## VACON® NXS/P frekvensomriktare

# användarhandbok

väggmonterade omriktare fristående omriktare

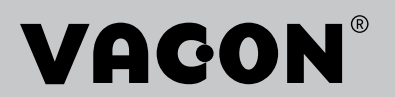

## <span id="page-2-0"></span>**INLEDNING**

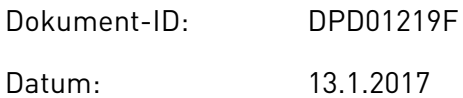

#### **OM HANDBOKEN**

Upphovsrätten för handboken tillhör Vacon Ltd. Alla rättigheter förbehålls. Handboken kan komma att ändras utan föregående meddelande. Ursprungsspråket för dessa instruktioner är engelska.

Användarhandboken innehåller information om installation, driftsättning och drift av Vacon® NX-frekvensomriktare. Vi rekommenderar att du läser igenom dessa instruktioner noggrant innan du sätter igång frekvensomriktaren för första gången.

Mer information om parametrarna finns i applikationshandboken för VACON ® NX All-in-One. Du kan ladda ned handboken från http://drives.danfoss.com/knowledge-center/ technical-documentation/.

## <span id="page-3-0"></span>**SNABBSTARTGUIDE**

Följ åtminstone följande 10 råd under installationen och drifttagningen.

Kontakta din lokala återförsäljare om problem uppstår.

- 1. Kontrollera att leveransen stämmer överens med din beställning, se avsnitt *[3](#page-13-0)  [Leveranskontroll](#page-13-0)*.
- 2. Före drifttagningen, läs noggrant igenom säkerhetsinstruktionerna i avsnitt *[2 Säkerhet](#page-9-0)*.
- 3. Före den mekaniska installationen, kontrollera att det finns tillräckligt mycket fritt utrymme runt frekvensomriktaren (avsnitt *[4 Montering](#page-25-0)*) och kontrollera de omgivande förhållandena i avsnitt *[9.2 VACON® NXS och NXP – tekniska data](#page-134-0)*.
- 4. Kontrollera motorkabelns, nätkabelns och huvudsäkringarnas dimensioner och kontrollera kabelkopplingarna. Läs avsnitten *[5.1 Kabelanslutningar](#page-41-0)* till *[5.3](#page-43-0)  [Dimensionering och val av kabel](#page-43-0)*.
- 5. Följ installationsanvisningarna, se avsnitt *[5.7 Kabelinstallation](#page-51-0)*.
- 6. Mer information om styranslutningar finns i avsnitt *[6.2.2 Styrplintar på OPTA1](#page-64-0)*.
- 7. Om startupguiden är aktiv, ange språket för panelen och välj en applikation. Godkänn valen genom att trycka på Enter. Om startupguiden inte är aktiv, följ anvisningarna a och b.
	- a) Välj språk för panelen i menyn M6, sidan 6.1. Anvisningar för hur du använder panelen finns i avsnitt *[7 Manöverpanel](#page-70-0)*.
	- b) Välj applikationen i menyn M6, sidan 6.2. Anvisningar för hur du använder panelen finns i avsnitt *[7 Manöverpanel](#page-70-0)*.
- 8. Alla parametrar har förinställda standardvärden. För att säkerställa att frekvensomriktaren fungerar korrekt, kontrollera att följande parametrar i grupp G2.1 har samma data som på märkskylten. Mer information om parametrarna i listan nedan finns i applikationshandboken för VACON® All in One.
	- motorns märkspänning
	- motorns märkfrekvens
	- motorns märkvarvtal
	- motorns märkström
	- motorns cos phi

9. Följ drifttagningsanvisningarna, se avsnitt *[8 Idrifttagning och ytterligare instruktioner](#page-114-0)*.

10. VACON® NXS- eller NXP-frekvensomriktaren är klar för användning.

Vacon Ltd frånsäger sig ansvar för användning av frekvensomriktare på sätt som strider mot anvisningarna.

a dheegaalka waxaa ku dhalka dheegaalka dheegaalka dhalka dheegaalka dheegaalka dhalka dheegaalka dheegaalka d<br>Marka dhalka dhalka dhalka dheegaalka dhalka dhalka dhalka dhalka dhalka dhalka dhalka dhalka dhalka dhalka dh

# **INNEHÅLLSFÖRTECKNING**

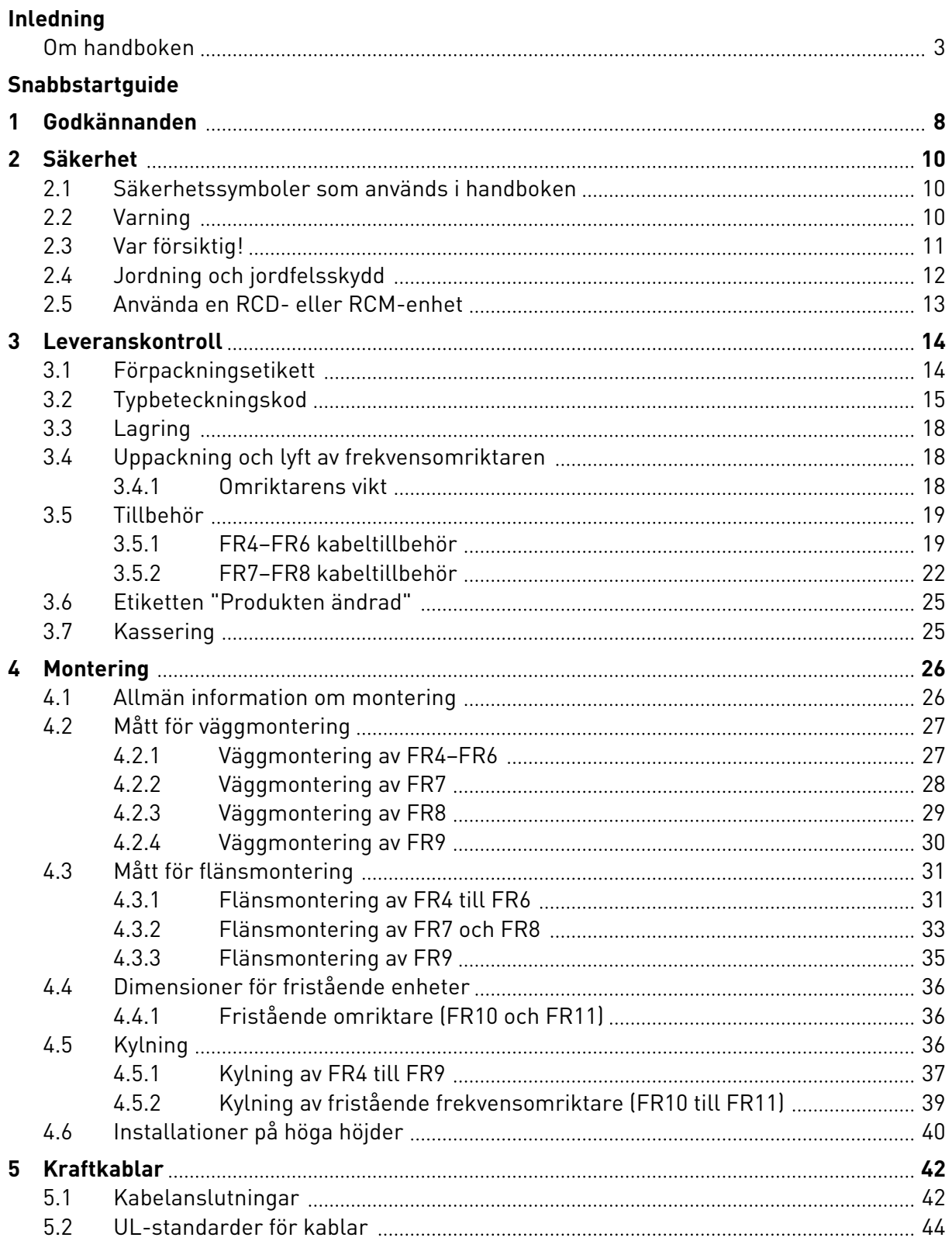

a dhe ann an 1970.<br>Bhailtean

a dhe ann an 1970.<br>Chuir ann an 1970, ann an 1970, ann an 1970.

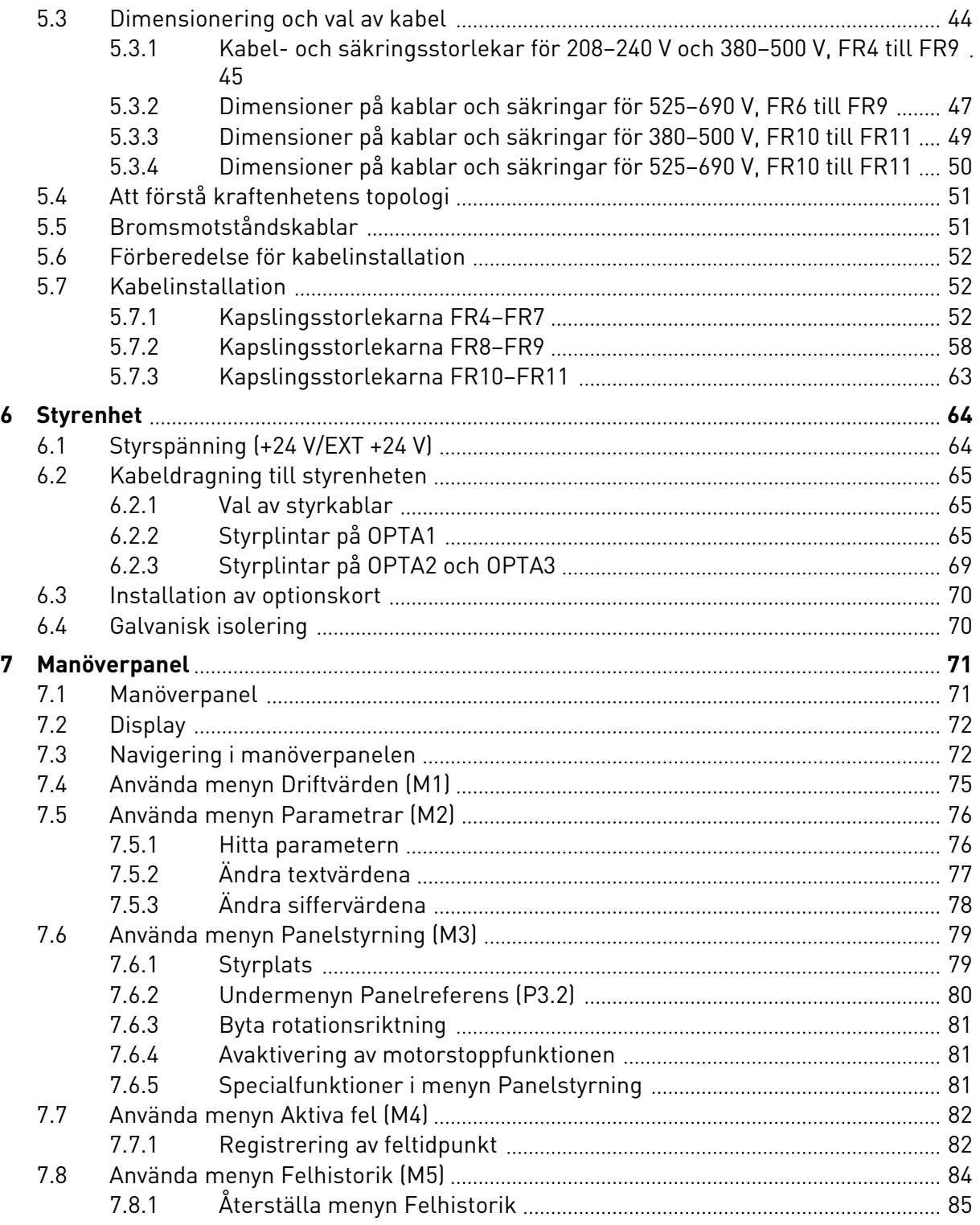

ffill fra

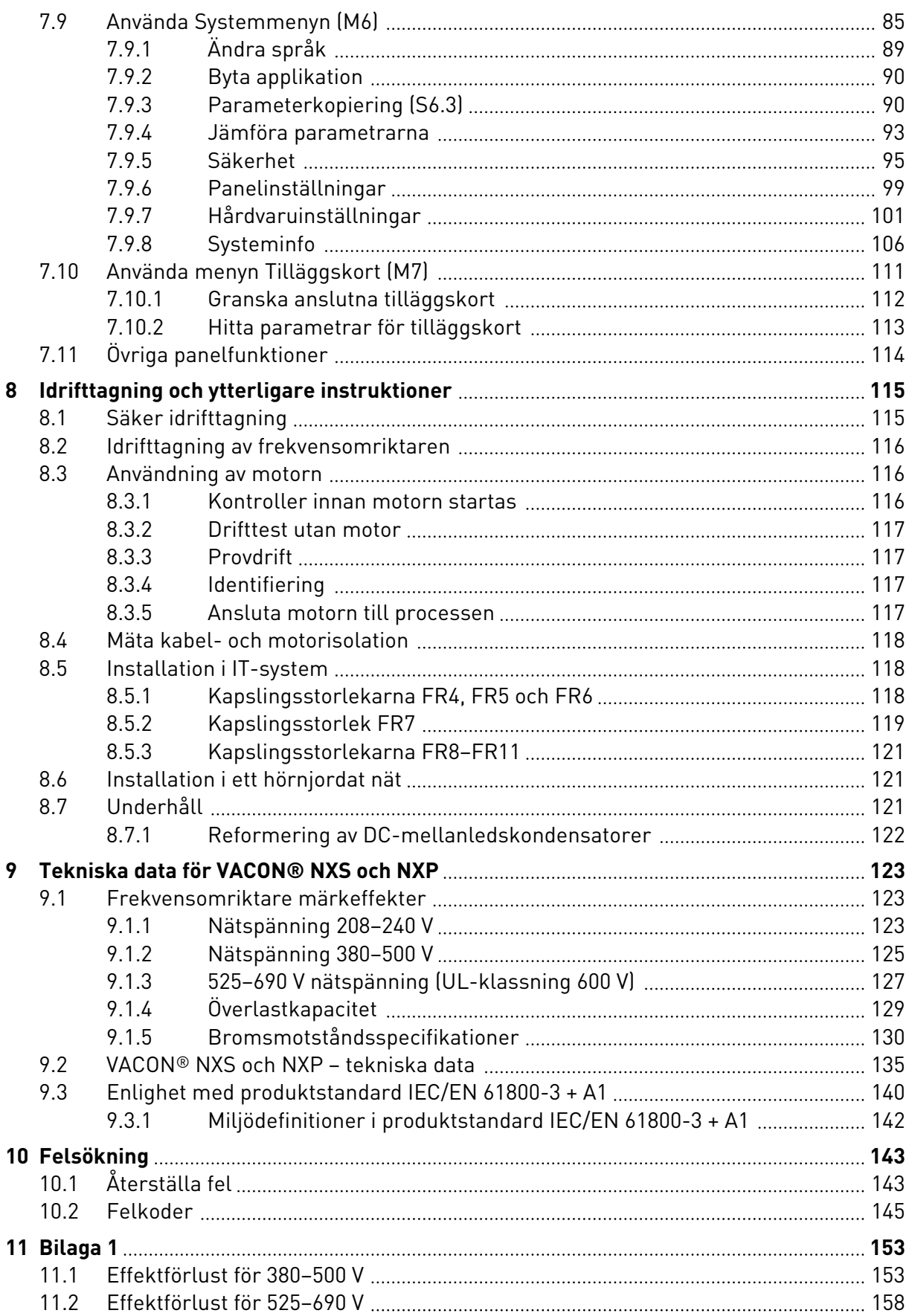

# <span id="page-7-0"></span>**1 GODKÄNNANDEN**

Följande godkännanden har beviljats denna frekvensomriktare från Vacon®.

- 1. EG-försäkran om överensstämmelse
	- EG-försäkran om överensstämmelse finns på följande sidor.
- 2. UL-godkännande
	- cULus-godkännande, filnummer E171278.
- 3. RCM-godkänd
	- RCM godkännande nummer E2204.

Information om ytterligare godkännanden finns på omriktarens märkskylt.

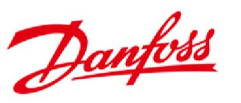

**Danfoss A/S** DK-6430 Nordborg DK-6430 Nordborg<br>Danmark<br>CVR-nr: 20 16 57 15 Telefon: +45 7488 2222<br>Fax: +45 7449 0949

## **EU-FÖRKLARING OM ÖVERENSSTÄMMELSE**

Danfoss A/S Vacon Ab

förklarar under vårt ansvar att

Produkt(er) VACON<sup>®</sup> NXS/P frekvensomriktare

 $Typeer)$ VACON<sup>®</sup> NXS/P 0003 2-0300 2 VACON<sup>®</sup> NXS/P 0003 5-1030 5 VACON<sup>®</sup> NXS/P 0004 6-0820 6

som täcks av denna försäkran följer följande direktiv, standarder eller andra normerande dokument, förutsatt att produkten används i enlighet med våra anvisningar.

Säkerhet: EN 61800-5-1:2007 EN 60204-1:2009+A1:2009 (där relevant)

EMC: EN 61800-3:2004+A1:2012

och följer tillämpliga säkerhetsföreskrifter i lågspänningsdirektivet 2006/95/EG (till 19 april 2016), 2014/35/EU (från 20 april 2016) och EMC-direktivet 2004/108/EG (till 19 april 2016), 2014/30/EU (från 20 april 2016).

År för CE-märkning: 2002

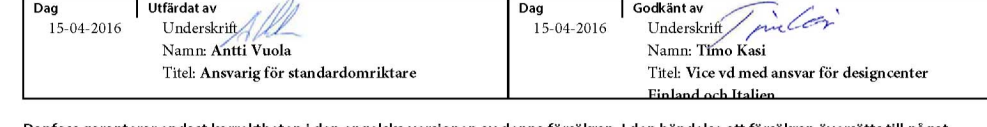

Danfoss garanterar endast korrektheten i den engelska versionen av denna försäkran. I den händelse att försäkran översätts till något annat språk ska översättaren vara ansvarig för översättningens korrekthet.

ID-nr: DPD01961A Revisionsnr: A Sida 1 av 1

# <span id="page-9-0"></span>**2 SÄKERHET**

## **2.1 SÄKERHETSSYMBOLER SOM ANVÄNDS I HANDBOKEN**

Den här handboken innehåller varningar som är märkta med säkerhetssymboler. Varningarna innehåller viktig information om hur man förebygger personskador eller skador på utrustningen eller systemet.

Läs igenom varningarna noggrant och följ instruktionerna i dem.

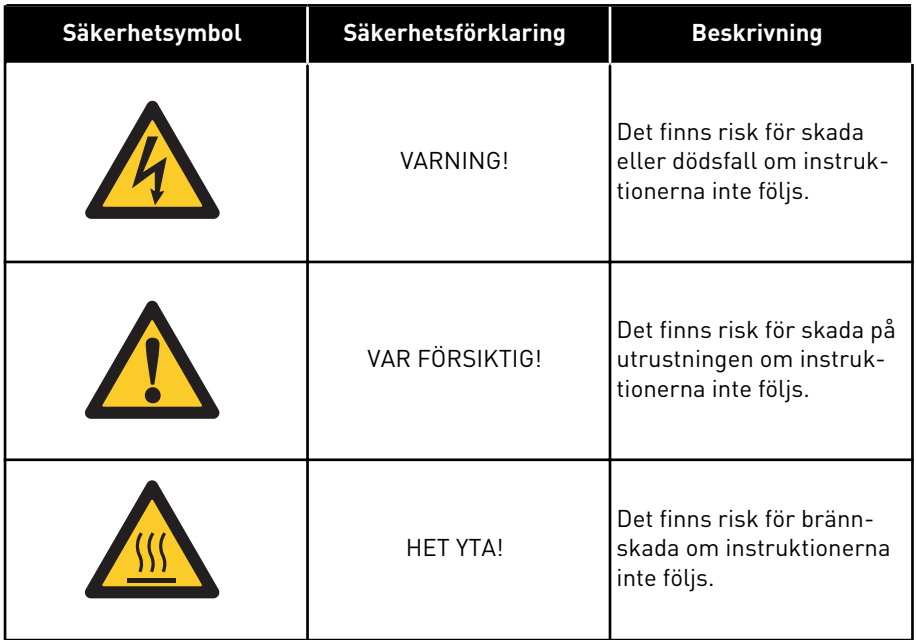

## *Tabell 1: Säkerhetsymboler*

## **2.2 VARNING**

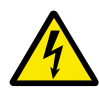

## **VARNING!**

Vidrör inte komponenterna i kraftenheten när omriktaren är ansluten till nätet. Komponenterna är strömförande när omriktaren är ansluten till nätspänning. Det är mycket farligt att komma i kontakt med denna spänning.

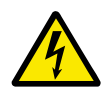

## **VARNING!**

Vidrör inte motorkabelplintarna U, V, W, bromsmotståndsplintarna eller DCplintarna när omriktaren är ansluten till nätet. Dessa plintar är strömförande när omriktaren är ansluten till nätet, även när motorn inte är igång.

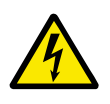

## **VARNING!**

Vidrör inte styranslutningarna. De kan ha farlig spänning även när omriktaren inte är ansluten till nätet.

<span id="page-10-0"></span>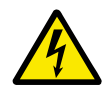

#### **VARNING!**

Innan elarbete utförs på omriktaren ska den kopplas bort från nätspänning och motorn måste ha stannat helt. Lås och märk upp brytaren för inkommande matning till omriktaren. Se till att ingen extern källa genererar oönskad spänning under arbetet. Tänk också på att omriktarens lastsida kan generera spänning. Vänta 5 minuter innan frekvensomriktarens skåpdörr eller kåpa öppnas. Kontrollera med ett mätinstrument att ingen spänning föreligger. Omriktarens anslutningskontakter och komponenter kan vara strömförande i 5 minuter efter att den kopplats bort från nätspänning och motorn har stannat.

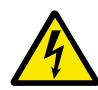

## **VARNING!**

Kontrollera att omriktarens skyddskåpa och kabelskydd är stängda innan den ansluts till nätet. Frekvensomriktarens kontakter är strömförande när omriktaren är ansluten till nätet.

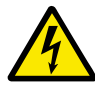

## **VARNING!**

Koppla från motorn från omriktaren om en oavsiktlig start kan medföra risk. Vid igångsättning, strömavbrott eller felåterställning startar motorn omedelbart om startsignalen är aktiv, såvida inte pulsstyrning har valts för start-/stopplogiken. I/O-funktionerna (inklusive startingångar) kan ändras om parametrar, applikationer eller mjukvara ändras.

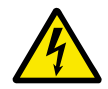

#### **VARNING!**

Använd skyddshandskar när du utför monterings-, kabeldragnings- eller underhållsarbete. Frekvensomriktaren kan ha vassa kanter som kan orsaka skärskador.

## **2.3 VAR FÖRSIKTIG!**

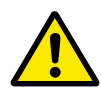

## **VAR FÖRSIKTIG!**

Flytta inte frekvensomriktaren. Gör en fast installation för att förebygga skada på omriktaren.

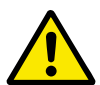

## **VAR FÖRSIKTIG!**

Gör inga mätningar när frekvensomriktaren är ansluten till nätet. Det kan orsaka skador på omriktaren.

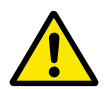

## **VAR FÖRSIKTIG!**

Se till att en förstärkt anslutning till skyddsjord finns. Detta är ett krav eftersom omriktarens läckström överstiger 3,5 mA AC (se EN 61800-5-1). Se avsnitt *[2.4](#page-11-0)  [Jordning och jordfelsskydd](#page-11-0)*.

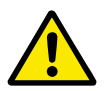

### **VAR FÖRSIKTIG!**

Använd inte reservdelar som inte kommer från tillverkaren. Andra reservdelar kan orsaka skador på omriktaren.

<span id="page-11-0"></span>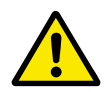

## **VAR FÖRSIKTIG!**

Vidrör inte komponenterna på kretskorten. Statisk elektricitet kan orsaka skador på dessa komponenter.

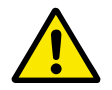

## **VAR FÖRSIKTIG!**

Se till att frekvensomriktarens EMC-nivå är lämplig för ditt elnät. Se avsnitt *[8.5](#page-117-0)  [Installation i IT-system](#page-117-0)*. Fel EMC-nivå kan orsaka skador på omriktaren. Ändra EMC-nivån till C4 om du använder hörnjordning, mer information finns i avsnitt *[8.5 Installation i IT-system](#page-117-0)*.

Information om tillåtna omriktartyper för hörnjordning finns i avsnitt *[8.6 Installation](#page-120-0)  [i ett hörnjordat nät](#page-120-0)*.

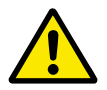

## **VAR FÖRSIKTIG!**

Förebygg radiostörningar. Frekvensomriktaren kan orsaka radiostörningar i hemmiljöer.

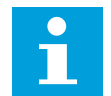

## **OBS!**

Om funktionen automatisk återställning aktiveras startar motorn automatiskt efter en automatisk felåterställning. Se Applikationshandboken.

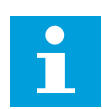

## **OBS!**

Om frekvensomriktaren används som del av en maskin måste maskintillverkaren tillhandahålla en nätfrånskiljare (se EN 60204-1).

## **2.4 JORDNING OCH JORDFELSSKYDD**

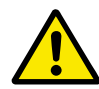

## **VAR FÖRSIKTIG!**

Frekvensomriktaren måste alltid jordas med en jordledare ansluten till jordplinten som markeras med symbolen  $\bigoplus$ . Omriktaren kan ta skada om en jordledare inte används.

Omriktarens läckström överstiger 3,5 mA AC. Enligt EN61800-5-1 måste minst ett av följande villkor vara uppfyllt för skyddskretsen.

#### **Anslutningen måste vara fast.**

- a) Skyddsjordledaren måste ha en tvärsnittsarea på minst 10 mm2 Cu eller 16 mm2 Al. ELLER
- b) Automatisk nätfrånskiljare måste finnas för den händelse att skyddsjordledaren går sönder. Se avsnitt *[5 Kraftkablar](#page-41-0)*. ELLER
- c) Det måste finnas en plint för en andra skyddsjordledare med samma tvärsnittsarea som den första skyddsjordledaren.

#### <span id="page-12-0"></span>*Tabell 2: Tvärsnitt av skyddsjordledare*

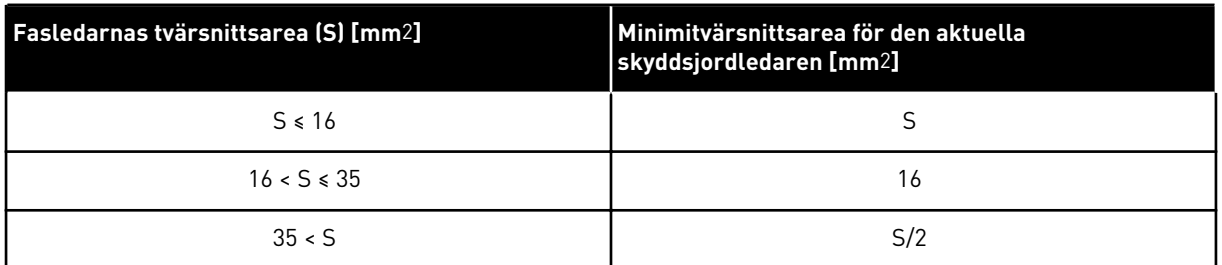

Värdena i tabellen gäller endast om skyddsjordledaren är gjord av samma metall som fasledarna. I annat fall måste skyddsjordledarens tvärsnittsarea bestämmas på ett sätt som ger en ledningsförmåga motsvarande den som fås då denna tabell tillämpas.

Tvärsnittsarean för varje skyddsjordledare som inte är en del av nätkabeln eller kabelkanalen måste uppgå till minst:

- 2,5 mm2 om det finns mekaniskt skydd, och
- 4 mm2 om det inte finns mekaniskt skydd. Om utrustningen ansluts med sladd måste skyddsjordledaren i sladden vara den sista ledaren som bryts om ett fel uppstår i dragavlastningen.

Följ lokala bestämmelser om skyddsjordledarens minimistorlek.

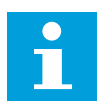

#### **OBS!**

Eftersom det finns hög kapacitiv läckström i frekvensomriktaren är det möjligt att jordfelsbrytarna inte fungerar som de ska.

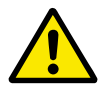

#### **VAR FÖRSIKTIG!**

Utför inte spänningsprov på frekvensomriktaren. Tillverkaren har redan utfört sådana test. Test av isolationsmotstånd kan orsaka skador på omriktaren.

## **2.5 ANVÄNDA EN RCD- ELLER RCM-ENHET**

Omriktaren kan orsaka ström i skyddsjordledaren. Du kan använda en enhet för jordfelsskydd (RCD) eller för jordfelsövervakning (RCM) som ger skydd mot direkt eller indirekt kontakt. Använd en RCD- eller RCM-enhet av typ B för strömmatning till omriktaren.

# <span id="page-13-0"></span>**3 LEVERANSKONTROLL**

Innan en VACON® frekvensomriktare skickas till en kund genomgår den flera test hos tillverkaren. Efter uppackning ska dock omriktaren undersökas för eventuella transportskador.

Om omriktaren skadats under transporten, kontakta i första hand fraktförsäkringsbolaget eller transportföretaget.

Försäkra dig om att innehållet i leveransen är korrekt och fullständigt genom att jämföra produktens typbeteckning med typbeteckningskoden. Se kapitel *[3.2 Typbeteckningskod](#page-14-0)*.

## **3.1 FÖRPACKNINGSETIKETT**

Kontrollera att leveransen är korrekt genom att jämföra orderuppgifterna med de uppgifter som finns på förpackningen. Om leveransen inte motsvarar ordern, kontakta omedelbart leverantören.

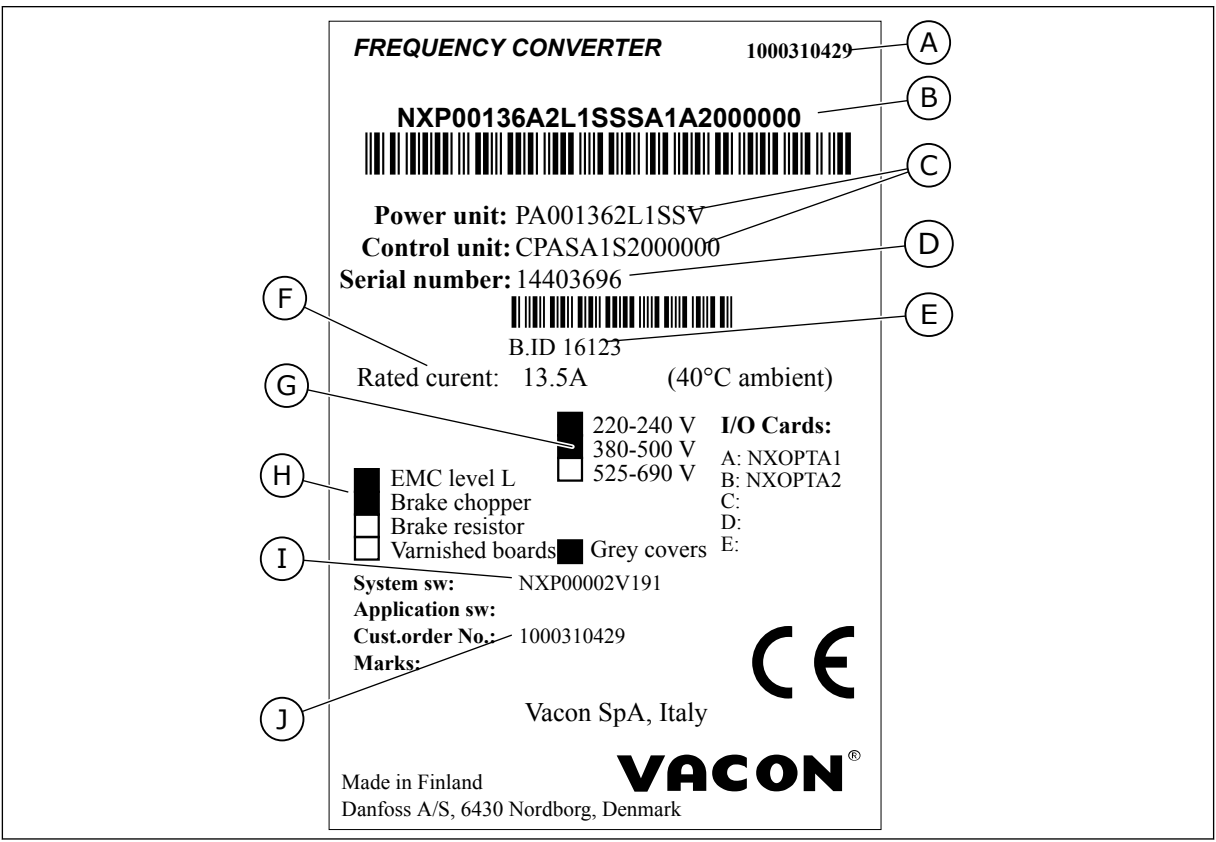

*Bild 2: Förpackningsetikett för VACON*® *frekvensomriktare*

- A. VACON®-produktens ordernummer
- B. Typbeteckningskod
- C. Typkoder för kraftenheten och styrenheten
- D. Serienummer
- E. Batch-ID
- F. Nominell utgångsström
- G. Nätspänning
- H. De mest allmänna tillvalen
- I. Kod för enhetens fasta programvara
- J. Kundens ordernummer

## <span id="page-14-0"></span>**3.2 TYPBETECKNINGSKOD**

VACON®-produktens typbeteckningskod består av standardkoder och tillvalskoder. Varje del av typbeteckningskoden motsvarar data i din order. Koden kan exempelvis ha detta format:

NXS 0000 5 A 2 H 1 SSV A1A20000C3 NXP 0000 5 A 2 H 1 SSV A1A20000C3

| Kod            | <b>Beskrivning</b>                                                                                                    |
|----------------|----------------------------------------------------------------------------------------------------|
| <b>NXS</b>     | Produktserie:                                                                                                    |
|                | $NXS = standard$<br>NXP = hög prestanda                                                                                                    |
| 0000           | Nominell ström (låg överlast):                                                                                                    |
|                | $0007 = 7 A$<br>$0022 = 22 A$<br>$0205 = 205$ A, o.s.v.                                                                                                    |
| 5              | Nominell nätspänning (samtliga 3-fasiga):                                                                                                    |
|                | $2 = 208 - 240$ Vac<br>$5 = 380 - 500$ Vac<br>$6 = 525 - 690$ Vac                                                                                                    |
| A              | Manöverpanel:                                                                                                    |
|                | A = standard (textpanel)<br>B = ingen lokal manöverpanel<br>$F =$ tom panel<br>G = grafisk display                                                                                                    |
| $\overline{2}$ | Kapslingsklass:                                                                                                    |
|                | $0 = IP00$<br>$2 = IP21$ (UL-typ 1)<br>5 = IP54 (UL-typ 12)<br>T = flänsmonterad                                                                                                    |
| H              | EMC-emissionsnivå:                                                                                                    |
|                | C = uppfyller kraven i kategori C1 för produktstandarden IEC/EN 61800-3 + A1, för miljö 1 och<br>märkspänningar lägre än 1 000 V<br>H = uppfyller kraven i kategori C2 för produktstandarden IEC/EN 61800-3 + A1, för fasta installa-<br>tioner och märkspänningar lägre än 1 000 V<br>L = uppfyller kraven i kategori C3 för produktstandarden IEC/EN 61800-3 + A1, för miljö 2 och<br>märkspänningar lägre än 1 000 V<br>T = uppfyller produktstandarden IEC/EN 61800-3 + A1 vid användning i IT-nätverk<br>N = Inget EMC-emissionsskydd. Externt EMC-filter krävs. |

*Tabell 3: Beskrivning av typbeteckningskodens delar*

a dhe ann ann an 1970.<br>Tha ann an 1970, ann an 1970, ann an 1970.

## *Tabell 3: Beskrivning av typbeteckningskodens delar*

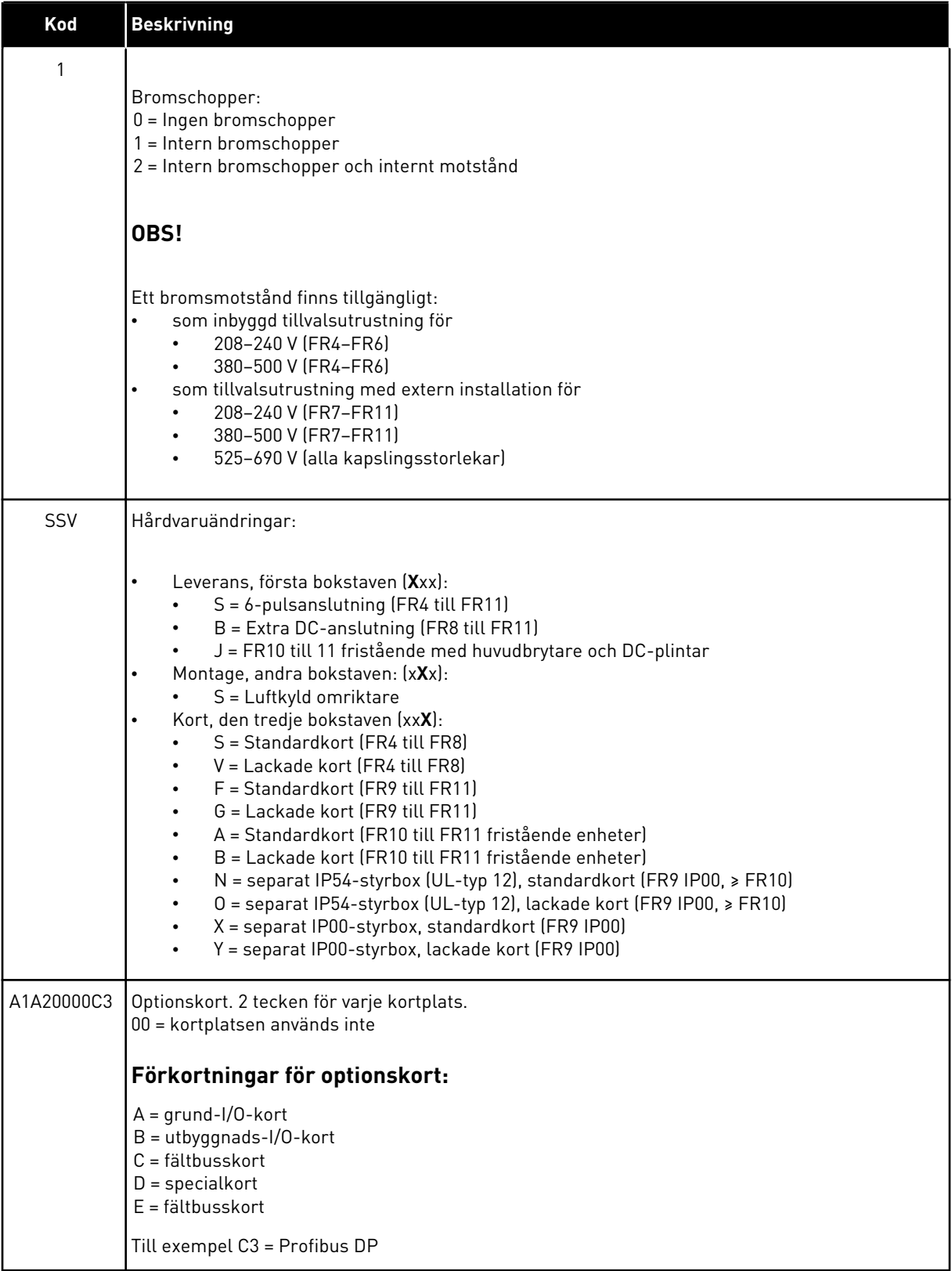

<span id="page-17-0"></span>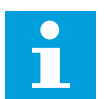

## **OBS!**

Rådfråga din lokala återförsäljare om andra tänkbara installationskombinationer.

#### **3.3 LAGRING**

Om frekvensomriktaren måste förvaras i ett lager innan den används, kontrollera att lagringsförhållandena uppfyller följande:

Lagringstemperatur: -40…+70°C (-40...+158°F) Relativ fuktighet: 0 till 95 %, ingen kondensation

Om frekvensomriktaren måste förvaras i ett lager under en längre tid bör du koppla ström till frekvensomriktaren varje år. Behåll strömmen på i minst två timmar.

Vi rekommenderar inte en lång lagerperiod. Om lagringstiden är längre än 12 månader bör uppladdning av de elektrolytiska DC-kondensatorerna ske med varsamhet. Vid kondensatorreform ska du följa anvisningarna i avsnitt *[8.7.1 Reformering av DC](#page-121-0)[mellanledskondensatorer](#page-121-0)*.

## **3.4 UPPACKNING OCH LYFT AV FREKVENSOMRIKTAREN**

Använd en svängkran för att lyfta frekvensomriktare större än FR7 ur förpackningen. Kontakta tillverkaren eller din lokala återförsäljare för mer information om hur frekvensomriktaren lyfts på ett säkert sätt.

När du lyfter omriktaren ska du titta efter tecken på skador på den.

#### 3.4.1 OMRIKTARENS VIKT

Vikterna på frekvensomriktare med olika kapslingsstorlekar är mycket olika. Lyftanordning kan behövas för att lyfta upp omriktaren ur förpackningen.

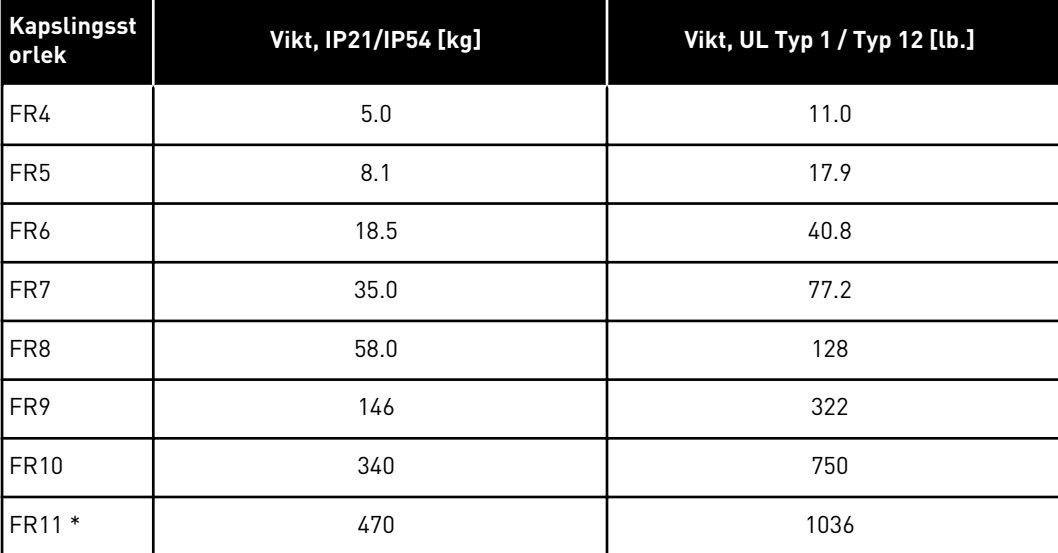

#### *Tabell 4: Kapslingsstorlekarnas vikt*

<span id="page-18-0"></span>\*) FR11, produkttyperna 0460 och 0502: 400 kg (882 lb.)

## **3.5 TILLBEHÖR**

Kontrollera att alla tillbehör är med när du öppnar förpackningen och lyfter ur omriktaren. Tillbehörspåsens innehåll varierar beroende på kapslingsstorlek och kapslingsklass.

#### 3.5.1 FR4–FR6 KABELTILLBEHÖR

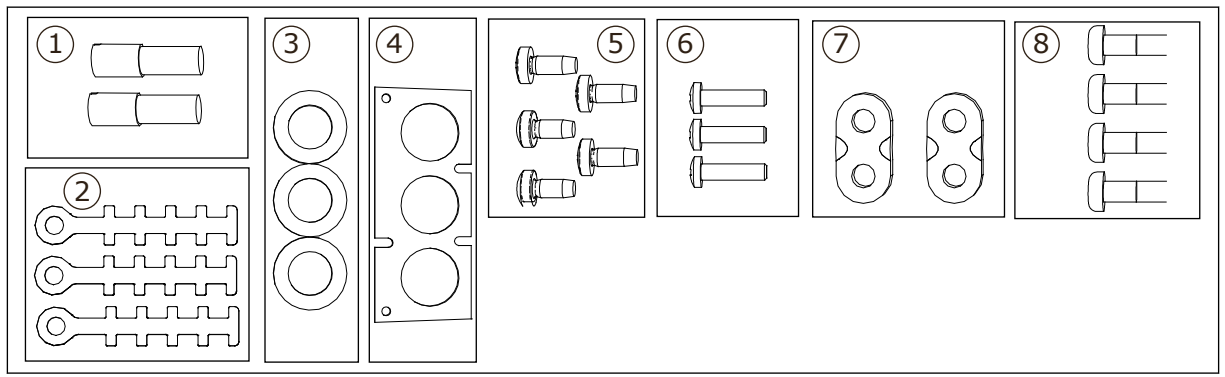

*Bild 3: Innehåll i tillbehörspåsen*

#### **Komponenter:**

- 1. Jordplintar (FR4, FR5), 2 stycken
- 2. Jordningsklämmor för styrkabel, 3 stycken
- 3. Gummiringar (storleken varierar mellan klasserna), 3 stycken
- 4. Kabelgenomföring
- 5. Skruvar, M4x10, 5 stycken
- 6. Skruvar, M4x16, 3 stycken
- 7. Jordningsklämmor för jordledare (FR6), 2 stycken
- 8. Skruvar för jordning M5x16 (FR6), 4 stycken

#### INSTALLERA TILLBEHÖREN

1 Försäkra dig om att du har fått alla tillbehör.

2 Öppna frekvensomriktarens kåpa.

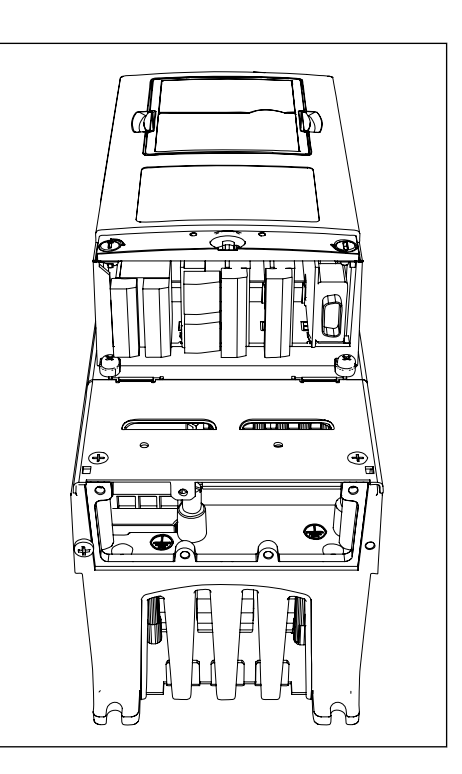

- 3 Lyft av kabelskyddet. Lokalisera:
	- . jordplintarna (FR4/FR5)
	- . jordningsklämmorna för jordledare (FR6)

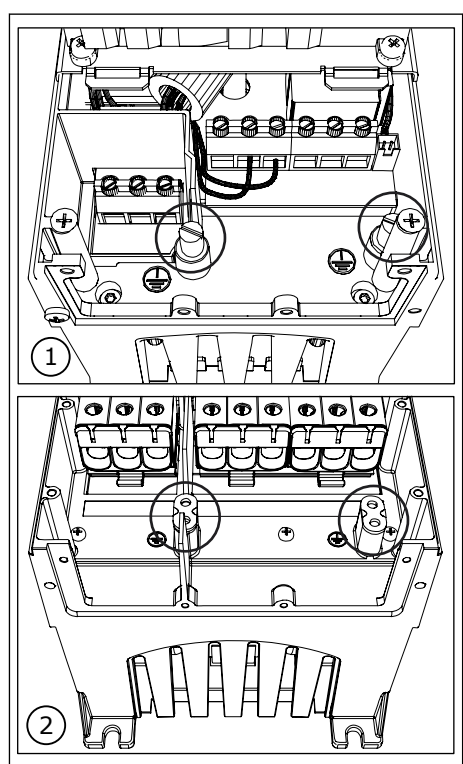

<span id="page-20-0"></span>4 Sätt tillbaka kabelhöljet. Montera styrkabelns jordningsklämmor med 3 stycken M4x16-skruvar.

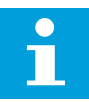

**OBS!**

Jordningsskenans placering i FR6 är annorlunda än vad bilden visar.

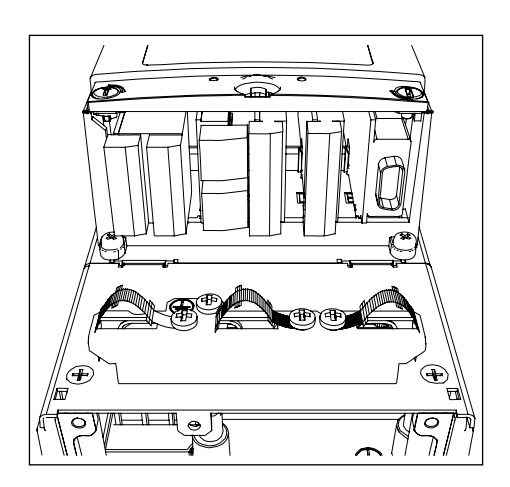

- 5 Placera gummigenomföringarna i öppningarna.
- 6 Fäst kabelgenomföringen vid frekvensomriktarens ram med hjälp av 5 stycken M4x10-skruvar. Sätt tillbaka frekvensomriktarens kåpa. Information om skruvarnas åtdragningsmoment finns i *Tabell 5*.

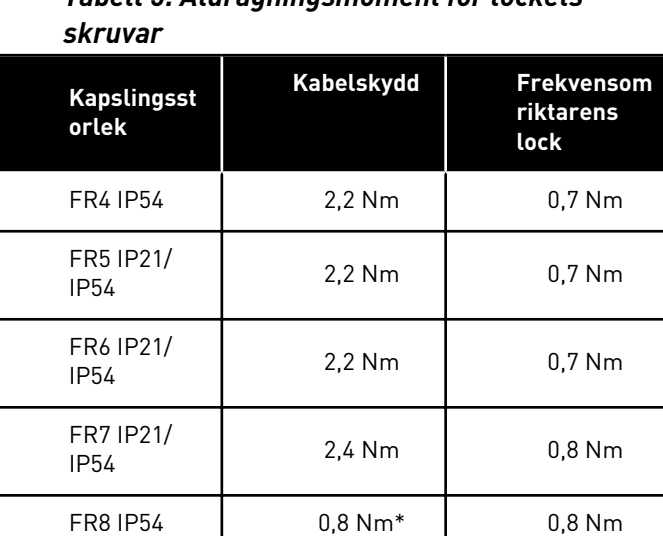

FR9 0,8 Nm 0,8 Nm

# *Tabell 5: Åtdragningsmoment för lockets*

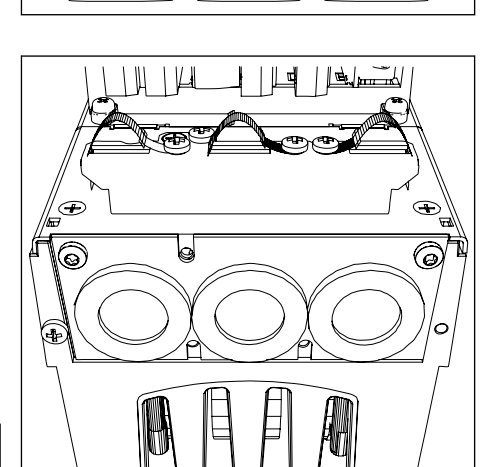

\*Kraftenhetens lock

#### <span id="page-21-0"></span>3.5.2 FR7–FR8 KABELTILLBEHÖR

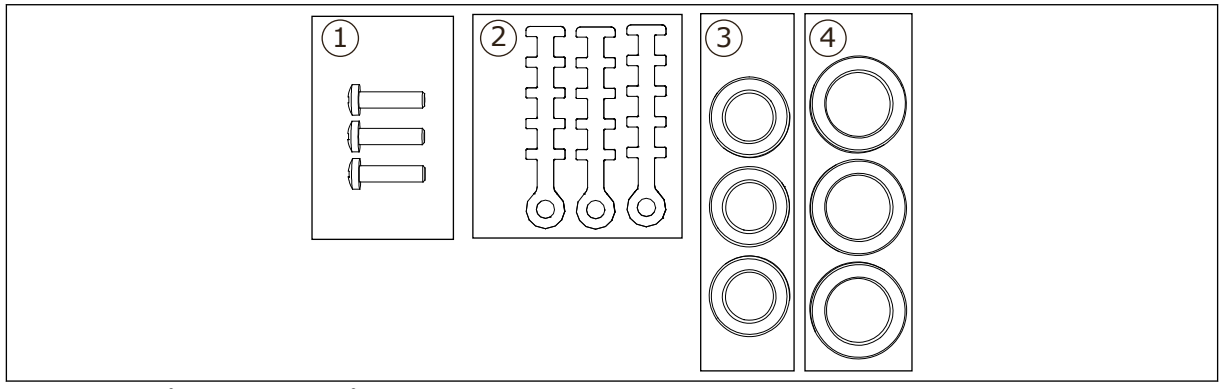

*Bild 4: Innehåll i tillbehörspåsen*

#### **Komponenter:**

- 1. Skruvar, M4x16, 3 stycken
- 2. Jordningsklämmor för styrkabel, 3 stycken
- 3. Gummigenomföringar GD21 (FR7 IP54/UL-typ 12), 3 stycken/(FR8), 6 stycken
- 4. Gummigenomföringar GDM36 (FR7), 3 stycken

#### INSTALLERA TILLBEHÖREN

- 1 Försäkra dig om att du har fått alla komponenter du behöver.
- 2 Öppna frekvensomriktarens kåpa.
- 3 Fäst styrkabelns jordningsklämmor på jordningsskenan med M4x16-skruvar:
	- . FR7 standard
	- . FR7 PROFIBUS
	- . FR8 standard
	- . FR8 PROFIBUS

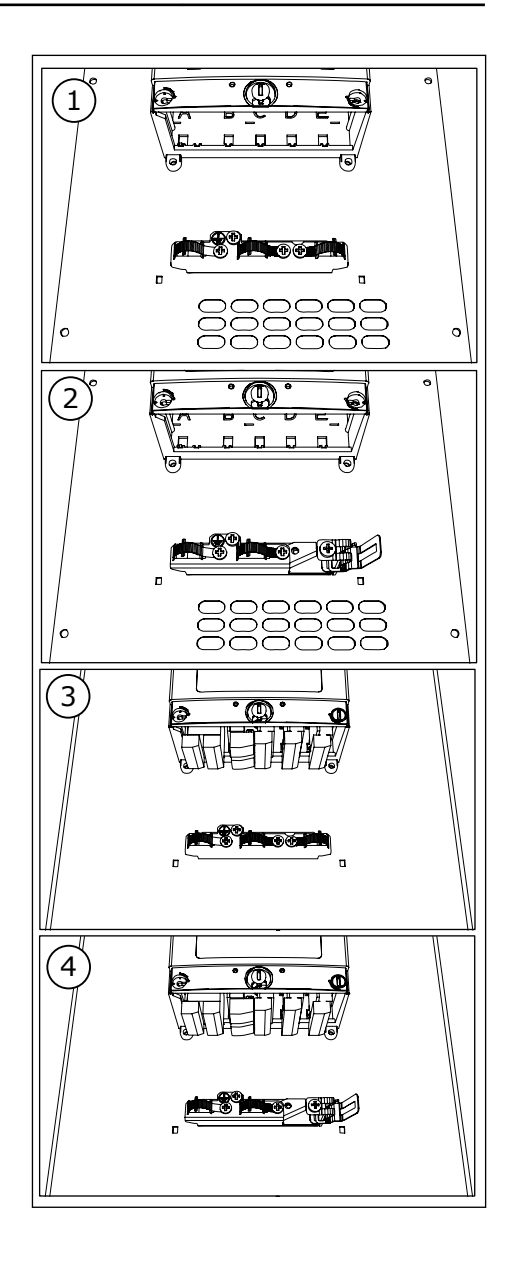

- 4 Placera gummigenomföringarna i öppningarna:
	- 1. FR7 IP21 (UL-typ 1)
	- 2. FR7 IP54 (UL-typ 12)
	- 3. FR8

Se även steg 5 i *[3.5.1 FR4–FR6 kabeltillbehör](#page-18-0)* för anvisningar om placeringen av gummigenomföringarna.

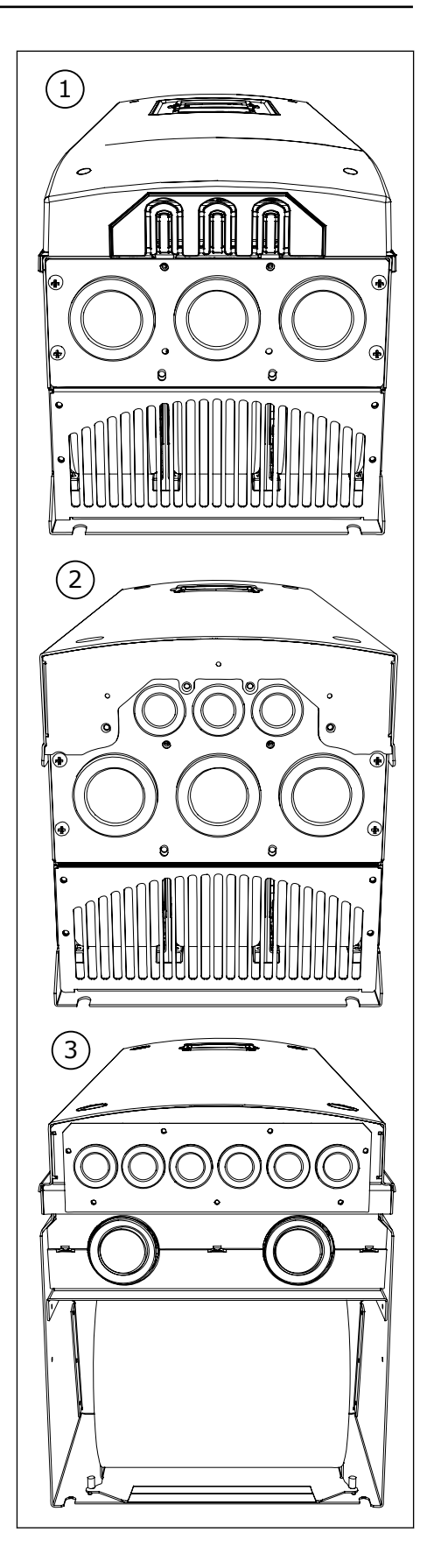

<span id="page-24-0"></span>5 Sätt tillbaka frekvensomriktarens kåpa. Information om skruvarnas åtdragningsmoment finns i *[Tabell 5 Åtdragningsmoment för lockets](#page-20-0)  [skruvar](#page-20-0)*.

## **3.6 ETIKETTEN "PRODUKTEN ÄNDRAD"**

I tillbehörspåsen finns också en etikett med texten "Produkten ändrad". Etiketten är avsedd att informera servicepersonal om eventuella ändringar som gjorts på frekvensomriktaren. Fäst etiketten på sidan av frekvensomriktaren så att man vet var den sitter. Om frekvensomriktaren ändras ska ändringen noteras på etiketten.

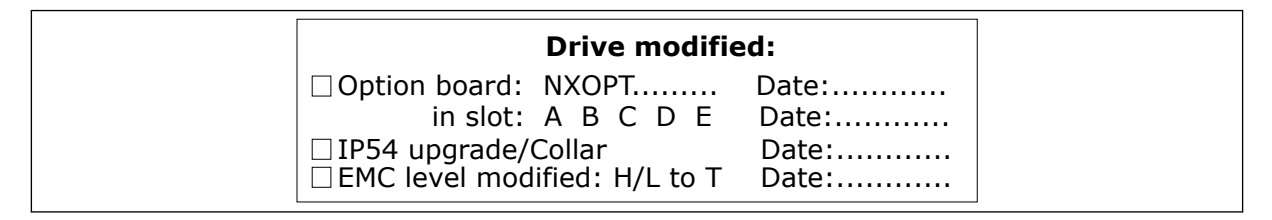

## **3.7 KASSERING**

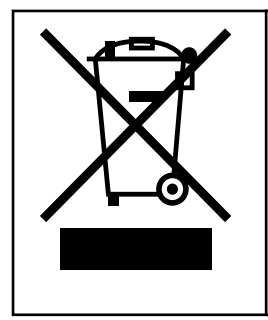

När omriktarens totala drifttid är uppnådd får den inte kasseras bland vanliga hushållssopor. Omriktarens primära komponenter kan återvinnas. Vissa komponenter måste demonteras för att de olika materialen ska kunna tas loss. Återvinn elektriska och elektroniska komponenter som avfall.

Skicka avfallet till en återvinningsanläggning för att försäkra dig om att det återvinns ordentligt. Avfallet kan också skickas tillbaka till tillverkaren. Följ lokala och andra tillämpliga bestämmelser.

## <span id="page-25-0"></span>**4 MONTERING**

## **4.1 ALLMÄN INFORMATION OM MONTERING**

Installera frekvensomriktaren i vertikalt eller horisontellt läge på väggen. Om du monterar omriktaren i vågrätt läge finns inget skydd mot vattendroppar som faller lodrätt.

Frekvensomriktaren kan också installeras infälld i skåpväggen genom flänsmontering (med monteringsöppning). Vid flänsmontering är kraftenhetens kapslingsklass IP54 (UL-typ 12) och styrenhetens kapslingsklass är IP21 (UL-typ 1).

Fäst frekvensomriktaren med de skruvar och övriga komponenter som medföljde leveransen. Se till att det finns tillräckligt med fritt utrymme runt frekvensomriktaren för avkylning, se *[4.5 Kylning](#page-35-0)*. Se också till att monteringsytan är tillräckligt slät.

Information om de väggmonterade och flänsmonterade Vacon® NX-frekvensomriktarnas mått finns i följande kapitel.

Storlekarna FR10 till FR11 är fristående frekvensomriktare. Apparatskåpen är försedda med monteringshål. Information om dimensionerna hittas i avsnitt *[4.4.1 Fristående omriktare](#page-35-0)  [\(FR10 och FR11\)](#page-35-0)*.

## <span id="page-26-0"></span>**4.2 MÅTT FÖR VÄGGMONTERING**

#### 4.2.1 VÄGGMONTERING AV FR4–FR6

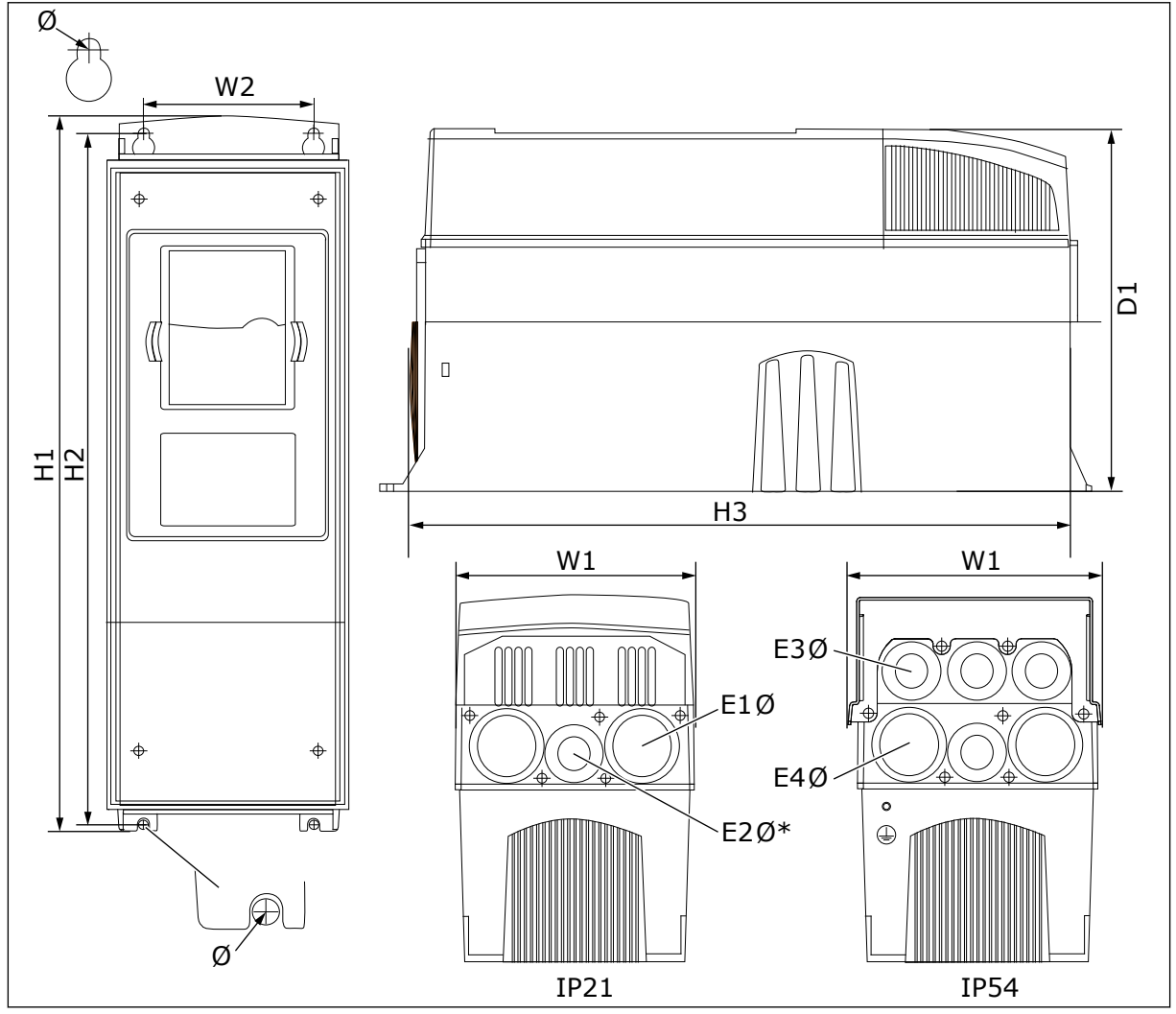

*Bild 5: Dimensioner för frekvensomriktarna NXS och NXP, FR4–FR6*

<span id="page-27-0"></span>*Tabell 6: Dimensioner i mm (i tum) för frekvensomriktarna NXS och NXP, FR4–FR6*

| <b>Omriktartyp</b>                                   | W <sub>1</sub> | <b>W2</b>     | H1             | H <sub>2</sub> | H <sub>3</sub> | D <sub>1</sub> | Ø           | E <sub>1</sub> Ø              | E2Ø*           | E3Ø                             | E4Ø**                        |
|------------------------------------------------------|----------------|---------------|----------------|----------------|----------------|----------------|-------------|-------------------------------|----------------|---------------------------------|------------------------------|
| 0004 2-0012 2<br>0003 5-0012 5                       | 128<br>(5.04)  | 100<br>(3.94) | 327<br>(12.87) | 313<br>[12.32] | 292<br>(11.5)  | 190<br>(7.48)  | 7<br>[0.27] | 3x<br>28,3<br>13x<br>1, 11    | (-)            | 6 x<br>28,3<br>6x<br>1, 11      | $(-)$                        |
| 0017 2-0031 2<br>0016 5-0031 5                       | 144<br>(5.67)  | 100<br>(3.94) | 419<br>(16.5)  | 406<br>(15.98) | 391<br>(15.39) | 214<br>(8.43)  | 7<br>[0.27] | $2 \times 37$<br>12x<br>1,46) | 28.3<br>(1.11) | $2 \times 37$<br>(2 x)<br>1,46) | 4 x<br>28,3<br>(4x)<br>1, 11 |
| 10048 2-0061 2<br>  0038 5-0061 5<br>  0004 6-0034 6 | 195<br>(7.68)  | 148<br>(5.83) | 558<br>(21.97) | 541<br>(21.3)  | 519<br>[20.43] | 237<br>(9.33)  | 9<br>[0.35] | $3 \times 37$<br>13x<br>1,46) | $(-)$          | $3 \times 37$<br>(3 x)<br>1,46) | 3x<br>28,3<br>(3 x)<br>1, 11 |

\*Endast FR5

\*\*Endast FR5 och FR6

#### 4.2.2 VÄGGMONTERING AV FR7

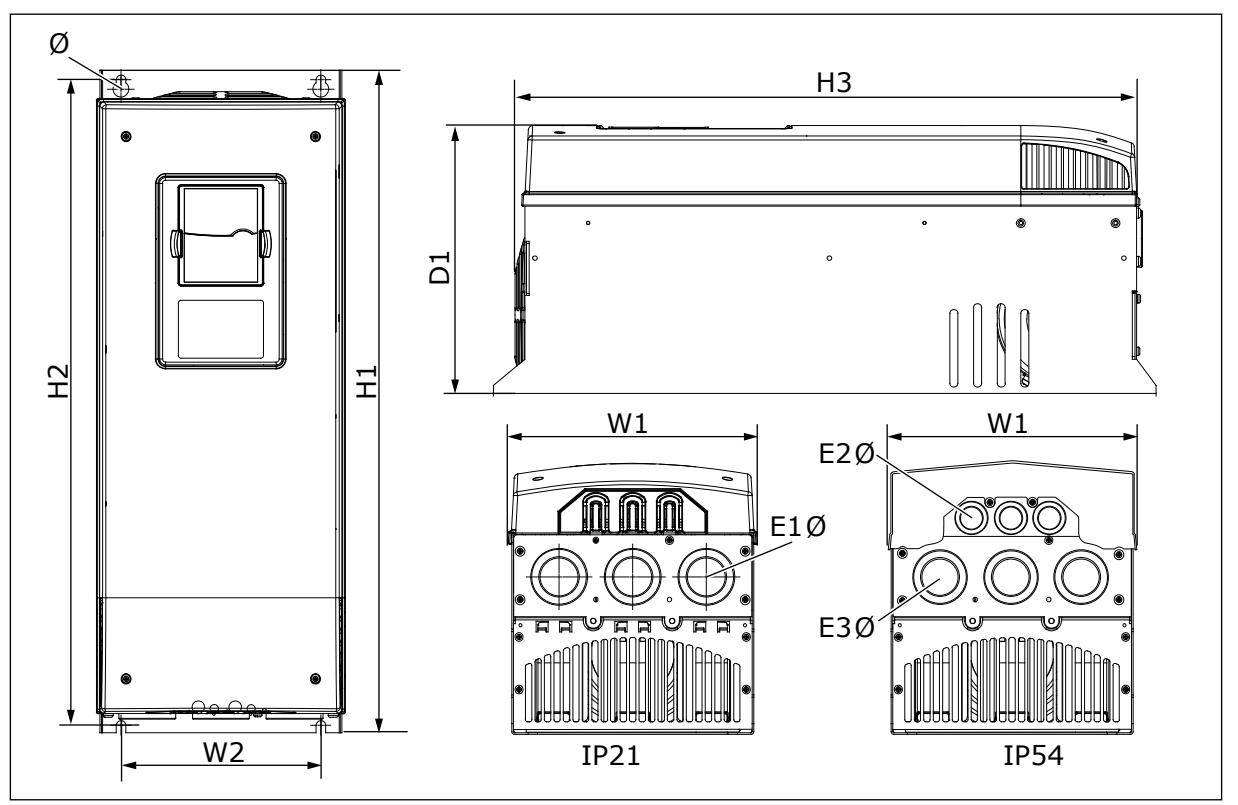

*Bild 6: Dimensioner för frekvensomriktarna NXS och NXP, FR7*

<span id="page-28-0"></span>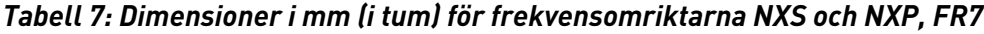

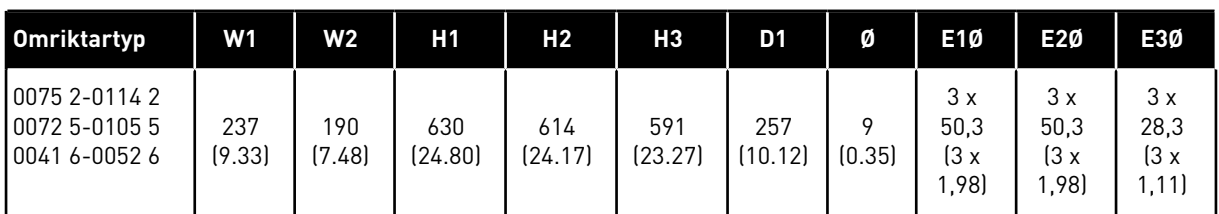

### 4.2.3 VÄGGMONTERING AV FR8

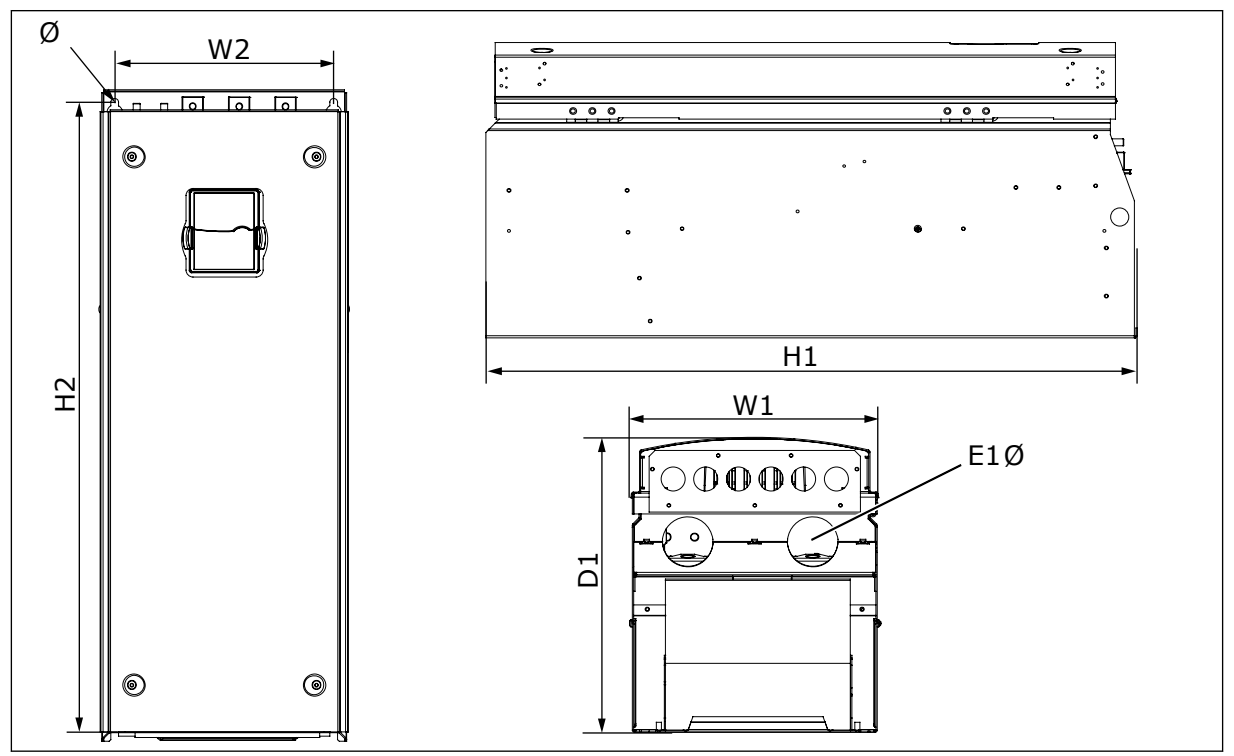

*Bild 7: Dimensioner för frekvensomriktarna NXS och NXP, FR8*

#### *Tabell 8: Dimensioner i mm (i tum) för frekvensomriktarna NXS och NXP, FR8*

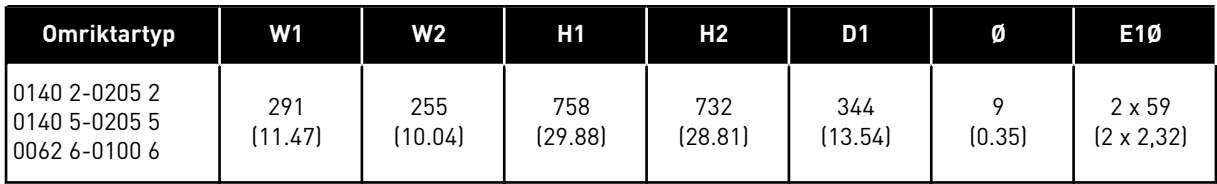

#### <span id="page-29-0"></span>4.2.4 VÄGGMONTERING AV FR9

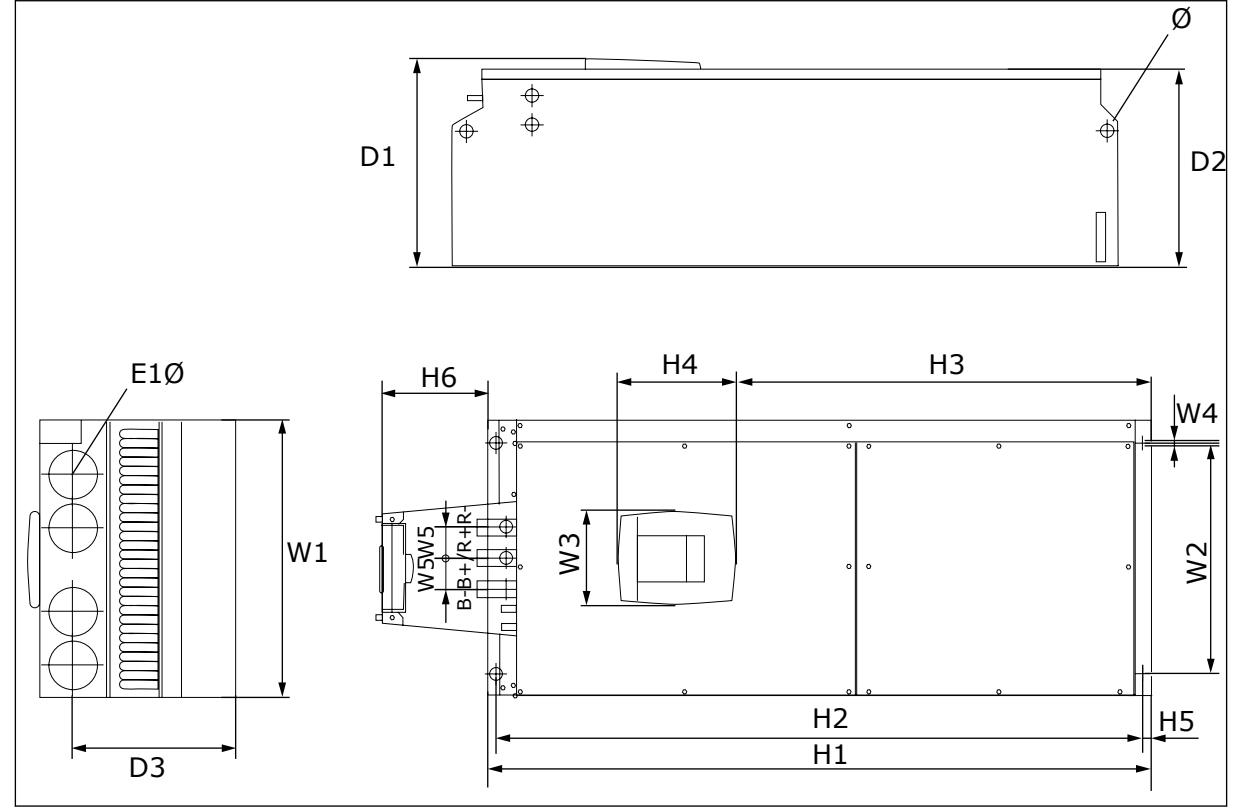

*Bild 8: Dimensioner för frekvensomriktarna NXS och NXP, FR9*

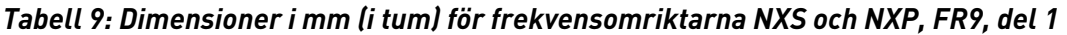

| <b>Omriktartyp</b>                                 | W1            | W2             | WЗ           | W4     | W5           | D1             | D <sub>2</sub> | D <sub>3</sub> |
|----------------------------------------------------|---------------|----------------|--------------|--------|--------------|----------------|----------------|----------------|
| 10261 2-0300 2<br>10261 5-0300 5<br>10125 6-0208 6 | 480<br>(18.9) | 400<br>(15.75) | 165<br>15.74 | (0.35) | 54<br>(2.13) | 362<br>(14.25) | 340<br>(13.39) | 285<br>(11.22) |

*Tabell 10: Dimensioner i mm (i tum) för frekvensomriktarna NXS och NXP, FR9, del 2*

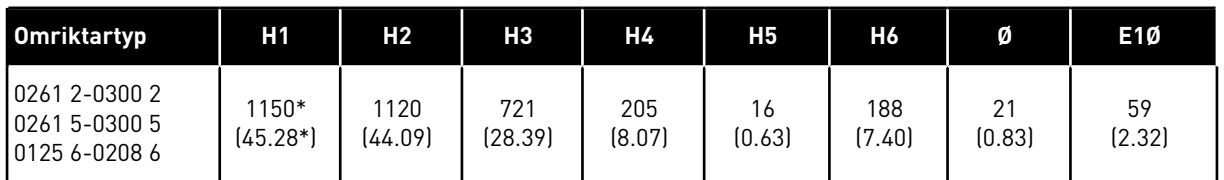

\* = Bromsmotståndsboxen (H6) inte medräknad. Frekvensomriktarens totala höjd ökas med 203 mm (7,99 tum) för typerna FR8 och FR9 då bromschopper eller extra DC-anslutning har valts till.

## <span id="page-30-0"></span>**4.3 MÅTT FÖR FLÄNSMONTERING**

#### 4.3.1 FLÄNSMONTERING AV FR4 TILL FR6

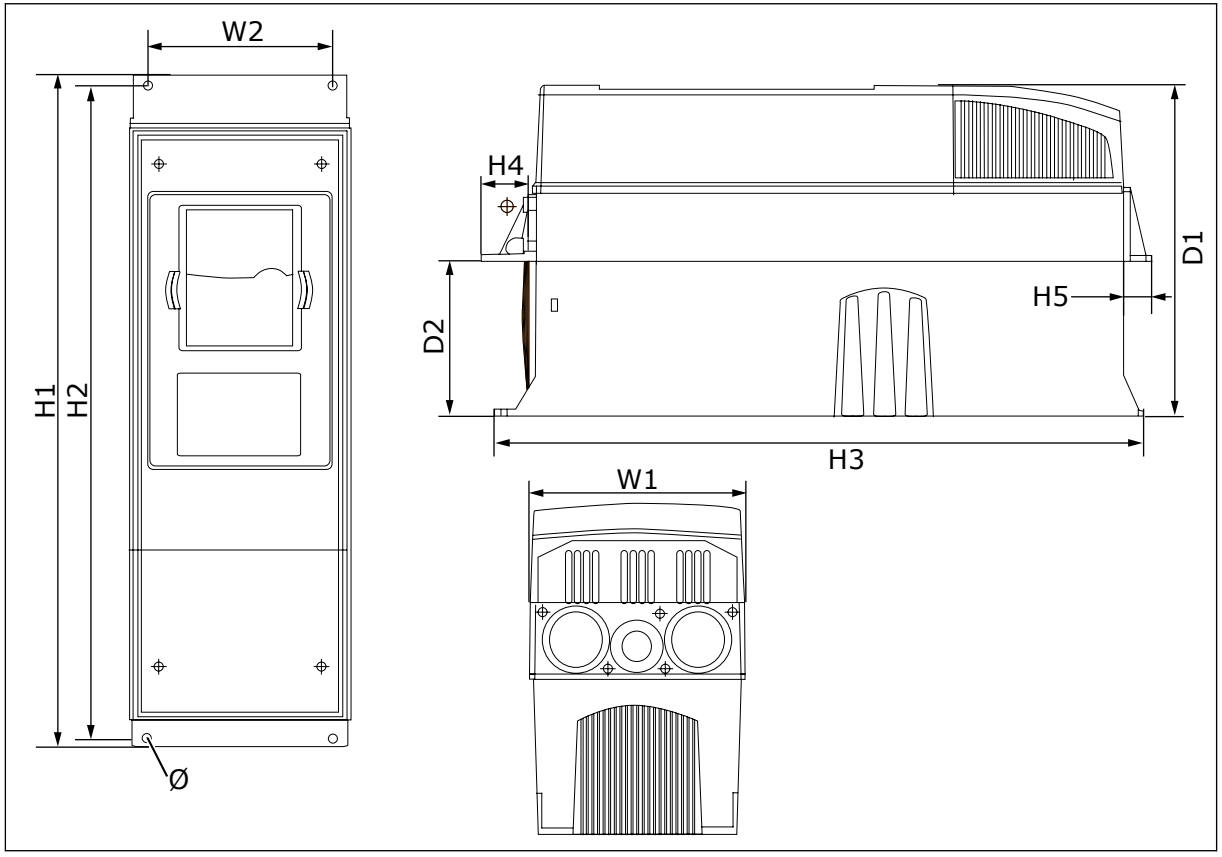

*Bild 9: Dimensioner för NXS och NXP frekvensomriktare med fläns, FR4–FR6*

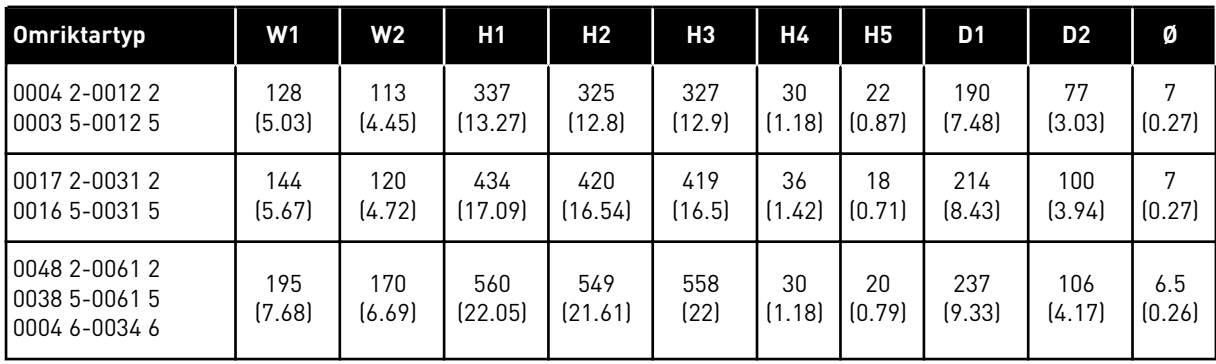

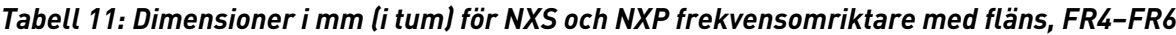

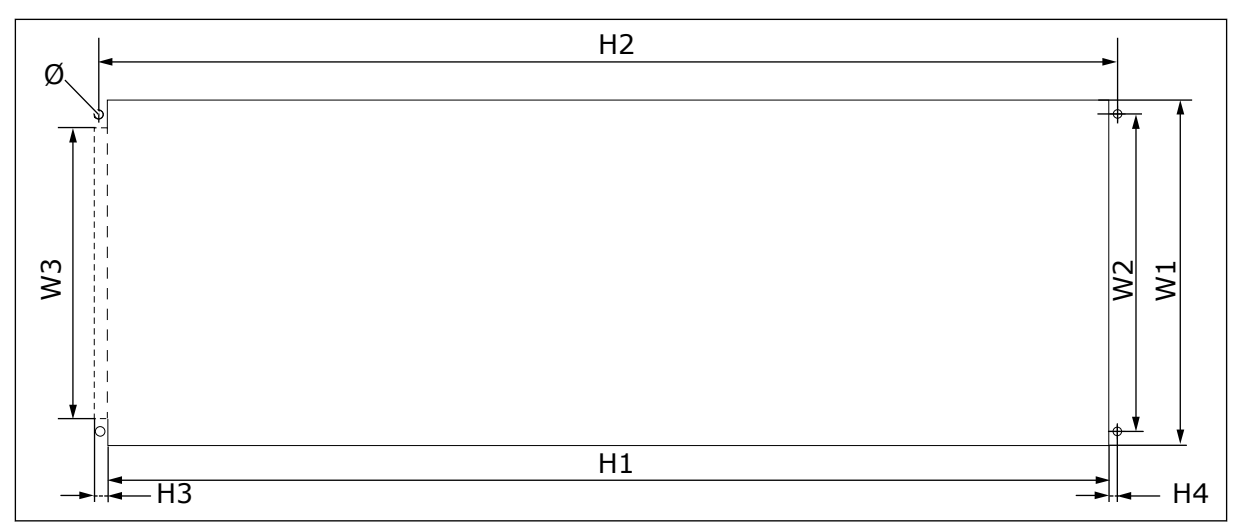

*Bild 10: Dimensioner på öppningen och omriktarens yttermått med fläns, FR4 till FR6*

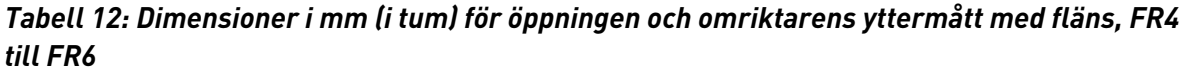

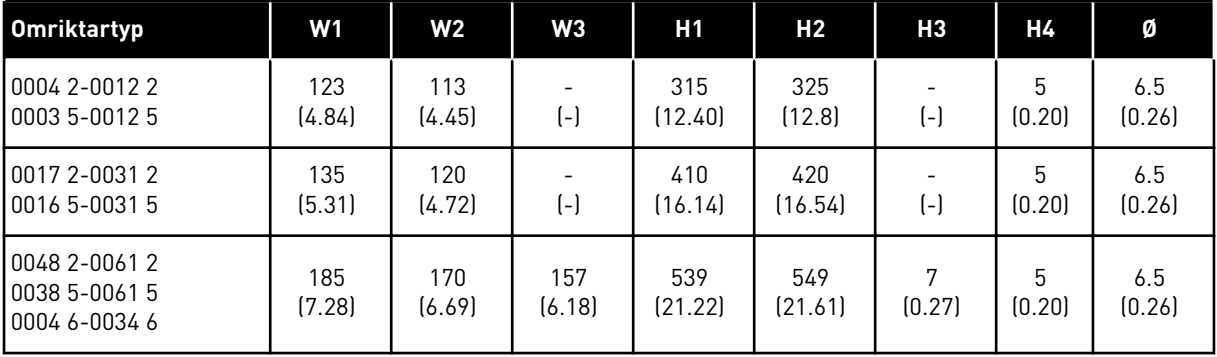

4 LOCAL CONTACTS: HTTP://DRIVES.DANFOSS.COM/DANFOSS-DRIVES/LOCAL-CONTACTS/

#### <span id="page-32-0"></span>4.3.2 FLÄNSMONTERING AV FR7 OCH FR8

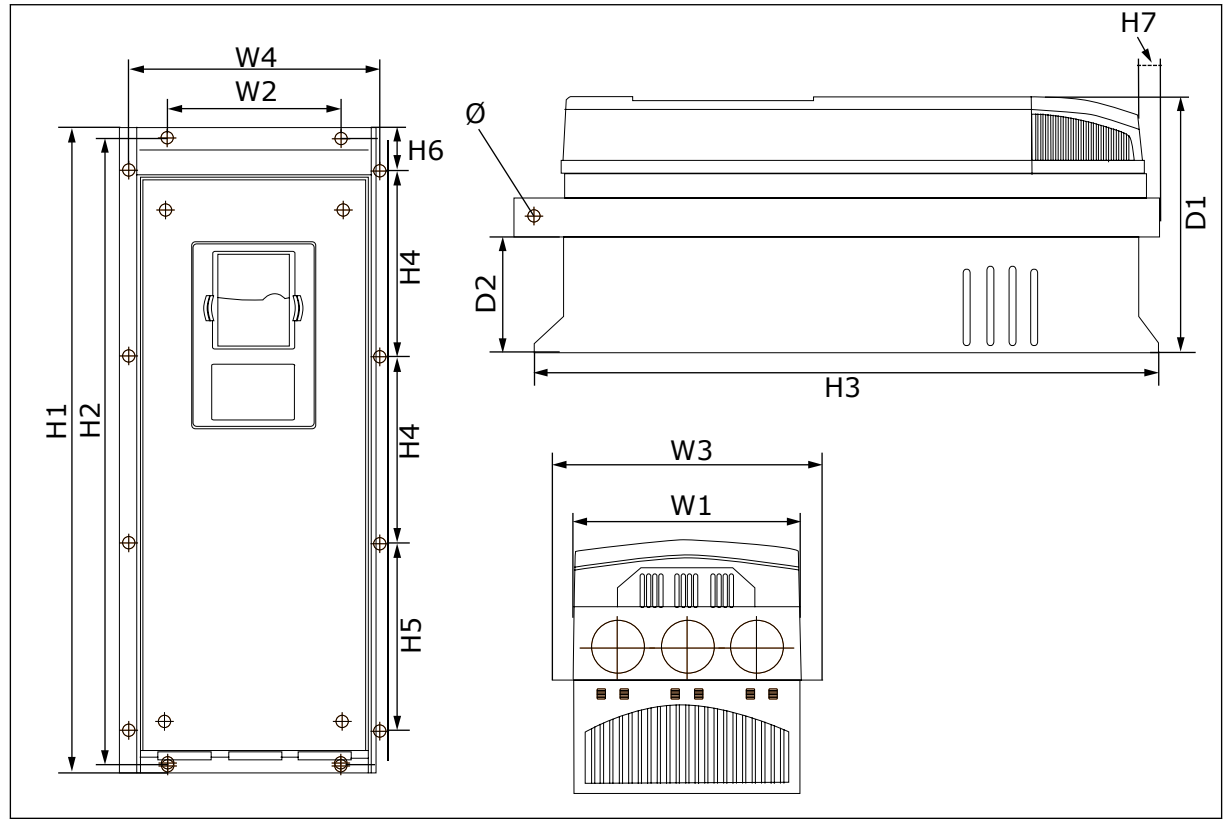

*Bild 11: Dimensioner för NXS och NXP frekvensomriktare med fläns, FR7 och FR8*

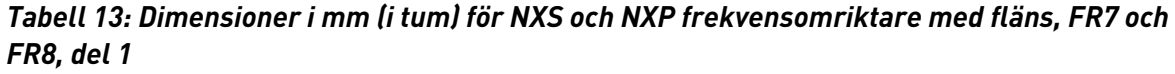

| <b>Omriktartyp</b>                                  | W1             | W <sub>2</sub> | W <sub>3</sub> | <b>W4</b>      | D1             | D <sub>2</sub> | Ø             |
|-----------------------------------------------------|----------------|----------------|----------------|----------------|----------------|----------------|---------------|
| 10075 2-0114 2<br>  0072 5-0105 5<br>10041 6-0052 6 | 237<br>(9.33)  | 175<br>(6.89)  | 270<br>(10.63) | 253<br>(9.96)  | 257<br>(10.12) | 117<br>(4.61)  | 6.5<br>(0.26) |
| 10140 2-0205 2<br>0140 5-0205 5<br>  0062 6-0100 6  | 289<br>(11.38) | (-)            | 355<br>(13.98) | 330<br>[12.99] | 344<br>(13.54) | 110<br>(4.33)  | Q<br>(0.35)   |

*Tabell 14: Dimensioner i mm (i tum) för frekvensomriktarna NXS och NXP, FR7 och FR8, del 2*

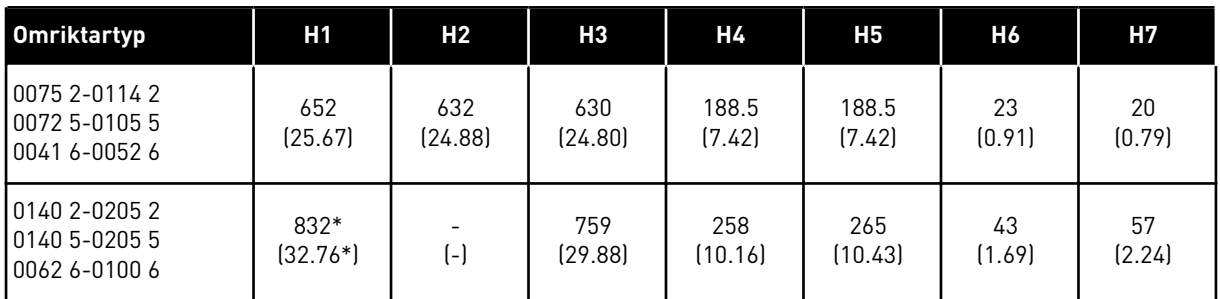

\* = Bromsmotståndsboxen (202,5 mm (7,97 tum)) och anslutningsboxen (68 mm (2,68 tum)) är inte medräknade, se *[5.7 Kabelinstallation](#page-51-0)* för illustrationer av dessa.

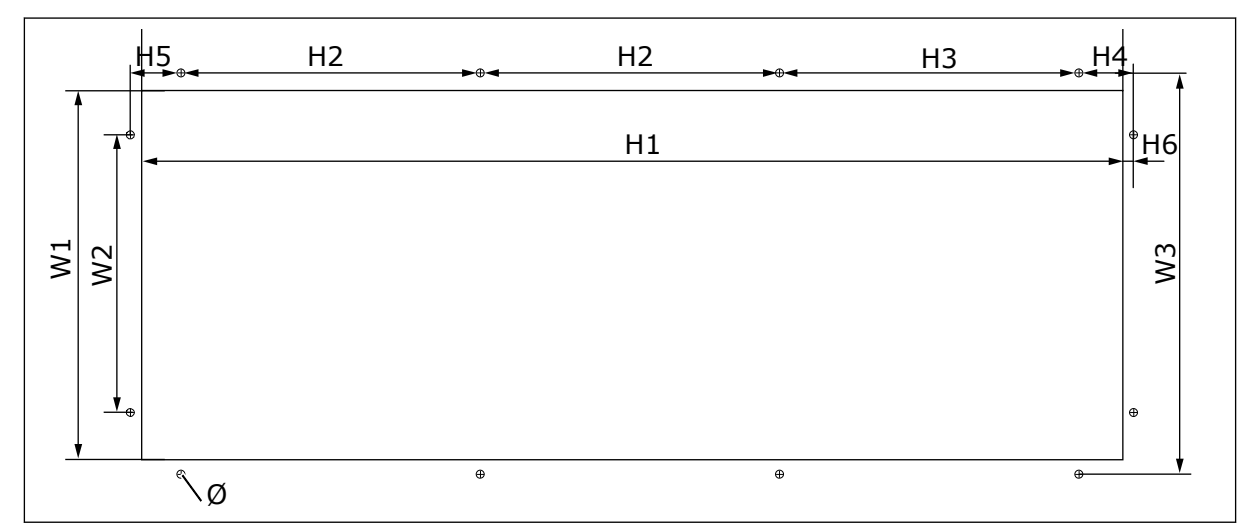

*Bild 12: Dimensioner för öppningen och omriktarens yttermått med fläns, FR7*

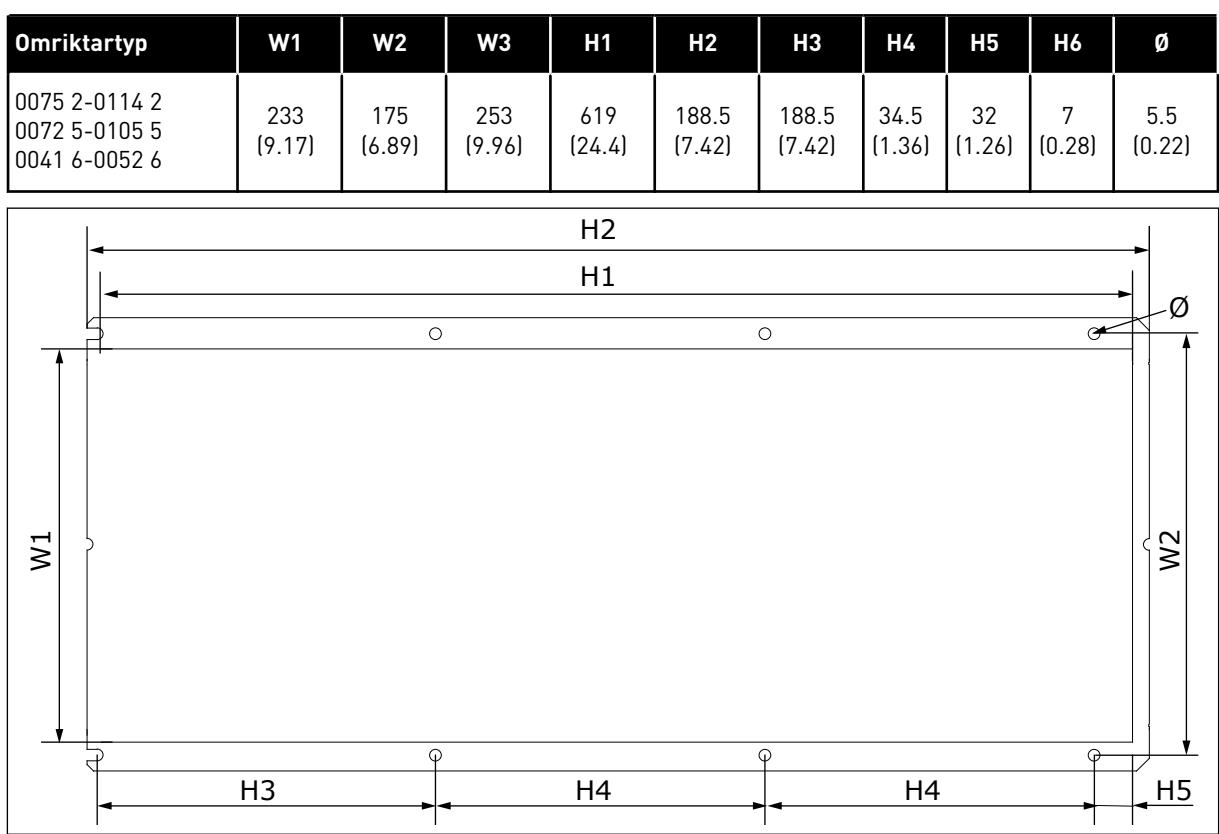

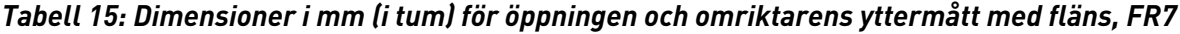

*Bild 13: Dimensioner för öppningen och omriktarens yttermått med fläns, FR8*

<span id="page-34-0"></span>*Tabell 16: Dimensioner i mm (i tum) för öppningen och omriktarens yttermått med fläns, FR8*

| <b>Omriktartyp</b>                                | W1           | W2'            | Η1             | Н2             | H <sub>3</sub> | Η4             | <b>H5</b>    | Ø      |
|---------------------------------------------------|--------------|----------------|----------------|----------------|----------------|----------------|--------------|--------|
| 10140 2-0205 2<br>10140 5-0205 5<br>0062 6-0100 6 | 301<br>11.85 | 330<br>(12.99) | 810<br>(31.89) | 832<br>(32.76) | 265<br>(10.43) | 258<br>(10.16) | 33<br>(1.30) | (0.35) |

## 4.3.3 FLÄNSMONTERING AV FR9

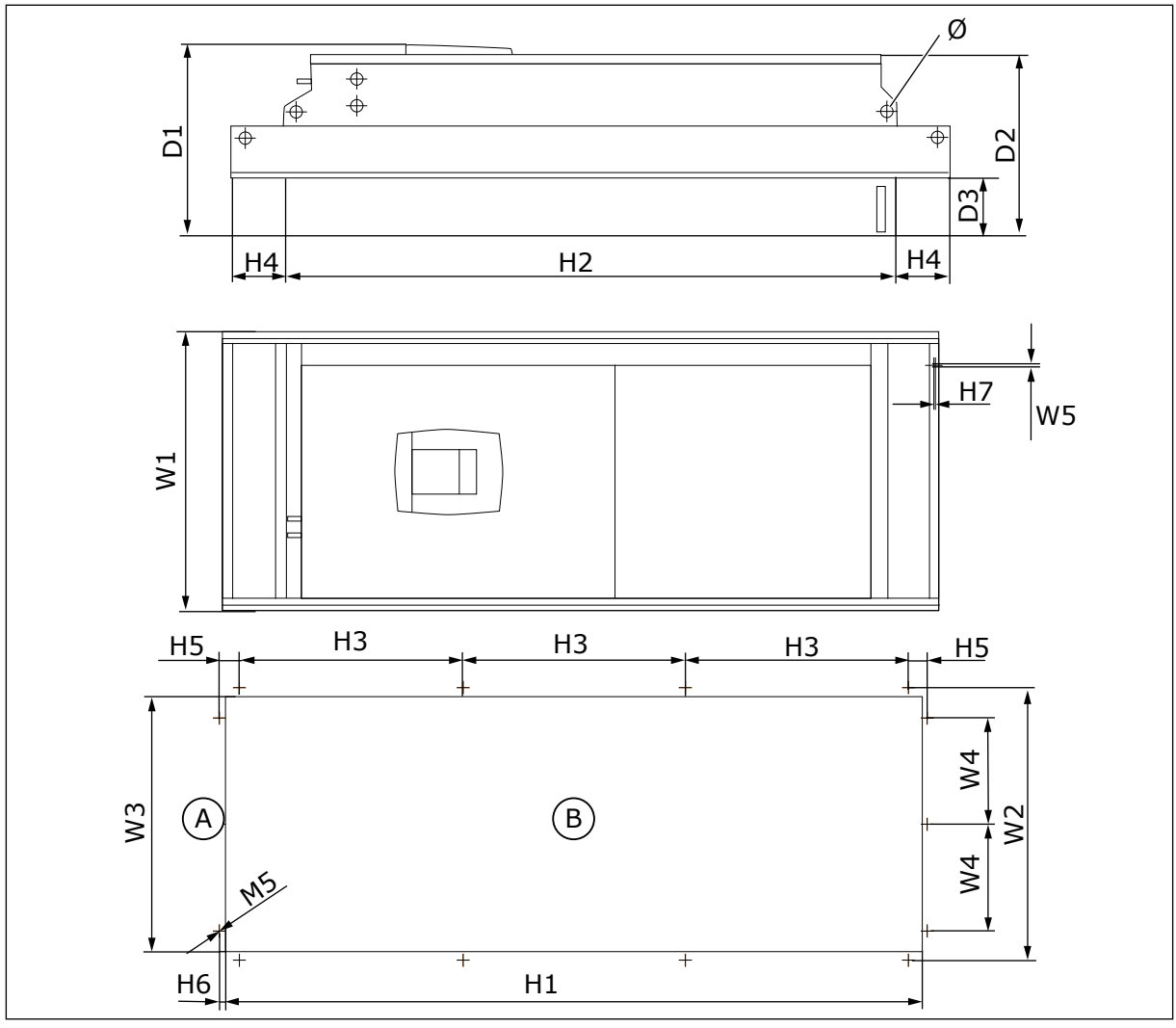

*Bild 14: Dimensioner för frekvensomriktarna NXS och NXP, F9* A. Uppe B. Öppning

*Tabell 17: Dimensioner i mm (i tum) för frekvensomriktarna NXS och NXP, FR9, del 1*

| <b>Omriktartyp</b>                                 | W1             | W2             | WЗ           | W4            | W5            | D <sub>1</sub> | D <sub>2</sub> | D <sub>3</sub> |              |
|----------------------------------------------------|----------------|----------------|--------------|---------------|---------------|----------------|----------------|----------------|--------------|
| 10261 2-0300 2<br>10261 5-0300 5<br>10125 6-0208 6 | 530<br>(20.87) | 510<br>(20.08) | 485<br>19.09 | 200<br>(7.87) | 5.5<br>(0.22) | 362<br>(14.25) | 340<br>(13.39) | 109<br>(4.29)  | 21<br>(0.83) |

<span id="page-35-0"></span>*Tabell 18: Dimensioner i mm (i tum) för frekvensomriktarna NXS och NXP, FR9, del 2*

| <b>Omriktartyp</b>                                 | H <sub>1</sub>  | H2              | HЗ             | Н4            | H <sub>5</sub> | Η6     | H7                      |
|----------------------------------------------------|-----------------|-----------------|----------------|---------------|----------------|--------|-------------------------|
| 10261 2-0300 2<br>10261 5-0300 5<br>10125 6-0208 6 | 1312<br>(51.65) | 1150<br>(45.28) | 420<br>(16.54) | 100<br>(3.94) | 35<br>(1.38)   | (0.35) | $\mathcal{D}$<br>(0.08) |

## **4.4 DIMENSIONER FÖR FRISTÅENDE ENHETER**

## 4.4.1 FRISTÅENDE OMRIKTARE (FR10 OCH FR11)

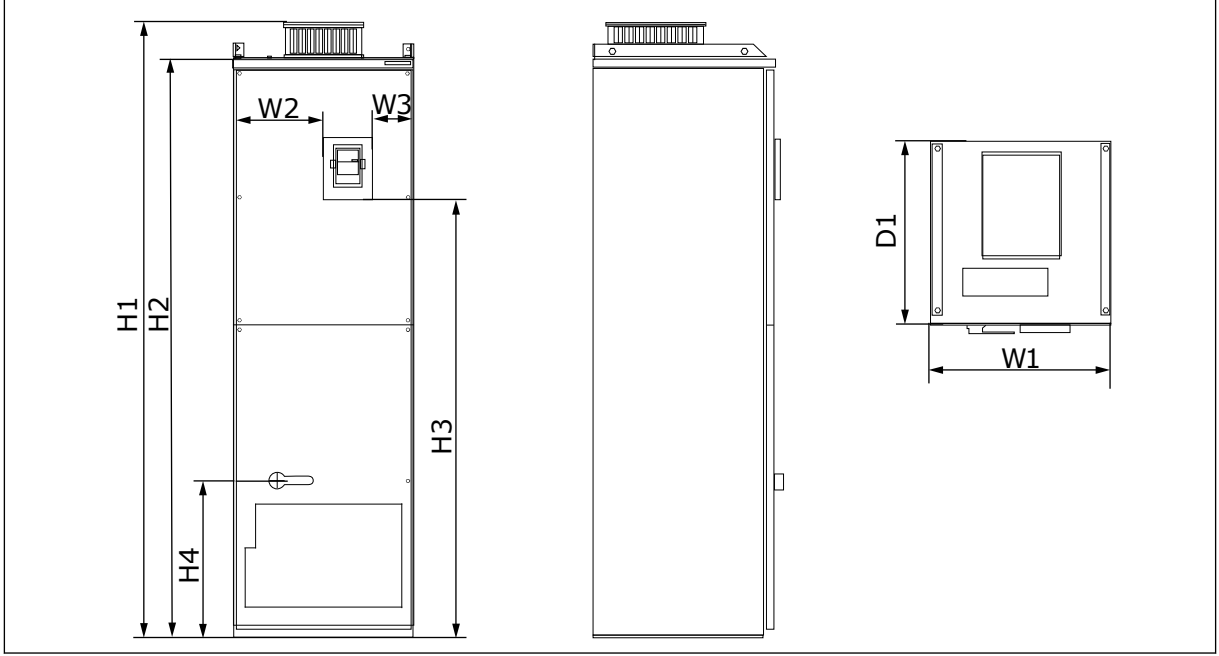

*Bild 15: Dimensioner för frekvensomriktarna NXS och NXP, FR10 och FR11*

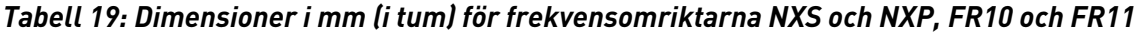

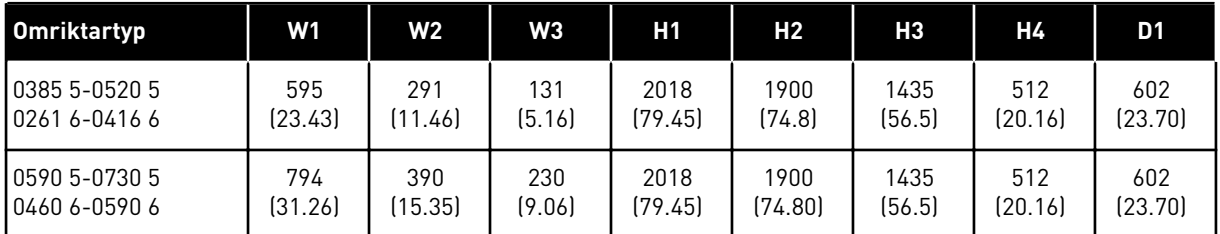

## **4.5 KYLNING**

Frekvensomriktaren genererar värme i drift. Fläkten cirkulerar luften och sänker temperaturen i omriktaren. Se till att det finns tillräckligt med fritt utrymme runt omriktaren. En del fritt utrymme behövs också för åtkomst vid underhåll.
Om många omriktare installeras ovanför varandra måste det fria utrymmet mellan dem vara C + D (se *Bild 16 Installationsutrymme*). Se också till att luften som går ut från den lägre omriktaren styrs i en annan riktning än luftintaget för den övre omriktaren.

Kontrollera att kylluftens temperatur inte överstiger den högsta eller understiger den lägsta tillåtna omgivande drifttemperaturen för omriktaren.

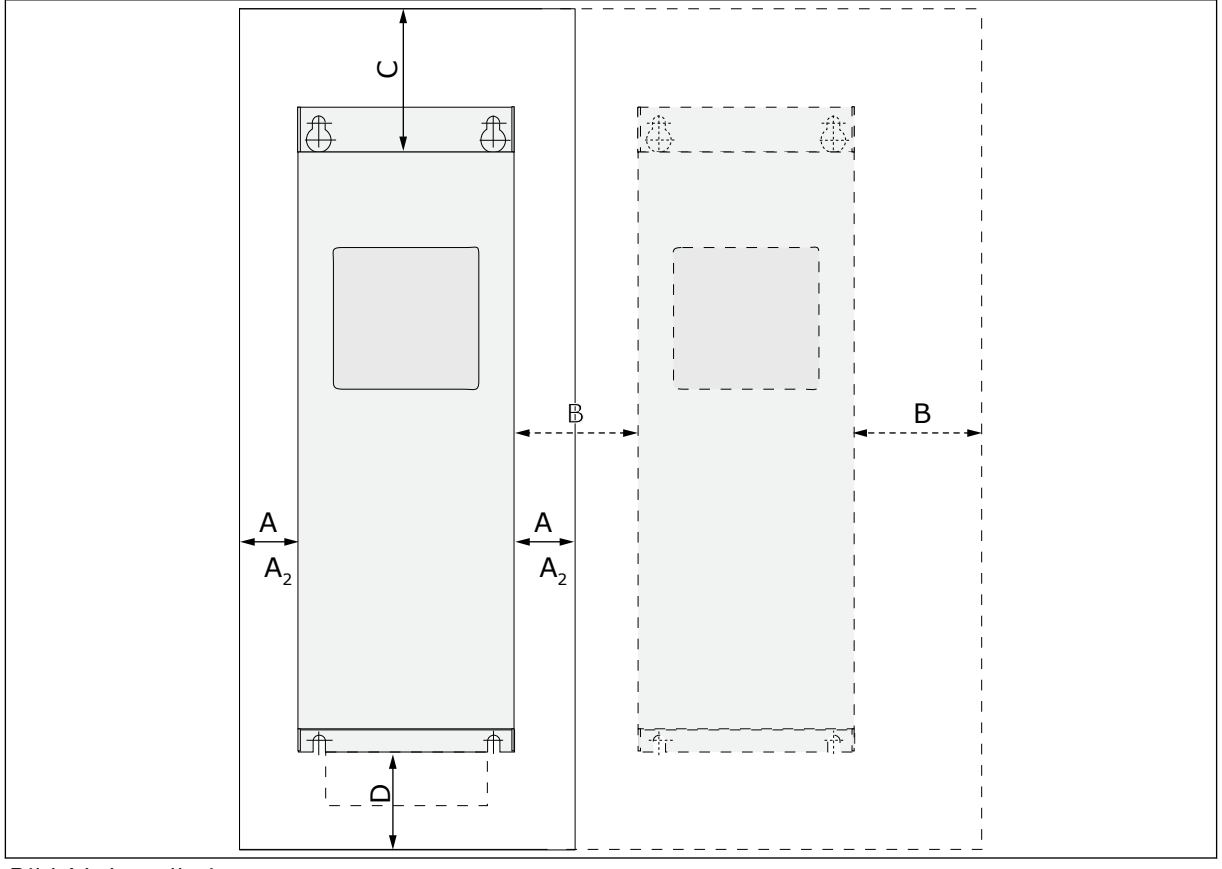

#### 4.5.1 KYLNING AV FR4 TILL FR9

*Bild 16: Installationsutrymme*

- A. Fritt utrymme kring frekvensomriktaren (se även B och C)
- B. Avståndet mellan två omriktare eller mellan omriktaren och skåpväggen
- C. Fritt utrymme ovanför omriktaren
- D. Fritt utrymme under omriktaren

| <b>Omriktartyp</b>                              | Mått (mm)          |    |     |                  | <b>Dimensioner [inch]</b> |      |       |                     |
|-------------------------------------------------|--------------------|----|-----|------------------|---------------------------|------|-------|---------------------|
|                                                 | $\pmb{\mathsf{A}}$ | В  | C   | D                | A                         | B    | C     | D                   |
| 0003 2-0012 2<br>0003 5-0012 5                  | 20                 | 20 | 100 | 50               | 0.79                      | 0.79 | 3.94  | 1.97                |
| 0017 2-0031 2<br>0016 5-0031 5                  | 20                 | 20 | 120 | 60               | 0.79                      | 0.79 | 4.72  | 2.36                |
| 0048 2-0061 2<br>0038 5-0061 5<br>0004 6-0034 6 | 30                 | 20 | 160 | 80               | 1.18                      | 0.79 | 6.30  | 3.15                |
| 0075 2-0114 2<br>0072 5-0105 5<br>0041 6-0052 6 | 80                 | 80 | 300 | 100              | 3.15                      | 3.15 | 11.81 | 3.94                |
| 0140 2-0205 2<br>0140 5-0205 5<br>0062 6-0100 6 | $80*$              | 80 | 300 | 200              | 3.15                      | 3.15 | 11.81 | 7.87                |
| 0261 2-0300 2<br>0261 5-0300 5<br>0125 6-0208 6 | 50                 | 80 | 400 | 250<br>$(350**)$ | 1.97                      | 3.15 | 15.75 | 9.84<br>$(13.78**)$ |

*Tabell 20: Minsta fria utrymmen som behövs kring frekvensomriktaren*

\* = För att fläktbyte utan att koppla ur motorkablarna ska vara möjligt bör det fria utrymmet på båda sidor om enheten vara 150 mm (5,91 tum).

\*\* = Minsta fria utrymme för fläktbyte.

4 LOCAL CONTACTS: HTTP://DRIVES.DANFOSS.COM/DANFOSS-DRIVES/LOCAL-CONTACTS/

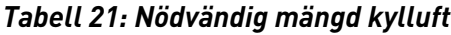

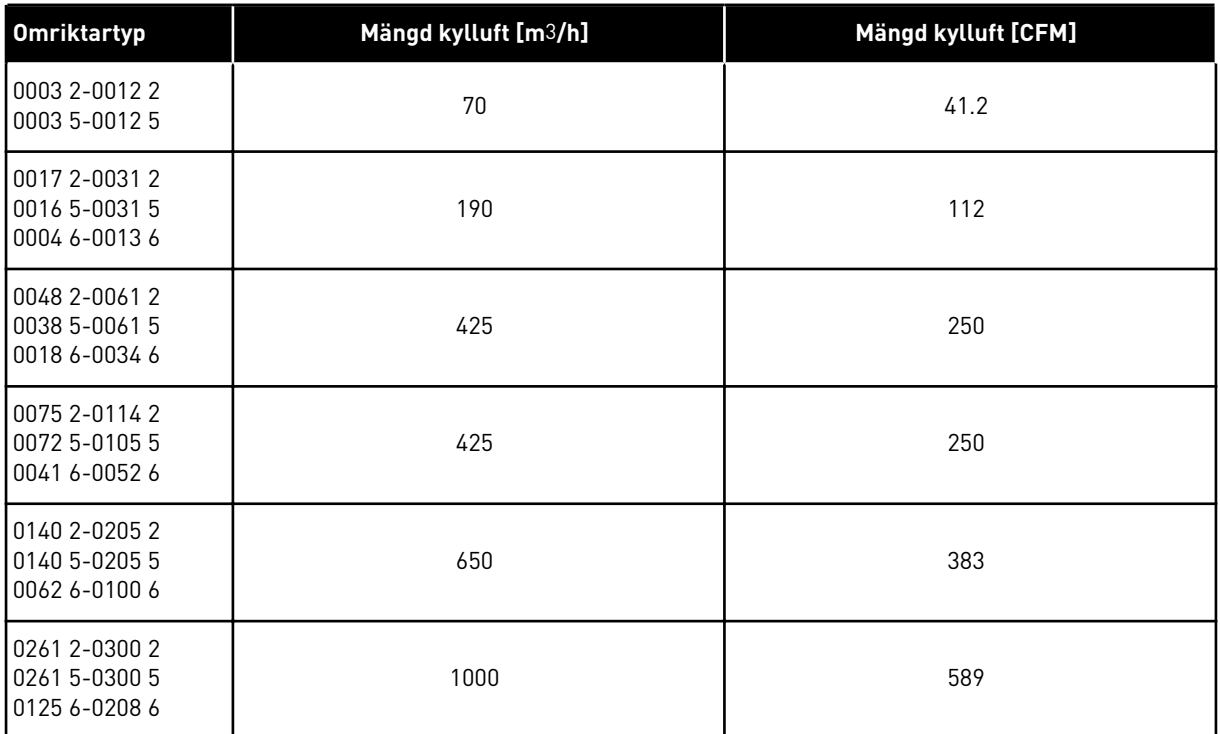

# 4.5.2 KYLNING AV FRISTÅENDE FREKVENSOMRIKTARE (FR10 TILL FR11)

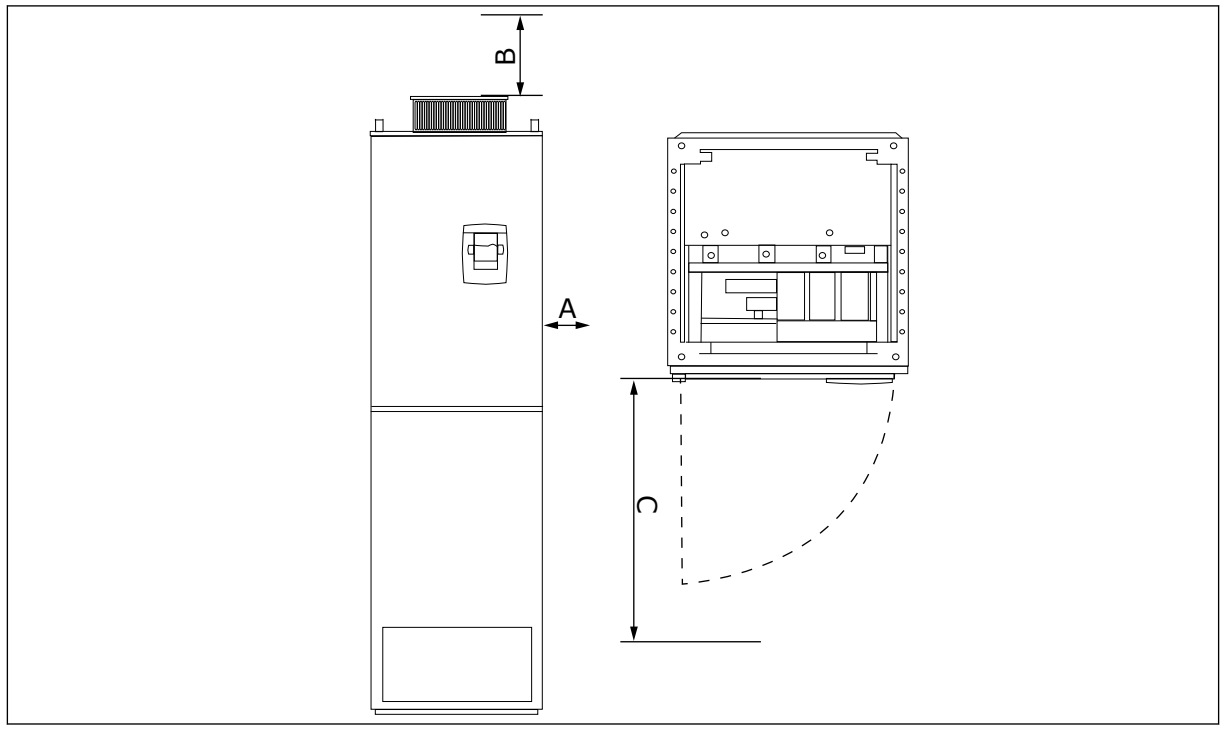

*Bild 17: Minsta fria utrymmen som behövs kring frekvensomriktaren*

- A. Det minsta avståndet till sidoväggarna eller närliggande komponenter
- B. Det minsta avståndet från skåpets övresida
- C. Fritt utrymme framför skåpet

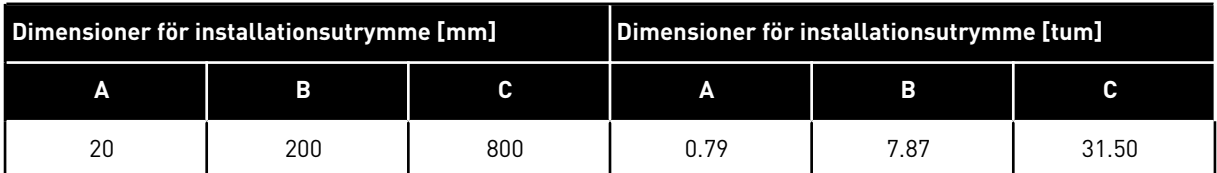

#### *Tabell 22: Minsta fria utrymmen som behövs kring frekvensomriktaren*

#### *Tabell 23: Nödvändig mängd kylluft*

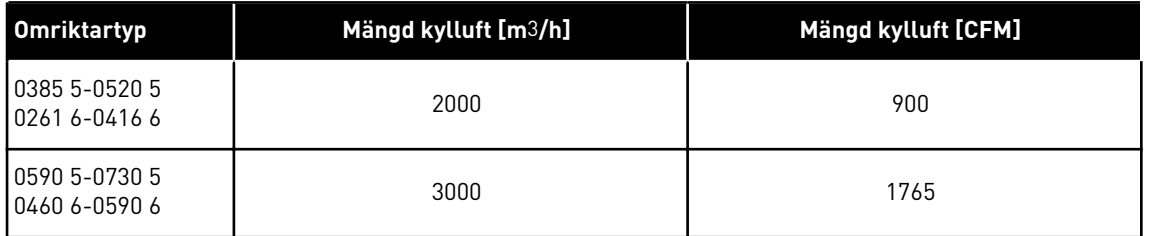

För mer information om effektförlust på grund av kopplingsfrekvensen, se avsnittet *[11](#page-152-0)  [Bilaga 1](#page-152-0)*.

### **4.6 INSTALLATIONER PÅ HÖGA HÖJDER**

Lufttrycket och luftens densitet minskar på höga höjder. Den termiska kapaciteten minskar när lufttrycket minskar (luften transporterar bort mindre värme) och resistansen mot elektriska fält (genombrottsspänning/avstånd) minskar.

VACON® NX AC-frekvensomriktare är konstruerade för att ge full termisk prestanda vid installationer på upp till 1 000 meters höjd och den elektriska isoleringen klarar installationer på upp till 2 000 meters höjd.

Om hänsyn tas till de reducerande riktlinjerna i det här kapitlet kan utrustningen även installeras på högre höjder.

Vid höjder över 1 000 m måste den begränsade maximala lastströmmen minskas med 1 % för varje ytterligare 100 m.Vid en höjd på 2 500 m måste lastströmmen alltså minskas till 85 % av märkströmmen (100 % - (2 500 - 1 000 m)/100 m × 1 % = 85 %).

Vid användning av säkringar på höga höjder avtar säkringarnas kyleffekt på grund av att luftens täthet minskar.

Vid användning av säkringar på höjder över 2 000 meter blir säkringens kontinuerliga märkström:

 $I = I_n \times (1 - (h - 2000)/100 \times 0.5/100)$ 

där

I = märkströmmen vid hög höjd In = säkringens märkström h = höjden i meter

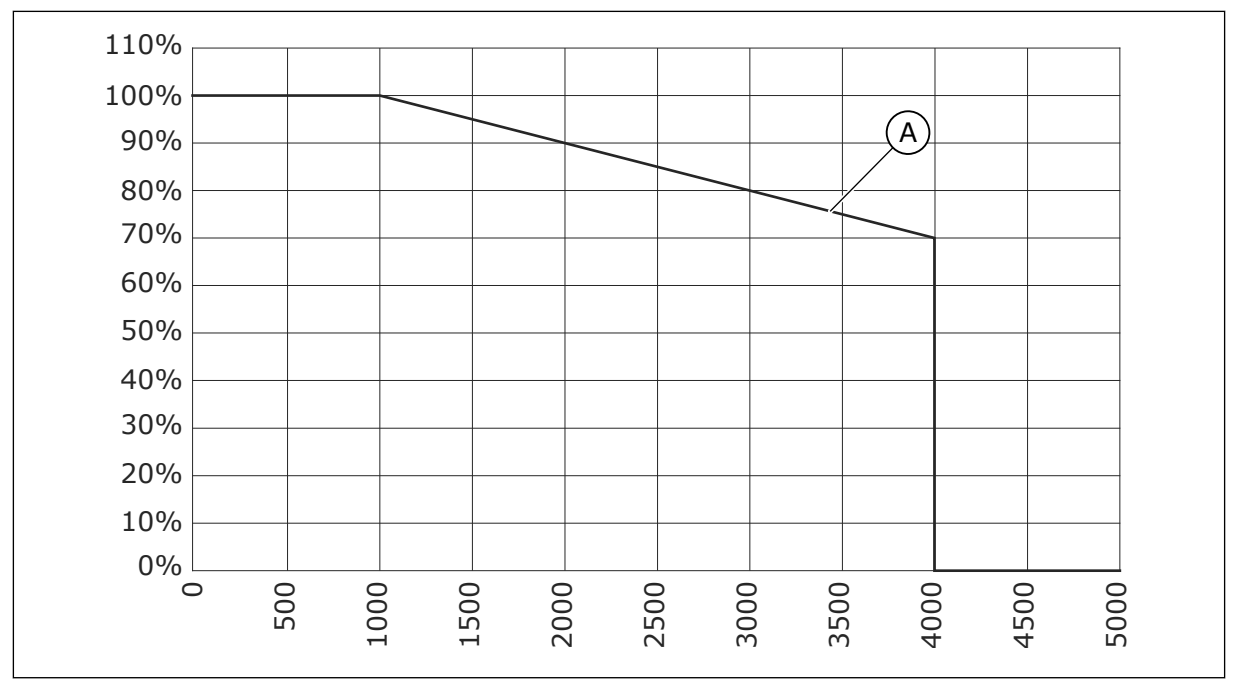

*Bild 18: Belastbarhet på höga höjder*

#### A. Belastbarhet

Information om högsta tillåtna höjder finns i kapitel *[9.2 VACON® NXS och NXP – tekniska data](#page-134-0)*.

Information om tilläggskort, I/O-signaler och reläutgångar finns i användarhandboken för VACON® NX I/O-kort.

# **5 KRAFTKABLAR**

# **5.1 KABELANSLUTNINGAR**

Nätkablarna är kopplade till plintarna L1, L2 och L3. Motorkablarna är kopplade till plintarna U, V och W.

En kabelgenomföring måste användas i motorkabelns båda ändar vid installationen för att EMC-kraven ska uppfyllas. Information om kabelval för andra EMC-nivåer finns i *[Tabell 24](#page-42-0)*.

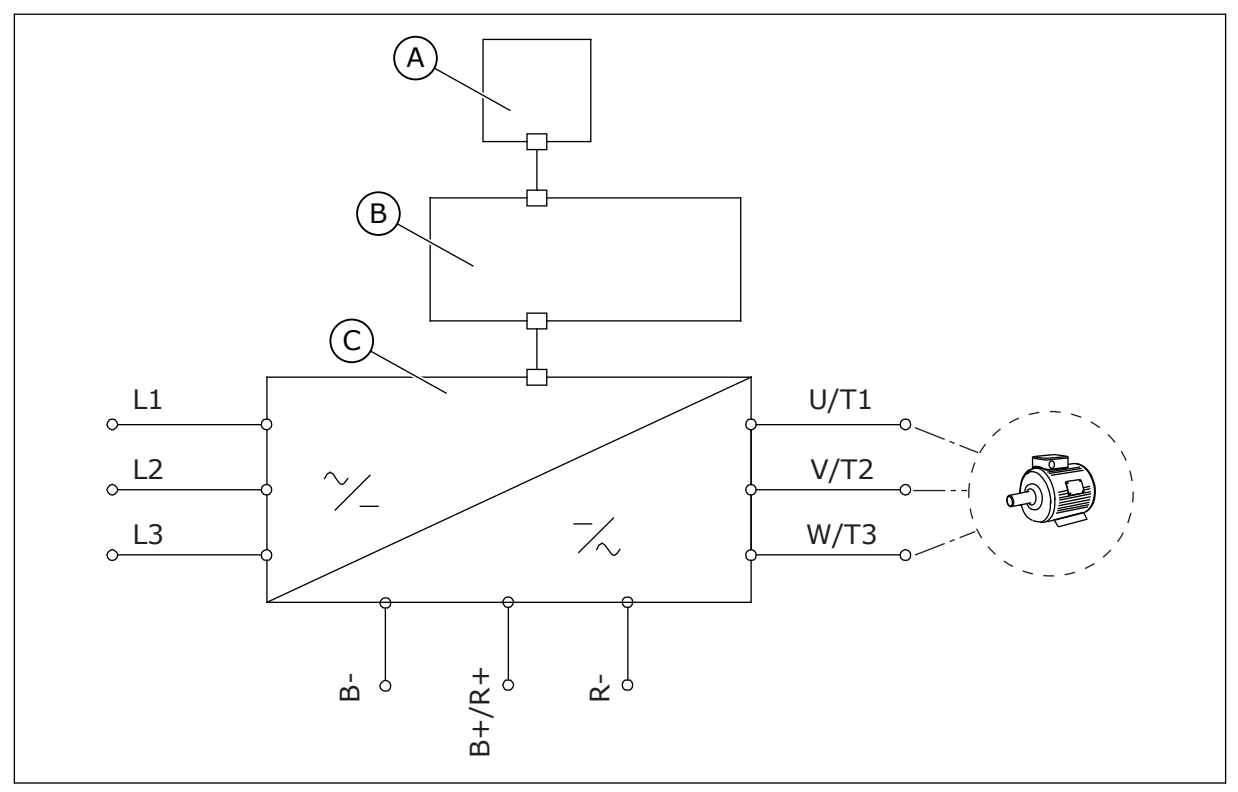

*Bild 19: Principschema*

B. Styrenhet

Använd kablar med värmetålighet för minst 70 °C. Vid val av kablar och säkringar ska omriktarens **märkutström** beaktas. Märkutströmmen är angiven på märkskylten.

Vi rekommenderar att du dimensionerar kablar och säkringar enligt utgångsströmmen, eftersom ingångsströmmen till omriktaren är nästan identisk med utgångsströmmen.

Information om hur du gör för att kabelinstallationen ska uppfylla UL-standarderna finns i avsnitt *[5.2 UL-standarder för kablar](#page-43-0)*.

I avsnitt *[5.3 Dimensionering och val av kabel](#page-43-0)* anges minimimåtten för Cu-kablar och tillhörande säkringsstorlekar.

Om omriktarens inbyggda överhettningsskydd för motorn (se applikationshandboken för VACON® All in One) används som överbelastningsskydd bör kabeln väljas med hänsyn till

A. Manöverpanel C. Kraftenhet

<span id="page-42-0"></span>detta. Om 3 eller fler kablar parallellkopplas för större frekvensomriktare bör ett separat överbelastningsskydd användas för varje kabel.

De här instruktionerna gäller endast för processer med en motor- och en kabelanslutning från frekvensomriktaren till motorn. Kontakta tillverkaren för information om andra förhållanden.

*Tabell 24: Val av rätt kabel*

| Kabeltyp   |                    | <b>EMC-krav</b>    |                    |                 |  |  |
|------------|--------------------|--------------------|--------------------|-----------------|--|--|
|            | Miljö 1            | Miljö 2            |                    |                 |  |  |
|            | Kategori C1 och C2 | <b>Kategori C3</b> | <b>Kategori C4</b> | Inget EMC-skydd |  |  |
| Nätkabel   |                    |                    |                    |                 |  |  |
| Motorkabel | $3*$               |                    |                    |                 |  |  |
| Styrkabel  |                    |                    | 4                  |                 |  |  |

- 1. En nätkabel för en fast installation. En kabel för den angivna spänningen. Skärmad kabel är inte nödvändig. Vi rekommenderar en NKCABLES/MCMK-kabel.
- 2. En symmetrisk strömkabel med en koncentrisk skyddsledare. En kabel för den angivna spänningen. Vi rekommenderar en NKCABLES/MCMK-kabel. Se *Bild 20*.
- 3. En symmetrisk strömkabel med en kompakt lågimpedansskärm. En kabel för den angivna spänningen. Vi rekommenderar en kabel av typen NKCABLES/MCCMK, SAB/ ÖZCUY-J eller liknande. Se *Bild 20*. \* = För EMC-nivåerna C1 och C2 krävs 360º jordning av skärmen med genomföringar i motoränden.
- 4. En skärmad kabel med solid lågimpedansskärm, t.ex. en NKCABLES/JAMAK, eller en SAB/ÖZCuY-O.

EMC-skyddsnivåerna definieras i avsnitt *[9.3 Enlighet med produktstandard IEC/EN 61800-3 +](#page-139-0)  [A1](#page-139-0)*.

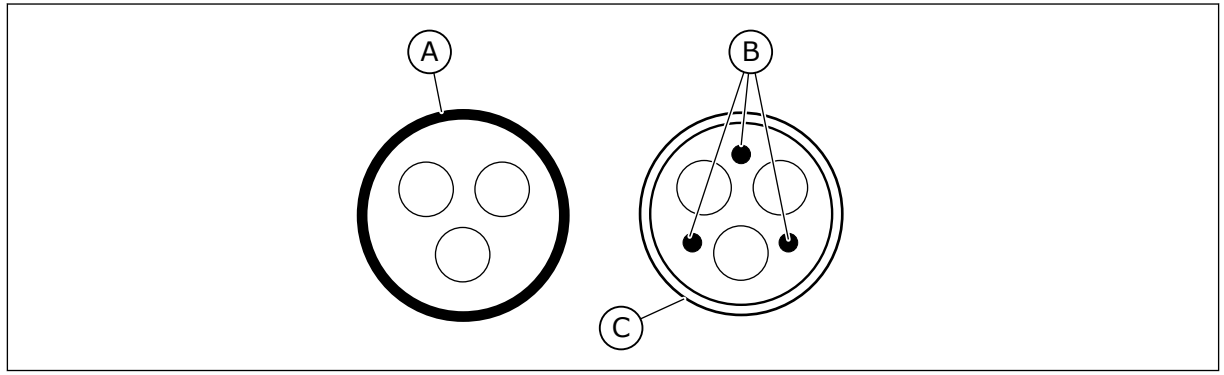

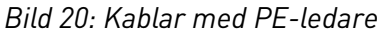

A. PE-ledare och skärm

C. Skärm

B. PE-ledare

Använd de förvalda värdena för kopplingsfrekvenserna för att uppfylla kraven för EMCstandarderna för alla kapslingsstorlekar.

<span id="page-43-0"></span>Om du har installerat en säkerhetsbrytare, se till att EMC-skyddet täcker kablarna från början till slut.

# **5.2 UL-STANDARDER FÖR KABLAR**

UL-godkänd kopparkabel med en värmebeständighet av minst 60 eller 75 °C måste användas för att UL-direktiven (Underwriters Laboratories) ska uppfyllas. Du försäkrar dig om att standarderna uppfylls genom att använda kablar med +90 °C värmebeständighet för storlekarna 0170 2 och 0168 5 (FR8) samt 0261 2, 0261 5, 0300 2 och 0300 5 (FR9).

Använd endast ledare av klass 1.

När omriktaren har säkringar av klass T och J kan den användas i en krets som ger högst 100 000 rms symmetriska ampere och max. 600 V.

Det integrerade kortslutningsskyddet för halvledare ger inte grenkretsskydd. Följ nationella elregler och övriga lokala bestämmelser beträffande grenkretsskydd. Endast säkringar ger grenkretsskydd.

Plintarnas åtdragningsmoment finns i *[Tabell 36 Plintarnas åtdragningsmoment](#page-57-0)* och *[Tabell 39](#page-62-0)  [Åtdragningsmoment för plintarna](#page-62-0)*.

#### **5.3 DIMENSIONERING OCH VAL AV KABEL**

Vi rekommenderar säkringstyp gG/gL (IEC 60269-1). Välj säkringsspänning i förhållande till strömmen. Använd inte större säkringar än rekommendationen.

Se till att säkringens utlösningstid är kortare än 0,4 sekunder. Utlösningstiden ska överensstämma med säkringstypen och matningskretsens impedans. Kontakta tillverkaren för information om snabbare säkringar. Tillverkaren kan även ge rekommendationer om vissa aR-säkringssortiment (UL-godkänd, IEC 60269-4) och gS (IEC 60269-4).

Tabellerna visar typiska kabelstorlekar och typer som kan användas med frekvensomriktaren. Valet av kabel ska göras utifrån lokala bestämmelser, kabelinstallationsomständigheter och kabelspecifikationer.

#### **Kablarnas dimensioner måste uppfylla kraven enligt standarden IEC60364-5-52.**

- Kablarna måste vara PVC-isolerade.
- Högsta tillåtna omgivande temperatur är 30 °C.
- Högsta tillåtna temperatur för kabelytan är 70 °C.
- Använd bara kablar med koncentrisk kopparskärm.
- Det maximala antalet parallellkablar är 9.

Om parallellkablar används, se till att kraven på tvärsnittsarea och högsta antal kablar uppfylls.

För viktig information om kraven på jordledare, se avsnittet *[2.4 Jordning och jordfelsskydd](#page-11-0)*.

Se standarden IEC60364-5-52 beträffande korrektionsfaktorer för olika temperaturer.

### 5.3.1 KABEL- OCH SÄKRINGSSTORLEKAR FÖR 208–240 V OCH 380–500 V, FR4 TILL FR9

### *Tabell 25: Kabel- och säkringsstorlekar för VACON*® *NXS och NXP*

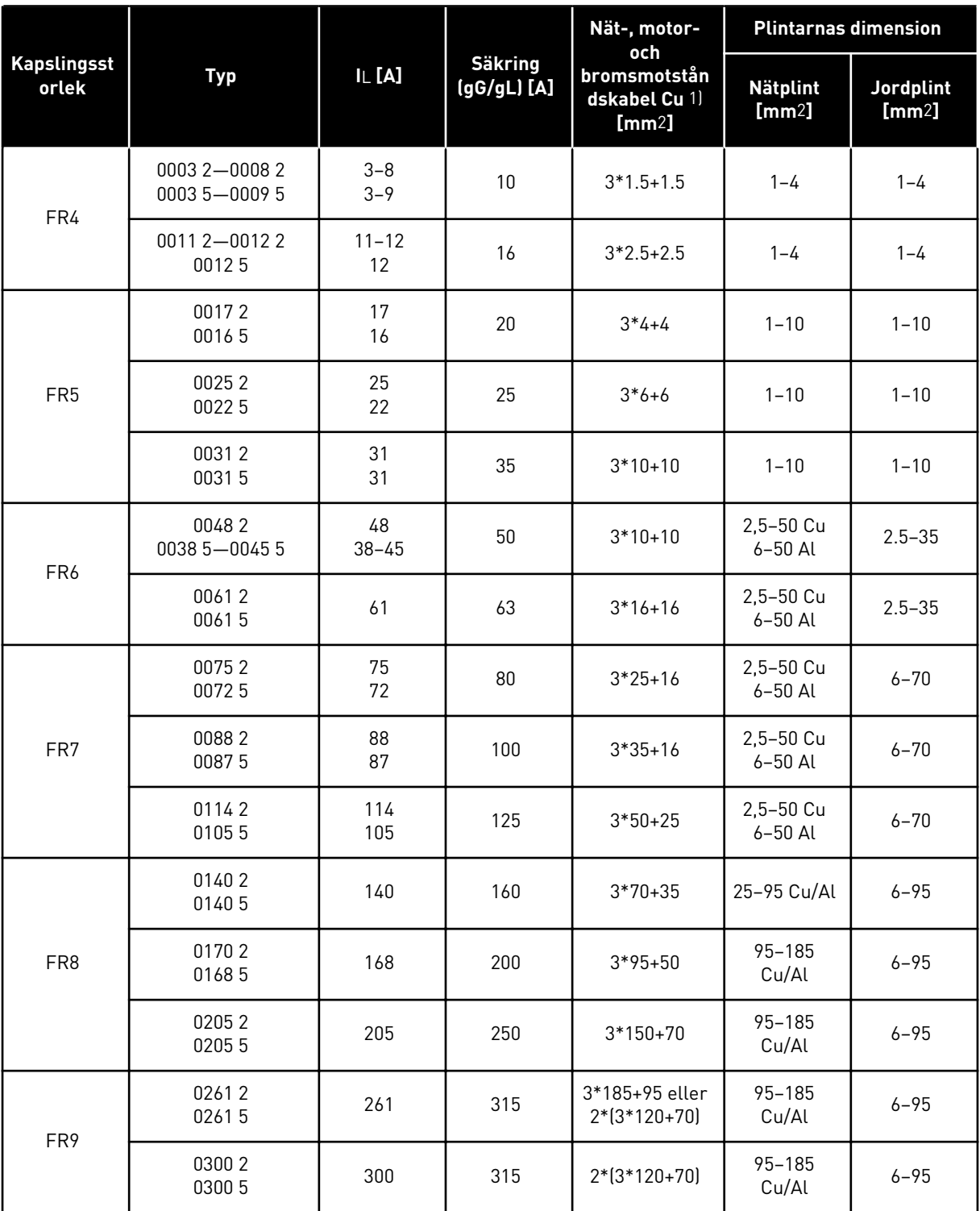

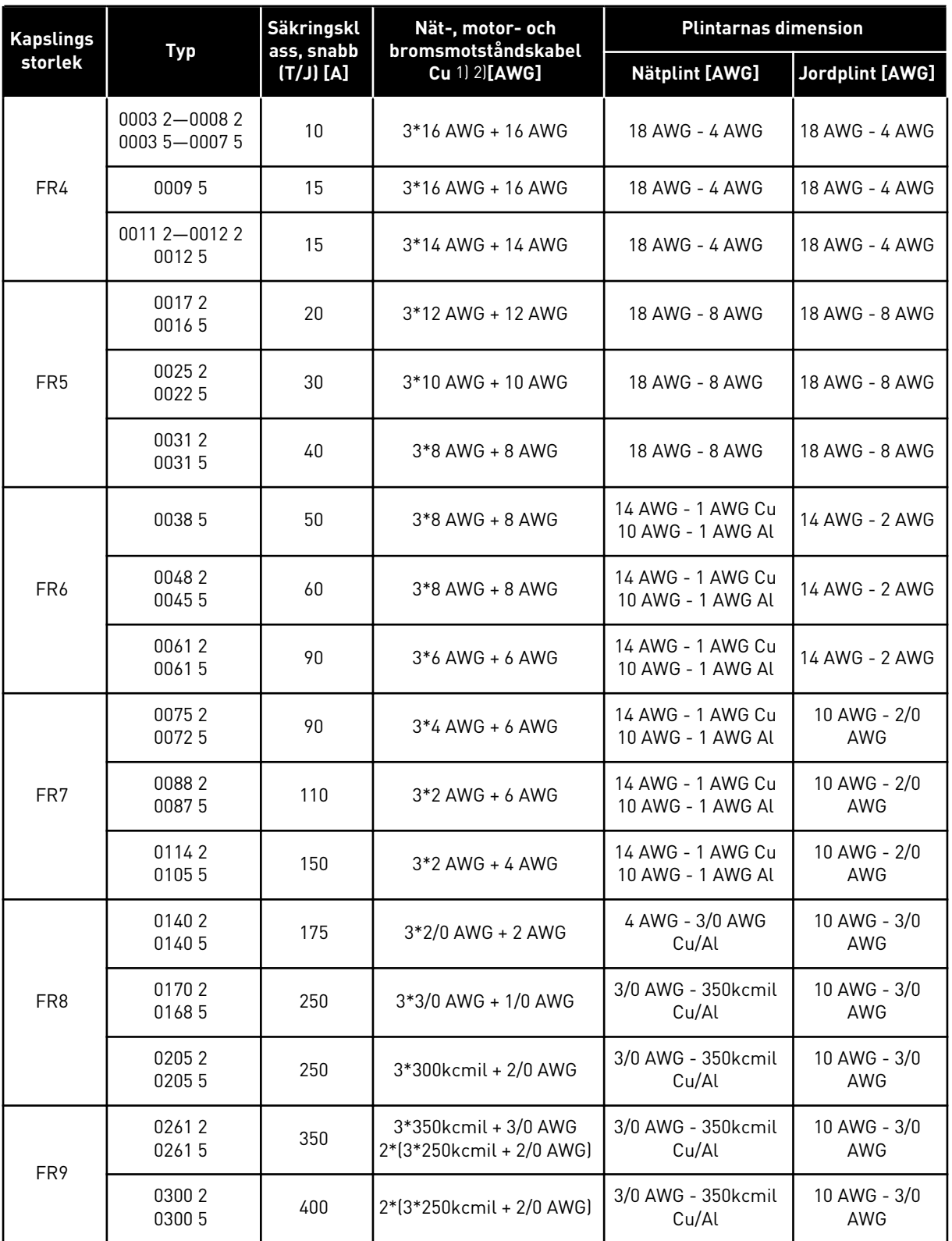

### *Tabell 26: Kabel- och säkringsstorlekar för VACON*® *NXS och NXP, Nordamerika*

 $1$ ] = Använd kablar med en värmebeständighet på +90 °C för att uppfylla UL-standarderna. 2): använder korrektionsfaktorn 0,7

# 5.3.2 DIMENSIONER PÅ KABLAR OCH SÄKRINGAR FÖR 525–690 V, FR6 TILL FR9

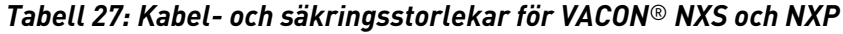

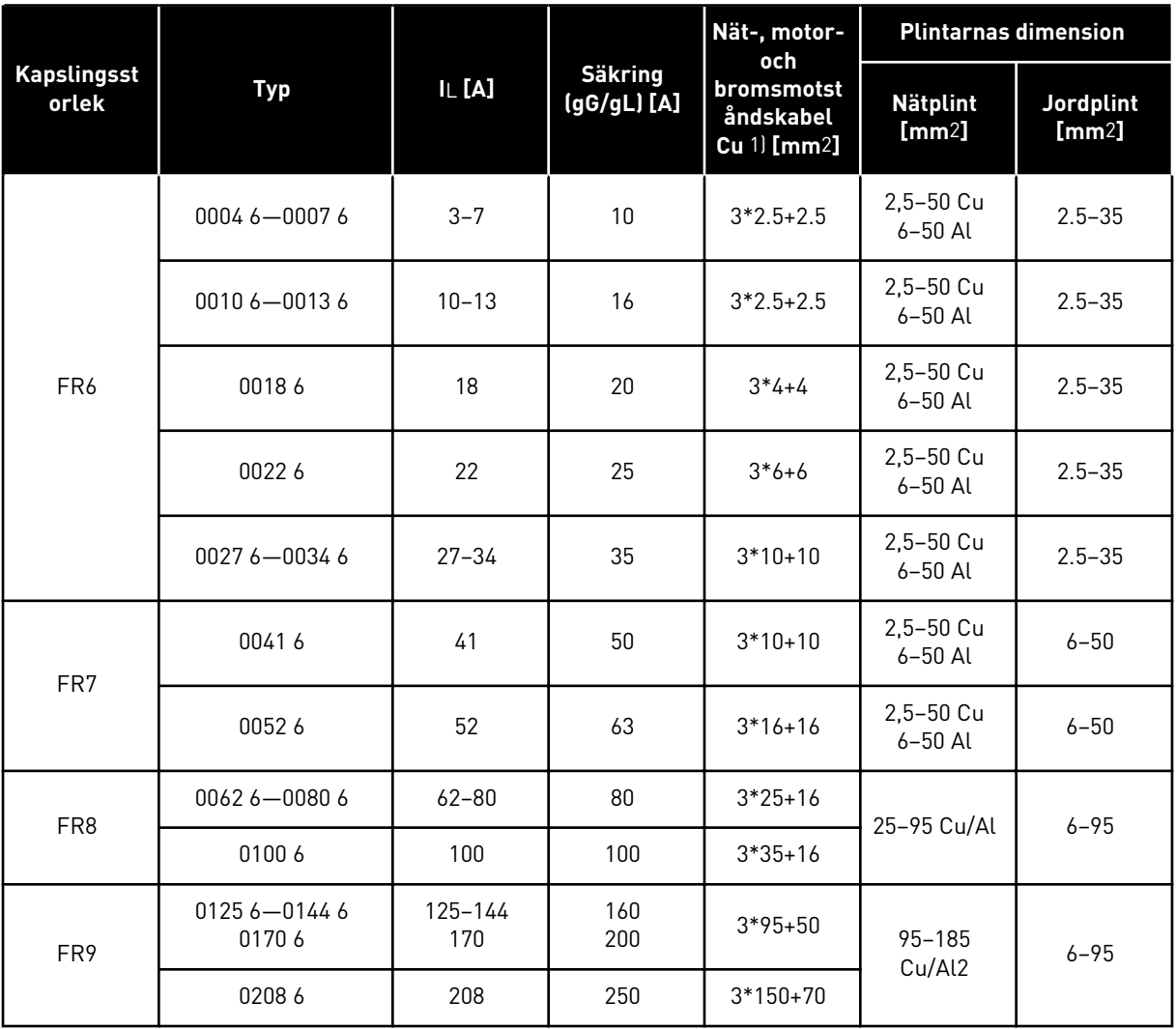

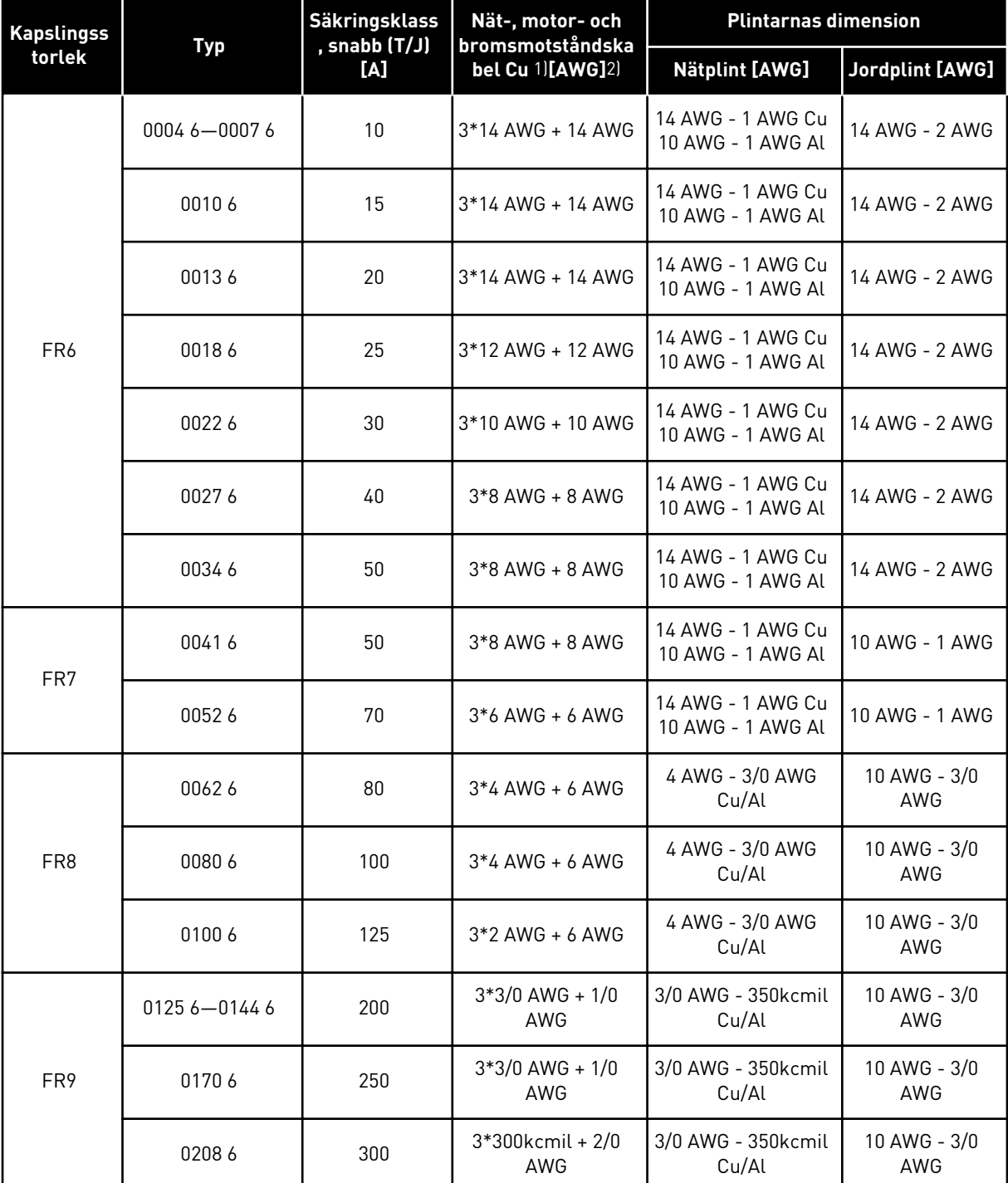

#### *Tabell 28: Kabel- och säkringsstorlekar för VACON*® *NXS och NXP, Nordamerika, UL-klassning 525–600 V*

1) Använd kablar med en värmebeständighet på +90 °C för att uppfylla UL-standarderna.

# 5.3.3 DIMENSIONER PÅ KABLAR OCH SÄKRINGAR FÖR 380–500 V, FR10 TILL FR11

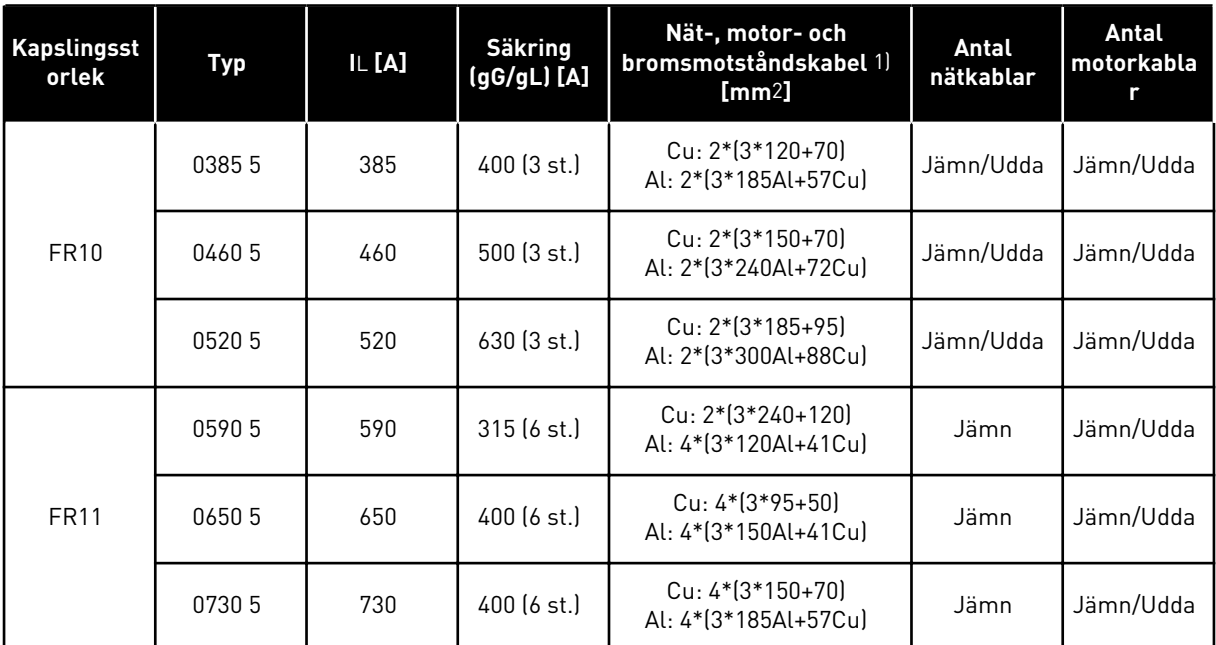

#### *Tabell 29: Kabel- och säkringsstorlekar för VACON*® *NXS och NXP*

1) använder korrektionsfaktorn 0,7

#### *Tabell 30: Kabel- och säkringsstorlekar för VACON*® *NXS och NXP, Nordamerika*

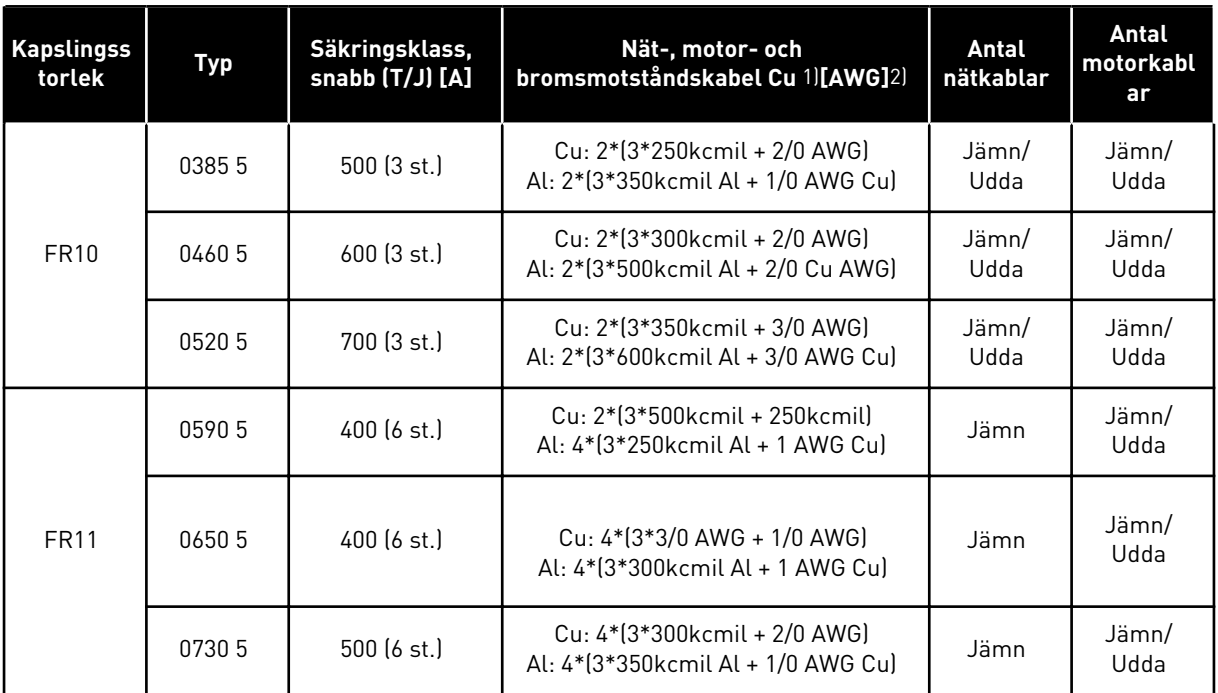

1) Använd kablar med en värmebeständighet på +90 °C för att uppfylla UL-standarderna.

# 5.3.4 DIMENSIONER PÅ KABLAR OCH SÄKRINGAR FÖR 525–690 V, FR10 TILL FR11

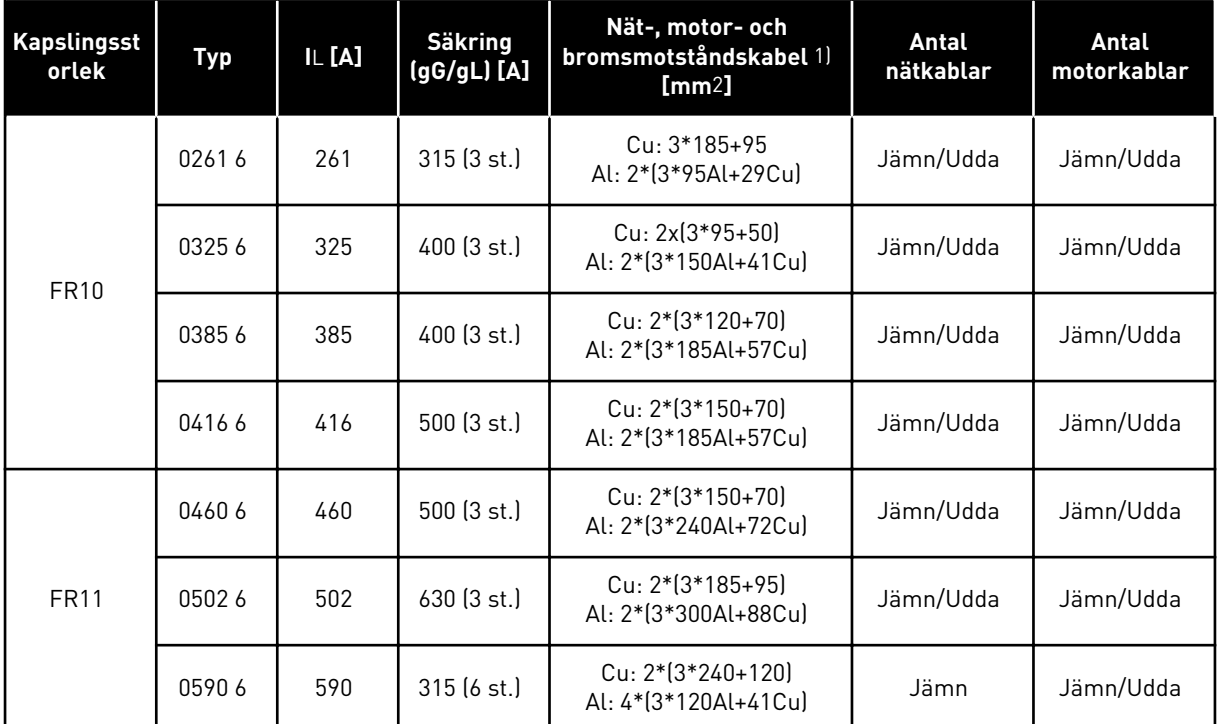

#### *Tabell 31: Kabel- och säkringsstorlekar för VACON*® *NXS och NXP*

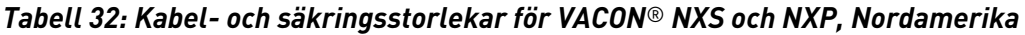

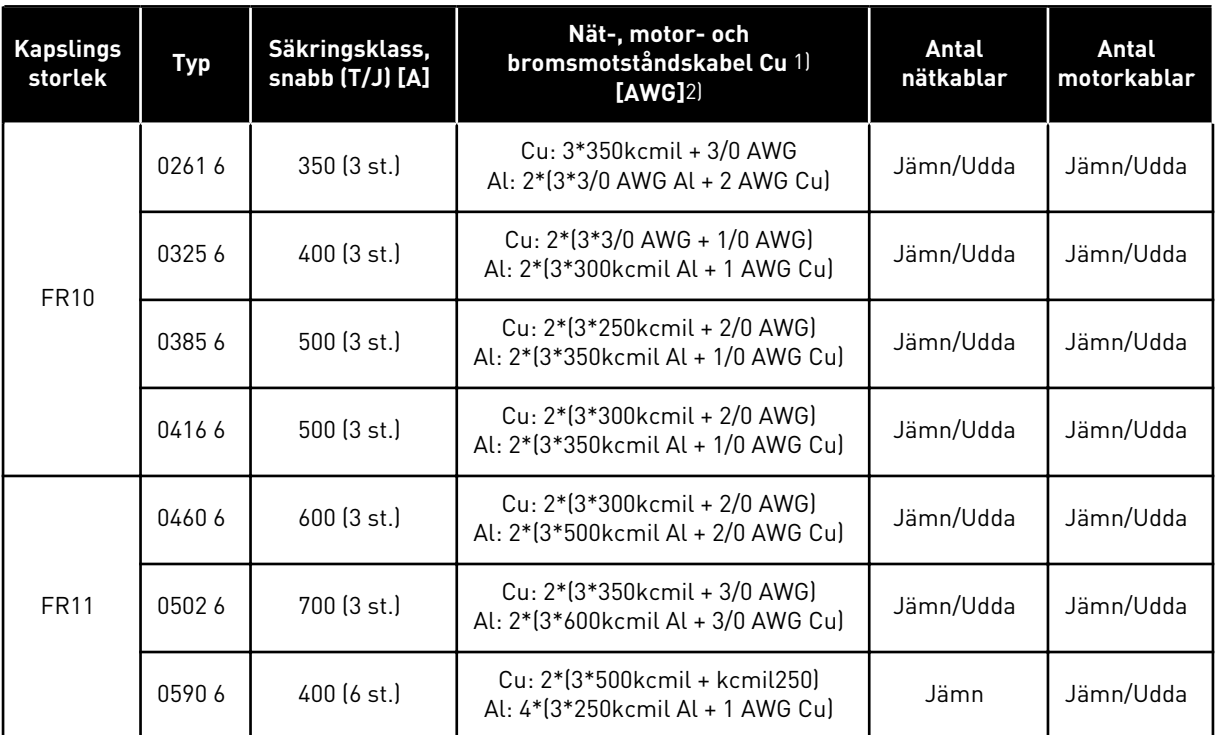

1) Använd kablar med en värmebeständighet på +90 °C för att uppfylla UL-standarderna. 2) använder korrektionsfaktorn 0,7

# **5.4 ATT FÖRSTÅ KRAFTENHETENS TOPOLOGI**

Principerna för nätspännings- och motorkopplingar för en basversion av omriktare med 6 pulsmatning i kapslingsstorlekarna FR4–FR11 visas i *Bild 21*.

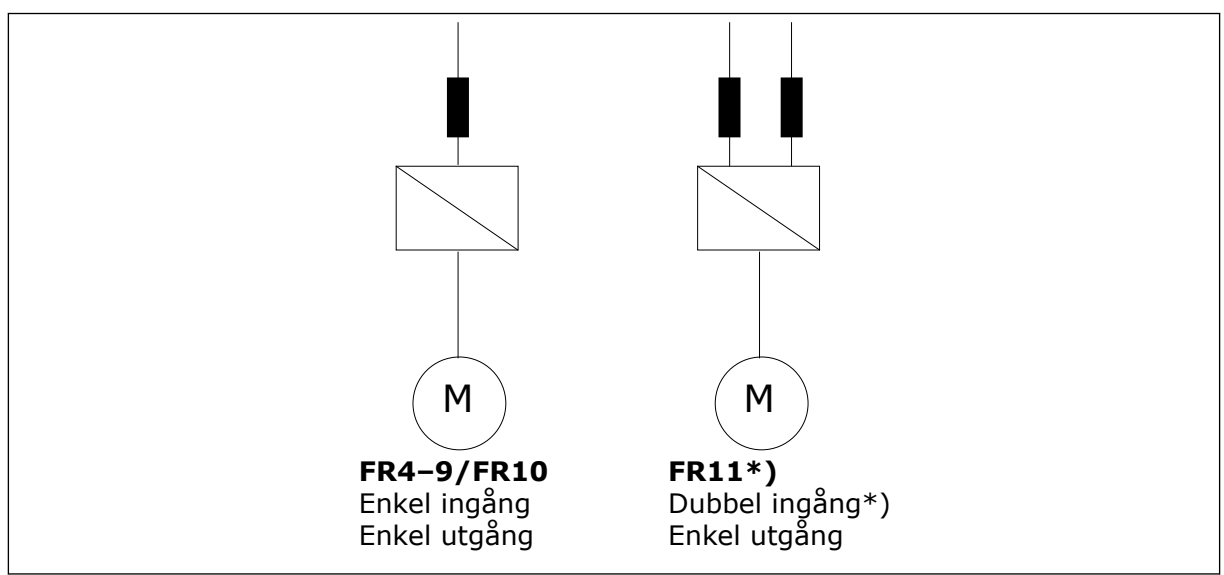

*Bild 21: Topologi för kapslingsstorlekarna FR4–FR11*

\* FR11-typerna 0460 6 och 0502 6 har enkla ingångsplintar.

# **5.5 BROMSMOTSTÅNDSKABLAR**

VACON® NXS och NXP frekvensomriktare har plintar för DC-matning samt ett externt bromsmotstånd som tillval. Dessa anslutningar är markerade med B–, B+/R+ och R–. DCmatningen kopplas till plintarna B– och B+ och bromsmotståndet till plintarna R+ och R–. De rekommenderade måtten för bromsmotståndskablarna hittar du i tabellerna i avsnitt *[5.3](#page-43-0)  [Dimensionering och val av kabel](#page-43-0)*.

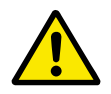

### **VAR FÖRSIKTIG!**

Vid användning av flerledarkabel kapar du alla ledare som inte är anslutna för att förhindra oavsiktlig kontakt med strömförande komponenter.

Se avsnitt *[9.1.5 Bromsmotståndsspecifikationer](#page-129-0)*.

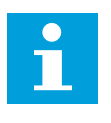

### **OBS!**

Kapslingsstorlekarna FR8 och större har en DC-anslutning som tillval.

**OBS!**

Anvisningar för att ansluta ett externt bromsmotstånd finns i Bromsmotståndshandboken från VACON®. Mer information finns i avsnitt *[7.9.7.1](#page-101-0)  [Internt bromsmotstånd \(P6.7.1\)](#page-101-0)*.

# **5.6 FÖRBEREDELSE FÖR KABELINSTALLATION**

- Kontrollera innan installationen påbörjas att inga komponenter i frekvensomriktaren är strömförande. Läs noggrant varningarna i avsnitt *[2 Säkerhet](#page-9-0)*.
- Se till att motorkablarna är tillräckligt långt ifrån andra kablar.
- Motorkablarna måste korsa andra kablar i 90 graders vinkel.
- Undvik om möjligt att lägga motorkablar i långa rader parallellt med andra kablar.
- Om motorkablarna ligger parallellt med andra kablar, beakta minimiavstånden (se *Tabell 33 Minsta avstånd mellan kablar*).
- Dessa avstånd gäller också mellan motorkablarna och signalkablarna för andra system.
- Maximilängden för skärmade motorkablar är 300 m (984 fot) (gäller frekvensomriktare med större effekt än 1,5 kW eller 2 hk) och 100 m (328 fot) (för frekvensomriktare med effekt från 0,75 till 1,5 kW eller 1 till 2 hk). Kontakta tillverkaren för mer information om längre kablar än dessa ska användas.

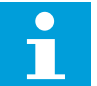

# **OBS!**

Varie parallell kabel adderas till den totala längden.

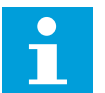

#### **OBS!**

Om du använder långa motorkablar (högst 100 m eller 328 fot) tillsammans med små omriktare (≤1,5 kW eller ≤2,01 hk) kan den motorström som uppmäts vara högre än den faktiska motorströmmen, på grund av kapacitiv ström i motorkabeln. Överväg detta när du tar i bruk fastlåsningsskyddet för motorn.

• Om kontroll av kabelisolation krävs, se avsnitt *[8.4 Mäta kabel- och motorisolation](#page-117-0)* för instruktioner.

#### *Tabell 33: Minsta avstånd mellan kablar*

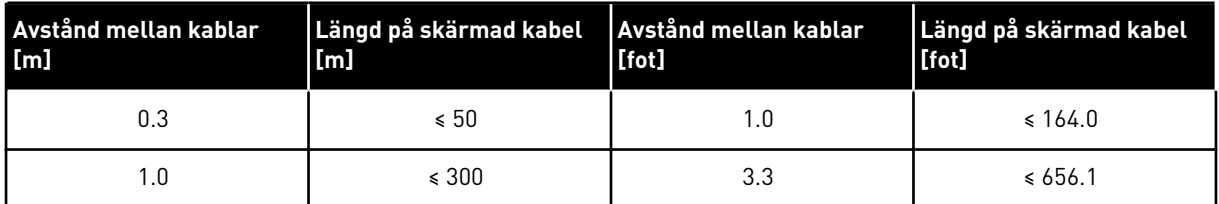

#### **5.7 KABELINSTALLATION**

#### 5.7.1 KAPSLINGSSTORLEKARNA FR4–FR7

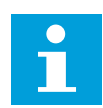

#### **OBS!**

Information om hur kabelinstallationen ska göras för att uppfylla UL-kraven finns i kapitel *[5.2 UL-standarder för kablar](#page-43-0)*.

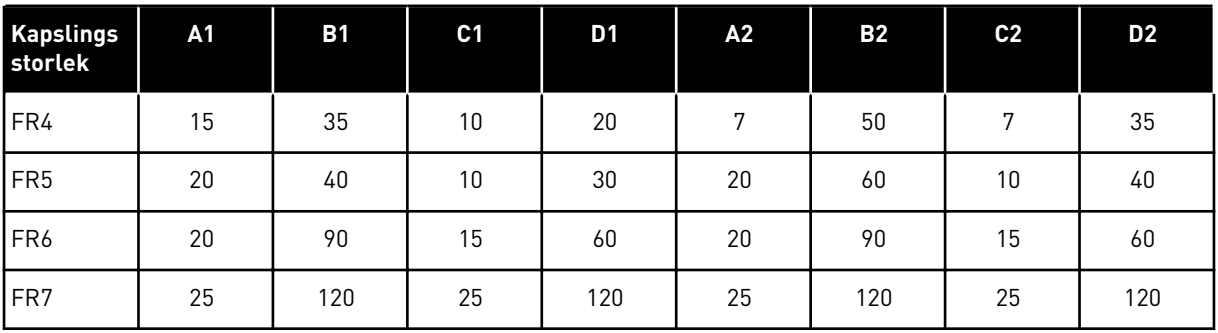

#### *Tabell 34: Kabelskalningslängder [mm]. Se figuren i steg 1.*

*Tabell 35: Kabelskalningslängder [tum]. Se figuren i steg 1.*

| <b>Kapslings</b><br>storlek | <b>A1</b> | <b>B1</b> | C <sub>1</sub> | D <sub>1</sub> | A2   | <b>B2</b> | C <sub>2</sub> | D <sub>2</sub> |
|-----------------------------|-----------|-----------|----------------|----------------|------|-----------|----------------|----------------|
| FR4                         | 0.59      | 1.38      | 0.39           | 0.79           | 0.28 | 1.97      | 0.28           | 1.38           |
| FR <sub>5</sub>             | 0.79      | 1.57      | 0.39           | 1.18           | 0.79 | 2.36      | 0.79           | 1.57           |
| FR <sub>6</sub>             | 0.79      | 3.54      | 0.59           | 2.36           | 0.79 | 3.54      | 0.59           | 2.36           |
| FR7                         | 0.98      | 4.72      | 0.98           | 4.72           | 0.98 | 4.72      | 0.98           | 4.72           |

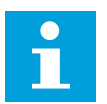

#### **OBS!**

Anvisningar för att ansluta ett externt bromsmotstånd finns i Bromsmotståndshandboken från VACON®. Mer information finns i avsnitt *[7.9.7.1](#page-101-0)  [Internt bromsmotstånd \(P6.7.1\)](#page-101-0)*.

1 Skala motor-, nät- och bromsmotståndskablarna.

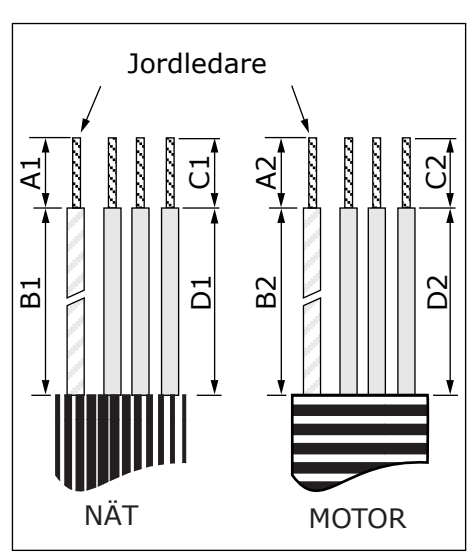

2 Öppna frekvensomriktarens kåpa.

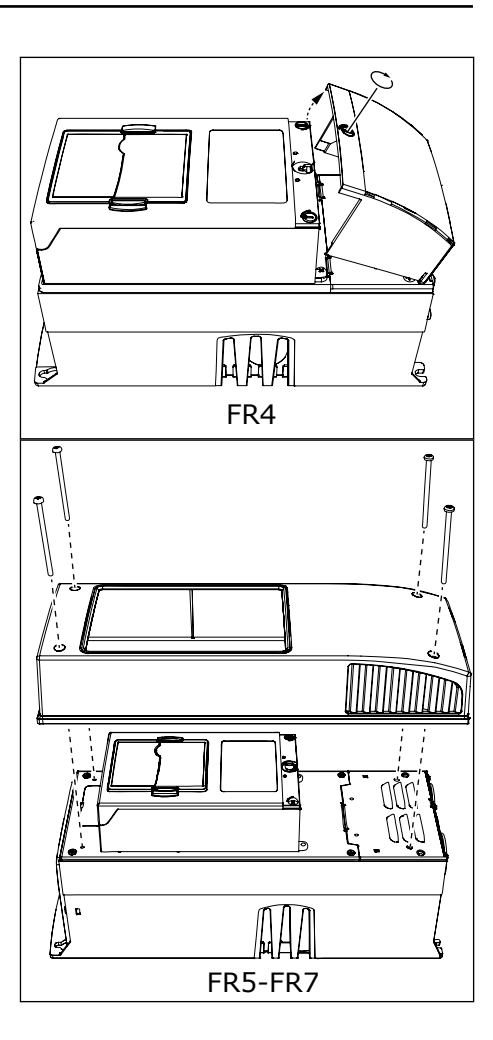

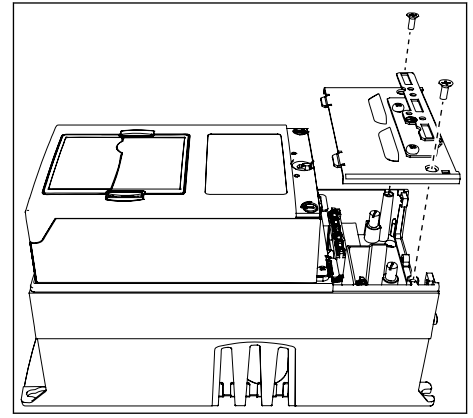

3 Skruva ur kabelskyddets skruvar. Lyft av kabelskyddet. Öppna inte locket som täcker kraftenheten.

4 För in kablarna – nätkabeln, motorkabeln och i förekommande fall bromskabeln – i öppningarna i kabelgenomföringsplåten.

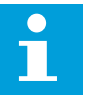

#### **OBS!**

Använd en kabelgenomföring i stället för gummiringen i de typer där så krävs.

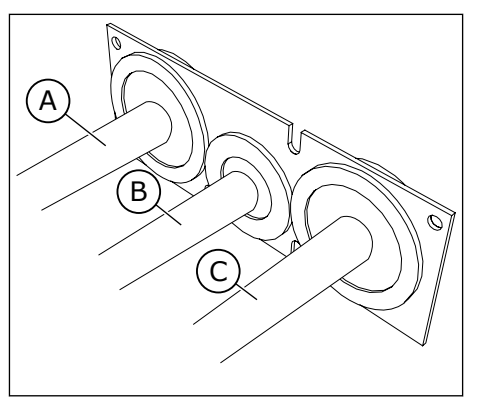

- A. Nätkabel
- B. Bromskabel
- C. Motorkabel

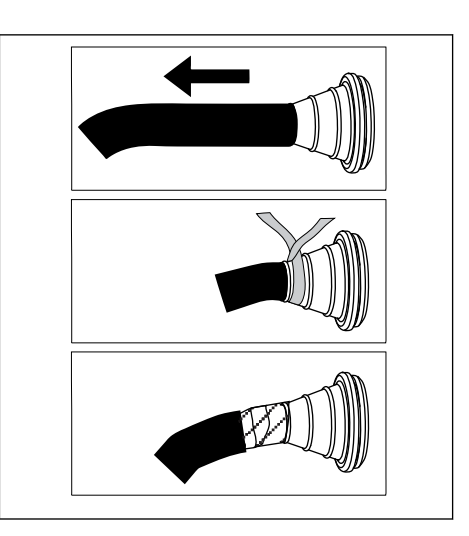

5 Avlägsna jordningsklämmorna för jordledare.

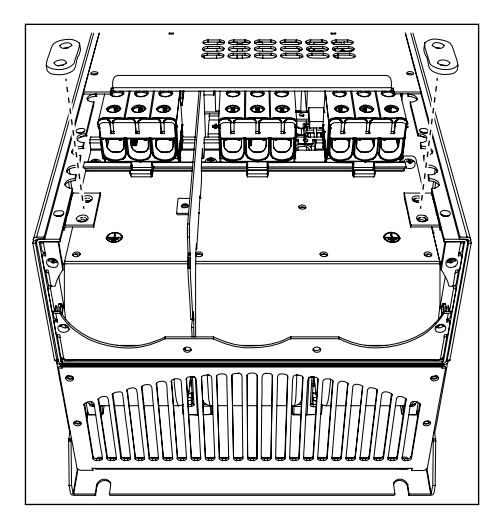

6 Placera kabelgenomföringsplåten med kablarna i spåret på omriktarens byggstorlek.

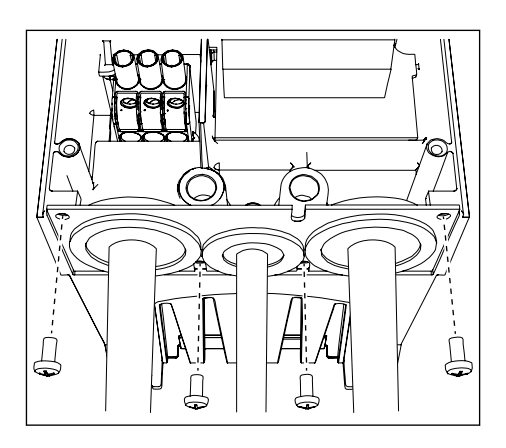

- 7 Anslut kablarna.
	- a) Koppla nätkabelns och motorkabelns fasledare och bromsmotståndskabelns ledare till deras respektive plintar.
	- b) Koppla jordledaren från varje kabel till en jordplint med en jordningsklämma för jordledare.
	- c) Se tillämpliga åtdragningsmoment i *[Tabell 36](#page-57-0)*.

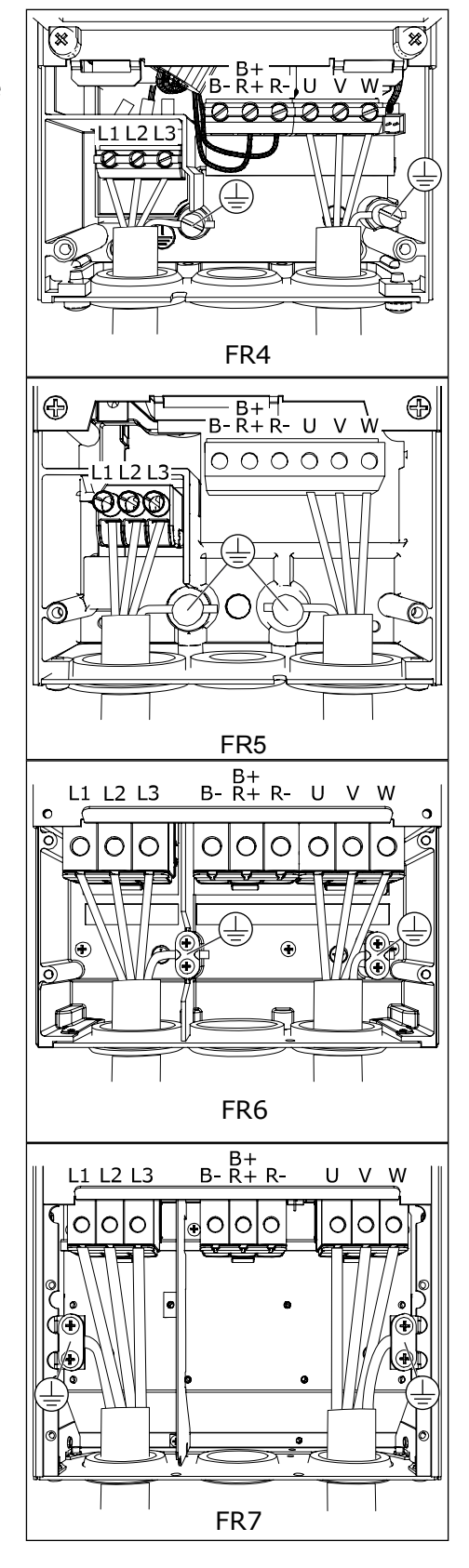

- <span id="page-57-0"></span>8 Se till att jordledaren är kopplad till motorn och till plintarna som är markerade med  $\oplus$ .
	- a) För FR4 och FR5: Två skyddsledare krävs för att uppfylla kraven enligt standarden IEC/EN 61800-5-1. Se kapitel *[2.4 Jordning och](#page-11-0)  [jordfelsskydd](#page-11-0)*.
	- b) Om dubbeljordning behövs ska jordplinten under omriktaren användas. Använd en M5 skruv och dra åt till 2 Nm.

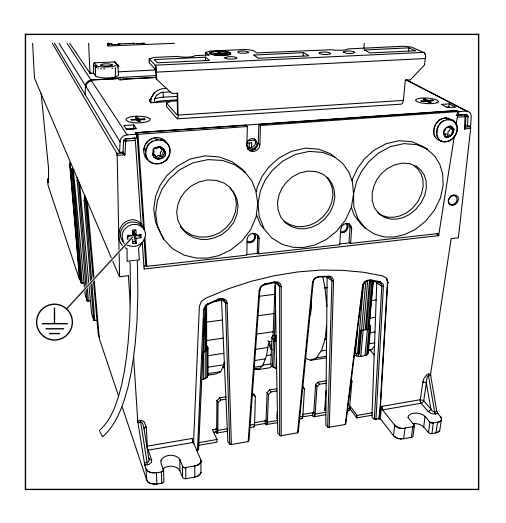

9 Sätt tillbaka kabelskyddet och omriktarens kåpa. Information om skruvarnas åtdragningsmoment finns i *[Tabell 5 Åtdragningsmoment för lockets](#page-20-0)  [skruvar](#page-20-0)*. Se till så att varken styrkablarna eller

frekvensomriktarens kablar kommer i kläm mellan kåpan och kabelskyddet.

#### *Tabell 36: Plintarnas åtdragningsmoment*

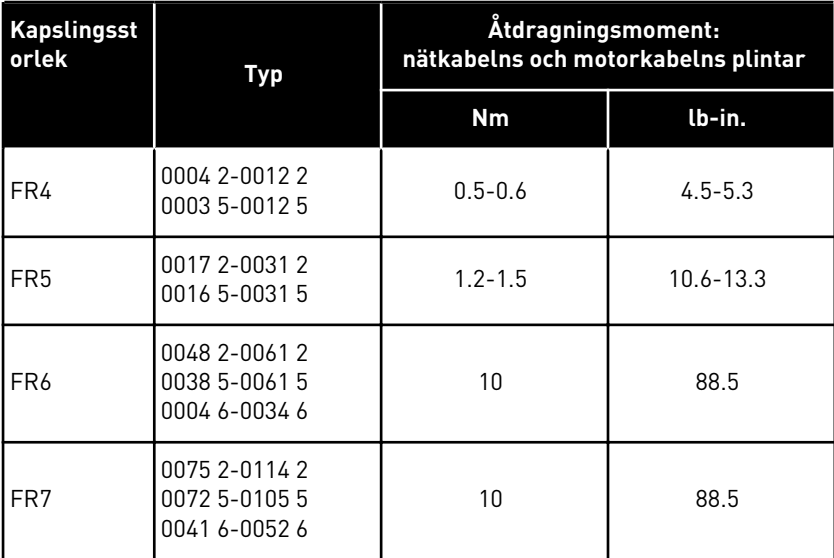

#### 5.7.2 KAPSLINGSSTORLEKARNA FR8–FR9

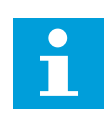

#### **OBS!**

Information om hur kabelinstallationen ska göras för att uppfylla UL-kraven finns i kapitel *[5.2 UL-standarder för kablar](#page-43-0)*.

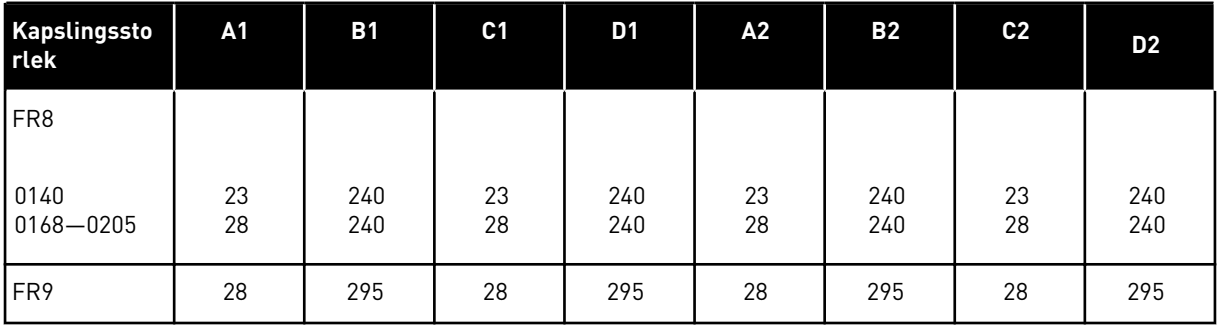

#### *Tabell 37: Kabelskalningslängder [mm]. Se figuren i steg 1.*

#### *Tabell 38: Kabelskalningslängder [tum]. Se figuren i steg 1.*

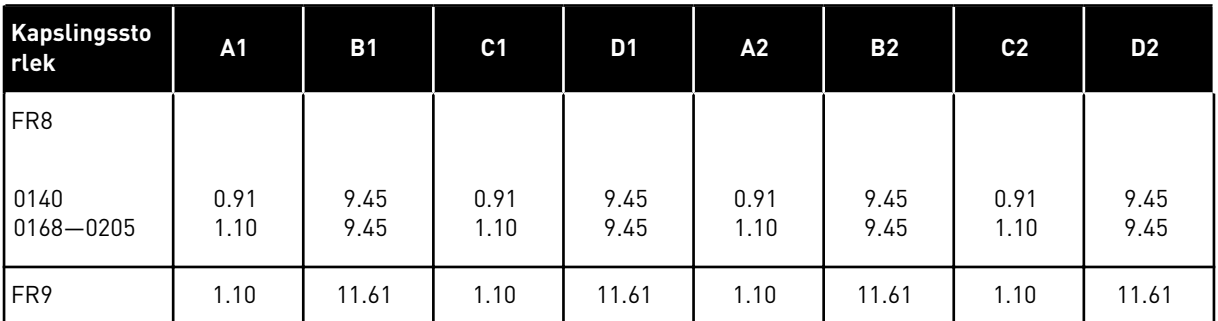

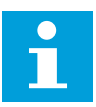

# **OBS!**

Anvisningar för anslutning av ett externt bromsmotstånd finns i Bromsmotståndshandboken från VACON®. Mer information finns i avsnitt *[7.9.7.1](#page-101-0)  [Internt bromsmotstånd \(P6.7.1\)](#page-101-0)*.

1 Skala motor-, nät- och bromsmotståndskablarna.

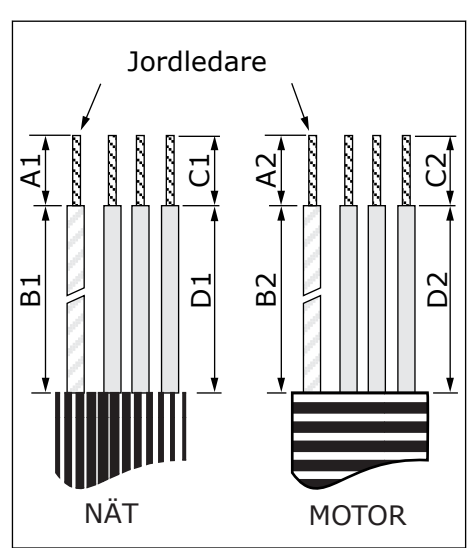

2 Endast FR8: Öppna frekvensomriktarens kåpa.

3 Endast FR8: Öppna kraftenhetens kåpa. Endast FR9: Lyft av kabelskyddet.

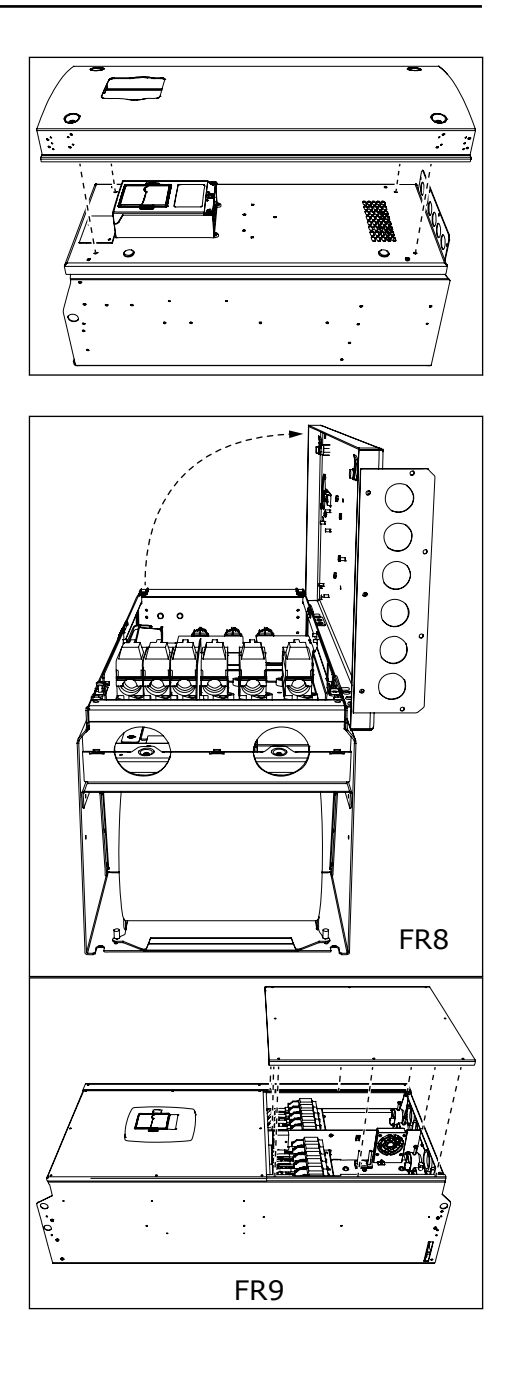

4 Ta bort kabelgenomföringsplåten.

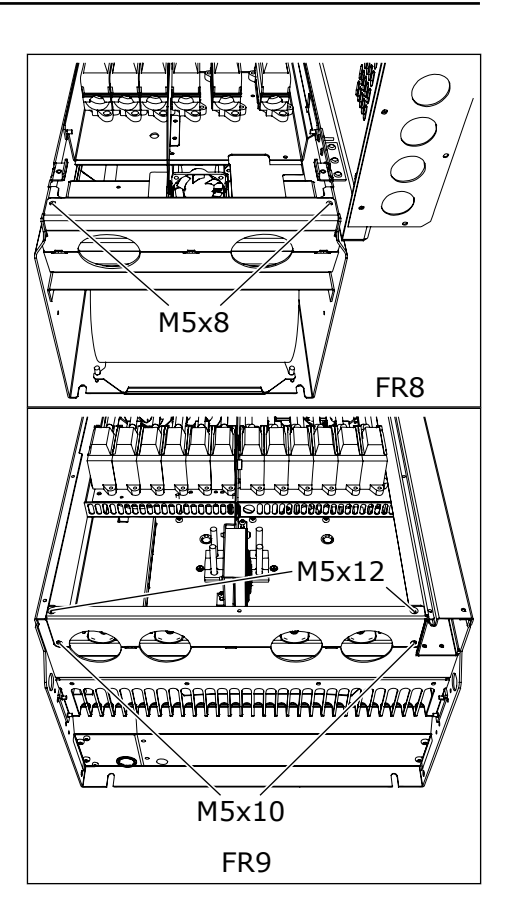

5 Lokalisera DC-plintarna och bromsmotståndsplintarna ovanpå frekvensomriktaren.

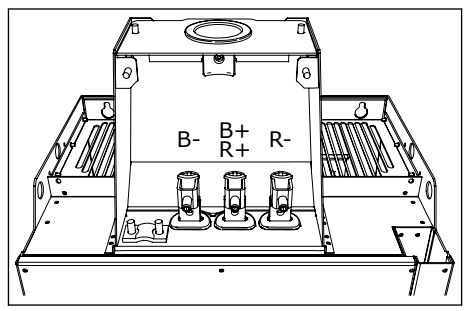

- 6 Kapa genomföringarna så att kablarna kan träs igenom.
	- a) Skär inte bort mer av genomföringarna än vad som behövs för respektive kabel.
	- b) Om genomföringarna viker sig när kabeln skjuts in återfår de sin form om kabeln dras tillbaka ett stycke.

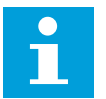

# **OBS!**

Använd en kabelgenomföring i stället för gummiringen i de typer där så krävs.

- 
- 7 För in genomföringen och kabeln tills omriktarens ram fälls in i skåran i genomföringen.
	- a) Enligt kapslingsklass IP54 (UL-typ 12) måste kopplingen mellan genomföringen och kabeln vara tät. Dra ut den första biten av kabeln ur genomföringen tills den hålls rak.
	- b) Om det inte är möjligt måste genomföringen tätas med eltejp eller ett buntband.

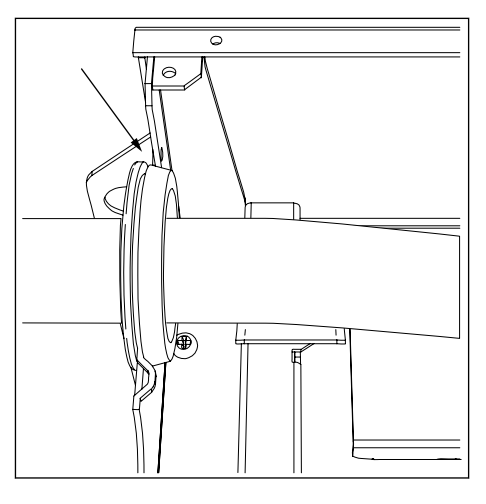

- 8 Anslut kablarna.
	- a) Koppla nätkabelns och motorkabelns fasledare till deras respektive plintar. Om bromsmotståndskabel används ska dess ledare kopplas till sina respektive plintar.
	- b) Koppla jordledaren från varje kabel till en jordplint med en jordningsklämma för jordledare.
	- c) Se tillämpliga åtdragningsmoment i *[Tabell 39](#page-62-0)*.

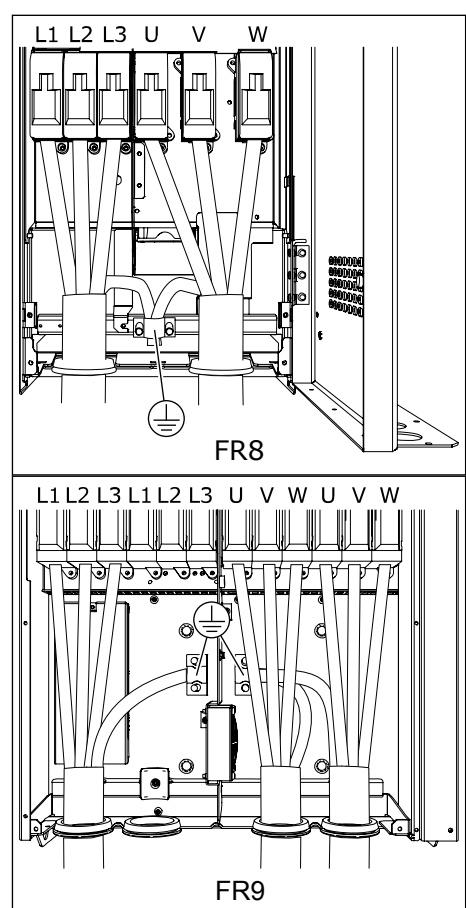

<span id="page-62-0"></span>9 Skala alla kablarna så att de får kontakt runtom med jordklämman till kabelskärmen.

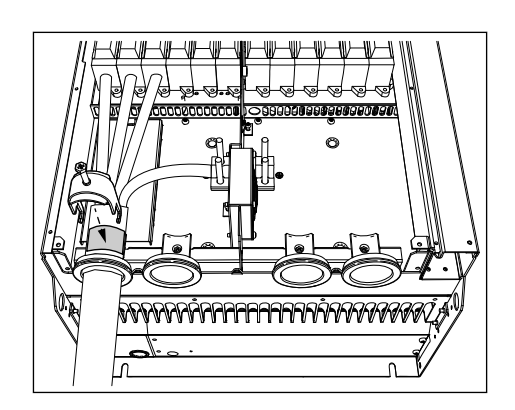

10 Sätt tillbaka kabelgenomföringsplåten och sedan kabelskyddet. Information om skruvarnas åtdragningsmoment finns i *[Tabell 5](#page-20-0)  [Åtdragningsmoment för lockets skruvar](#page-20-0)*.

#### **Ytterligare åtdragningsmoment för FR8:**

- kabelgenomföringsplåt för motorkabel: 2,4 Nm
- kabelgenomföringsplåt för styrkabel: 0,8 Nm
- DC-lock: 2,4 Nm

Se till så att varken styrkablarna eller frekvensomriktarens kablar fastnar mellan kåpan och kabelskyddet.

11 På FR8 ska omriktarens kåpa sättas tillbaka (såvida du inte vill göra styranslutningarna först). Information om skruvarnas åtdragningsmoment finns i *[Tabell 5 Åtdragningsmoment för lockets](#page-20-0)  [skruvar](#page-20-0)*.

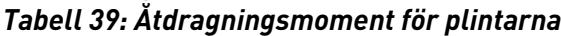

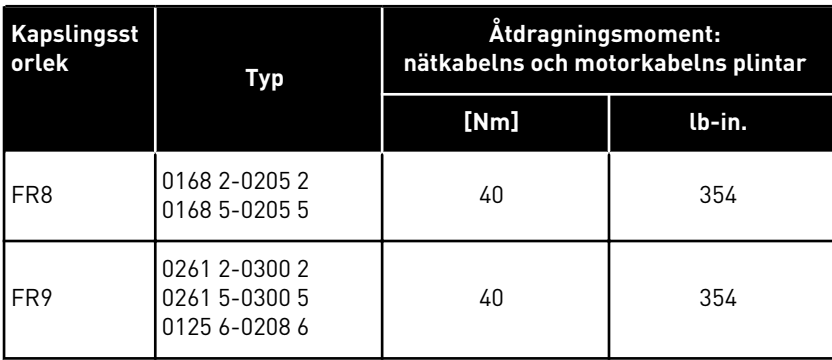

#### 5.7.3 KAPSLINGSSTORLEKARNA FR10–FR11

Mer information om installation av kablar i kapslingsstorlekarna FR10 och större finns i användarhandboken för VACON® NXP skåpmonterade frekvensomriktare.

# **6 STYRENHET**

# **6.1 STYRSPÄNNING (+24 V/EXT +24 V)**

Omriktaren kan användas med en extern strömkälla som har följande egenskaper: +24 VDC ±10 %, min. 1 000 mA. Du kan använda den som en extern strömkälla för att starta styrkortet, grund- och tilläggskorten.

Anslut den externa strömkällan till någon av de 2 dubbelriktade plintarna (6 eller 12), se avsnitt *[6.3 Installation av optionskort](#page-69-0)*. Den här spänningen är tillräckligt hög för att hålla i gång styrenheten så att du kan ställa in parametrarna. Huvudkretsens mätningar (t.ex. DClänkens spänning, och enhetens temperatur) är inte tillgängliga när omriktaren inte är ansluten till nätströmmen.

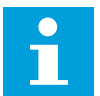

# **OBS!**

Om frekvensomriktaren drivs med 24 V DC från en extern spänningskälla måste du använda en diod på plint 6 (eller 12) för att förhindra att strömmen flyter i fel riktning. Installera en 1-amperes säkring på 24 V DC-matningen för varje frekvensomriktare. Varje omriktare förbrukar maximalt 1 A från den externa spänningsmatningen.

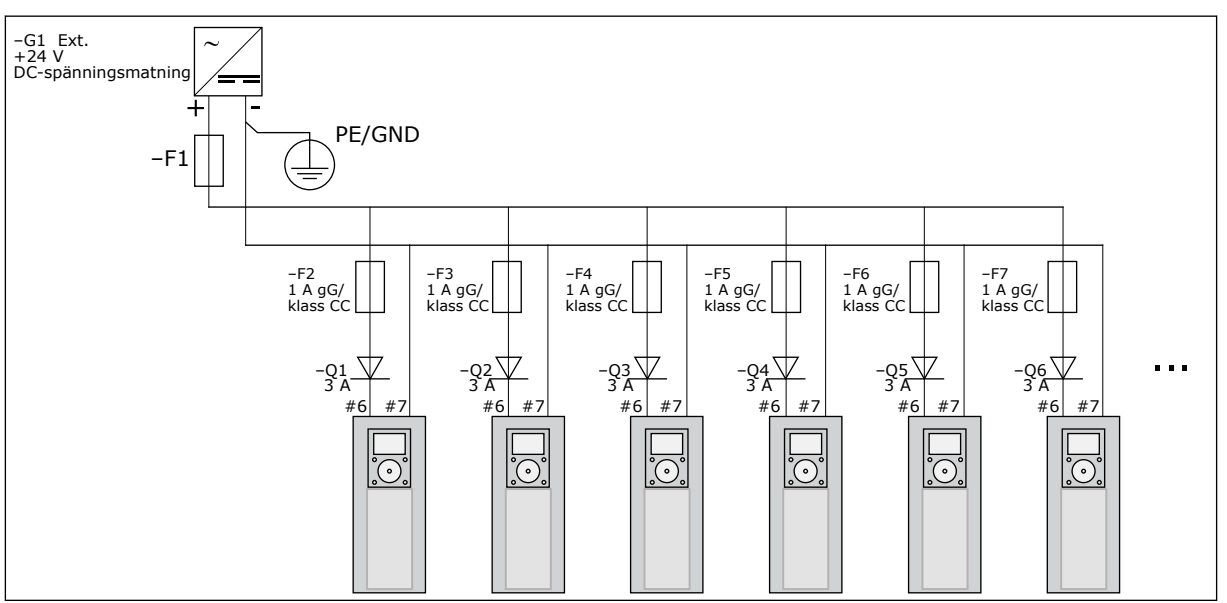

*Bild 22: Parallellkoppling av 24 V-ingångarna på flera frekvensomriktare*

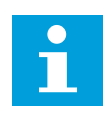

### **OBS!**

Styrenhetens I/O-jord är inte isolerad från chassijorden/skyddsjorden. Vid installationen måste hänsyn tas till potentialskillnaderna mellan jordningspunkterna. Vi rekommenderar att galvanisk isolering används för I/O- och 24 V-kretsarna.

 $\bullet$ П

# **OBS!**

Analoga utsignaler och ingångar för OPTA1 fungerar inte när endast +24 V matas till styrenheten.

# **6.2 KABELDRAGNING TILL STYRENHETEN**

OPTA1-grundkortet har 20 styrplintar och reläkortet har 6 eller 7. Standardkopplingar för styrenheten och beskrivningar av signalerna hittas i *[Bild 23](#page-65-0)*.

#### 6.2.1 VAL AV STYRKABLAR

Styrkablarna måste vara minst 0,5 mm2 (20 AWG) skärmade flerledarkablar. Mer information om kabeltyper finns i *[Tabell 24 Val av rätt kabel](#page-42-0)*. Maximal ledararea är 2,5 mm2 (14 AWG) för reläkortets plintar och 1,5 mm2 (16 AWG) för andra plintar.

*Tabell 40: Åtdragningsmoment för styrkablar*

| l Plint                    | <b>Plintskruv</b> | Åtdragningsmoment |        |
|----------------------------|-------------------|-------------------|--------|
|                            |                   | Nm                | lb-in. |
| Relä- och termistorplintar | M3                | 0.5               | 4.5    |
| Övriga plintar             | M <sub>2.6</sub>  | 0.2               | 1.8    |

# 6.2.2 STYRPLINTAR PÅ OPTA1

Här följer en grundläggande beskrivning av I/O-kortets och reläkortets plintar. Mer information finns i *[6.2.2.2 Bygellägen för grundkortet OPTA1](#page-66-0)*. Mer information om styrplintar finns i applikationshandboken för VACON® All in One.

<span id="page-65-0"></span>

| Referenspotentiometer,<br>$1-10 k\Omega$ | <b>Standard I/O-kort</b> |                  |                                        |                                                                                                    |  |  |
|------------------------------------------|--------------------------|------------------|----------------------------------------|----------------------------------------------------------------------------------------------------|--|--|
|                                          | <b>Anslutning</b>        |                  | <b>Signal</b>                          | <b>Beskrivning</b>                                                                                                    |  |  |
|                                          | 1                        | $+10 V_{ref}$    | Referensspänning                       | Maxström 10 mA                                                                                                    |  |  |
|                                          | $\overline{2}$           | $AI1+$           | Analog ingång,<br>spänning eller ström | Val V/mA med byglingsblock X1 (*) 0+10<br>V (Ri = 200 kΩ) (-10V+10V joystickkon -<br> troll, val med bygling) 0–20 mA (Ri =250<br>lΩ)                 |  |  |
|                                          | 3                        | GND/AI1-         | Gemensam analog ingång                 | Differentiell ingång om den inte jordas Tillåter<br>±20 V gemensam spänning med GND                                                                   |  |  |
| 777                                      | 4                        | $AI2+$           | Analog ingång,<br>spänning eller ström | Val V/mA med byglingsblock X1 (*) 0+10<br>$V$ (Ri = 200 kΩ) (-10V+10V joystickkon -<br>troll, val med bygling) 0-20 mA (Ri = 250<br>Ω)                |  |  |
| $\sqrt{2}$                               | 5                        | GND/AI2-         | Gemensam analog ingång                 | Differentiell ingång om den inte jordas Tillåter<br>±20 V gemensam spänning med GND                                                                   |  |  |
|                                          | 6                        | $+24V$           | 24 V hjälpspänning                     | ±15%, max. 250 mA (totalt för alla kort)<br>150 mA (från ett kort)<br>Kan också användas som extern reservkraft<br>ltill stvrenheten (och fältbussen) |  |  |
|                                          | 7                        | GND              | I/O-signal till jord                   | Jord för referens- och styrspänningar                                                                                                    |  |  |
|                                          | 8                        | DIN1             | Digital ingång 1                       | $\text{Ri} = \text{min. } 5 \text{ k}\Omega$                                                                                                    |  |  |
|                                          | 9                        | DIN <sub>2</sub> | Digital ingång 2                       | $18 - 30 V = 1$                                                                                                    |  |  |
|                                          | 10                       | DIN3             | Digital ingång 3                       |                                                                                                    |  |  |
|                                          | 11                       | <b>CMA</b>       | Gemensam A för<br>DIN1-DIN3            | Digitala ingångar kan kopplas bort från jord (*)                                                                                                    |  |  |
|                                          | 12                       | $+24V$           | Utgång för styrspänning                | Samma som terminal 6                                                                                                    |  |  |
|                                          | 13                       | <b>GND</b>       | I/O-signal till jord                   | Samma som terminal 7                                                                                                    |  |  |
|                                          | 14                       | DIN4             | Digital ingång 4                       | $Ri = min. 5 k\Omega$                                                                                                    |  |  |
|                                          | 15                       | DIN <sub>5</sub> | Digital ingång 5                       | $18 - 30 V = 1$                                                                                                    |  |  |
|                                          | 16                       | DIN <sub>6</sub> | Digital ingång 6                       |                                                                                                    |  |  |
|                                          | 17                       | <b>CMB</b>       | Gemensam B för<br>DIN4-DIN6            | Bör kopplas till GND eller 24 V I/O-plint<br>eller till ext. 24 V eller GND-val<br>med byglingsblock X3 (*)                                           |  |  |
|                                          | 18                       | $AO1+$           | Analog signal (+utgång)                | Utgångssignalomfång: Effekt 0(4)-20 mA,<br>RL max 500 Ω eller                                                                                         |  |  |
|                                          | 19                       | $AO1-$           | Gemensam analog utgång                 | spänning 0-10 V, RL >1k $\Omega$<br>val med byglingsblock X6 (*)                                                                                      |  |  |
|                                          | 20                       | DO <sub>1</sub>  | Öppen kollektorutgång                  | Maximal Uin $=$ 48 VDC<br>$Maxström = 50 mA$                                                                                                    |  |  |

*Bild 23: Styrsignaler för OPTA1*

\*) Se *[Bild 26 Byglingsblock för OPTA1](#page-67-0)*.

Parameterbörvärden för I/O på panelen och NCDrive är: An.IN:A.1, An.IN:A.2, DigIN:A.1, DigIN:A.2, DigIN:A.3, DigIN:A.4, DigIN:A.5, DigIN:A.6, AnOUT:A.1 och DigOUT:A.1.

Du använder den utgående styrspänningen +24 V/EXT +24 V genom att:

- ansluta +24 V-styrspänningen till digitala ingångar via en extern omkopplare.
- använda styrspänningen för att driva extern utrustning, till exempel pulsgivare och hjälpreläer.

Observera att den angivna totala belastningen på samtliga tillgängliga +24 V/EXT +24 Vutgångsplintar inte får överstiga 250 mA. Den maximala belastningen på +24 V/EXT +24 Vutgångsplinten per kort är 150 mA.

Om kortet har en +24 V/EXT +24 V-utgång är denna kortslutningsskyddad lokalt. Om någon av +24 V/EXT +24 V-utgångarna kortsluts gör det lokala skyddet att övriga utgångar fortfarande är spänningsförsörjda.

<span id="page-66-0"></span>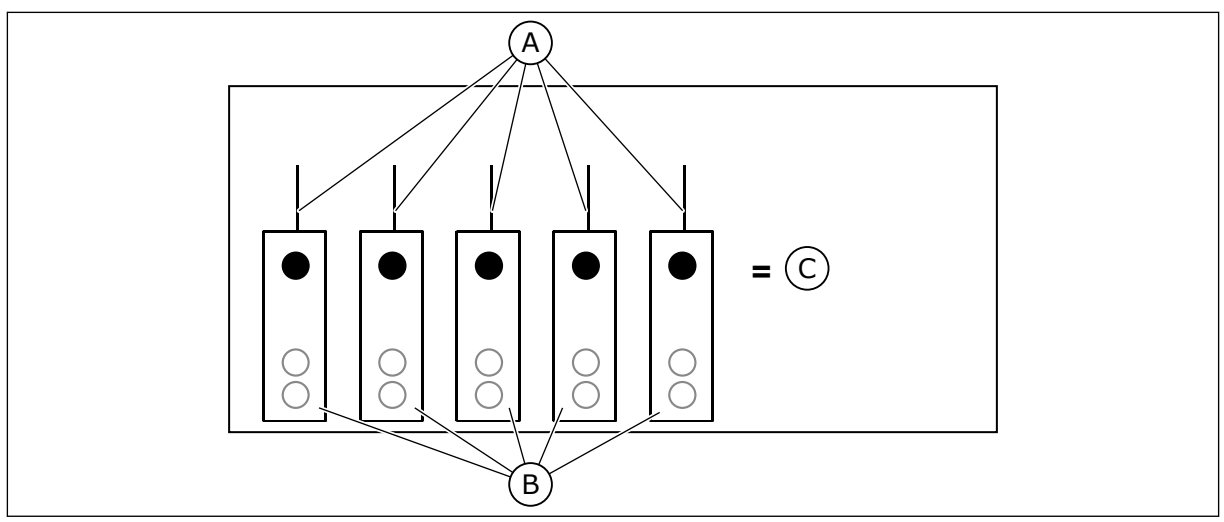

*Bild 24: Maximal belastning på +24 V/EXT +24 V-utgången*

A. Max. 150 mA

C. Max. 250 mA

B. +24 V ut

#### 6.2.2.1 Inverterad digital insignal

Den aktiva signalnivån varierar beroende på om de gemensamma ingångarna CMA och CMB (plint 11 och 17) är kopplade till +24 V eller till jord (0 V). Se *Bild 25*.

24 V-styrspänningen och jordpotentialen för de digitala ingångarna och de gemensamma ingångarna (CMA, CMB) kan vara intern eller extern.

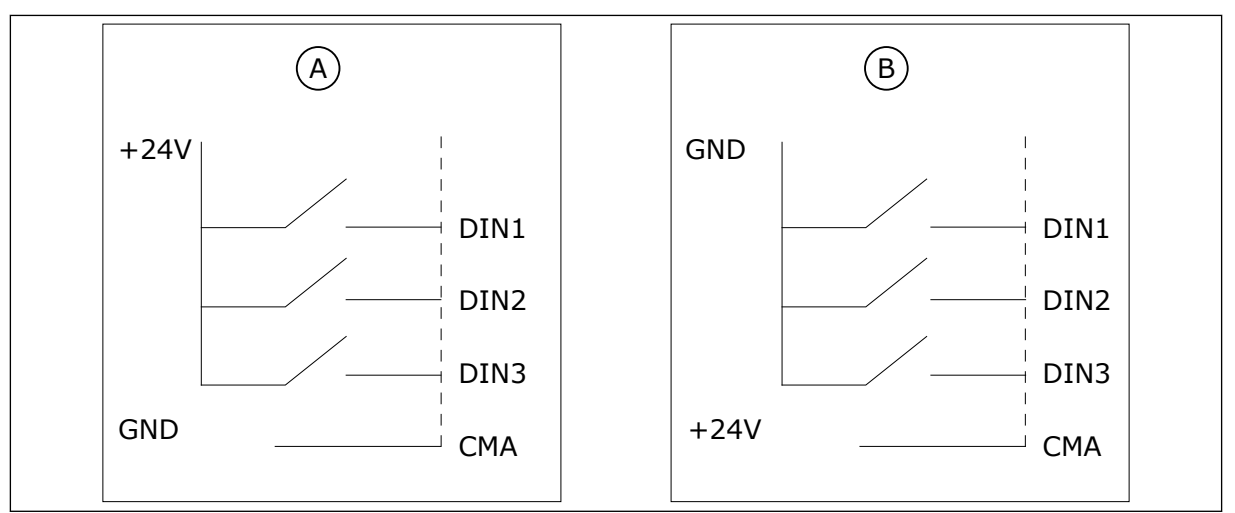

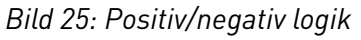

A. Positiv logik (+24 V är den aktiva signalen) = ingången är aktiv vid sluten kontakt.

B. Negativ logik (0 V är den aktiva signalen) = ingången är aktiv vid sluten kontakt. Bygeln X3 bör ställas in i läget "CMA/CMB isolerad från jord".

### 6.2.2.2 Bygellägen för grundkortet OPTA1

Frekvensomriktarens funktioner kan ändras för att bättre passa dina behov. Om du vill göra det ändrar du några bygellägen på OPTA1-kortet. Byglarnas läge bestämmer signaltypen för analoga och digitala ingångar.

<span id="page-67-0"></span>Det finns fyra byglingsblock på A1-grundkortet: X1, X2, X3 och X6. Varje byglingsblock omfattar 8 stift och 2 byglar. Se möjliga bygellägen i *Bild 26*.

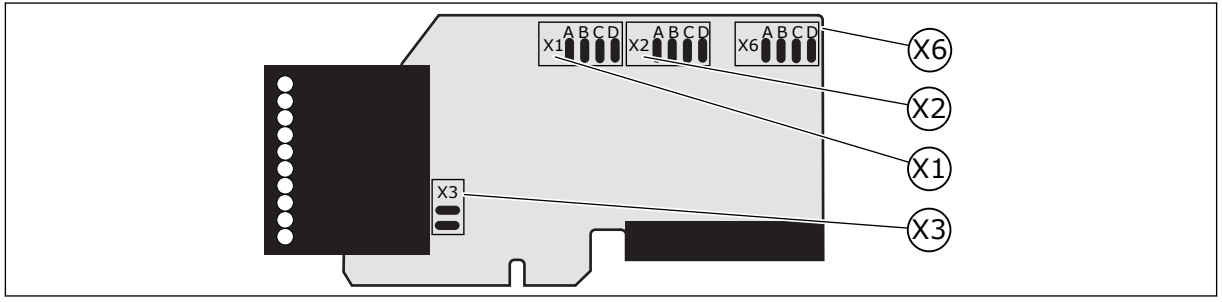

*Bild 26: Byglingsblock för OPTA1*

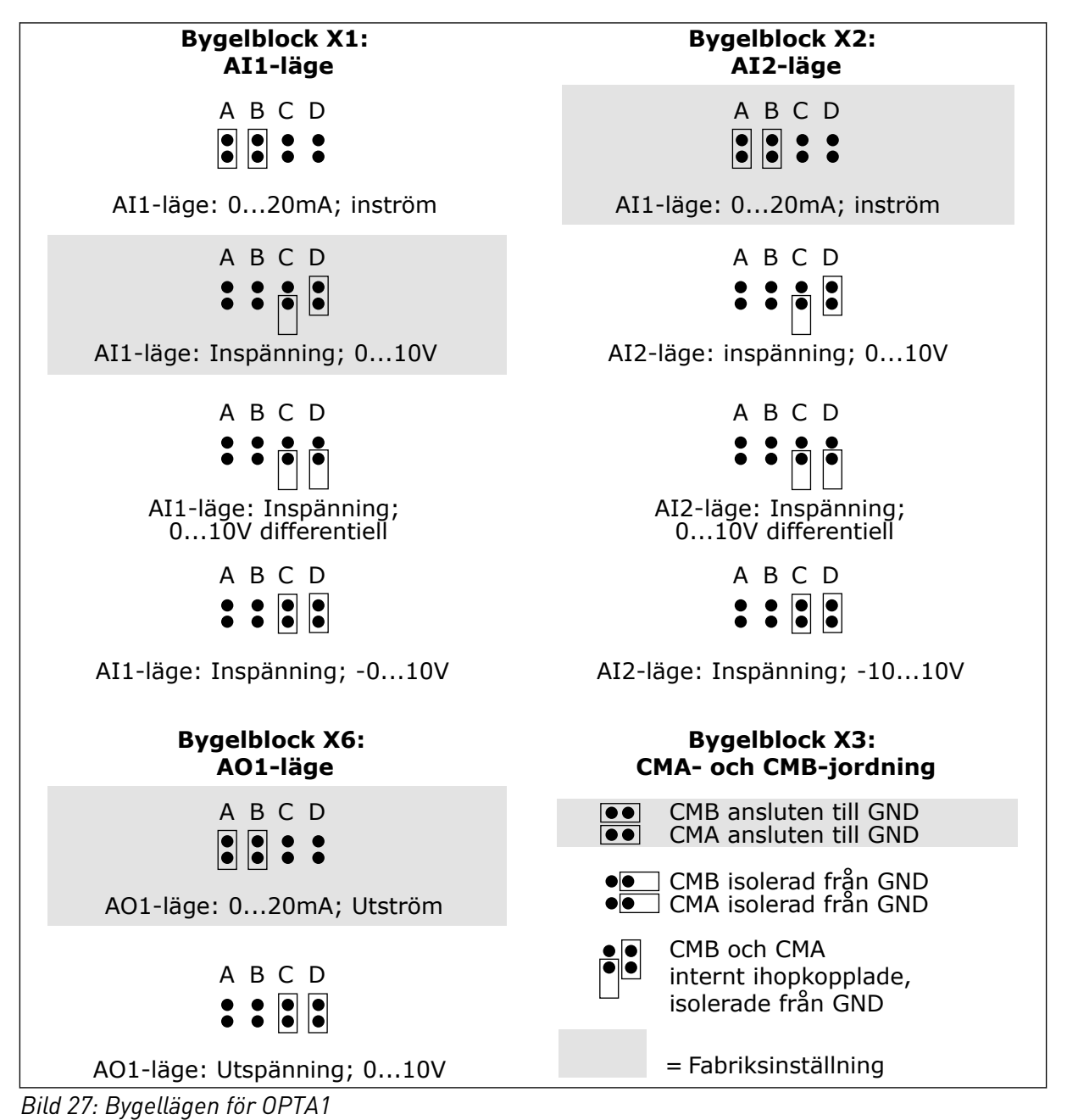

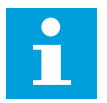

# **OBS!**

Om du ändrar AI/AO-signalinnehållet, ändra då även motsvarande kortparametrar i meny M7.

# 6.2.3 STYRPLINTAR PÅ OPTA2 OCH OPTA3

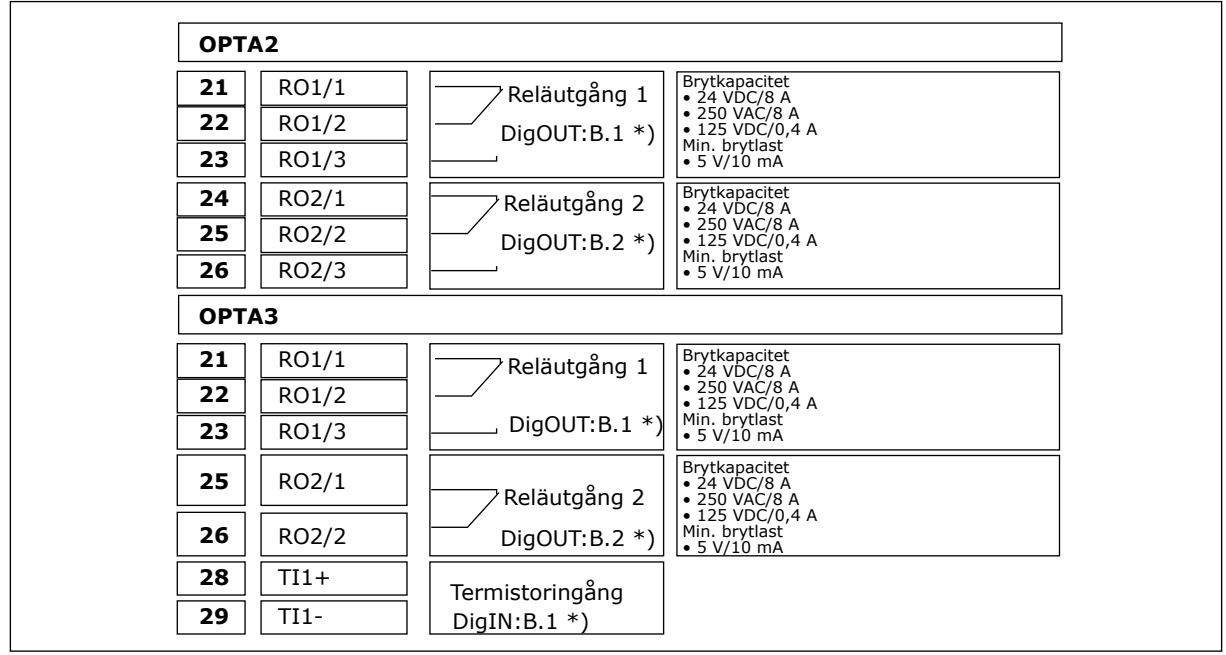

*Bild 28: Styrsignaler för reläkort OPTA2 och OPTA3*

\*) Parameterbörvärden på panelen och NCDrive.

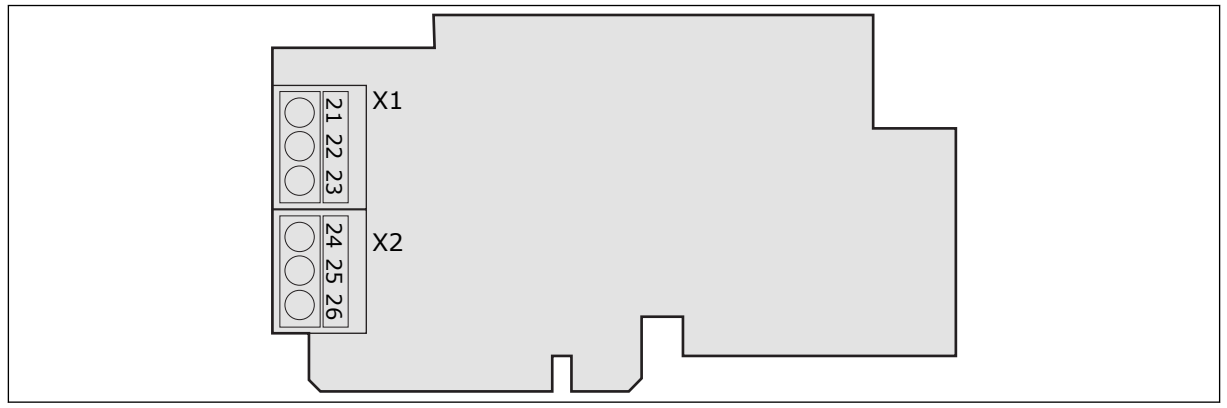

*Bild 29: OPTA2*

<span id="page-69-0"></span>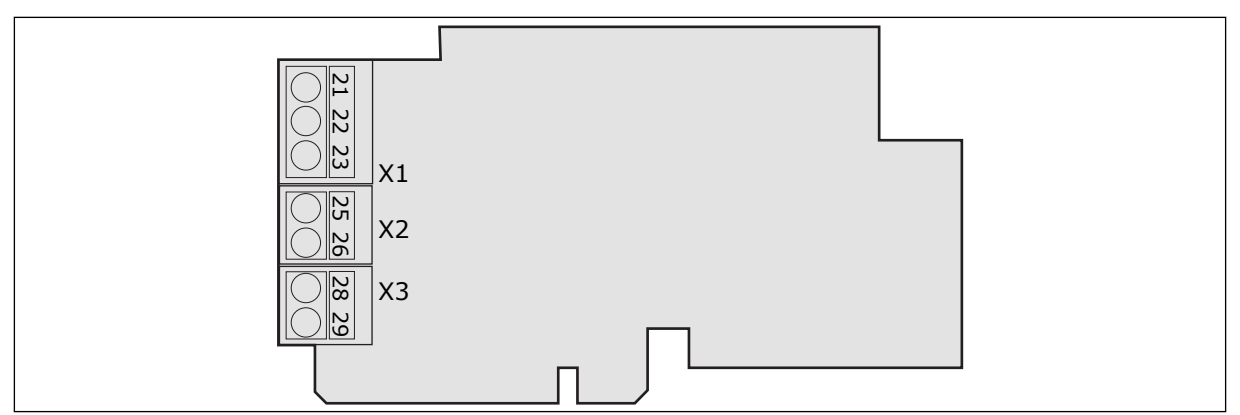

*Bild 30: OPTA3*

#### **6.3 INSTALLATION AV OPTIONSKORT**

Information om installation av tilläggskort finns i handboken för tilläggskort eller i användarhandboken för VACON® NX-I/O-kort.

#### **6.4 GALVANISK ISOLERING**

Styranslutningarna är isolerade från nätet. GND-plintarna är permanent kopplade till I/Ojorden. Se *Bild 31 Galvanisk isolering*.

De digitala ingångarna på I/O-kortet är galvaniskt isolerade från I/O-jorden. Reläutgångarna är också dubbelisolerade från varandra vid 300 V AC (EN-50178).

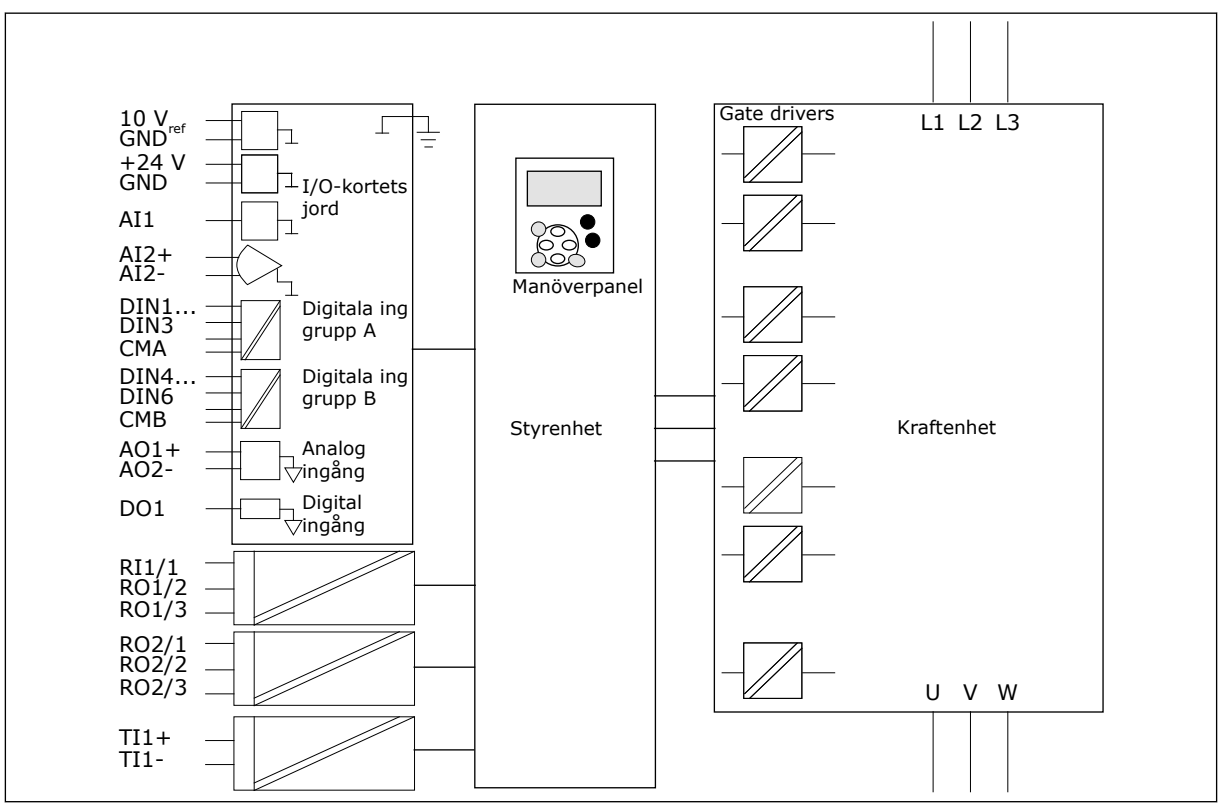

*Bild 31: Galvanisk isolering*

# **7 MANÖVERPANEL**

Manöverpanelen utgör gränssnittet mellan frekvensomriktaren och användaren. Med manöverpanelen kan du styra motorns varvtal och övervaka frekvensomriktarens status. Du kan också ställa in omriktarens parametrar med panelen.

Manöverpanelen kan avlägsnas från frekvensomriktaren. Manöverpanelen är isolerad från nätpotential.

# **7.1 MANÖVERPANEL**

Styrpanelen från VACON® har 9 knappar och används för att styra frekvensomriktaren (och motorn), ställa in parametrar och övervaka värden.

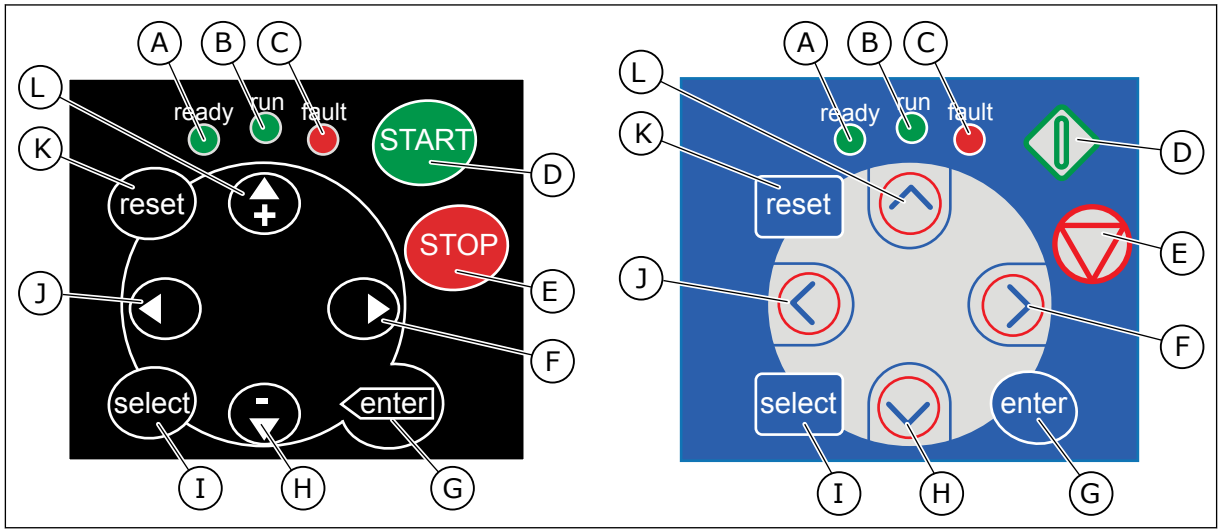

*Bild 32: Manöverpanelens knappar, vänster: NXS, höger: NXP*

- A. LED-ljuset lyser när omriktaren har ström och inga fel är aktiva. Samtidigt visar statusindikatorn DRIFTKLAR.
- B. LED-ljuset är på när omriktaren är i drift. LED-ljuset blinkar när STOPPknappen trycks ned och omriktaren varvar ner.
- C. LED-ljuset blinkar när omriktaren stannar på grund av att en farlig situation har uppstått (Fault Trip). Se kapitel *[7.7 Använda menyn Aktiva fel \(M4\)](#page-81-0)*.
- D. Startknappen. Motorn startas genom att trycka på den här knappen, då manöverpanelen är aktiv styrplats. Se kapitel *[7.6.1 Styrplats](#page-78-0)*.
- E. Stoppknappen. Knappen stannar motorn (förutom om funktionen har tagits ur bruk med parametern R3.4/R3.6). Se kapitel *[7.6.1 Styrplats](#page-78-0)*.
- F. Höger menyknapp. Använd knappen för att gå framåt i menyn, flytta markören till höger (i parametermenyn) och för att gå till editeringsläget.
- G. Enter-knappen. Använd knappen för att bekräfta ett val eller återställa felhistoriken (håll ned i 2–3 sekunder).
- H. Bläddringsknappen Ned. Använd knappen för att bläddra i huvudmenyn och de olika undermenyerna, eller minska ett värde.
- I. Select-knappen. Använd knappen för att exempelvis växla mellan de två senaste visningarna för att se hur ett nytt värde påverkar ett annat.
- J. Vänster menyknapp. Använd knappen för att gå tillbaka i menyn eller flytta markören till vänster (i parametermenyn).
- K. Reset-knappen. Använd knappen för att återställa ett fel.
- L. Bläddringsknappen Upp. Använd knappen för att bläddra i huvudmenyn och de olika undermenyerna, eller öka ett värde.

### **7.2 DISPLAY**

Omriktarens statusindikatorer (A–G) ger dig information om motorns och frekvensomriktarens status.

Styrplatsindikatorerna (H, I, J) visar valet av styrplats. Styrplatsen avgör varifrån start- och stoppkommandon ges och börvärden ändras. Gå till menyn Panelstyrning (M3) för att ställa in detta (se avsnitt *[7.6 Använda menyn Panelstyrning \(M3\)](#page-78-0)*).

De tre textraderna (K, L, M) ger information om din nuvarande plats i menystrukturen och omriktarens drift.

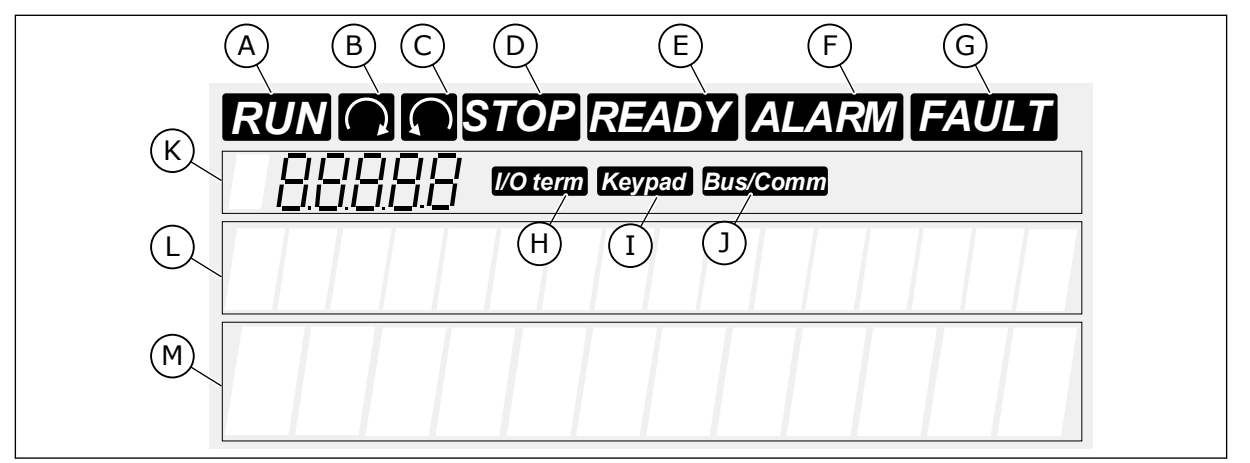

*Bild 33: Displayindikatorer*

- A. Motorn är i DRIFT-läge. Indikatorn börjar blinka när ett stoppkommando ges och blinkar medan hastigheten håller på att minska.
- B. Motorns rotationsriktning är framåt.
- C. Motorns rotationsriktning är omvänd.
- D. Omriktaren är inte i drift.
- E. Nätspänning är påkopplad.
- F. En varning ges.
- G. Ett fel anges och omriktaren stoppas.
- H. I/O-anslutningarna är den aktiva styrplatsen.
- I. Manöverpanelen är den aktiva styrplatsen.
- J. Fältbussen är den aktiva styrplatsen.
- K. Indikering om nuvarande plats i menyn. Raden visar symbolen och numret för menyn, parametern och så vidare. Till exempel M2 = meny 2 (Parametrar) eller P2.1.3 = Accelerationstid.
- L. Beskrivningsrad. Raden visar en beskrivning av menyn, värdet eller felet.
- M. Värderad. Raden visar numeriska värden och textvärden för referenser, parametrar och så vidare. Här visas också antalet undermenyer som finns tillgängliga i varje meny.

# **7.3 NAVIGERING I MANÖVERPANELEN**

Informationen om frekvensomriktaren är ordnad i menyer och undermenyer. Du flyttar mellan menyerna med hjälp av bläddringsknapparna Upp och Ned på panelen. Öppna en grupp eller ett objekt genom att trycka på höger menyknapp. Gå tillbaka till föregående nivå
genom att trycka på vänster menyknapp. På skärmen visas den aktuella positionen på menyn, exempelvis S6.3.2. Även namnet på gruppen eller objektet på den aktuella platsen visas.

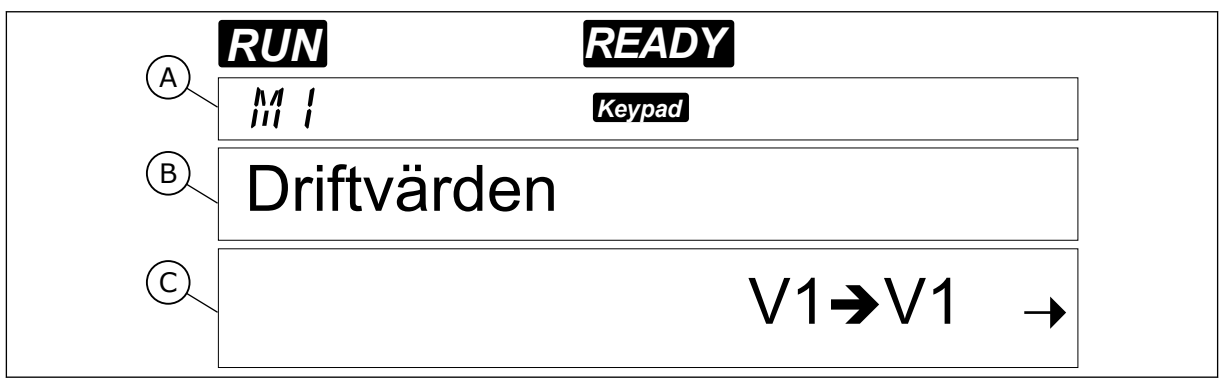

*Bild 34: Navigeringsobjekt på manöverpanelen*

- A. Den nuvarande platsen i menyn
- B. Beskrivning (sidnamn)

C. Antalet objekt som finns tillgängliga eller objektets värde.

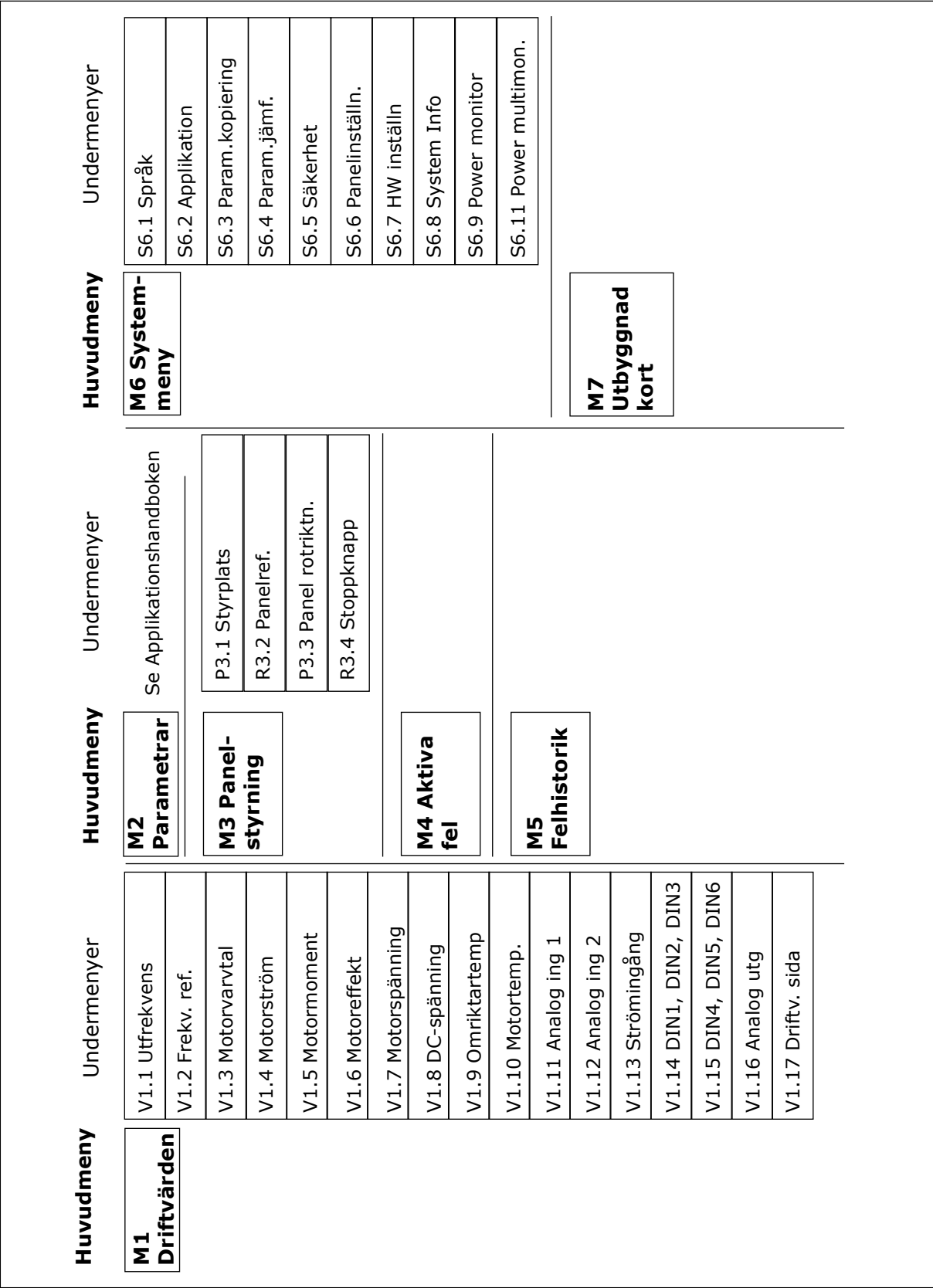

*Bild 35: Frekvensomriktarens menystruktur*

## <span id="page-74-0"></span>**7.4 ANVÄNDA MENYN DRIFTVÄRDEN (M1)**

Du kan övervaka värdena på parametrar och signaler. Värdena kan inte ändras i menyn Driftvärden. För att ändra parametervärdena, se avsnitt *[7.5 Använda menyn Parametrar \(M2\)](#page-75-0)*.

Signalerna som övervakas markeras med V#.#. Värdena uppdateras var 0,3 sekund.

| Index | Övervakningsvärde            | <b>Enhet</b>  | id | <b>Beskrivning</b>                                                                                                    |  |
|-------|------------------------------|---------------|----|----------------------------------------------------------------------------------------------------|--|
| V1.1  | Utfrekvens                   | Hz            | 1  | Utfrekvensen till motorn                                                                                                  |  |
| V1.2  | Frekvensreferens             | Hz            | 25 | Frekvensreferensen till motorstyrning                                                                                     |  |
| V1.3  | Motorvarytal                 | rpm           | 2  | Motorns faktiska hastighet i rpm                                                                                          |  |
| V1.4  | Motorström                   | А             | 3  | Uppmätt motorström                                                                                                    |  |
| V1.5  | Motormoment                  | $\%$          | 4  | Beräknat axelmoment                                                                                                    |  |
| V1.6  | Motoreffekt                  | $\frac{0}{0}$ | 5  | Beräknad motoraxeleffekt i procent                                                                                        |  |
| V1.7  | Motorspänning                | V             | 6  | Utspänningen till motorn                                                                                                  |  |
| V1.8  | DC-spänning                  | V             | 7  | Mätspänning i omriktarens DC-mellandled                                                                                   |  |
| V1.9  | Enhetens tempera-<br>tur     | °C            | 8  | Kylflänsens temperatur i Celsius eller Fahrenheit                                                                         |  |
| V1.10 | Motortemperatur              | $\%$          | 9  | Beräknad motortemperatur i procent av den nomi-<br>nella temperaturen. Se applikationshandboken för<br>VACON® All in One. |  |
| V1.11 | Analog ingång 1              | V/mA          | 13 | Al1 $*$                                                                                                    |  |
| V1.12 | Analog ingång 2              | V/mA          | 14 | $AI2*$                                                                                                    |  |
| V1.13 | DIN 1, 2, 3                  |               | 15 | Visar status för digitalingångarna 1-3                                                                                    |  |
| V1.14 | DIN 4, 5, 6                  |               | 16 | Visar status för digitalingångarna 4-6                                                                                    |  |
| V1.15 | D01, R01, R02                |               | 17 | Visar status för digital- och reläutgångarna 1-3                                                                          |  |
| V1.16 | Analog lutgång               | mA            | 26 | A01                                                                                                    |  |
| V1.17 | Multiövervaknings-<br>objekt |               |    | Visar tre övervakningsvärden som du kan välja<br>mellan. Se kapitel 7.9.5.4 Driftvärdessida (P6.5.4).                     |  |

*Tabell 41: Övervakade signaler*

\* Om frekvensomriktaren endast har +24V-matning (vid start av styrkortet) är detta värde inte tillförlitligt.

Mer information om övervakning av värden finns i applikationshandboken för VACON® All in One.

- <span id="page-75-0"></span>1 Menyn Driftvärden hittar du genom att bläddra nedåt i huvudmenyn tills platsindikatorn M1 visas på första raden av displayen.
	-

Driftvärden

2 Tryck på höger menyknapp för att gå till menyn Driftvärden från huvudmenyn. *RUN READY*

3 Tryck på bläddringsknapparna Upp och Ned för att bläddra i menyn. *RUN READY*

## **7.5 ANVÄNDA MENYN PARAMETRAR (M2)**

## HITTA PARAMETERN

- 1 Menyn Parametrar hittar du genom att bläddra nedåt i huvudmenyn tills platsindikatorn M2 visas på första raden av displayen.
- 2 Öppna parametergruppmenyn (G#) genom att trycka på höger menyknapp. *READY*

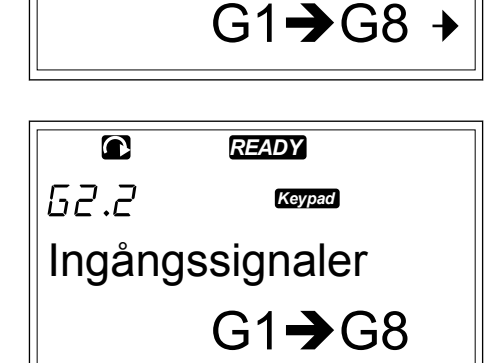

*READY*

Parametrar

 $\bullet$ 

 $MZ$ 

*Keypad*

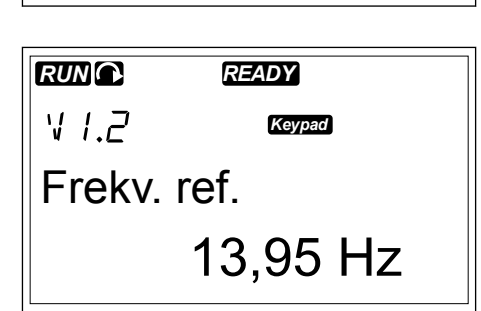

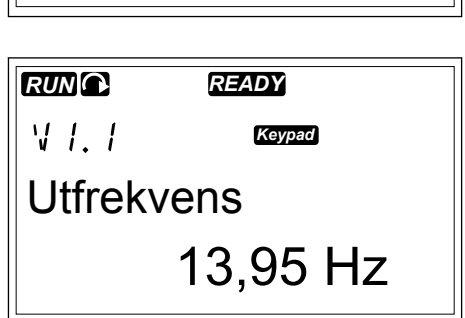

3 Leta reda på parametergruppen med hjälp av knapparna Upp och Ned.

$$
\begin{array}{|c|}\n\hline\n\text{c} & \text{recon} \\
\hline\n52.1 & \text{recon} \\
\hline\n\end{array}
$$

4 Använd bläddringsknapparna Upp och Ned för att hitta den parameter (P#) du vill modifiera. När du nått den sista parametern i en parametergrupp, tryck Upp för att gå direkt till den första parametern i den gruppen.

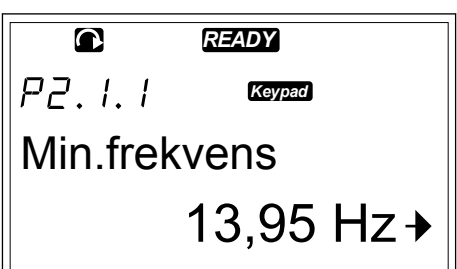

*Keypad*

13,95 Hz →

## ÄNDRA TEXTVÄRDENA

1 Hitta parametern med hjälp av bläddrings- och menyknapparna. **READY**<br>menyknapparna.

2 Öppna redigeringsläget genom att trycka på höger menyknapp. Parametervärdet börjar blinka.

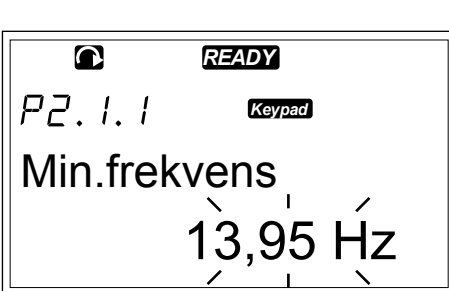

Min.frekvens

 $PZ.1.1$ 

3 Ange det nya värdet med bläddringsknapparna Upp och Ned.

4 Godkänn ändringen genom att trycka på Enter. Värdet slutar blinka och det nya värdet visas i värdefältet.

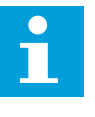

## **OBS!**

Värdet ändras inte om du inte trycker på Enter.

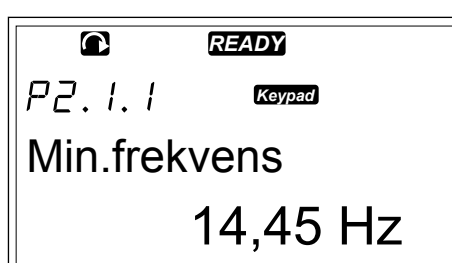

#### ÄNDRA SIFFERVÄRDENA

1 Hitta parametern med hjälp av bläddrings- och menyknapparna.

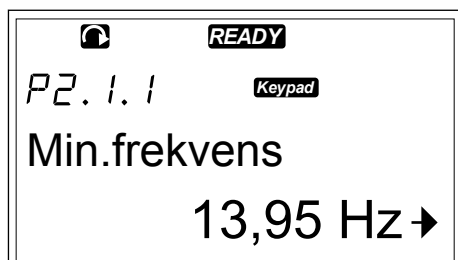

2 Öppna redigeringsläget genom att trycka på höger menyknapp. Parametervärdet börjar blinka.

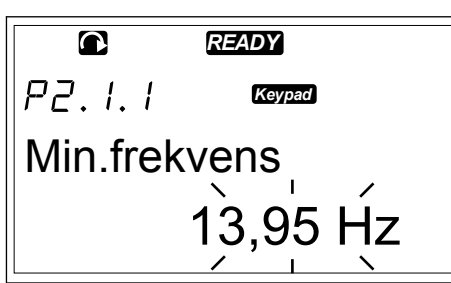

- 3 Tryck på höger menyknapp. Du kan nu redigera värdet en siffra i taget.
- 4 Godkänn ändringen genom att trycka på Enter. Värdet slutar blinka och det nya värdet visas i värdefältet.

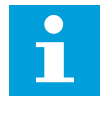

#### **OBS!**

Värdet ändras inte om du inte trycker på Enter.

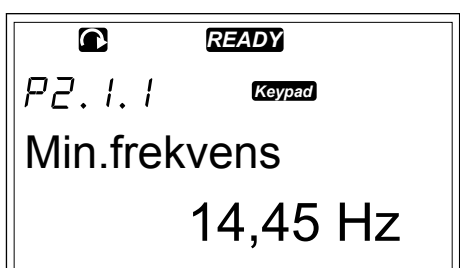

Många parametrar är låsta då omriktaren är i driftläge, och det går inte då att redigera dem. Om du försöker ändra värdet på en sådan parameter visas texten \* Låst \* på displayen. Du måste stänga av frekvensomriktaren för att kunna redigera dessa parametrar. Du kan låsa parametervärden med hjälp av funktionen i meny M6 (se avsnitt *[7.9.5.2 Parameterlås \(P6.5.2\)](#page-95-0)*).

Det allmänna applikationspaketet "All in One+" innehåller 7 applikationer med olika uppsättningar parametrar. Mer information finns i applikationshandboken för VACON® All in One.

## **7.6 ANVÄNDA MENYN PANELSTYRNING (M3)**

I menyn Panelstyrning kan du välja styrplats, redigera frekvensreferensen och ändra motorns rotationsriktning.

1 Menyn Panelstyrning hittar du genom att bläddra nedåt i huvudmenyn tills platsindikatorn M3 visas på första raden av displayen.

2 Tryck på höger menyknapp för att gå till menyn Panelstyrning från huvudmenyn.

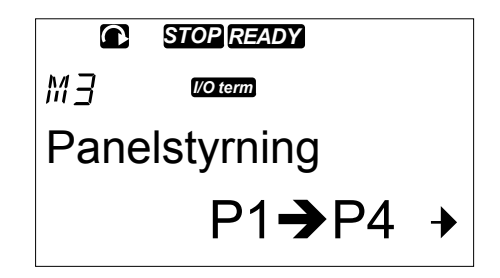

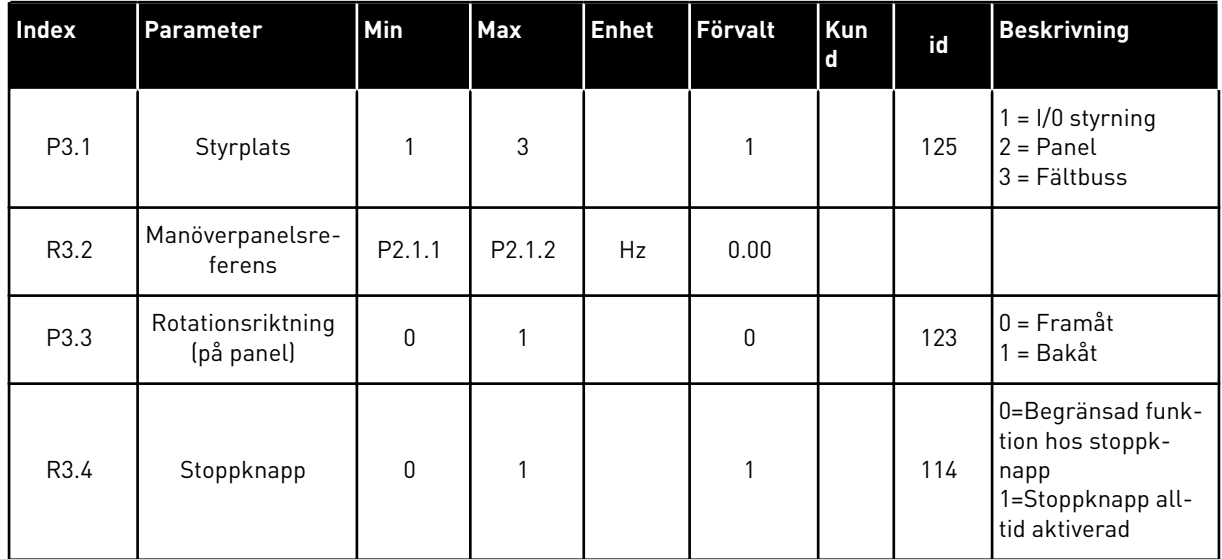

### *Tabell 42: Panelstyrningsparametrar, M3*

#### 7.6.1 STYRPLATS

3 styrplatser kan användas för att styra frekvensomriktaren. Varje styrplats har en egen symbol:

*Tabell 43: Symbolerna för styrplats*

| <b>Styrplats</b> | Symbol          |
|------------------|-----------------|
| I/O-plintar      | <b>I/O</b> term |
| Panel            | Keypad          |
| Fältbuss         | <b>Bus/Comm</b> |

## BYTA STYRPLATS

- 1 Leta reda på Styrplats i menyn Panelstyrning (M3) med hjälp av menyknapparna Upp och Ned. *STOP READY*
- 2 Öppna redigeringsläget genom att trycka på höger menyknapp. *STOP READY*

3 Tryck på bläddringsknapparna Upp och Ned för att bläddra bland alternativen. *STOP READY*

4 Välj styrplatsen genom att trycka på Enter.

# $P7.1$ *I/O term* **Styrplats** I/O plint

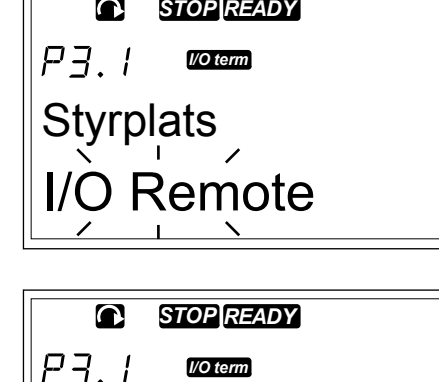

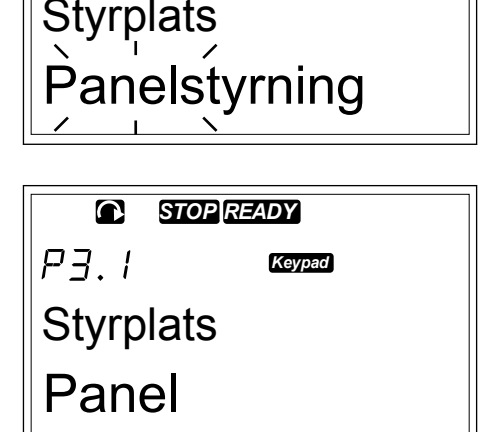

## 7.6.2 UNDERMENYN PANELREFERENS (P3.2)

Undermenyn Panelreferens (P3.2) visar frekvensreferensen. I den här undermenyn kan du också redigera frekvensreferensen. Värdet ändras på manöverpanelen. Välj panelen som styrplats för att motorvarvtalet ska överensstämma med värdet på manöverpanelen.

## REDIGERA FREKVENSREFERENSEN

- 1 Leta reda på Panelreferens i menyn Panelstyrning (M3) med hjälp av menyknapparna Upp och Ned.
- 2 Öppna redigeringsläget genom att trycka på höger menyknapp. Frekvensreferensvärdet börjar blinka.
- 3 Ange det nya värdet med bläddringsknapparna.

## 7.6.3 BYTA ROTATIONSRIKTNING

Undermenyn Panel rotriktn visar motorns rotationsriktning. I den här undermenyn kan du också ändra rotationsriktningen. Välj panelen som styrplats för att motorn ska följa den inställda rotationsriktningen.

- 1 Leta reda på Panel rotriktn i menyn Panelstyrning (M3) med hjälp av menyknapparna Upp och Ned.
- 2 Öppna redigeringsläget genom att trycka på höger menyknapp.
- 3 Välj riktning med hjälp av menyknapparna Upp och Ned.

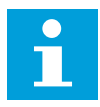

## **OBS!**

Mer information om hur motorn kan styras från panelen finns i avsnitten *[7.1](#page-70-0)  [Manöverpanel](#page-70-0)* och *[8.2 Idrifttagning av frekvensomriktaren](#page-115-0)*.

## 7.6.4 AVAKTIVERING AV MOTORSTOPPFUNKTIONEN

Standardläget är att motorn stoppas när du trycker på STOPP-knappen, oavsett vilken styrplats som har valts.

- 1 Leta reda på sida 3.4 i menyn Panelstyrning (M3). Stoppknapp med bläddringsknapparna.
- 2 Öppna redigeringsläget genom att trycka på höger menyknapp.
- 3 Välj Ja eller Nej med hjälp av bläddringsknapparna.
- 4 Godkänn valet genom att trycka på Enter.

När motorstoppsfunktionen är inaktiverad stoppas motorn av STOPP-knappen endast då panelen är vald som styrplats.

## 7.6.5 SPECIALFUNKTIONER I MENYN PANELSTYRNING

I menyn M3 finns flera specialfunktioner.

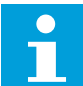

## **OBS!**

Specialfunktionerna är endast tillgängliga i menyn M3. I övriga menyer än M3 får du felmeddelandet Panelstyrning EJ AKTIV om du trycker på startknappen och panelen inte är den aktiva styrplatsen.

## VÄLJA PANELEN SOM STYRPLATS

- 1 Det finns två alternativ:
	- Håll ner START-knappen i 3 sekunder då motorn är i DRIFT-läge.
	- Håll ner STOPP-knappen i 3 sekunder då motorn är stoppad.

Panelen väljs som styrplats och den nuvarande frekvensreferensen och rotationsriktningen kopieras till panelen.

## <span id="page-81-0"></span>KOPIERA FREKVENSREFERENSERNA FRÅN I/O ELLER FÄLTBUSS TILL MANÖVERPANELEN

1 Håll ner Enter-knappen i 3 sekunder.

## **7.7 ANVÄNDA MENYN AKTIVA FEL (M4)**

I menyn Aktiva fel visas en lista på aktiva fel. Då inga aktiva fel föreligger är menyn tom.

1 Menyn Aktiva fel hittar du genom att bläddra nedåt i huvudmenyn tills platsindikatorn M4 visas på första raden av displayen.

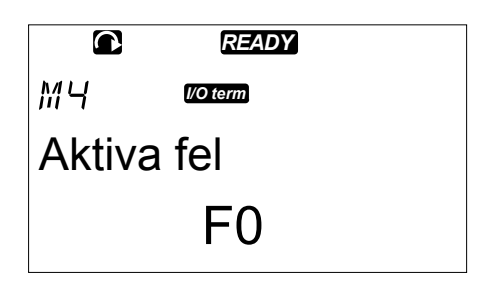

2 Tryck på höger menyknapp för att gå till menyn Aktiva fel från huvudmenyn.

Om ett fel visas på skärmen syns följande symboler:

- A) Felsymbol
- B) Feltypsymbol (se *[Tabell 62 Feltyper](#page-142-0)*)

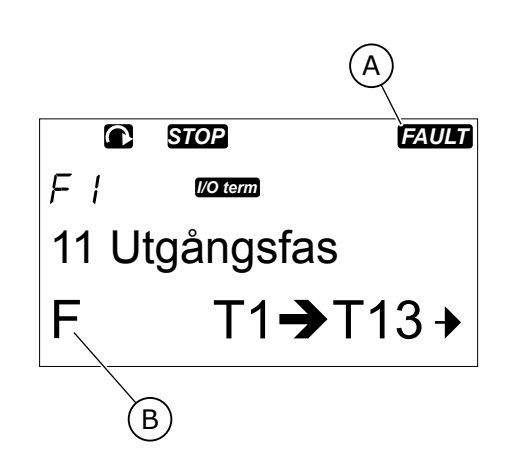

Mer information om feltyper och återställning av fel finns i avsnitt *[10 Felsökning](#page-142-0)*. Felkoder, möjliga orsaker och information om hur felet kan rättas till finns i avsnitt *[10.2 Felkoder](#page-144-0)*.

## 7.7.1 REGISTRERING AV FELTIDPUNKT

I menyn visas några viktiga data som gällde då felet uppstod. Det här hjälper dig att hitta orsaken till felet.

Följande data finns tillgängliga:

## *Tabell 44: Feltidpunkt*

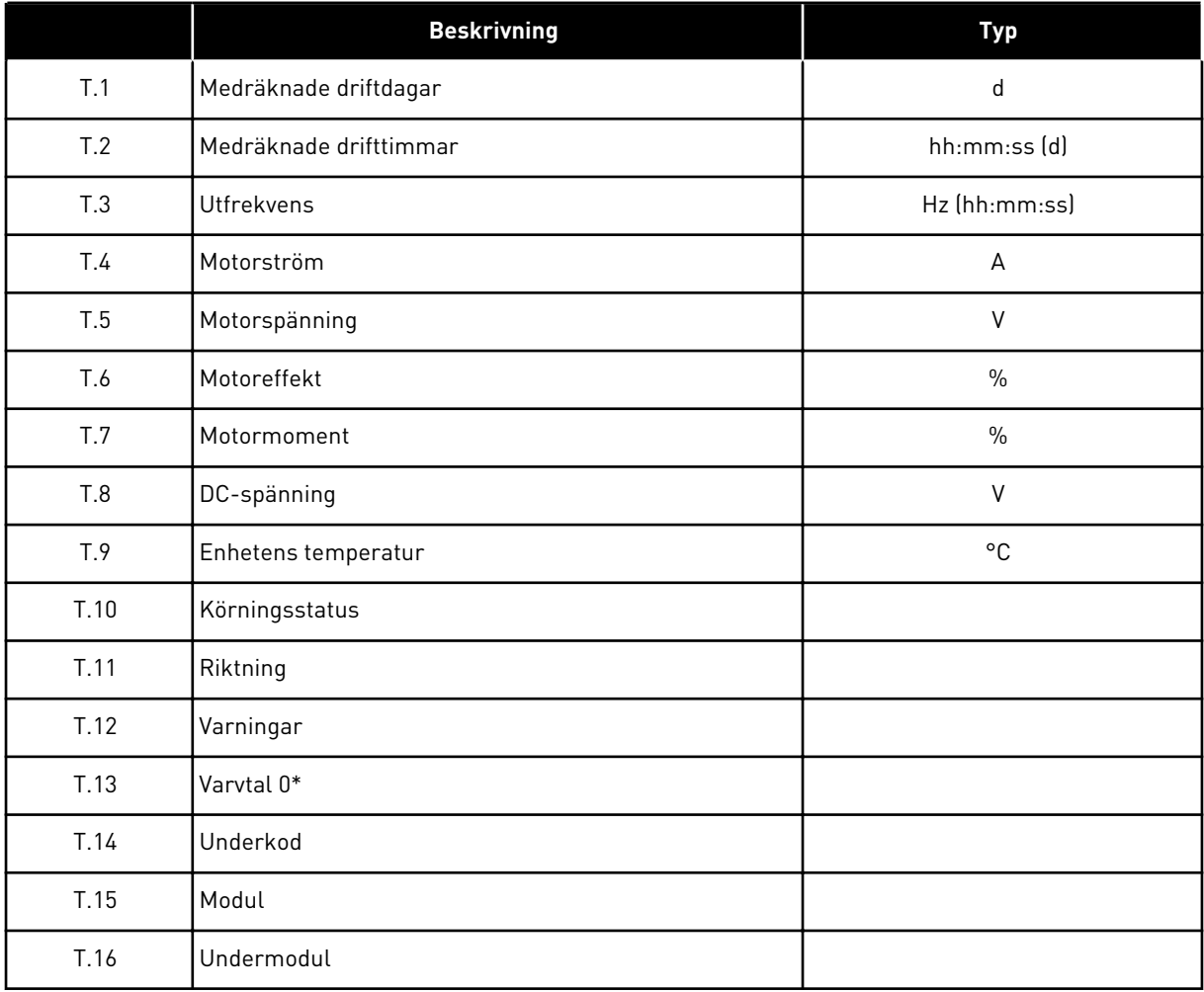

\* Meddelar om omriktarens varvtal var noll (< 0,01 Hz) då felet visade sig.

## REALTIDPUNKT

Om realtid är inställd på frekvensomriktaren visas datauppgifterna T1 och T2 enligt följande:

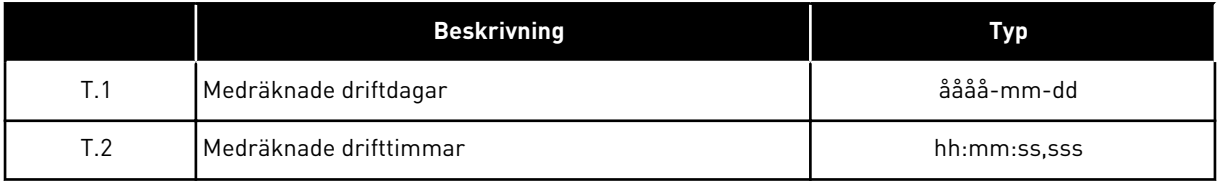

#### TOLKA FELTIDSDATA

1 Leta reda på felet i någon av menyerna Aktiva fel eller Felhistorik.

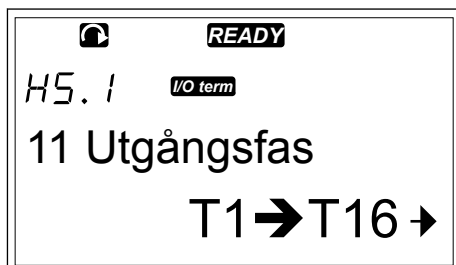

2 Tryck på höger menyknapp.

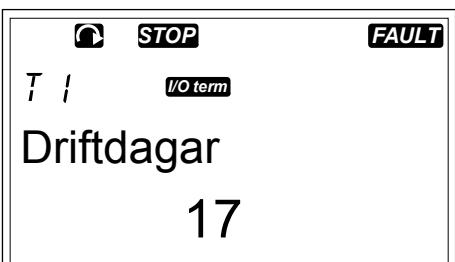

3 Använd bläddringsknapparna för att bläddra bland de data som visas i T.1–T.16.

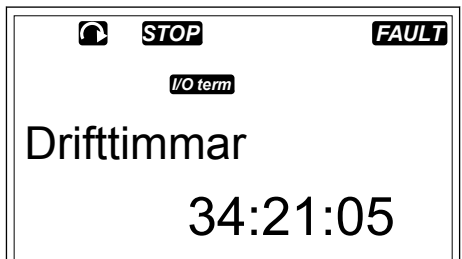

## **7.8 ANVÄNDA MENYN FELHISTORIK (M5)**

Felhistoriken kan innehålla högst 30 fel. Du hittar också mer information om varje fel bland feltidsuppgifterna (se avsnitt *[7.7.1 Registrering av feltidpunkt](#page-81-0)*).

Värderaden på huvudsidan (H1->H#) visar antalet fel i felhistoriken. Felen listas i ordningsföljd enligt när de har visat sig. Det nyaste felet markeras med H5.1, det nästnyaste H5.2 och så vidare. Om det finns 30 fel i historiken raderas det äldsta (H5.30) från historiken då nästa fel uppstår.

Felkoderna visas i avsnitt *[10.2 Felkoder](#page-144-0)*.

1 Menyn Felhistorik hittar du genom att bläddra nedåt i huvudmenyn tills platsindikatorn M5 visas på första raden av displayen.

2 Tryck på höger menyknapp för att gå till menyn Felhistorik från huvudmenyn.

## ÅTERSTÄLLA MENYN FELHISTORIK

1 Håll ner Enter-knappen i 3 sekunder i menyn Felhistorik. Symbolen H# ändras till 0.

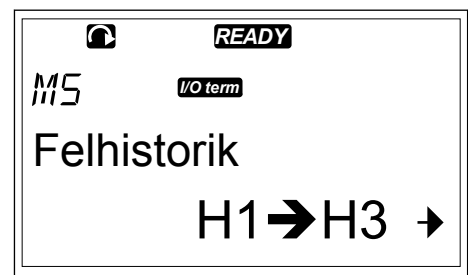

## **7.9 ANVÄNDA SYSTEMMENYN (M6)**

I Systemmenyn finns allmänna inställningar för frekvensomriktaren. Till dessa hör exempelvis applikationsval, parameteruppsättningar och information om hårdvara och mjukvara. Antalet undermenyer och undersidor visas med symbolen S# (eller P#) på värderaden.

1 Systemmenyn hittar du genom att bläddra nedåt i huvudmenyn tills platsindikatorn M6 visas på första raden av displayen.

2 Tryck på höger menyknapp för att gå till Systemmenyn från huvudmenyn.

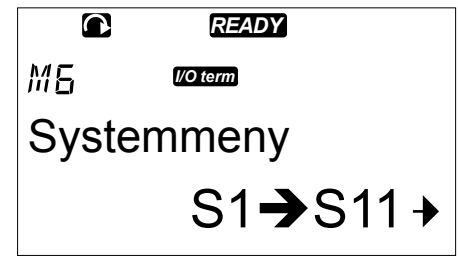

## *Tabell 45: Funktioner i Systemmenyn*

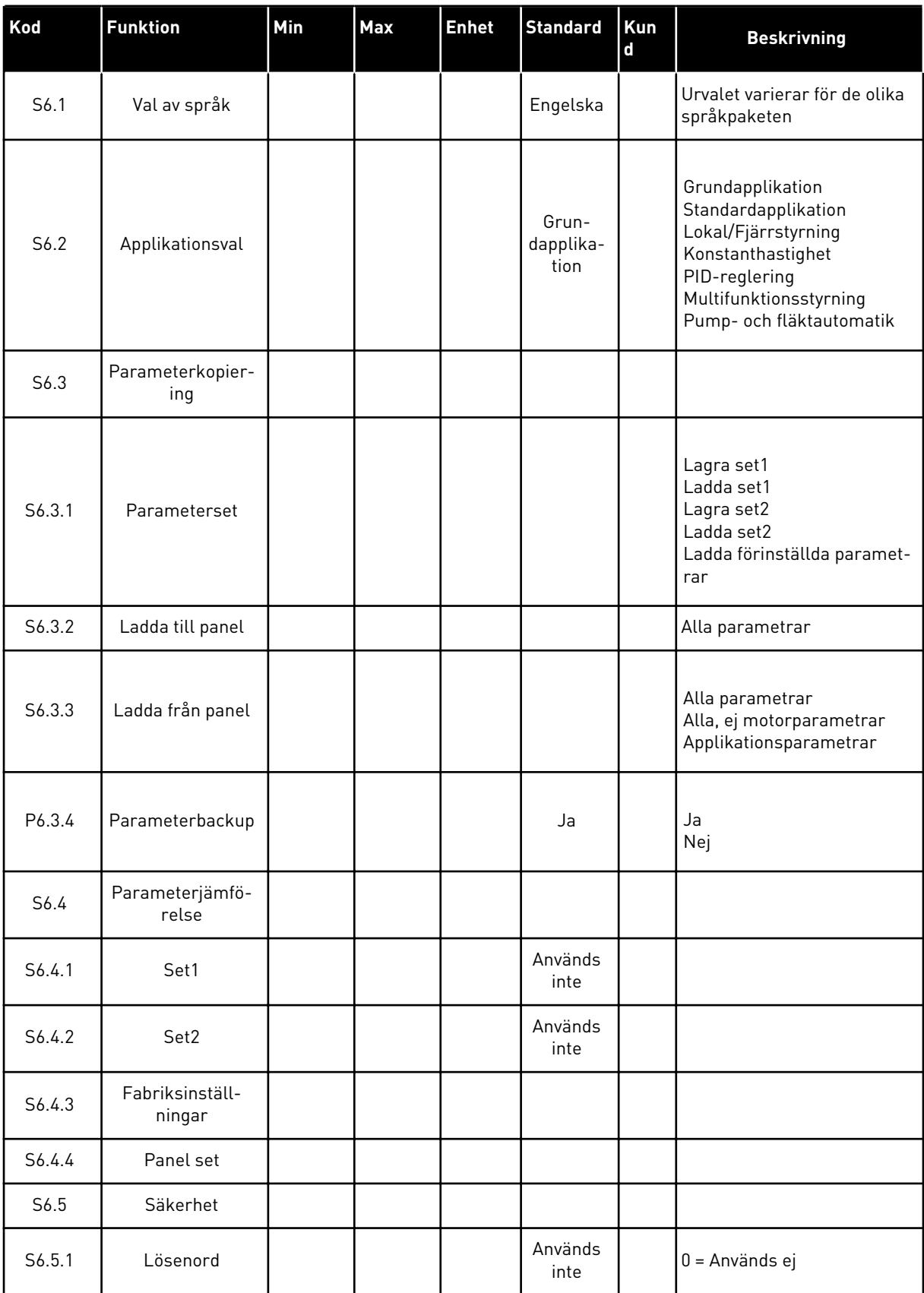

a dhe ann an 1970.<br>Tha ann an 1970, ann an 1970, ann an 1970.

## *Tabell 45: Funktioner i Systemmenyn*

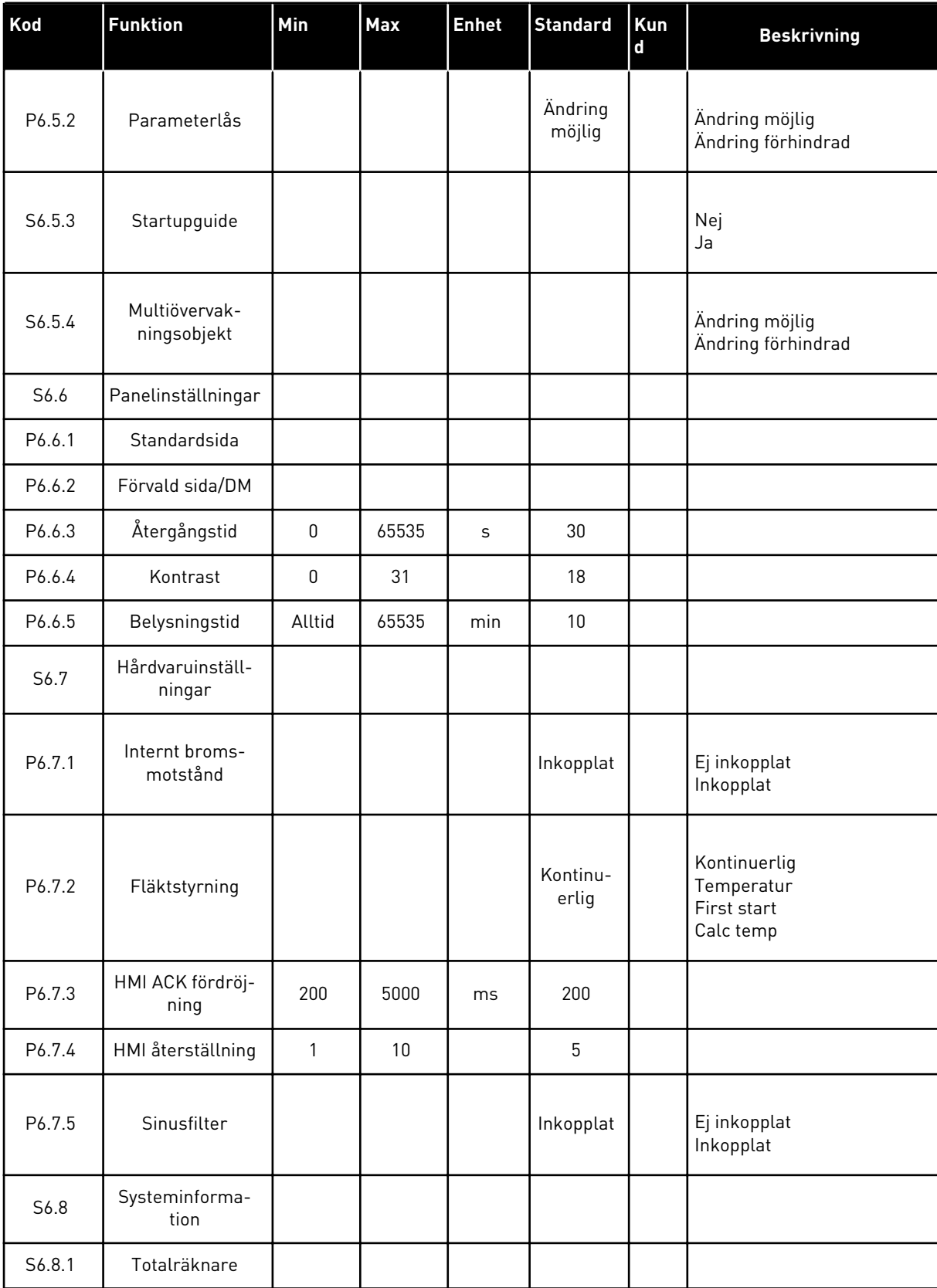

## *Tabell 45: Funktioner i Systemmenyn*

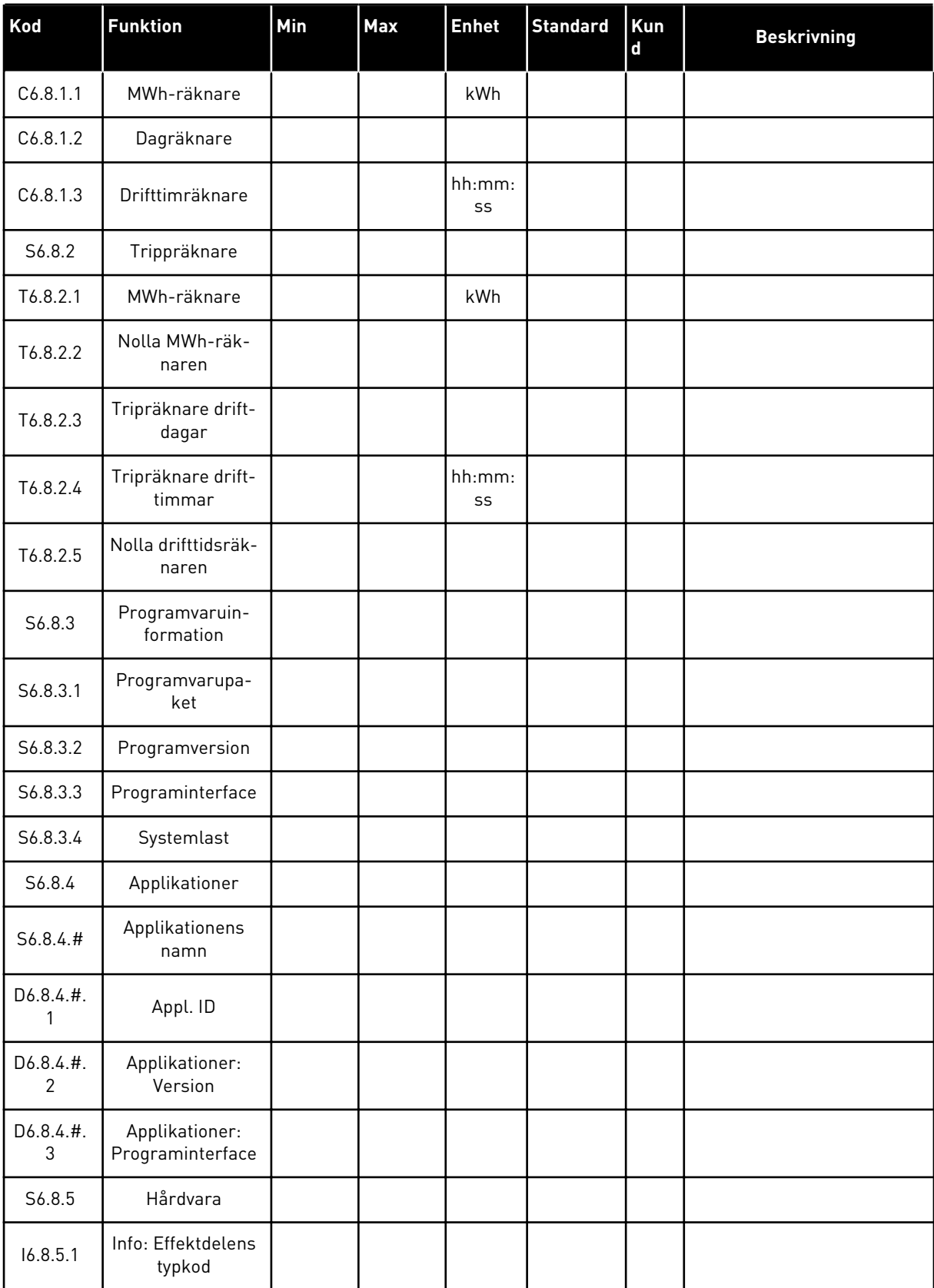

*Tabell 45: Funktioner i Systemmenyn*

| Kod      | <b>Funktion</b>           | Min | Max | <b>Enhet</b> | <b>Standard</b> | Kun<br>d | <b>Beskrivning</b>                                                                   |
|----------|---------------------------|-----|-----|--------------|-----------------|----------|--------------------------------------------------------------------------------------|
| 16.8.5.2 | Info: Enhetsspän-<br>ning |     |     | V            |                 |          |                                                                                      |
| 16.8.5.3 | Info: Bromschop-<br>per   |     |     |              |                 |          |                                                                                      |
| 16.8.5.4 | Info: Bromsmot-<br>stånd  |     |     |              |                 |          |                                                                                      |
| S6.8.6   | Utbyggnadskort            |     |     |              |                 |          |                                                                                      |
| S6.8.7   | Menyn Debug               |     |     |              |                 |          | Endast för applikationspro-<br>grammering. Kontakta fab-<br>riken för instruktioner. |

## 7.9.1 ÄNDRA SPRÅK

Du kan ändra manöverpanelens språk. Möjliga språkval varierar för de olika språkpaketen.

1 Språkvalssidan (S6.1) hittas i Systemmenyn (M6) med hjälp av bläddringsknapparna.

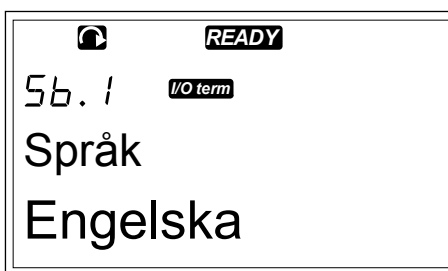

2 Öppna redigeringsläget genom att trycka på höger menyknapp. Språkets namn börjar blinka. *READY*

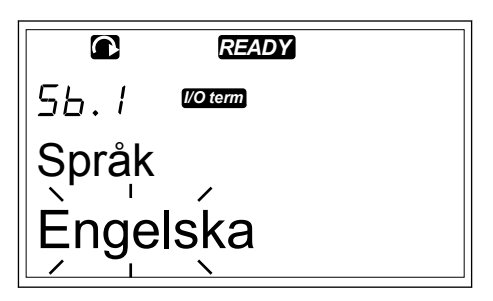

- 3 Använd menyknapparna Upp och Ned för att välja språk för texten på manöverpanelen.
- 4 Godkänn valet genom att trycka på Enter. Språken slutar att blinka och all textinformation på manöverpanelen visas på det språk du valt.

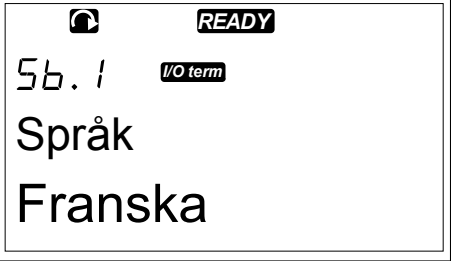

#### 7.9.2 BYTA APPLIKATION

Du kan byta applikation på sidan Applikationer (S6.2). Då du byter applikation återställs alla parametrar.

1 Applikationsvalsidan (S6.2) hittas i Systemmenyn (M6) med hjälp av bläddringsknapparna. *STOP READY*

*I/O term* Applikation Standard

- 2 Tryck på höger menyknapp.
- 3 Öppna redigeringsläget genom att trycka på höger menyknapp. Applikationens namn börjar blinka.

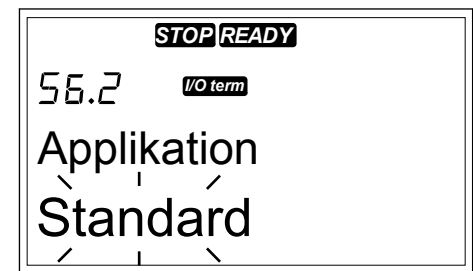

- 4 Bläddra bland applikationerna med hjälp av bläddringsknapparna och välj en annan applikation.
- 5 Godkänn valet genom att trycka på Enter. Frekvensomriktaren startas om och går igenom installationen.

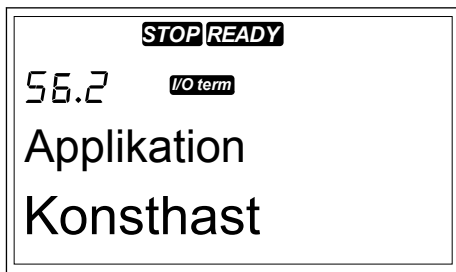

- 6 Då du frågas om du vill kopiera parametrarna har du två alternativ:
	- Välj Ja med hjälp av bläddringsknapparna för att ladda upp den nya applikationens parametrar till panelen.
	- Välj Nej för att behålla parametrarna från den applikation som senast användes i panelen.

Mer information om applikationspaketet finns i applikationshandboken för VACON® NX All in  $On^{\alpha}$ 

## 7.9.3 PARAMETERKOPIERING (S6.3)

Använd den här funktionen för att kopiera parametrar från en frekvensomriktare till en annan eller för att spara parameterset i omriktarens interna minne.

Innan du kan kopiera eller ladda ner parametrar måste du stoppa omriktaren.

## SPARA PARAMETERSET (PARAMETERSET S6.3.1)

Du kan återställa förinställda värden eller spara 1–2 anpassade parameterset. Ett parameterset innefattar alla parametrar i applikationen.

- 1 Parameterset hittas i Param.kopiering (S6.3) med hjälp av bläddringsknapparna.
- 2 Tryck på höger menyknapp.

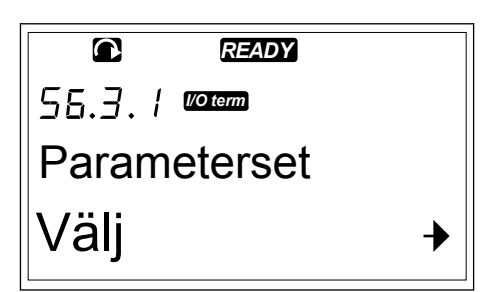

3 Öppna redigeringsläget genom att trycka på höger menyknapp. Texten Ladda förins börjar blinka.

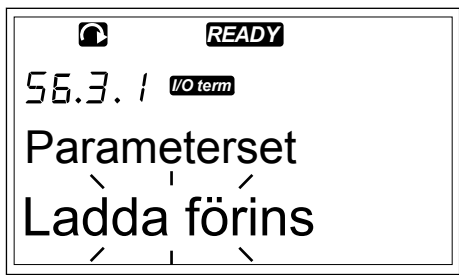

- 4 Det finns fem alternativ att välja mellan:
	- Välj Ladda förins för att igen ladda ner de förinställda värdena.
	- Välj Lagra Set1 för att spara ärvärden för alla parametrar enligt set 1.
	- Välj Ladda Set1 för att ladda ner värdena i set 1 som ärvärden.
	- Välj Lagra Set2 för att spara ärvärden för alla parametrar enligt set 2.
	- Välj Ladda Set2 för att ladda ner värdena i set 2 som ärvärden.

Använd bläddringsknapparna för att välja funktionen.

5 Godkänn valet genom att trycka på Enter.

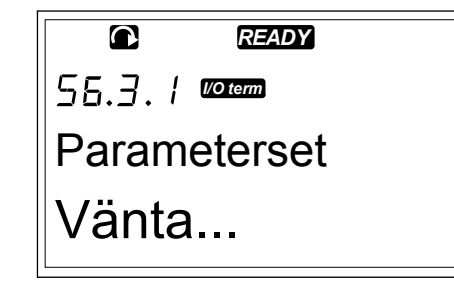

6 Vänta tills OK visas på displayen.

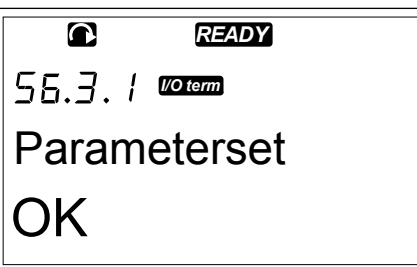

### LADDA UPP PARAMETRAR TILL PANELEN (TILL PANELEN, S6.3.2)

Använd denna funktion för att ladda upp alla parametergrupper till manöverpanelen när frekvensomriktaren är stoppad.

- 1 Leta reda på Till panelen (S6.3.2) i Param.kopiering (S6.3).
- 2 Tryck på höger menyknapp.

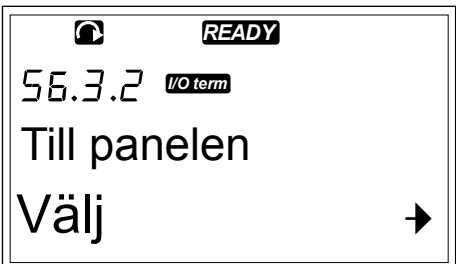

3 Öppna redigeringsläget genom att trycka på höger menyknapp. Alla param. börjar blinka. *READY*

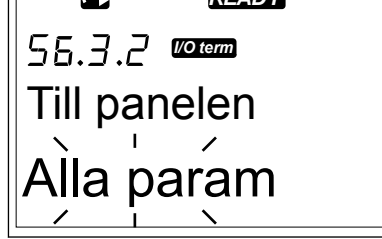

4 Godkänn valet genom att trycka på Enter.

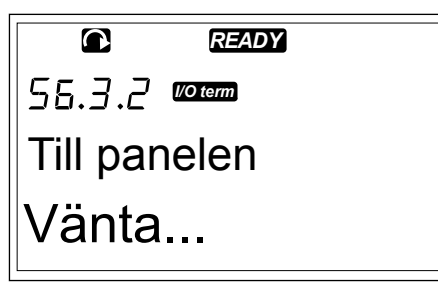

5 Vänta tills OK visas på displayen.

 $\bullet$ *READY* 56.3.2 **mann** Till panelen OK

## LADDA NER PARAMETRAR TILL OMRIKTAREN (FRÅN PANELEN, S6.3.3)

Använd denna funktion för att ladda ner en eller alla parametergrupper från manöverpanelen till en frekvensomriktare när den är stoppad.

- 1 Leta reda på Från panelen (S6.3.3) i Param.kopiering (S6.3).
- 2 Tryck på höger menyknapp.
- 3 Öppna redigeringsläget genom att trycka på höger menyknapp.
- 4 Använd bläddringsknapparna för att välja endera av följande tre alternativ:
	- Alla parametrar
	- Alla parametrar förutom motorns nominella värdeparametrar (Alla, ej mot)
	- Applikationsparametrar
- 5 Godkänn valet genom att trycka på Enter.
- 6 Vänta tills OK visas på displayen.

### AKTIVERA ELLER INAKTIVERA AUTOMATISK PARAMETERBACKUP (P6.3.4)

På den här sidan kan du aktivera eller inaktivera parameterbackup.

- 1 Leta reda på Autom. backup (S6.3.4) i Param.kopiering (S6.3).
- 2 Öppna redigeringsläget genom att trycka på höger menyknapp.
- 3 Det finns två alternativ:
	- Välj Ja med hjälp av bläddringsknapparna för att aktivera automatisk parameterbackup.
	- Välj Nej med hjälp av bläddringsknapparna för att inaktivera automatisk parameterbackup.

Då automatisk parameterbackup är aktiv kopierar manöverpanelen parametrarna i applikationen. Varje gång du ändrar en parameter uppdateras panelens säkerhetskopia automatiskt.

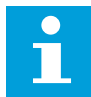

## **OBS!**

När du gör ändringar i applikationen raderas parametrarna i parameterinställningarna på sidan S6.3.1. För att kunna kopiera parametrar från en applikation till en annan måste du först ladda upp dem till manöverpanelen.

## 7.9.4 JÄMFÖRA PARAMETRARNA

I undermenyn Param.jämf. (S6.4) kan du jämföra befintliga parametervärden med värdena i dina anpassade parameterset och de som laddats upp till manöverpanelen. Du kan jämföra ärvärdena med Set1, Set2, Fabriksinställningar och Panelset.

- VACON · 94 MANÖVERPANEL
- 1 Param.jämf. hittas i Param.kopiering (S6.3) med hjälp av bläddringsknapparna. *READY*

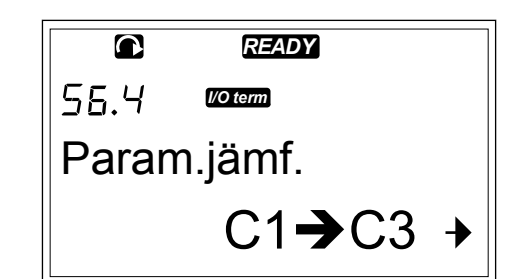

*READY*

*READY*

 $P1 \rightarrow P6$ 

*I/O term*

Set1

 $\bullet$ 

 $55.4.1$ 

 $\overline{\mathbf{a}}$ 

Set1

 $\Omega$ 

*I/O term*

2 Tryck på höger menyknapp. De befintliga parametervärdena jämförs först med värdena i det anpassade parametersetet 1. Om inga skillnader hittas visas 0 på lägsta raden. Om det finns skillnader visas antalet skillnader på displayen (exempelvis P1->P5 = 5 olika värden).

- 3 Använd bläddringsknapparna för att jämföra värdena med en annan uppsättning.
- 4 Tryck på höger menyknapp för att gå till sidan med parametervärden. På skärmen som öppnas är värdet på beskrivningsraden (A) värdet för den valda uppsättningen och värdet på värderaden (B) ärvärdet.
- 5 Öppna redigeringsläget genom att trycka på höger menyknapp. Ärvärdet börjar blinka. *READY*

6 Du kan ändra ärvärdet med hjälp av bläddringsknapparna, eller ändra varje siffra var för sig med höger menyknapp.

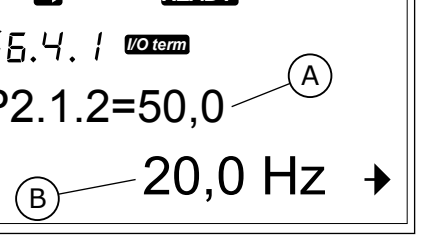

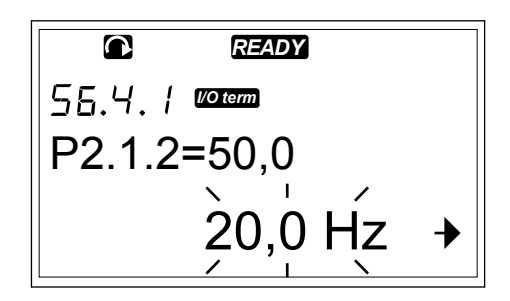

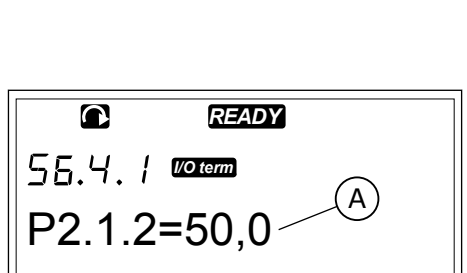

#### <span id="page-94-0"></span>7.9.5 SÄKERHET

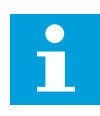

## **OBS!**

Använd ett lösenord för att gå till undermenyn Säkerhet. Spara lösenordet på ett säkert ställe!

1 Undermenyn Säkerhet hittar du genom att bläddra nedåt i Systemmenyn tills platsindikatorn S6.5 visas på första raden av displayen.

2 Tryck på höger menyknapp för att gå till undermenyn Säkerhet från Systemmenyn.

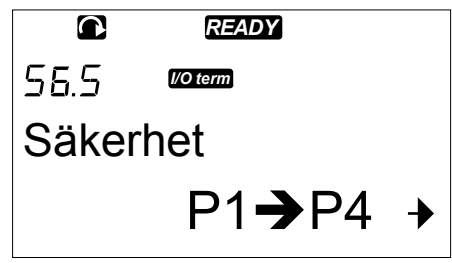

### 7.9.5.1 Lösenord (S6.5.1)

Du kan förhindra icke auktoriserade ändringar av applikationsval med funktionen Lösenord (S6.5.1). I standardläget är lösenordsskyddet inte aktivt.

### STÄLLA IN ETT LÖSENORD

1 Tryck på höger menyknapp i undermenyn Säkerhet.

*READY I/O term* Lösenord Ej i användn

2 Öppna redigeringsläget genom att trycka på höger menyknapp. 0 blinkar på displayen. *READY*

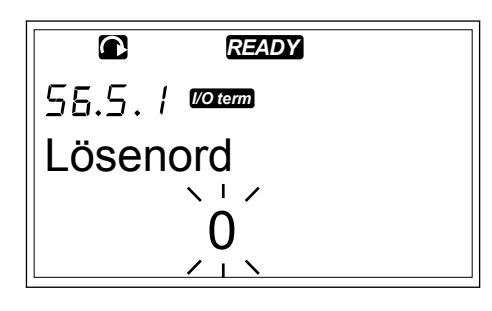

3 Du kan ställa in lösenordet på två olika sätt: med bläddringsknapparna eller med siffror. Lösenordet kan vara ett tal mellan 1 och 65535.

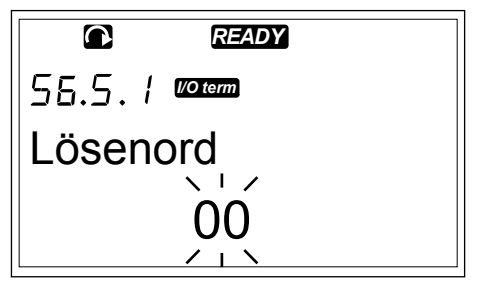

- <span id="page-95-0"></span>• Tryck på bläddringsknapparna Upp och Ned för att hitta ett tal.
- Tryck på höger menyknapp. En andra 0 visas på displayen.
	- 1. Använd bläddringsknapparna för att ställa in siffran till höger.
	- 2. Tryck på vänster menyknapp för att ställa in siffran till vänster.
	- 3. Tryck på vänster menyknapp för att lägga till en tredje siffra. Ställ in upp till 5 siffror med hjälp av meny- och bläddringsknapparna.
- 4 Godkänn det nya lösenordet genom att trycka på Enter. Lösenordet aktiveras efter Återgångstiden (P6.6.3) (se avsnitt *[7.9.6.3 Återgångstid \(P6.6.3\)](#page-99-0)*).

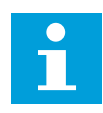

## **OBS!**

Spara lösenordet på ett säkert ställe! Du kan inte ändra lösenordet utan att först slå in det nuvarande lösenordet.

## SLÅ IN ETT LÖSENORD

När du har ställt in ett lösenord och försöker komma åt en undermeny under lösenordsskydd visas Lösenord? på displayen.

1 Använd bläddringsknapparna för att slå in lösenordet då Lösenord? visas på displayen.

## INAKTIVERA LÖSENORDSFUNKTIONEN

- 1 Använd bläddringsknapparna för att hitta Lösenord (S6.5.1) i menyn Säkerhet.
- 2 Öppna redigeringsläget genom att trycka på höger menyknapp.
- 3 Ange värdet 0 som lösenord.

## 7.9.5.2 Parameterlås (P6.5.2)

Ändringar av parametrarna kan förhindras med hjälp av funktionen Parameterlås. Då parameterlåset är aktivt visas texten \* Låst \* på displayen om du försöker redigera ett parametervärde.

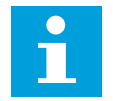

## **OBS!**

Funktionen förhindrar inte icke auktoriserade ändringar av parametervärden.

## LÅSA EN PARAMETER

1 Använd bläddringsknapparna för att hitta Parameterlås (P6.5.2) i menyn Säkerhet (M6).

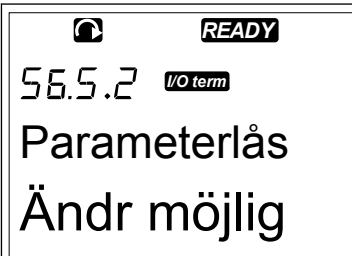

2 Öppna redigeringsläget genom att trycka på höger menyknapp.

3 Ändra parameterlåsets status med hjälp av bläddringsknapparna. *READY*

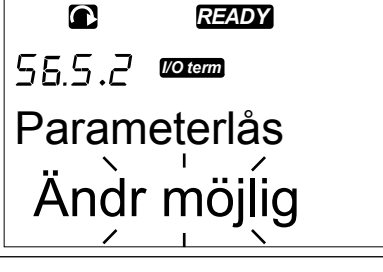

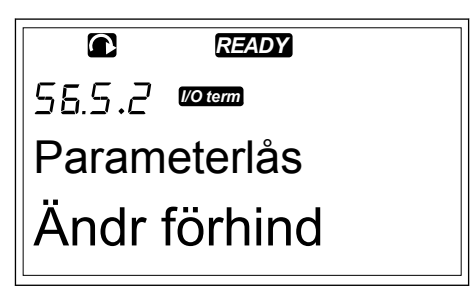

4 Godkänn ändringen genom att trycka på Enter.

#### 7.9.5.3 Startupguide (P6.5.3)

Startupguiden hjälper dig vid drifttagning av frekvensomriktaren. Startupguiden är aktiv i standardläget. Följande information kan ställas in i Startupguiden:

- språk
- applikation
- värden för en uppsättning parametrar som är samma för alla applikationer
- värden för en uppsättning applikationsspecifika parametrar

#### *Tabell 46: Använda Startupguiden*

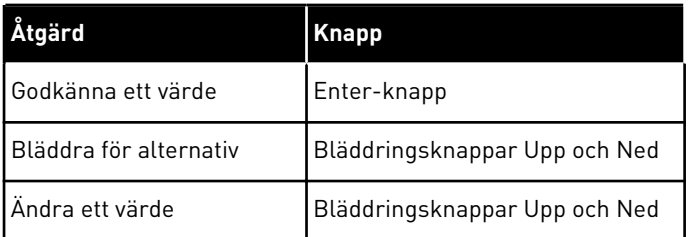

3

## <span id="page-97-0"></span>AKTIVERA/INAKTIVERA STARTUPGUIDEN

1 Leta reda på sida P6.5.3 i Systemmenyn (M6).

```
READY
   \bulletI/O term
Startup guide
Nej
```
2 Öppna redigeringsläget genom att trycka på höger menyknapp.

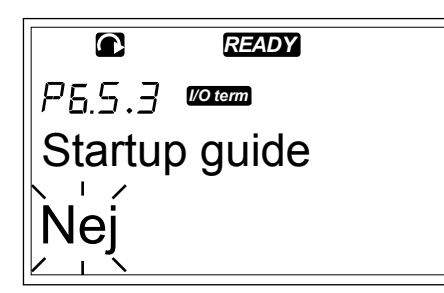

- Välj Ja med hjälp av bläddringsknapparna för att aktivera Startupguiden.
	- Välj Nej med hjälp av bläddringsknapparna för att inaktivera Startupguiden.

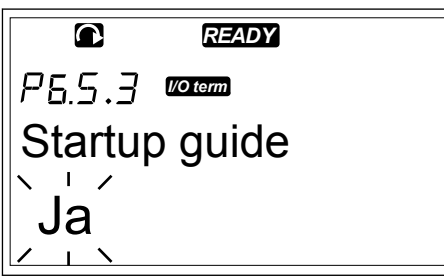

4 Godkänn valet genom att trycka på Enter.

## 7.9.5.4 Driftvärdessida (P6.5.4)

Du kan övervaka 3 ärvärden samtidigt (se avsnitt *[7.4 Använda menyn Driftvärden \(M1\)](#page-74-0)* och avsnittet om värdeövervakning i applikationshandboken). De värden som övervakas kan ersättas med andra värden om du först aktiverar ändringen på Driftv sida (P6.5.4).

## TILLÅTA/FÖRHINDRA ÄNDRINGAR AV DRIFTVÄRDEN

1 Driftv. sida (P6.5.4) hittas i menyn Säkerhet med hjälp av bläddringsknapparna.

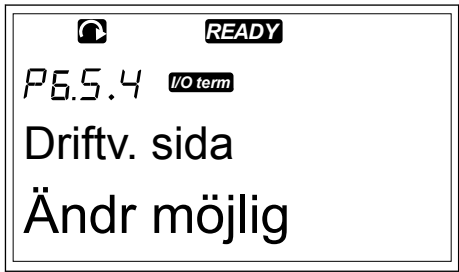

<span id="page-98-0"></span>2 Öppna redigeringsläget genom att trycka på höger menyknapp. Texten Ändr möjlig börjar blinka. *READY*

3 Du kan välja Ändr möjlig eller Ändr förhind med hjälp av bläddringsknapparna Upp och Ned. *READY*

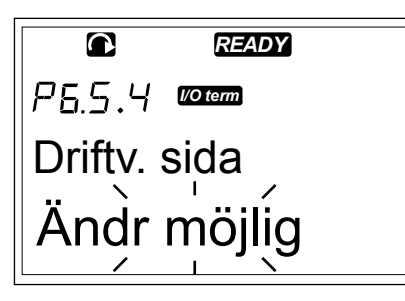

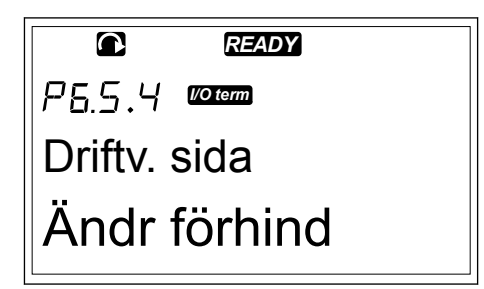

4 Godkänn valet genom att trycka på Enter.

## 7.9.6 PANELINSTÄLLNINGAR

Du kan göra ändringar till manöverpanelen i undermenyn Panelinställn. i Systemmenyn.

1 Undermenyn Panelinställn. (S6.6) hittas i Systemmenyn (M6) med hjälp av bläddringsknapparna. I undermenyn finns 5 sidor (P#) som kontrollerar panelstyrningen:

- Förvald sida (P6.6.1)
- Förvald sida/DM (P6.6.2)
- Återgångstid (P6.6.3)
- Kontrastjustering (P6.6.4)
- Belysningstid (P6.6.5)

## 7.9.6.1 Förvald sida (P6.6.1)

I Förvald sida kan du ställa in vilken sida displayen automatiskt visar efter Återgångstiden (se nedan) eller när du sätter på panelen. Om värdet för Förvald sida är 0 är funktionen inte aktiverad. Då Förvald sida inte är i användning visar manöverpanelens display den sida som senast visades.

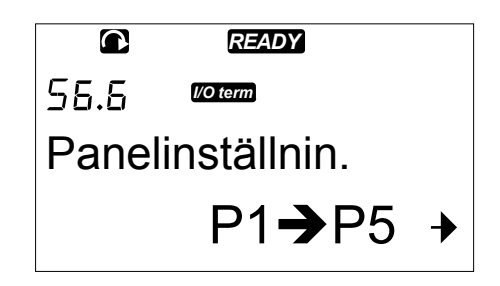

## <span id="page-99-0"></span>ÄNDRA DEN FÖRVALDA SIDAN

1 Undersidan Förvald sida (P6.6.1) hittas i undermenyn Panelinställn. med hjälp av bläddringsknapparna.

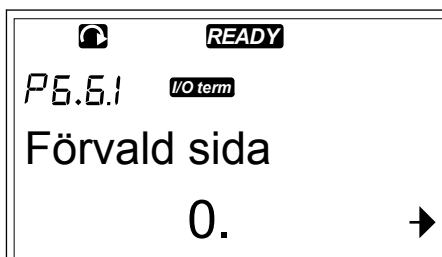

2 Öppna redigeringsläget genom att trycka på höger menyknapp.

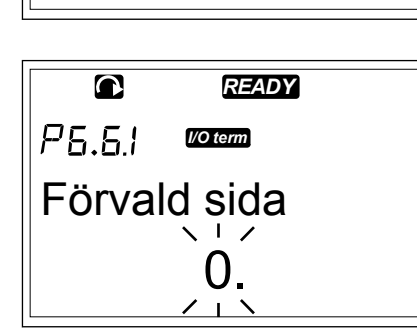

3 Använd bläddringsknapparna för att ändra Huvudmenyns nummer.

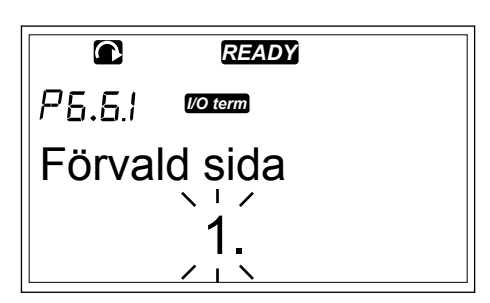

- 4 Tryck på höger menyknapp för att redigera ett nummer för en undermeny/sida. Använd bläddringsknapparna för att ändra undermenyns/ sidans nummer.
- 5 Tryck på höger menyknapp för att redigera tredje nivåns sidnummer. Använd bläddringsknapparna för att ändra tredje nivåns sidnummer.
- 6 Godkänn sidan som nytt förval genom att trycka på Enter.

## 7.9.6.2 Förvald sida/DM (P6.6.2)

I den här undermenyn kan du ställa in en förvald sida för Driftmenyn. Displayen återgår automatiskt till den valda sidan efter Återgångstiden (se avsnitt *7.9.6.3 Återgångstid (P6.6.3)*) eller då manöverpanelen sätts på. Anvisningar finns i avsnitt *[7.9.6.1 Förvald sida \(P6.6.1\)](#page-98-0)*.

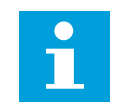

## **OBS!**

Driftmenyn är endast tillgänglig i specialapplikationer.

## 7.9.6.3 Återgångstid (P6.6.3)

Återgångstiden avser den tid det tar innan manöverpanelens display återgår till Förvald sida (P6.6.1). Mer information om hur du ställer in Förvald sida finns i avsnitt *[7.9.6.1 Förvald sida](#page-98-0)  [\(P6.6.1\)](#page-98-0)*.

## STÄLLA IN ÅTERGÅNGSTID

1 Undersidan Återgångstid (P6.6.3) hittas i undermenyn Panelinställn. med hjälp av bläddringsknapparna.

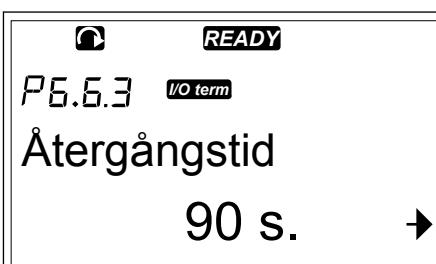

2 Öppna redigeringsläget genom att trycka på höger menyknapp.

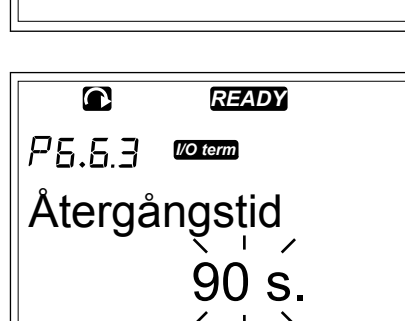

3 Använd bläddringsknapparna för att ställa in återgångstiden.

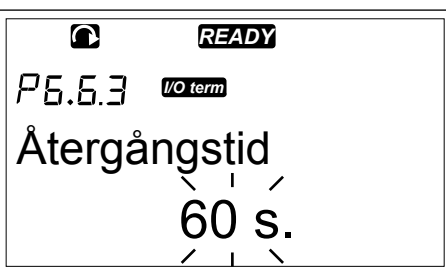

4 Godkänn ändringen genom att trycka på Enter.

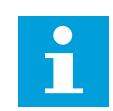

## **OBS!**

Om värdet för Förvald sida är 0 har inställningen för Återgångstid ingen effekt.

## 7.9.6.4 Kontrastjustering (P6.6.4)

Om displayen är otydlig kan du justera kontrasten på samma sätt som du ställer in återgångstiden (se avsnitt *[7.9.6.3 Återgångstid \(P6.6.3\)](#page-99-0)*).

## 7.9.6.5 Belysningstid (P6.6.5)

Du kan ställa in den tid det ska ta innan belysningen släcks. Du kan välja ett värde mellan 1 och 65535 minuter eller Alltid på. Se avsnitt *[7.9.6.3 Återgångstid \(P6.6.3\)](#page-99-0)* för inställning av värde.

## 7.9.7 HÅRDVARUINSTÄLLNINGAR

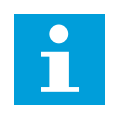

## **OBS!**

Använd ett lösenord för att gå till undermenyn HW inställn (se avsnitt *[7.9.5.1](#page-94-0)  [Lösenord \(S6.5.1\)](#page-94-0)*). Spara lösenordet på ett säkert ställe!

1 Undermenyn HW inställn hittar du genom att bläddra nedåt i Systemmenyn tills platsindikatorn S6.7 visas på första raden av displayen.

2 Tryck på höger menyknapp för att gå till undermenyn HW inställn från Systemmenyn.

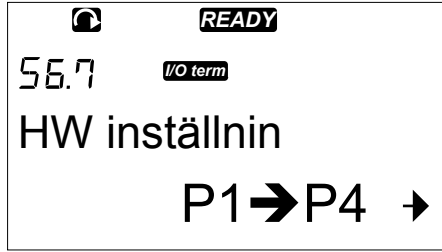

Följande av frekvensomriktarens hårdvarufunktioner kan hanteras i undermenyn HW inställn (S6.7) i Systemmenyn:

- Intern bromsmotståndsanslutning
- Fläktstyrning
- HMI ACK fördröjning
- HMI återställning
- Sinusfilter
- Pre-charge mode.

### 7.9.7.1 Internt bromsmotstånd (P6.7.1)

Den här funktionen kan användas för att meddela frekvensomriktaren om det interna bromsmotståndet är inkopplat eller inte. Om din frekvensomriktare är utrustad med ett internt bromsmotstånd är det förvalda värdet för den här parametern Inkopplat. Vi rekommenderar att du ändrar det här värdet till Ej inkopplat om:

- det är nödvändigt att installera ett externt bromsmotstånd för att öka bromskapaciteten
- det interna bromsmotståndet av någon anledning inte är ikopplat.

## STÄLLA IN DEN INTERNA BROMSMOTSTÅNDSANSLUTNINGEN

1 Leta reda på undersidan Int. bromsmots. (6.7.1) i undermenyn HW inställn med hjälp av bläddringsknapparna.

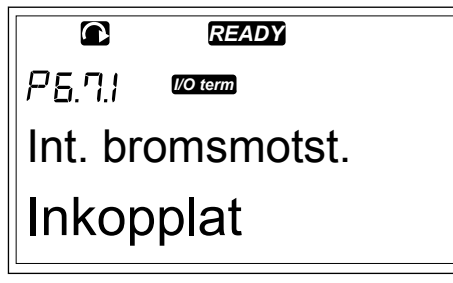

2 Öppna redigeringsläget genom att trycka på höger menyknapp. **READY READY** 

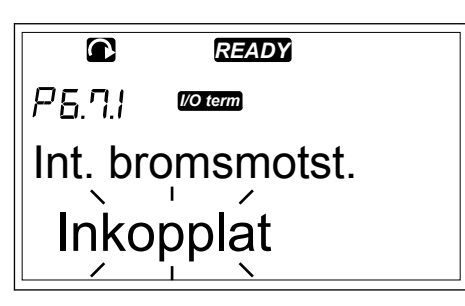

3 Ändra det interna bromsmotståndets status med hjälp av bläddringsknapparna.

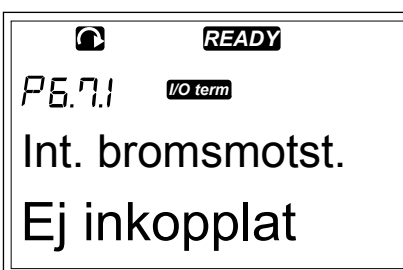

4 Godkänn ändringen genom att trycka på Enter.

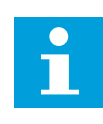

## **OBS!**

Bromsmotståndet finns tillgängligt som extrautrustning för alla storlekar. Det kan installeras internt i kapslingsstorlekarna FR4–FR6.

### 7.9.7.2 Fläktstyrning (P6.7.2)

Använd den här funktionen för att kontrollera frekvensomriktarens kylfläkt. Det finns fyra alternativ att välja mellan:

- Kontinuerlig (standardinställning). Fläkten är alltid på då strömmen är på.
- Temperatur. Fläkten startar automatiskt när kylflänstemperaturen når 60 °C (140 °F) eller då frekvensomriktaren är i drift.

Fläkten stoppas ungefär en minut efter någon av dessa:

- kylflänstemperaturen sjunker till 55 °C (131 °F)
- frekvensomriktaren stoppas
- värdet Fläktstyrning ändras från Kontinuerlig till Temperatur
- First start. Då strömmen är på är fläkten i stoppläge. Fläkten startar då frekvensomriktaren ges first start-kommandot.
- Calc temp. Fläktfunktionen rättar sig enligt den beräknade IGBT-temperaturen:
	- Fläkten startar om IGBT-temperaturen är högre än 40 °C (104 °F).
	- Fläkten stoppas om IGBT-temperaturen är lägre än 30 °C (86 °F).

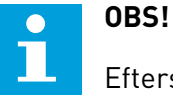

Eftersom standardtemperaturen vid uppstart är 25 °C (77 °F) startar fläkten inte genast.

#### BYTA INSTÄLLNING FÖR FLÄKTSTYRNING

1 Leta reda på Fläktstyrning (6.7.2) i undermenyn HW inställn med hjälp av bläddringsknapparna. *READY*

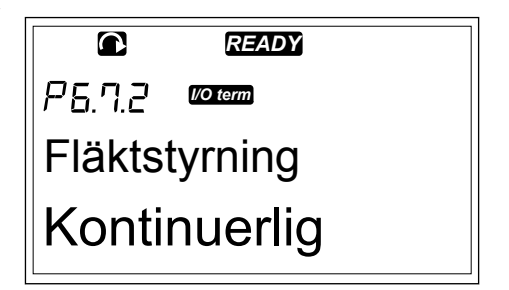

2 Öppna redigeringsläget genom att trycka på höger menyknapp. Värdet börjar blinka. *READY*

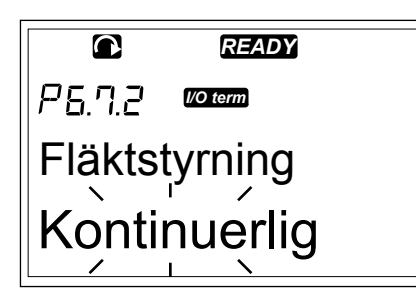

3 Välj fläktläge med hjälp av bläddringsknapparna.

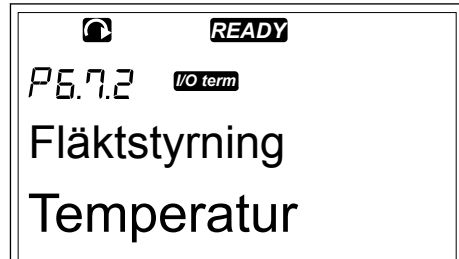

4 Godkänn ändringen genom att trycka på Enter.

## 7.9.7.3 HMI ACK fördröjning (P6.7.3)

Använd den här funktionen för att ändra väntetiden för HMI-protokollets kvittering. Den kan användas då fördröjningen i RS-232-transmissionen är längre, exempelvis då modem används för kommunikation på längre distans.

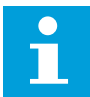

## **OBS!**

Ändra inte standardvärdena för parametrarna 6.7.3 och 6.7.4 (200 och 5) om frekvensomriktaren är ansluten till PC:n med kabel. Om frekvensomriktaren är kopplad till PC:n med ett modem och meddelandena överförs med fördröjning kan värdena för parameter 6.7.3 justeras för att beakta dessa fördröjningar. Om överföringsfördröjningen mellan frekvensomriktaren och PC:n exempelvis är 600 ms, ställ in följande:

## **Exempel:**

- Ställ in värdet för parameter 6.7.3 till 1200 ms (2 x 600, fördröjning vid sändning och mottagning)
- Ställ in [Misc]-delen av filen NCDrive.ini enligt följande:
	- $\text{Återst} = 5$
	- ACK fördr. = 1200
	- $TimeOut = 6000$

Använd inte kortare tidsintervall än ACK fördr.-tiden i NCDrive monitorläget.

## ÄNDRA HMI KVITTERINGSTID

1 Leta reda på HMI ACK tid i undermenyn HW inställn med hjälp av bläddringsknapparna.

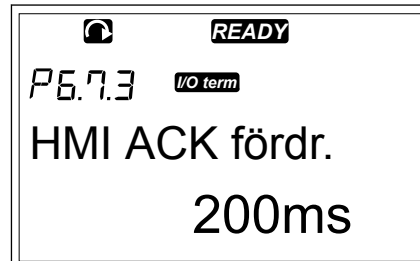

2 Öppna redigeringsläget genom att trycka på höger menyknapp.

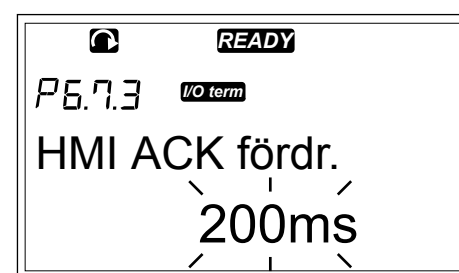

- 3 Använd bläddringsknapparna för att justera kvitteringstiden.
- 4 Godkänn ändringen genom att trycka på Enter.

### 7.9.7.4 Antal försök att få HMI-kvittering (P6.7.4)

Med den här parametern kan du ställa in hur många gånger frekvensomriktaren försöker få kvittering om den inte får det inom kvitteringstiden (P6.7.3) eller om den mottagna kvitteringen är defekt.

## ÄNDRA ANTAL FÖRSÖK TILL HMI-KVITTERING

- 1 Leta reda på HMI återst. i undermenyn HW inställn med hjälp av bläddringsknapparna.
- 2 Öppna redigeringsläget genom att trycka på höger menyknapp. Värdet börjar blinka.
- 3 Ändra antalet försök med hjälp av bläddringsknapparna.
- 4 Godkänn ändringen genom att trycka på Enter.

## 7.9.7.5 Sinusfilter (P6.7.5)

Då du använder en gammal motor eller en motor som inte är gjord för att användas tillsammans med en frekvensomriktare kan ett sinusfilter krävas. Ett sinusfilter ger sinusformad utspänning bättre än ett dv/dt-filter.

Om du använder ett sinusfilter i din frekvensomriktare kan du ta det i bruk genom att ställa in denna parameter på Inkopplat.

#### 7.9.7.6 Pre-charge mode (P6.7.6)

Om du har en FI9 eller en större inverterare, välj Ext.ChSwitch för att kontrollera en extern laddningsbrytare.

## 7.9.8 SYSTEMINFO

Undermenyn System info (S6.8) innehåller information om hårdvaran, mjukvaran och användning av frekvensomriktaren.

1 Undermenyn System info hittar du genom att bläddra nedåt i Systemmenyn tills platsindikatorn S6.8 visas på första raden av displayen.

2 Tryck på höger menyknapp för att gå till undermenyn System info från Systemmenyn.

## 7.9.8.1 Räknare (S6.8.1)

På sidan Räknare (S6.8.1) finns information om frekvensomriktarens drifttider. Räknarna visar totalantalet MWh, driftdagar och drifttimmar. Denna räknare kan inte återställas.

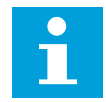

## **OBS!**

Räknaren för spänningssatt tid (dagar och timmar) räknar all tid då nätspänningen är inkopplad. Vid användning av de nya systemprogramvaruversionerna räknar inte räknaren den tid då styrenheten endast körs på 24 V.

## *Tabell 47: Räknarsidor*

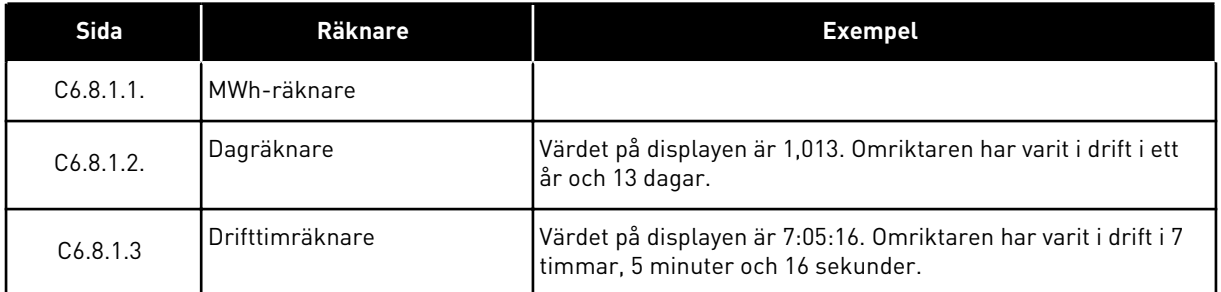

## 7.9.8.2 Tripräknare (S6.8.2)

På sidan Trip räknare (S6.8.2) finns information om räknare som kan återställas, d.v.s. deras värden kan ställas in på 0. Se *Tabell 47 Räknarsidor* för exempel.

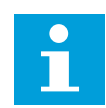

## **OBS!**

Tripräknarna räknar enbart då motorn är i DRIFT-läge.

#### *Tabell 48: Trippräknare*

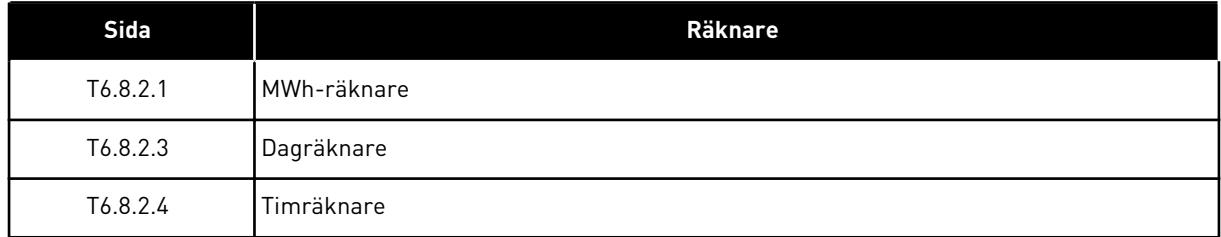

## ÅTERSTÄLLA TRIPRÄKNARNA

- 1 Sidan Trip räknare (6.8.2) hittas i menyn System info med hjälp av bläddringsknapparna.
- *STOP READY*  $\overline{\mathbf{C}}$ 56.8.2 *I/O term* Trip räknare  $T1 \rightarrow T5 +$

*STOP READY*

Nolla drtid räkn

2 Använd höger menyknapp för att gå till sidan Nolla MWh räkn (6.8.2.2) eller Nolla drtid räkn (6.8.2.5).

3 Öppna redigeringsläget genom att trycka på höger menyknapp.

4 Tryck på bläddringsknapparna Upp och Ned för att välja Återställ. *STOP READY*

5 Godkänn valet genom att trycka på Enter.

# *READY*  $\overline{\mathbf{C}}$ *I/O term* Nolla drtid räkn Ej återst.

Ej återst.

*I/O term*

 $\bullet$ 

*I/O term*

Nolla drtid räkn Återställ

*STOP READY*  $\bullet$ *I/O term* Nolla drtid räkn

Återställ

#### 6 I displayen visas igen Ej återst.

```
STOP READY
    \overline{\mathbf{C}}I/O term
Nolla drtid räkn
Ej återst.
```
## 7.9.8.3 Mjukvara (S6.8.3)

Mjukvaruinfosidan innehåller information om frekvensomriktarens mjukvara.

## *Tabell 49: Mjukvaruinformationssidor*

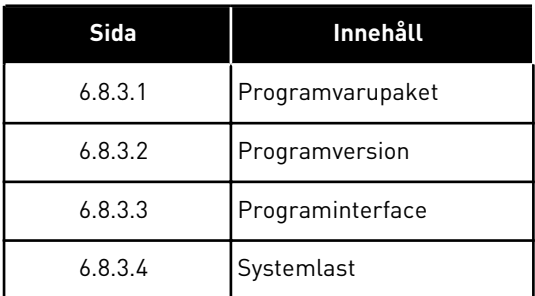

## 7.9.8.4 Applikationer (S6.8.4)

Undermenyn Applikationer (S6.8.4) innehåller information om frekvensomriktarens alla applikationer.

## *Tabell 50: Applikationsinfosidor*

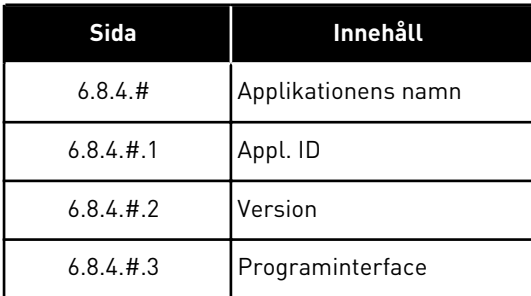

## TOLKA SIDAN APPLIKATIONER

1 Sidan Applikationer hittas i undermenyn System info med hjälp av bläddringsknapparna. *READY*

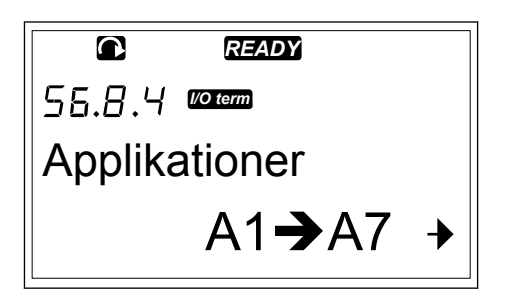
2 Öppna sidan Applikationer genom att trycka på höger menyknapp. *READY*

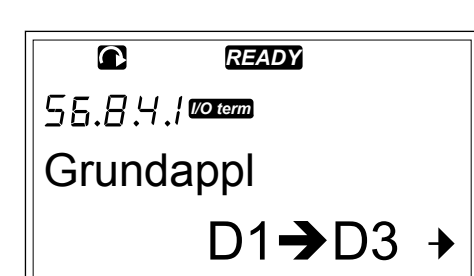

3 Välj applikationen med hjälp av bläddringsknapparna. Det finns lika många sidor som det finns applikationer.

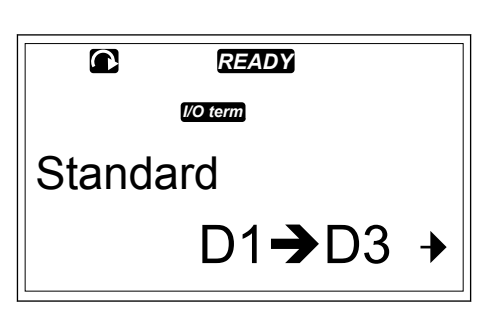

4 Öppna informationssidorna genom att trycka på höger menyknapp. *READY*

5 Använd bläddringsknapparna för att se de olika sidorna. *READY*

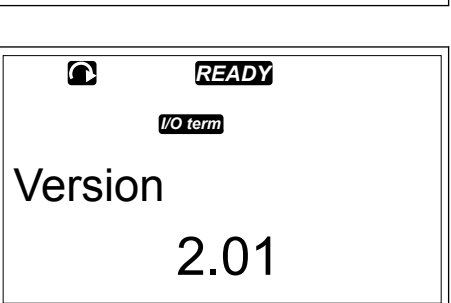

Appl. ID

*I/O term*

ASFIFF01

## 7.9.8.5 Hårdvara (S6.8.5)

Hårdvaruinfosidan innehåller information om frekvensomriktarens hårdvara.

## *Tabell 51: Hårdvaruinfosidor*

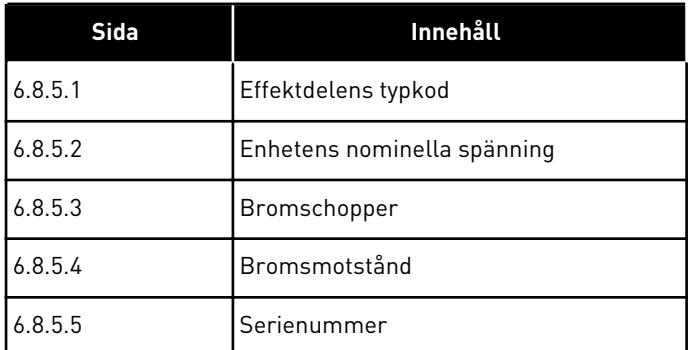

# 7.9.8.6 Tilläggskort (S6.8.6)

På sidorna Tilläggskort hittas information om de grund- och optionskort som är anslutna till styrkortet (se avsnitt *[6 Styrenhet](#page-63-0)*).

## KONTROLLERA TILLÄGGSKORTETS STATUS

1 Sidan Tilläggskort (6.8.6) hittas i menyn System info med hjälp av bläddringsknapparna. *READY*

2 Öppna sidan Tilläggskort genom att trycka på höger menyknapp. *READY*

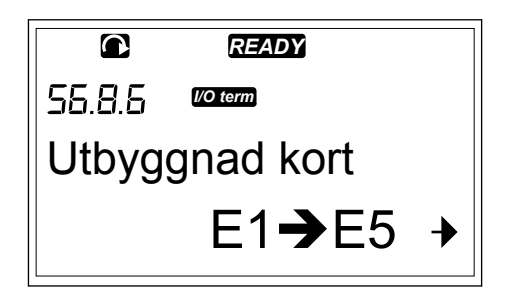

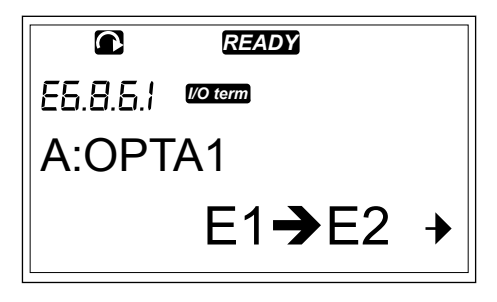

3 Välj kortet med hjälp av bläddringsknapparna. Om inget kort är ikopplat visar displayen Inga kort. Om ett kort är kopplat men kontakt saknas visar displayen Ingen ansl. Se kapitel *[6 Styrenhet](#page-63-0)* och *Bild 1 Styrkortets kontakter för grundkort och optionskort* för mer information om korten.

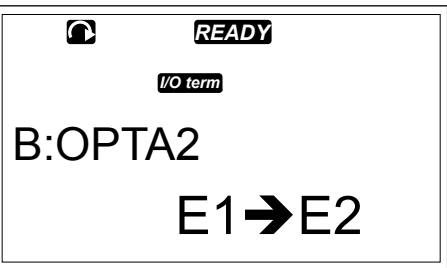

4 Tryck på höger menyknapp för att se kortets status. *READY*

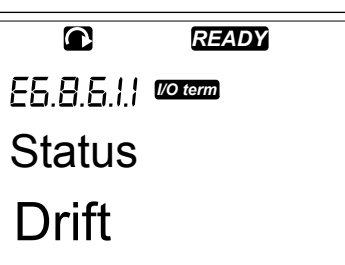

5 Tryck på bläddringsknappen Upp eller Ned för att se kortets programversion.

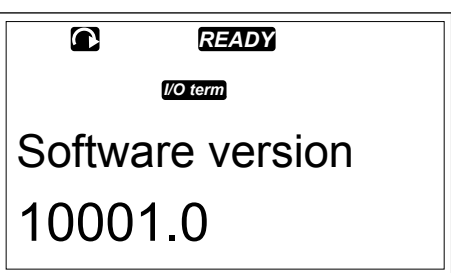

Mer information om utbyggnadskortens parametrar finns i avsnitt *7.10 Använda menyn Tilläggskort (M7)*.

## 7.9.8.7 Menyn Debug (S6.8.7)

Menyn Debug är ämnad för avancerade användare och applikationsdesigners. Kontakta vid behov tillverkaren för instruktioner.

# **7.10 ANVÄNDA MENYN TILLÄGGSKORT (M7)**

I menyn Tilläggskort kan du

- se vilka tilläggskort som är anslutna till styrkortet
- hitta och redigera parametrar för tilläggskorten.

## *Tabell 52: Parametrar för tilläggskort (OPTA1-kort)*

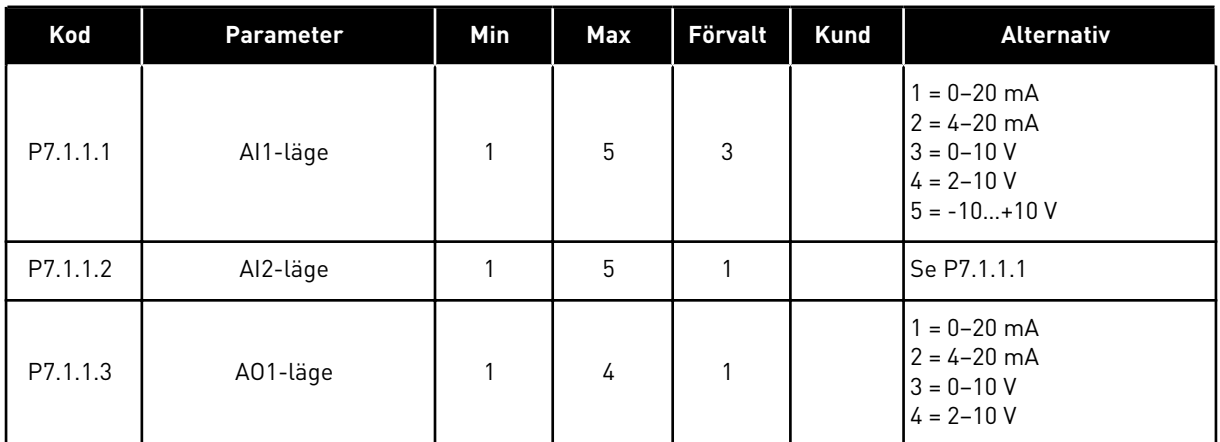

# GRANSKA ANSLUTNA TILLÄGGSKORT

1 Menyn Tilläggskort hittar du genom att bläddra nedåt i huvudmenyn tills platsindikatorn M7 visas på första raden av displayen.

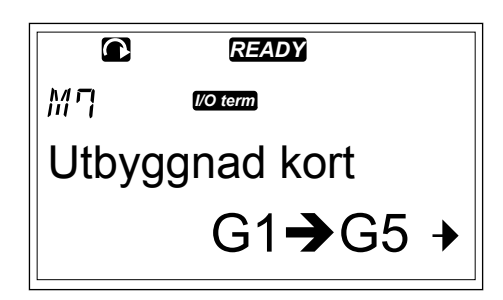

2 Tryck på höger menyknapp för att gå till menyn Tilläggskort från huvudmenyn.<br>Tilläggskort från huvudmenyn.<br>**READY** 

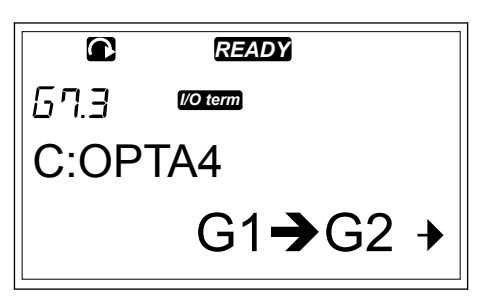

3 Använd bläddringsknapparna Upp och Ned för att granska listan på anslutna tilläggskort. *READY*

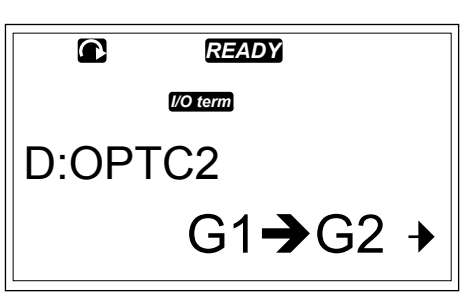

4 Tryck på höger menyknapp för att se information om tilläggskorten.

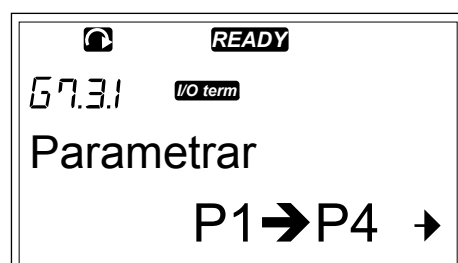

## HITTA PARAMETRAR FÖR TILLÄGGSKORT

1 Hitta tilläggskortet med hjälp av bläddrings- och menyknapparna.

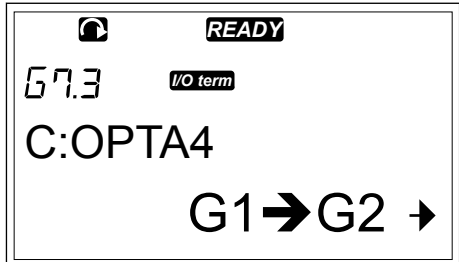

- 2 Tryck på höger menyknapp för att se information om tilläggskortet. **READY**
- Driftvärden *I/O term*  $V1 \rightarrow V2 +$
- 3 Bläddra till Parametrar med hjälp av bläddringsknapparna Upp och Ned. *READY*

4 Granska parameterlistan genom att trycka på höger menyknapp. *READY*

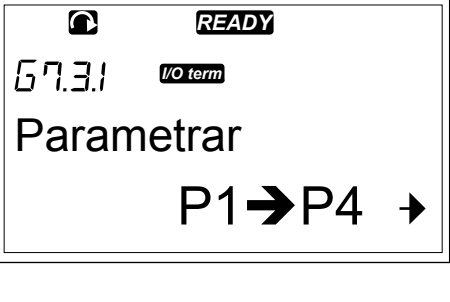

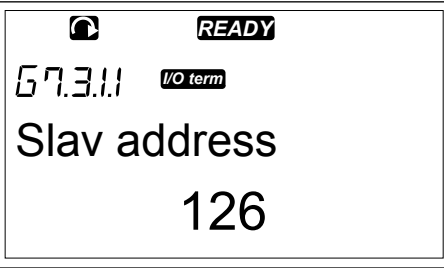

5 Bläddra genom parametrarna med hjälp av bläddringsknapparna Upp och Ned.

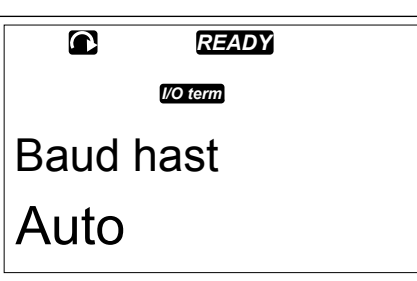

6 Öppna redigeringsläget genom att trycka på höger menyknapp. Anvisningar om hur du redigerar parametervärden finns i avsnitt *[7.5 Använda menyn Parametrar \(M2\)](#page-75-0)*.

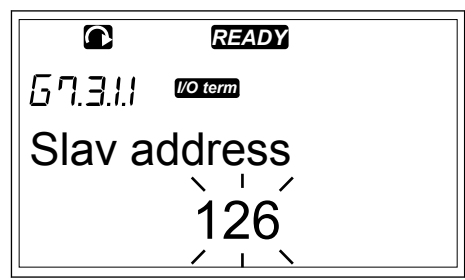

# **7.11 ÖVRIGA PANELFUNKTIONER**

VACON® NX-styrpanelen har fler applikationsrelaterade funktioner. Mer information finns i applikationspaketet för VACON® NX.

# <span id="page-114-0"></span>**8 IDRIFTTAGNING OCH YTTERLIGARE INSTRUKTIONER**

# **8.1 SÄKER IDRIFTTAGNING**

Läs följande varningar innan idrifttagningen påbörjas.

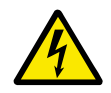

# **VARNING!**

Vidrör inte de invändiga komponenterna eller kretskorten när omriktaren är ansluten till nätet. Dessa komponenter är strömförande. Det är mycket farligt att komma i kontakt med denna spänning. De galvaniskt isolerade styrplintarna är inte strömförande.

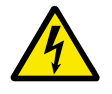

# **VARNING!**

Vidrör inte motorkabelplintarna U, V, W eller bromsmotståndsplintarna när omriktaren har nätspänning. Dessa plintar är strömförande när omriktaren är ansluten till nätet, även när motorn inte är igång.

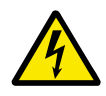

# **VARNING!**

Gör inga kopplingar till eller från frekvensomriktaren medan den är ansluten till nätet. Det finns farlig spänning.

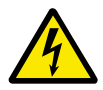

## **VARNING!**

Innan arbete utförs på kopplingarna ska omriktaren kopplas bort från nätet. Vänta sedan 5 minuter innan omriktarens kåpa öppnas. Kontrollera med ett mätinstrument att ingen spänning ligger på. Omriktarens kontakter är strömförande i fem minuter efter att den har kopplats bort från nätet.

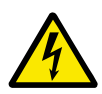

# **VARNING!**

Se till att det inte finns någon spänning innan elarbete utförs.

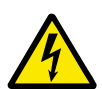

# **VARNING!**

Vidrör inte reläkortutgångarna eller andra I/O-kortutgångar än styrplintarna. De kan ha farlig spänning även när omriktaren inte är ansluten till nätet.

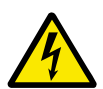

# **VARNING!**

Kontrollera att omriktarens framkåpa och kabelskydd är stängda innan den ansluts till nätet. Frekvensomriktarens kontakter är strömförande när omriktaren är ansluten till nätet.

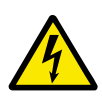

# **VARNING!**

Lägg inte händerna på sidan av frekvensomriktaren FR8 medan den är i drift. Ytan är het.

<span id="page-115-0"></span>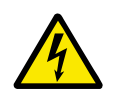

# **VARNING!**

Installera inte frekvensomriktaren FR6 på en yta som inte är brandsäker. Den bakre ytan på frekvensomriktaren FR6 är het vid drift.

# **8.2 IDRIFTTAGNING AV FREKVENSOMRIKTAREN**

Läs noga säkerhetsinstruktionerna i avsnitten *[2 Säkerhet](#page-9-0)* och *[8.1 Säker idrifttagning](#page-114-0)* och följ dessa.

## **Efter utförd installation:**

- Kontrollera att motorn är korrekt installerad.
- Kontrollera att motorn inte är kopplad till nät.
- Kontrollera att frekvensomriktaren och motorn är jordade.
- Se till att du väljer rätt nät-, broms- och motorkabel (se avsnitt *[5.3 Dimensionering och](#page-43-0)  [val av kabel](#page-43-0)*).
- Se till att styrkablarna ligger så långt ifrån kraftkablarna som möjligt. Se kapitel *[5.7](#page-51-0)  [Kabelinstallation](#page-51-0)*.
- Se till att skärmarna i de skärmade kablarna är kopplade till en jordplint som är märkt  $med \oplus$ .
- Kontrollera att plintarna är åtdragna med rätt moment.
- Kontrollera att inga faskompenseringskondensatorer är anslutna till motorkabeln.
- Se till att kablarna inte vidrör omriktarens elektriska komponenter.
- Se till att de gemensamma ingångarna för de digitala ingångsgrupperna är anslutna till +24 V eller jorden för styrplinten eller den externa strömkällan.
- Kontrollera kylluftens kvalitet och kvantitet. Se avsnitt *[4.5 Kylning](#page-35-0)*.
- Se till att det inte förekommer kondens på frekvensomriktarens invändiga ytor.
- Se till att det inte finns några främmande föremål i installationsutrymmet.
- Kontrollera installation och skick på alla säkringar och andra skyddsanordningar innan omriktaren ansluts till nätet.

# **8.3 ANVÄNDNING AV MOTORN**

## 8.3.1 KONTROLLER INNAN MOTORN STARTAS

#### **Gör följande kontroller innan motorn startas.**

- Kontrollera att alla START-/STOP-omkopplare som är anslutna till styrplintarna står i STOP-läge.
- Kontrollera att motorn kan startas säkert.
- Ställ in parametrarna för grupp 1 (se applikationshandboken för VACON® All in One) i enlighet med kraven för din applikation. De nödvändiga parametervärdena finns på motorns märkskylt. Ställ in åtminstone dessa parametrar:
	- Motorns märkspänning
	- Motorns märkfrekvens
	- Motorns nominella varvtal
	- Motorns märkström
- Ställ in maximal frekvensreferens (d.v.s. motorns maxhastighet) enligt motorn och den enhet som är kopplad till motorn.

#### 8.3.2 DRIFTTEST UTAN MOTOR

Utför antingen test A eller test B:

#### **Test A: Styrning från styrplintarna**

- 1. Ställ start/stopp-omkopplaren i läge ON (TILL).
- 2. Ändra frekvensreferens (potentiometer).
- 3. Kontrollera i menyn Driftvärden (M1) att värdet Utfrekvens ändrar med motsvarande mängd som frekvensreferensen.
- 4. Vrid start/stoppbrytaren till Stopp-läge.

#### **Test B: Styrning från manöverpanelen**

- 1. Ändra styrning från styrplintarna till panelen. Anvisningar finns i avsnitt *7.6.1.1 Byta styrplats*.
- 2. Tryck på startknappen på manöverpanelen.
- 3. Gå till menyn Panelstyrning (M3) och undermenyn Panelref. (avsnitt *[7.6.2 Undermenyn](#page-79-0)  [Panelreferens \(P3.2\)](#page-79-0)*). Använd bläddringsknapparna för att justera frekvensreferensen.
- 4. Kontrollera i menyn Driftvärden (M1) att värdet Utfrekvens ändrar med motsvarande mängd som frekvensreferensen.
- 5. Tryck på stoppknappen på manöverpanelen.

#### 8.3.3 PROVDRIFT

Genomför provdriften utan att motorn är ansluten till processen, om möjligt. Om det inte är möjligt, försäkra dig innan varje test om att det kan utföras på ett säkert sätt. Se till så att de som arbetar i närheten är medvetna om testen.

- 1. Stäng av nätspänningen och vänta tills omriktaren har stannat. Se kapitel *[8.2](#page-115-0)  [Idrifttagning av frekvensomriktaren](#page-115-0)*, steg 5.
- 2. Anslut motorkabeln till motorn och till motorkabelplintarna på frekvensomriktaren.
- 3. Kontrollera att alla start/stoppbrytare står i stoppläge.
- 4. Koppla på nätspänningen.
- 5. Gör drifttest A eller B igen, se avsnitt *8.3.2 Drifttest utan motor*.

#### 8.3.4 IDENTIFIERING

Kör en Identifiering. Identifieringskörningen hjälper dig justera motorn och vissa parametrar för omriktaren. Det är ett verktyg du kan använda vid driftsättning för att hitta de bästa möjliga parametervärdena för de flesta typer av omriktare. Den automatiska motoridentifieringen beräknar eller mäter de nödvändiga motorparametrarna för bästa möjliga motor- och varvtalsstyrning. Mer information om identifikationskörningen finns i applikationshandboken för VACON® All in One, parameter ID631.

#### 8.3.5 ANSLUTA MOTORN TILL PROCESSEN

Om drifttestet gjordes med motorn frånkopplad, anslut motorn till processen.

- Innan du genomför testerna, försäkra dig innan varje test om att det kan utföras på ett säkert sätt.
- Se till så att de som arbetar i närheten är medvetna om testen.
- Gör drifttest A eller B, se avsnitt *8.3.2 Drifttest utan motor*.

# <span id="page-117-0"></span>**8.4 MÄTA KABEL- OCH MOTORISOLATION**

Utför dessa kontroller vid behov.

#### **Kontroll av motorkabelns isolationshållfasthet**

- 1. Lossa motorkabeln från plintarna U, V och W och från motorn.
- 2. Mät isolationsresistansen i motorkabeln mellan fasledare 1 och 2, mellan fasledare 1 och 3 och mellan fasledare 2 och 3.
- 3. Mät isolationsmotståndet mellan varje fasledare och jordledaren.
- 4. Isolationsresistansen ska vara >1 MΩ vid en omgivande temperatur på 20°C.

#### **Kontroll av nätkabelns isolationshållfasthet**

- 1. Koppla bort nätkabeln från plintarna L1, L2 och L3 och från nätet.
- 2. Mät isolationsresistansen i nätkabeln mellan fasledare 1 och 2, mellan fasledare 1 och 3 och mellan fasledare 2 och 3.
- 3. Mät isolationsmotståndet mellan varje fasledare och jordledaren.
- 4. Isolationsresistansen ska vara >1 MΩ vid en omgivande temperatur på 20°C.

#### **Kontroll av motorns isolationshållfasthet**

- 1. Koppla loss motorkabeln från motorn.
- 2. Öppna överkopplingsblecken på motorkopplingsplinten.
- 3. Mät isolationsresistansen för varje motorlindning. Spänningen måste vara lika med eller högre än motorns nominella spänning, men inte högre än 1 000 V.
- 4. Isolationsresistansen ska vara >1 MΩ vid en omgivande temperatur på 20°C.
- 5. Följ alltid motortillverkarens anvisningar.

# **8.5 INSTALLATION I IT-SYSTEM**

Om matande nät är impedansjordat (IT) måste frekvensomriktaren ha EMC-skyddsnivå C4. Om omriktaren har EMC-skyddsnivå C2 måste den ändras till C4. För att göra detta ska EMC-byglingarna tas bort.

Information om motsvarigheter till EMC-nivåer i VACON® frekvensomriktare finns i *[9.3](#page-139-0)  [Enlighet med produktstandard IEC/EN 61800-3 + A1](#page-139-0)*.

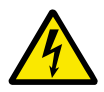

# **VARNING!**

Gör inga ändringar när frekvensomriktaren är ansluten till nätet. Omriktarens komponenter är strömförande när omriktaren är ansluten till nätet.

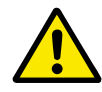

# **VAR FÖRSIKTIG!**

Se till att frekvensomriktarens EMC-nivå är korrekt innan den ansluts till nätet. Fel EMC-nivå kan orsaka skador på omriktaren.

## 8.5.1 KAPSLINGSSTORLEKARNA FR4, FR5 OCH FR6

Ändra frekvensomriktarens EMC-skyddsnivå till C4.

1 Öppna frekvensomriktarens kåpa.

- 2 Ta av kabelskyddet för att komma åt EMCbyglingarna.
- 3 Ta bort EMC-skruven/arna.

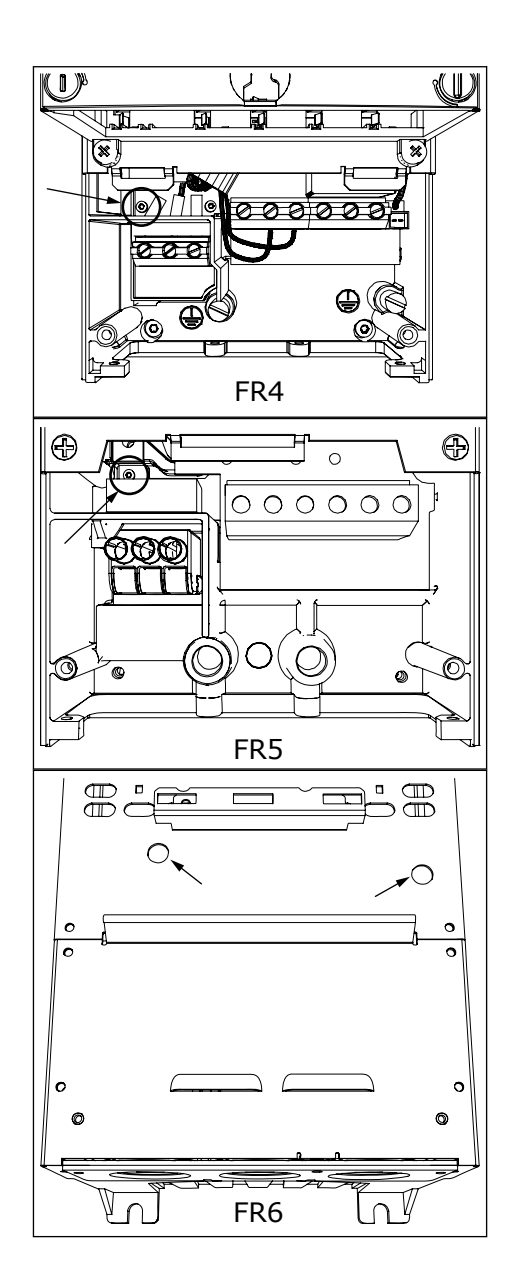

- 4 Stäng frekvensomriktarens kåpa. Information om skruvarnas åtdragningsmoment finns i *[Tabell 5](#page-20-0)  [Åtdragningsmoment för lockets skruvar](#page-20-0)*.
- 5 Kryssa efter ändringen i "EMC Level modified" och skriv datumet på dekalen "product modified" (se *[3.6 Etiketten "Produkten ändrad"](#page-24-0)*). Om etiketten inte redan är påklistrad vid tillfället ska den fästas på omriktaren i närheten av märkskylten.

#### 8.5.2 KAPSLINGSSTORLEK FR7

Ändra frekvensomriktarens EMC-skyddsnivå till C4.

1 Öppna frekvensomriktarens kåpa.

- 2 Öppna frekvensomriktarens kabelskydd.
- 3 Öppna kåpan som täcker frekvensomriktarens kraftenhet.

4 Ta bort EMC-skruvarna.

5 Ta bort skruven och ersätt den med en plastskruv M4.

6 Kapa ledningarna till de 3 kondensatorerna.

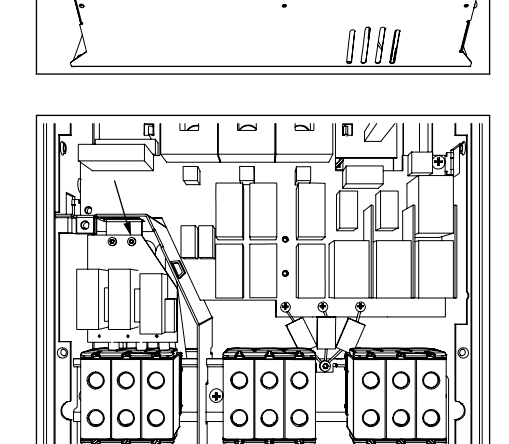

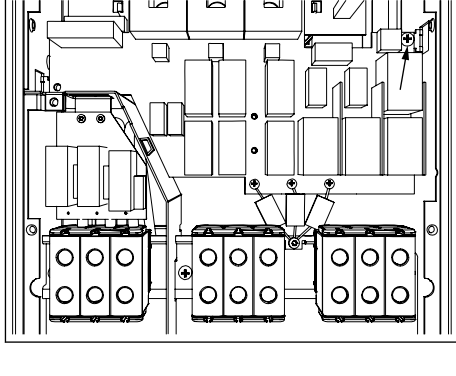

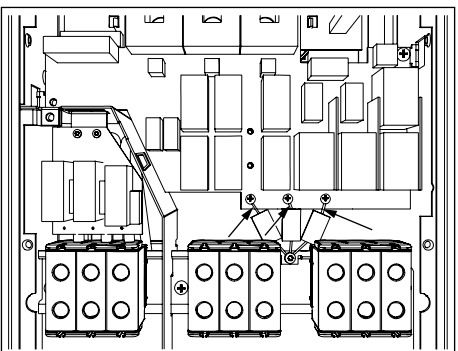

<span id="page-120-0"></span>7 Avlägsna skruven och kondensatorsamlingen.

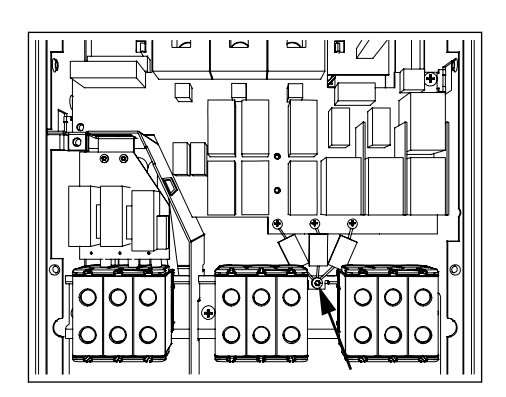

8 Stäng frekvensomriktarens kåpa. Information om skruvarnas åtdragningsmoment finns i *[Tabell 5](#page-20-0)  [Åtdragningsmoment för lockets skruvar](#page-20-0)*.

9 Skriv efter ändringen "EMC-nivå ändrad" samt datum på etiketten "Produkten ändrad". Om etiketten inte redan är påklistrad vid tillfället ska den fästas på omriktaren i närheten av märkskylten.

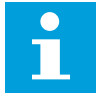

**OBS!**

EMC-nivån för FR7 kan endast ändras tillbaka till C2 av auktoriserad VACON® servicepersonal.

#### 8.5.3 KAPSLINGSSTORLEKARNA FR8–FR11

EMC-skyddsklassen för VACON® NXS eller NXP, FR8–FR11, kan endast ändras av auktoriserad VACON®-servicepersonal.

# **8.6 INSTALLATION I ETT HÖRNJORDAT NÄT**

Hörnjordning kan användas för omriktartyper (FR4–FR9) med märkströmmarna 3–300 A vid 208–240 V nätspänning och märkströmmarna 261–730 A vid 380–500 V nätspänning. I sådana fall måste EMC-skyddsnivån ändras till C4. Mer information finns i avsnitt *[9.2 VACON® NXS](#page-134-0)  [och NXP – tekniska data](#page-134-0)*.

Använd inte hörnjordning för omriktartyper (FR4–FR8) med märkströmmarna 3–205 A vid nätspänningarna 380–500 V eller 525–690 V.

Hörnjordning får användas för FR4-9-omriktare (208–240 V nätspänning) upp till 3 000 m och för FR9–FR11-omriktare (380–500 V nätspänning) upp till 2 000 m.

# **8.7 UNDERHÅLL**

Under normala förhållanden kräver VACON® NX-frekvensomriktarna inget underhåll. Regelbundet underhåll rekommenderas för att omriktaren ska fungera felfritt och hålla längre. Se underhållsintervall i tabellen.

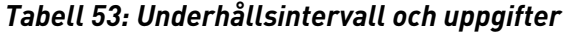

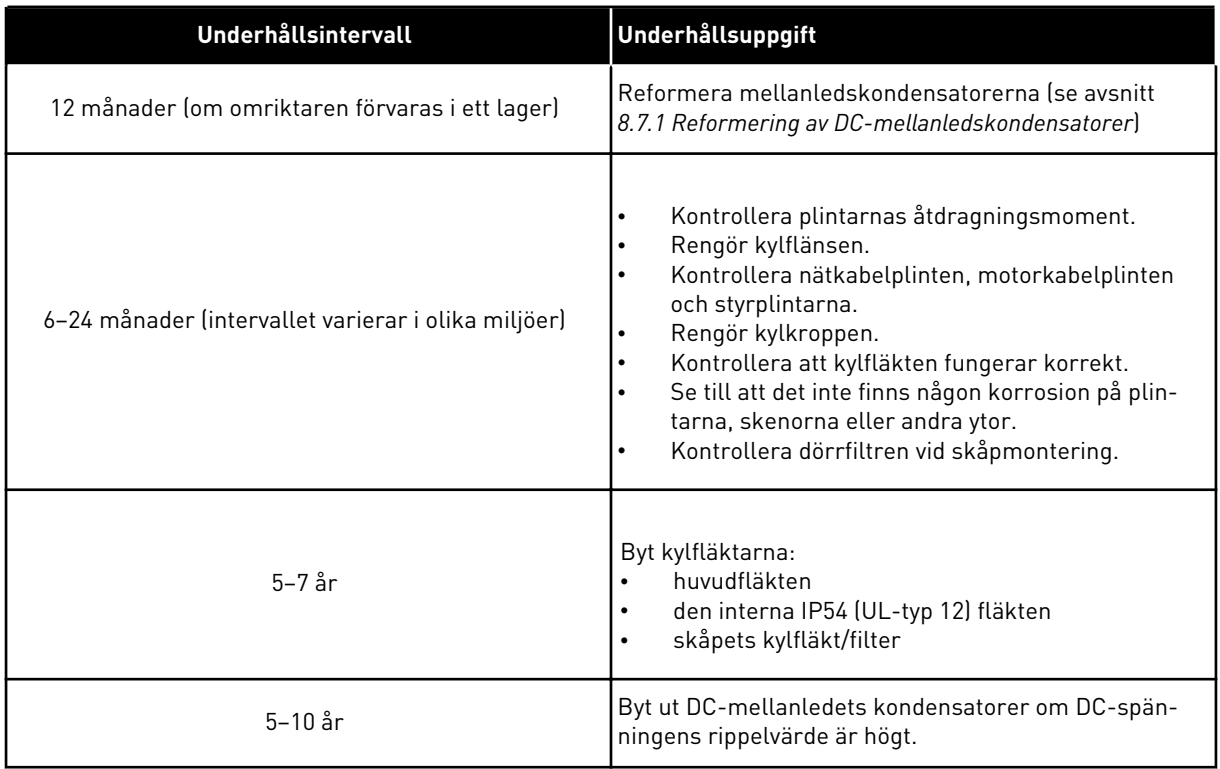

#### 8.7.1 REFORMERING AV DC-MELLANLEDSKONDENSATORER

Efter en lång tid i lager är det nödvändigt att reformera kondensatorerna för att förhindra att de tar skada. Använd DC-matning med ställbar strömgräns för att säkerställa att den möjligen höga läckströmmen genom kondensatorerna hålls på minimal nivå.

- 1 Ställ in strömgränsen på 300–800mA i enlighet med omriktarens storlek.
- 2 Koppla DC-matningen till B+/B- plintarna (DC+ till B+, DC- till B-) på DC-anslutningen eller direkt till kondensatorplintarna. För NX frekvensomriktare som saknar plintarna B+/B- (FR8/FR9), anslut DCmatningen mellan 2 ingångsfaser (L1 och L2).
- 3 För omriktare FR8 till FR11: Avlägsna kylfläktens säkringar för att säkerställa att kondensatorerna har full laddning. Kontakta vid behov tillverkaren för mer instruktioner.
- 4 Ställ in DC-spänningen på frekvensomriktarens märkspänningsnivå (1,35\*Un AC) och ge frekvensomriktaren ström i minst en timme.

Om frekvensomriktaren förvarats i lager mycket längre tid än 12 månader och kondensatorerna inte varit laddade, kontakta tillverkaren för anvisningar innan du kopplar på strömmen.

# **9 TEKNISKA DATA FÖR VACON® NXS OCH NXP**

# **9.1 FREKVENSOMRIKTARE MÄRKEFFEKTER**

## 9.1.1 NÄTSPÄNNING 208–240 V

Alla storlekar finns tillgängliga som IP21 (UL-typ 1) eller IP54 (UL-typ 12).

| <b>Kapslingss</b><br>torlek | <b>Omrik</b><br>tartyp | Ingång<br>sströ<br>$m$ l $\mathsf{Lin}$<br>[A] | <b>Lastbarhet</b>                   |                                  |                                     |                                   | Motoraxeleffekt         |                                                                           |                                                                        |                                                                       |                                                                          |
|-----------------------------|------------------------|------------------------------------------------|-------------------------------------|----------------------------------|-------------------------------------|-----------------------------------|-------------------------|---------------------------------------------------------------------------|------------------------------------------------------------------------|-----------------------------------------------------------------------|--------------------------------------------------------------------------|
|                             |                        |                                                | Låg*                                |                                  | Hög *                               |                                   | Max.<br>ström<br>Is, 2s | 230V<br>nätspänning                                                       |                                                                        | 240V<br>nätspänning                                                   |                                                                          |
|                             |                        |                                                | Kontin<br>uerlig<br>ström<br>IL [A] | 10 %<br>överla<br>stströ<br>m[A] | Kontin<br>uerlig<br>ström<br>IH [A] | 50 %<br>överla<br>stströ<br>m [A] |                         | 10 %<br>överla<br>st 40<br>$^{\circ}$ C<br>(104)<br>$^{\circ}$ F)<br>[kW] | 50 %<br>överla<br>st 50<br>$^{\circ}$ C<br>(122)<br>$\circ$ F)<br>[kW] | 10 %<br>överla<br>st 40<br>$\circ c$<br>(104)<br>$\degree$ F)<br>[hk] | 50 %<br>överla<br>st 50<br>$^{\circ}$ C<br>(122)<br>$\degree$ F)<br>[hk] |
| FR4                         | 0003*                  | 3.7                                            | 3.7                                 | 4.1                              | 2.4                                 | 3.6                               | 4.8                     | 0.55                                                                      | 0.37                                                                   | 0.75                                                                  | 0.5                                                                      |
|                             | 0004                   | 4.8                                            | 4.8                                 | 5.3                              | 3.7                                 | 5.6                               | 7.4                     | 0.75                                                                      | 0.55                                                                   | $\mathbf{1}$                                                          | 0.75                                                                     |
|                             | 0007                   | 6.6                                            | 6.6                                 | 7.3                              | 4.8                                 | 7.2                               | 9.6                     | 1.1                                                                       | 0.75                                                                   | 1.5                                                                   | $\mathbf{1}$                                                             |
|                             | 0008                   | 7.8                                            | 7.8                                 | 8.6                              | 6.6                                 | 9.9                               | 13.2                    | 1.5                                                                       | 1.1                                                                    | $\overline{2}$                                                        | 1.5                                                                      |
|                             | 0011                   | 11                                             | 11.0                                | 12.1                             | 7.8                                 | 11.7                              | 15.6                    | 2.2                                                                       | 1.5                                                                    | 3                                                                     | $\overline{2}$                                                           |
|                             | 0012                   | 12.5                                           | 12.5                                | 13.8                             | 11.0                                | 16.5                              | 22.0                    | 3.0                                                                       | 2.2                                                                    | 4                                                                     | 3                                                                        |
| FR <sub>5</sub>             | 0017                   | 17.5                                           | 17.5                                | 19.3                             | 12.5                                | 18.8                              | 25.0                    | 4.0                                                                       | 3.0                                                                    | 5                                                                     | 4                                                                        |
|                             | 0025                   | 25                                             | 25.0                                | 27.5                             | 17.5                                | 26.3                              | 35.0                    | 5.5                                                                       | 4.0                                                                    | 7.5                                                                   | 5                                                                        |
|                             | 0031                   | 31                                             | 31.0                                | 34.1                             | 25.0                                | 37.5                              | 50.0                    | 7.5                                                                       | 5.5                                                                    | 10                                                                    | 7.5                                                                      |
| FR6                         | 0048                   | 48                                             | 48                                  | 52.8                             | 31.0                                | 46.5                              | 62.0                    | 11.0                                                                      | 7.5                                                                    | 15                                                                    | 10                                                                       |
|                             | 0061                   | 61                                             | 61.0                                | 67.1                             | 48.0                                | 72.0                              | 96.0                    | 15.0                                                                      | 11.0                                                                   | 20                                                                    | 15                                                                       |
| FR7                         | 0075                   | 75                                             | 75.0                                | 83.0                             | 61.0                                | 92.0                              | 122.0                   | 22.0                                                                      | 15.0                                                                   | 25                                                                    | $20\,$                                                                   |
|                             | 0088                   | 88                                             | 88.0                                | 97.0                             | 75.0                                | 113.0                             | 150.0                   | 22.0                                                                      | 22.0                                                                   | 30                                                                    | 25                                                                       |
|                             | 0114                   | 114                                            | 114.0                               | 125.0                            | 88.0                                | 132.0                             | 176.0                   | 30.0                                                                      | 22.0                                                                   | 40                                                                    | $30\,$                                                                   |
| FR8                         | 0140                   | 140                                            | 140.0                               | 154.0                            | 105.0                               | 158.0                             | 210.0                   | 37.0                                                                      | 30.0                                                                   | 50                                                                    | 40                                                                       |
|                             | 0170                   | 170                                            | 170.0                               | 187.0                            | 140.0                               | 210.0                             | 280.0                   | 45.0                                                                      | 37.0                                                                   | 60                                                                    | 50                                                                       |
|                             | 0205                   | 205                                            | 205.0                               | 226.0                            | 170.0                               | 255.0                             | 340.0                   | 55.0                                                                      | 45.0                                                                   | 75                                                                    | 60                                                                       |
| FR9                         | 0261                   | 261                                            | 261.0                               | 287.0                            | 205.0                               | 308.0                             | 410.0                   | 75.0                                                                      | 55.0                                                                   | 100                                                                   | 75                                                                       |
|                             | 0300                   | 300                                            | 300.0                               | 330.0                            | 245.0                               | 368.0                             | 490.0                   | 90.0                                                                      | 75.0                                                                   | 125                                                                   | 100                                                                      |

*Tabell 54: Märkeffekter för VACON*® *NX frekvensomriktare vid 208–240 V nätspänning, 50/60 Hz, 3~*

\*) Finns endast att fås till NXP-serien

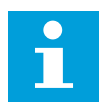

## **OBS!**

Strömmen vid angivna omgivande temperaturer (i *[9.2 VACON® NXS och NXP –](#page-134-0)  [tekniska data](#page-134-0)*) uppnås endast när kopplingsfrekvensen är lika med eller lägre än fabriksstandarden.

#### 9.1.2 NÄTSPÄNNING 380–500 V

Alla storlekar finns tillgängliga som IP21 (UL-typ 1). Byggstorlekarna FR4 till FR10 finns också att fås som IP54 (UL-typ 12).

| <b>Kapslingss</b> | <b>Omrik</b><br>tartyp | Ingångs<br>ström<br>$I$ Lin [A] | Lastbarhet                         |                                  |                                   |                                  | <b>Motoraxeleffekt</b>  |                                                                         |                                                                     |                                                              |                                                                |
|-------------------|------------------------|---------------------------------|------------------------------------|----------------------------------|-----------------------------------|----------------------------------|-------------------------|-------------------------------------------------------------------------|---------------------------------------------------------------------|--------------------------------------------------------------|----------------------------------------------------------------|
| torlek            |                        |                                 | Låg *                              |                                  | Hög *                             |                                  | Max.<br>ström<br>Is, 2s | 400 V<br>nätspänning                                                    |                                                                     | 480V<br>nätspänning                                          |                                                                |
|                   |                        |                                 | Kontin<br>uerlig<br>ström<br>IL[A] | 10 %<br>överla<br>stströ<br>m[A] | Kontin<br>uerlig<br>ström<br>H[4] | 50 %<br>överla<br>stströ<br>m[A] |                         | 10 %<br>överla<br>st 40<br>$\circ$ C<br>(104)<br>$\overline{P}$<br>[kW] | 50 %<br>överla<br>st 50<br>$\circ$ C<br>(122)<br>$\circ$ F)<br>[kW] | 10 %<br>överla<br>st 40<br>°C<br>(104)<br>$\circ$ F)<br>[hk] | 50 %<br>överla<br>st 50<br>°C<br>(122)<br>$\degree$ F)<br>[hk] |
| FR4               | 0003*                  | 3.3                             | 3.3                                | 3.6                              | 2.2                               | 3.3                              | 4.4                     | 1.1                                                                     | 0.75                                                                | $\overline{2}$                                               | 1.5                                                            |
|                   | 0004                   | 4.3                             | 4.3                                | 4.7                              | 3.3                               | 5                                | 6.6                     | 1.5                                                                     | 1.1                                                                 | 3                                                            | $\overline{2}$                                                 |
|                   | 0005                   | 5.6                             | 5.6                                | 6.2                              | 4.3                               | 6.5                              | 8.6                     | 2.2                                                                     | 1.5                                                                 | 4                                                            | 3                                                              |
|                   | 0007                   | 7.6                             | 7.6                                | 8.4                              | 5.6                               | 8.4                              | 11.2                    | $\mathfrak{Z}$                                                          | 2.2                                                                 | 5                                                            | 4                                                              |
|                   | 0009                   | 9                               | 9                                  | 9.9                              | 7.6                               | 11.4                             | 15.2                    | 4                                                                       | 3                                                                   | 7.5                                                          | 5                                                              |
|                   | 0012                   | 12                              | 12                                 | 13.2                             | 9                                 | 13.5                             | 18                      | 5.5                                                                     | 4                                                                   | 10                                                           | 7.5                                                            |
| FR <sub>5</sub>   | 0016                   | 16                              | 16                                 | 17.6                             | 12                                | 18                               | 24                      | 7.5                                                                     | 5.5                                                                 | 13                                                           | 10                                                             |
|                   | 0022                   | 23                              | 23                                 | 25.3                             | 16                                | 24                               | 32                      | 11                                                                      | 7.5                                                                 | 20                                                           | 13                                                             |
|                   | 0031                   | 31                              | 31                                 | 34                               | 23                                | 35                               | 44                      | 15                                                                      | 11                                                                  | 25                                                           | 20                                                             |
| FR6               | 0038                   | 38                              | 38                                 | 42                               | 31                                | 47                               | 62                      | 18.5                                                                    | 15                                                                  | 30                                                           | 25                                                             |
|                   | 0045                   | 46                              | 46                                 | 49.5                             | 38                                | 57                               | 76                      | 22                                                                      | 18.5                                                                | 40                                                           | 30                                                             |
|                   | 0061                   | 61                              | 61                                 | 67                               | 46                                | 69                               | 92                      | 30                                                                      | 22                                                                  | 50                                                           | 40                                                             |
| FR7               | 0072                   | 72                              | 72                                 | 79                               | 61                                | 92                               | 122                     | 37                                                                      | 30                                                                  | 60                                                           | 50                                                             |
|                   | 0087                   | 87                              | 87                                 | 96                               | 72                                | 108                              | 144                     | 45                                                                      | 37                                                                  | 75                                                           | 60                                                             |
|                   | 0105                   | 105                             | 105                                | 116                              | 87                                | 131                              | 174                     | 55                                                                      | 45                                                                  | 90                                                           | 75                                                             |
| FR8               | 0140                   | 140                             | 140                                | 154                              | 105                               | 158                              | 210                     | 75                                                                      | 55                                                                  | 125                                                          | 90                                                             |
|                   | 0168                   | 170                             | 170                                | 187                              | 140                               | 210                              | 280                     | 90                                                                      | 75                                                                  | 150                                                          | 125                                                            |
|                   | 0205                   | 205                             | 205                                | 226                              | 170                               | 255                              | 340                     | 110                                                                     | 90                                                                  | 175                                                          | 150                                                            |
| FR9               | 0261                   | 261                             | 261                                | 287.1                            | 205                               | 308                              | 410                     | 132                                                                     | 110                                                                 | 200                                                          | 175                                                            |
| <b>FR10</b>       | 0386                   | 386                             | 386                                | 330                              | 308                               | 358                              | 400                     | 260                                                                     | 180                                                                 | 350                                                          | 260                                                            |
|                   | 0460                   | 460                             | 460                                | 506                              | 385                               | 578                              | 770                     | 250                                                                     | 200                                                                 | 400                                                          | 350                                                            |
|                   | 0520                   | 520                             | 520                                | 576                              | 460                               | 690                              | 920                     | 250                                                                     | 250                                                                 | 450                                                          | 400                                                            |

*Tabell 55: Märkeffekter för VACON*® *NX frekvensomriktare vid 380–500 V nätspänning, 50/60 Hz, 3~*

| <b>Kapslingss</b><br>torlek | <b>Omrik</b><br>tartyp | Ingångs<br>ström<br>Lin[A] | <b>Lastbarhet</b>                 |                                 |                                             |                                  | <b>Motoraxeleffekt</b>  |                                                               |                                                                  |                                                      |                                                       |
|-----------------------------|------------------------|----------------------------|-----------------------------------|---------------------------------|---------------------------------------------|----------------------------------|-------------------------|---------------------------------------------------------------|------------------------------------------------------------------|------------------------------------------------------|-------------------------------------------------------|
|                             |                        |                            | Låg *                             |                                 | Hög *                                       |                                  | Max.<br>ström<br>Is, 2s | 400 V<br>nätspänning                                          |                                                                  | 480V<br>nätspänning                                  |                                                       |
|                             |                        |                            | Kontin<br>uerlig<br>ström<br>L[A] | 10%<br>överla<br>stströ<br>m[A] | <b>Kontin</b><br>uerlig<br>ström<br>$H$ [A] | 50 %<br>överla<br>stströ<br>m[A] |                         | 10%<br>överla<br>st 40<br>°C<br>(104)<br>$\degree$ F)<br>[kW] | 50 %<br>överla<br>st <sub>50</sub><br>۰c<br>(122)<br>°F)<br>[kW] | 10%<br>överla<br>st 40<br>°C<br>(104)<br>°F)<br>[hk] | 50 %<br>överla<br>st 50<br>°C<br>(122)<br>°F)<br>[hk] |
| <b>FR11</b>                 | 0590                   | 590                        | 590                               | 649                             | 520                                         | 780                              | 1040                    | 315                                                           | 250                                                              | 500                                                  | 450                                                   |
|                             | 0650                   | 650                        | 650                               | 715                             | 590                                         | 885                              | 1180                    | 355                                                           | 315                                                              | 600                                                  | 500                                                   |
|                             | 0730                   | 730                        | 730                               | 803                             | 650                                         | 975                              | 1300                    | 400                                                           | 355                                                              | 650                                                  | 600                                                   |

*Tabell 55: Märkeffekter för VACON*® *NX frekvensomriktare vid 380–500 V nätspänning, 50/60 Hz, 3~*

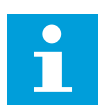

# **OBS!**

Strömmen vid angivna omgivande temperaturer (i *[9.2 VACON® NXS och NXP –](#page-134-0)  [tekniska data](#page-134-0)*) uppnås endast när kopplingsfrekvensen är lika med eller lägre än fabriksstandarden.

Strömmen för FR10 till FR11 gäller vid en omgivande temperatur på 40°C (104 °F) (förutom 0520 5: strömmen gäller vid en omgivande temperatur på 35°C (95 °F)).

# 9.1.3 525–690 V NÄTSPÄNNING (UL-KLASSNING 600 V)

Alla storlekar finns tillgängliga som IP21 (UL-typ 1). Byggstorlekarna FR4 till FR10 finns också att fås som IP54 (UL-typ 12).

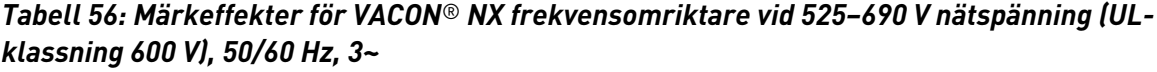

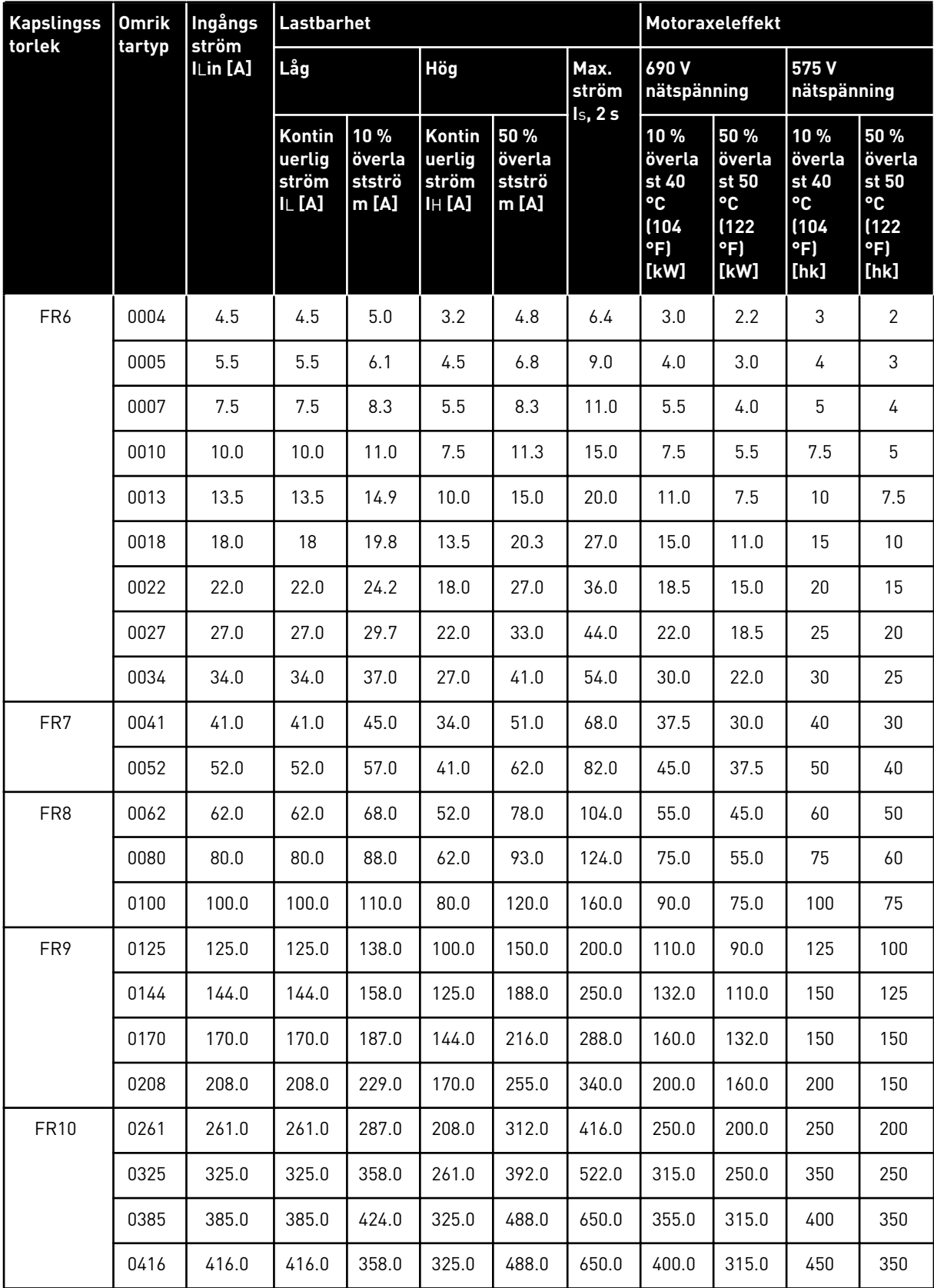

a dhe ann ann an 1970.

*Tabell 56: Märkeffekter för VACON*® *NX frekvensomriktare vid 525–690 V nätspänning (ULklassning 600 V), 50/60 Hz, 3~*

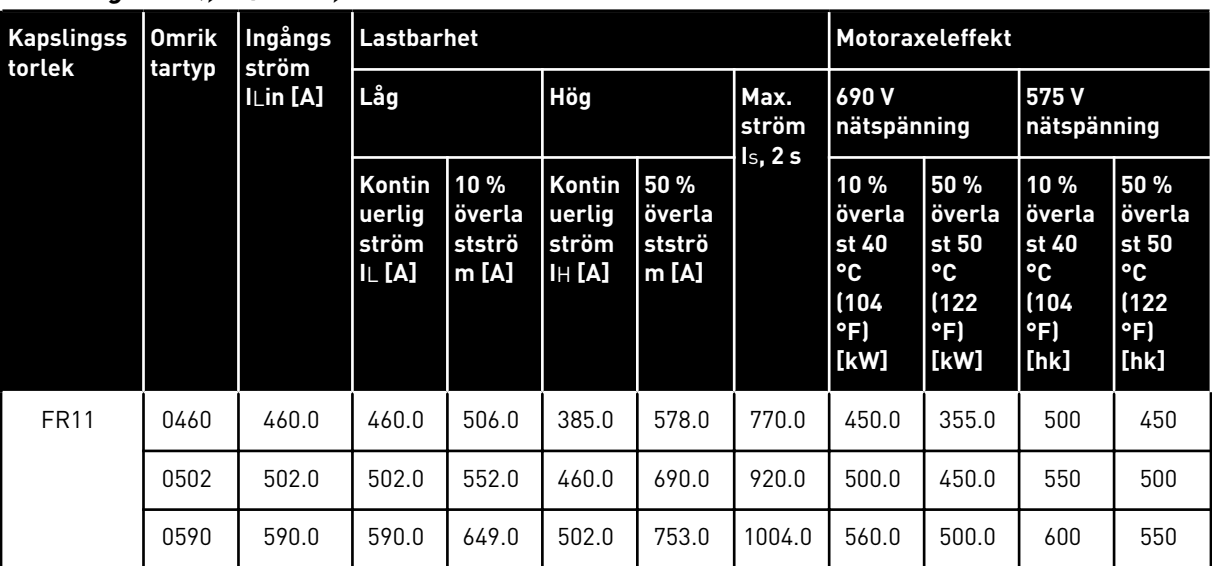

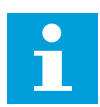

## **OBS!**

Strömmen vid angivna omgivande temperaturer (i *[9.2 VACON® NXS och NXP –](#page-134-0)  [tekniska data](#page-134-0)*) uppnås endast när kopplingsfrekvensen är lika med eller lägre än fabriksstandarden.

Strömmen för FR10 till FR11 gäller vid en omgivande temperatur på 40°C (104 °F) (förutom för 0416 6 och 0590 6: strömmen gäller vid en omgivande temperatur på 35°C (95 °F)).

# 9.1.4 ÖVERLASTKAPACITET

Den **låga överlasten** innebär att om 110 % av den kontinuerliga strömmen (IL) krävs under en minut var tionde minut måste den kontinuerliga strömmen vara cirka 98 % av IL eller lägre under de resterande nio minuterna. Anledningen till detta är att säkerställa att utgångsströmmen inte överstiger IL under lastcykeln.

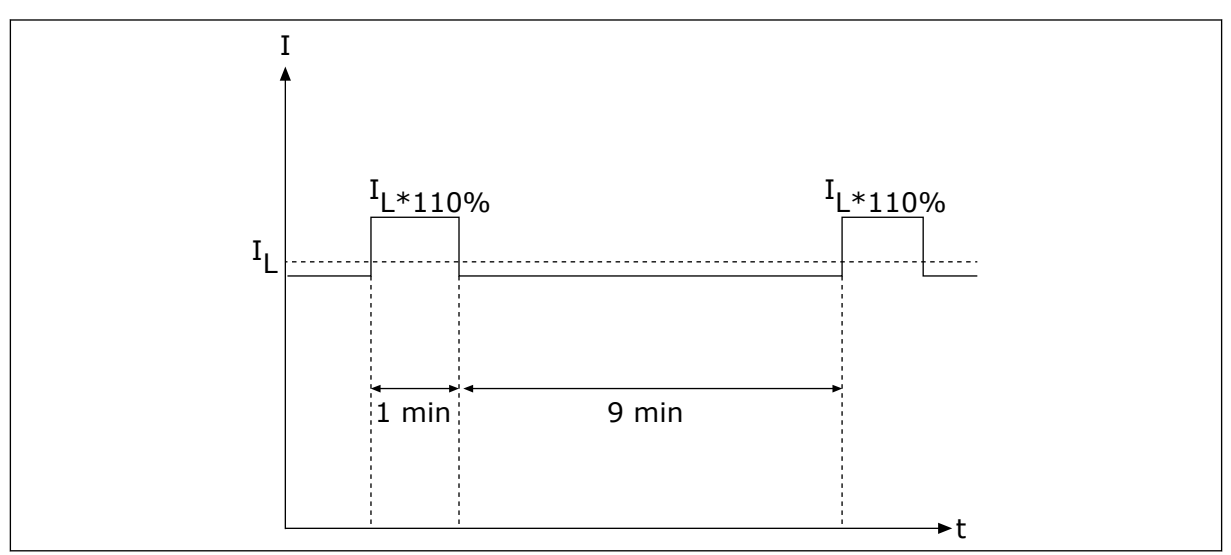

*Bild 36: Låg överlast*

Den **höga överlasten** innebär att om 150 % av den kontinuerliga strömmen (I<sub>H</sub>) krävs under en minut var tionde minut måste den kontinuerliga strömmen vara cirka 92 % av I<sub>H</sub> eller lägre under de resterande nio minuterna. Anledningen till detta är att säkerställa att utgångsströmmen inte överstiger IH under lastcykeln.

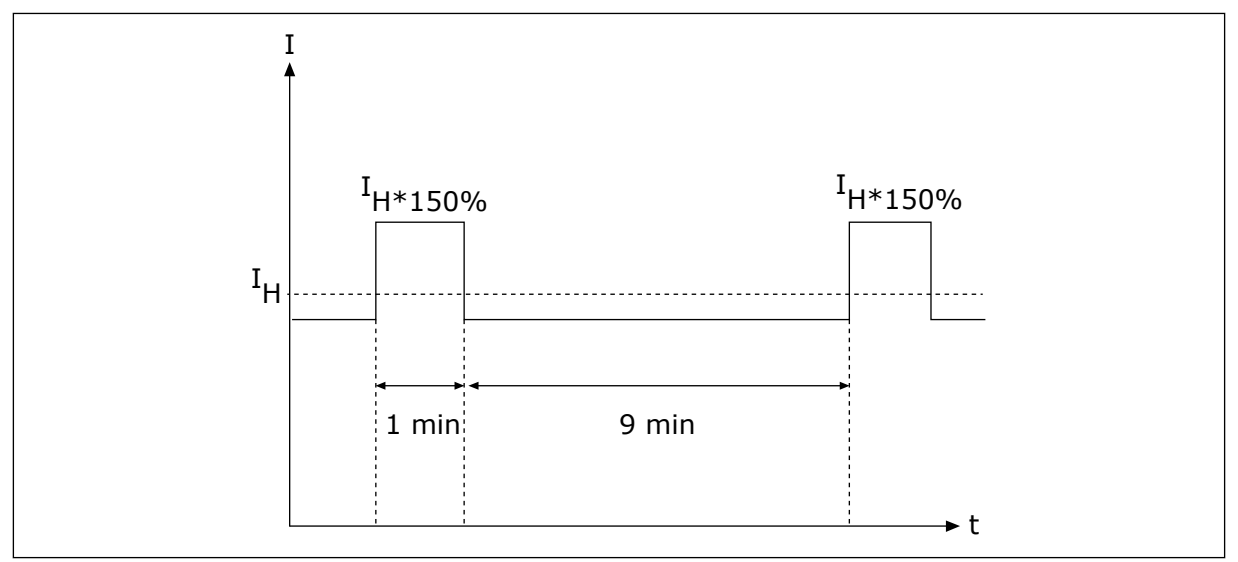

*Bild 37: Hög överlast*

Mer information finns i standarden IEC61800-2 (IEC:1998).

## 9.1.5 BROMSMOTSTÅNDSSPECIFIKATIONER

Mer information finns i användarhandboken för VACON® NX-bromsmotstånd.

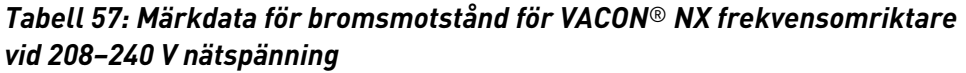

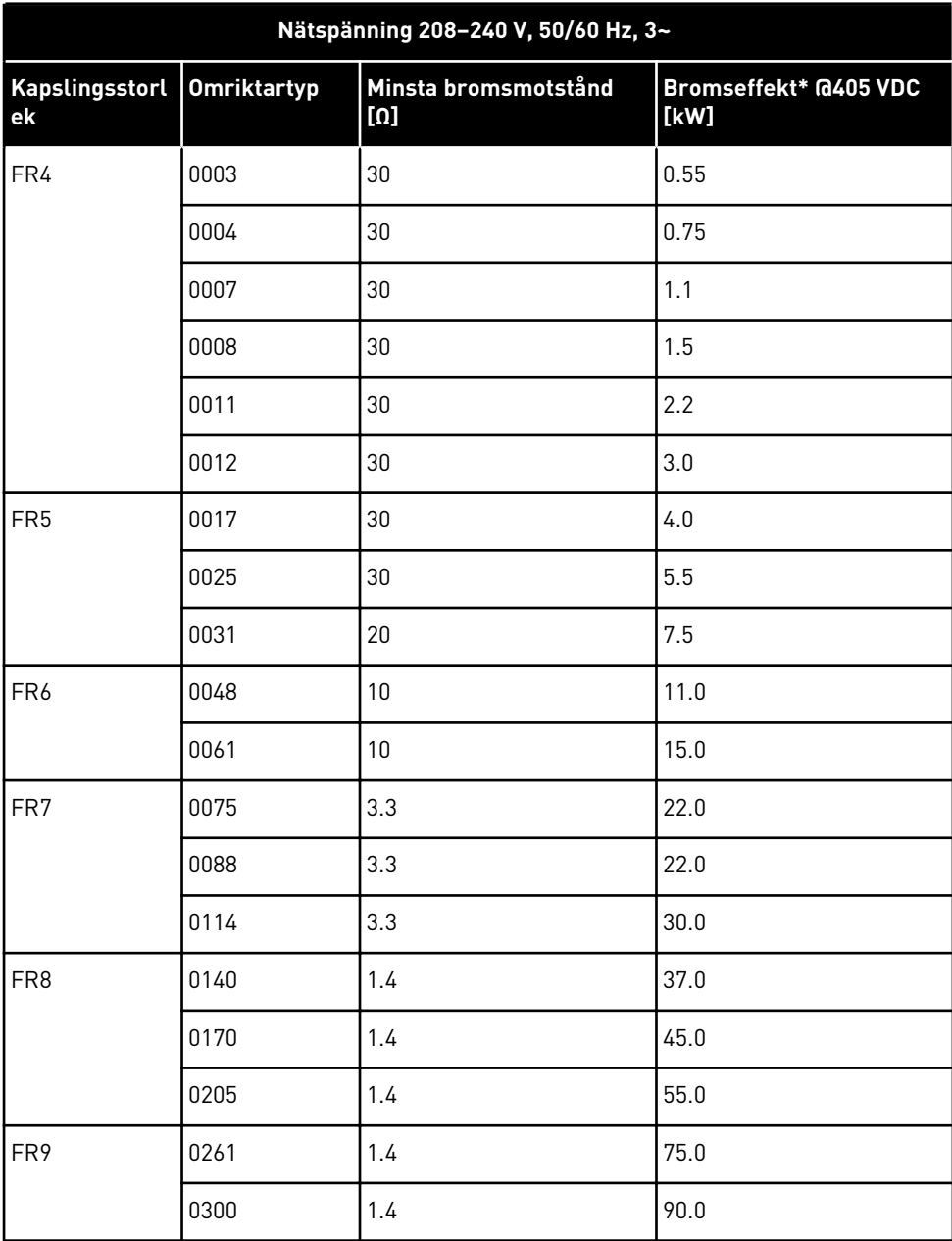

\*) Vid användning av rekommenderade motståndstyper.

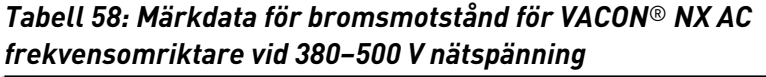

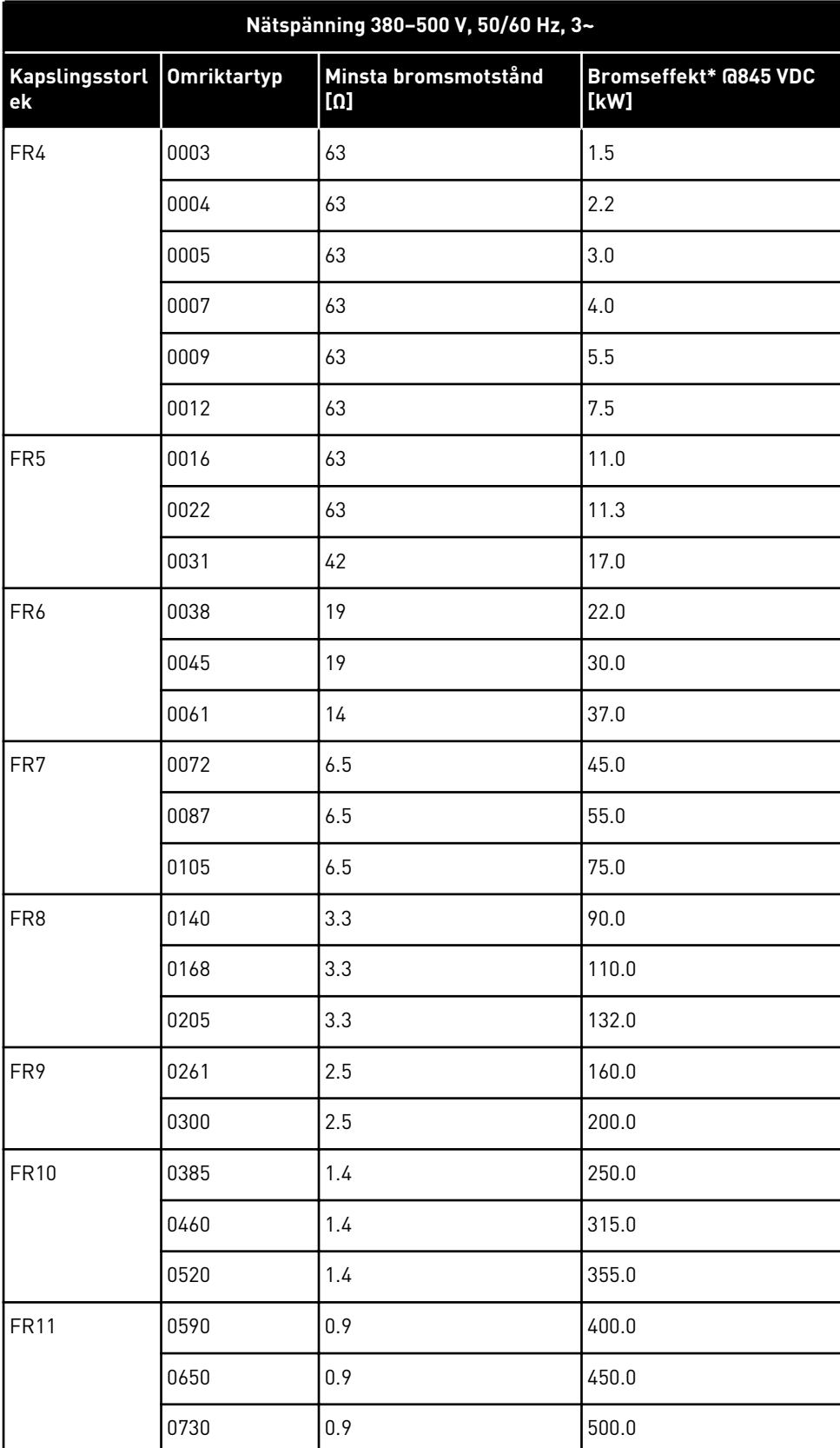

\*) Vid användning av rekommenderade motståndstyper.

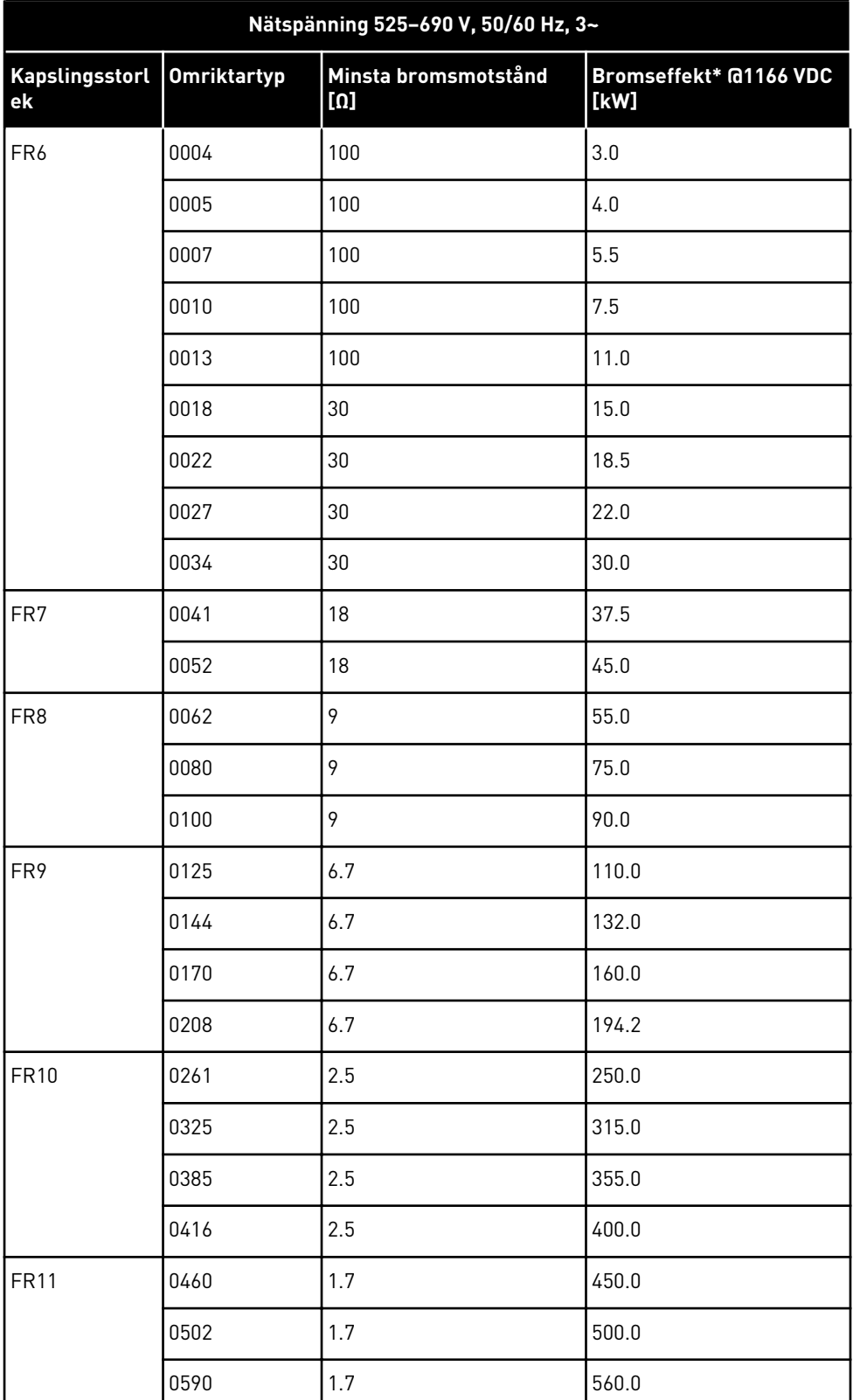

## *Tabell 59: Märkdata för bromsmotstånd för VACON*® *NX AC frekvensomriktare vid 525–690 V nätspänning*

\*) Vid användning av rekommenderade motståndstyper.

# <span id="page-134-0"></span>**9.2 VACON**® **NXS OCH NXP – TEKNISKA DATA**

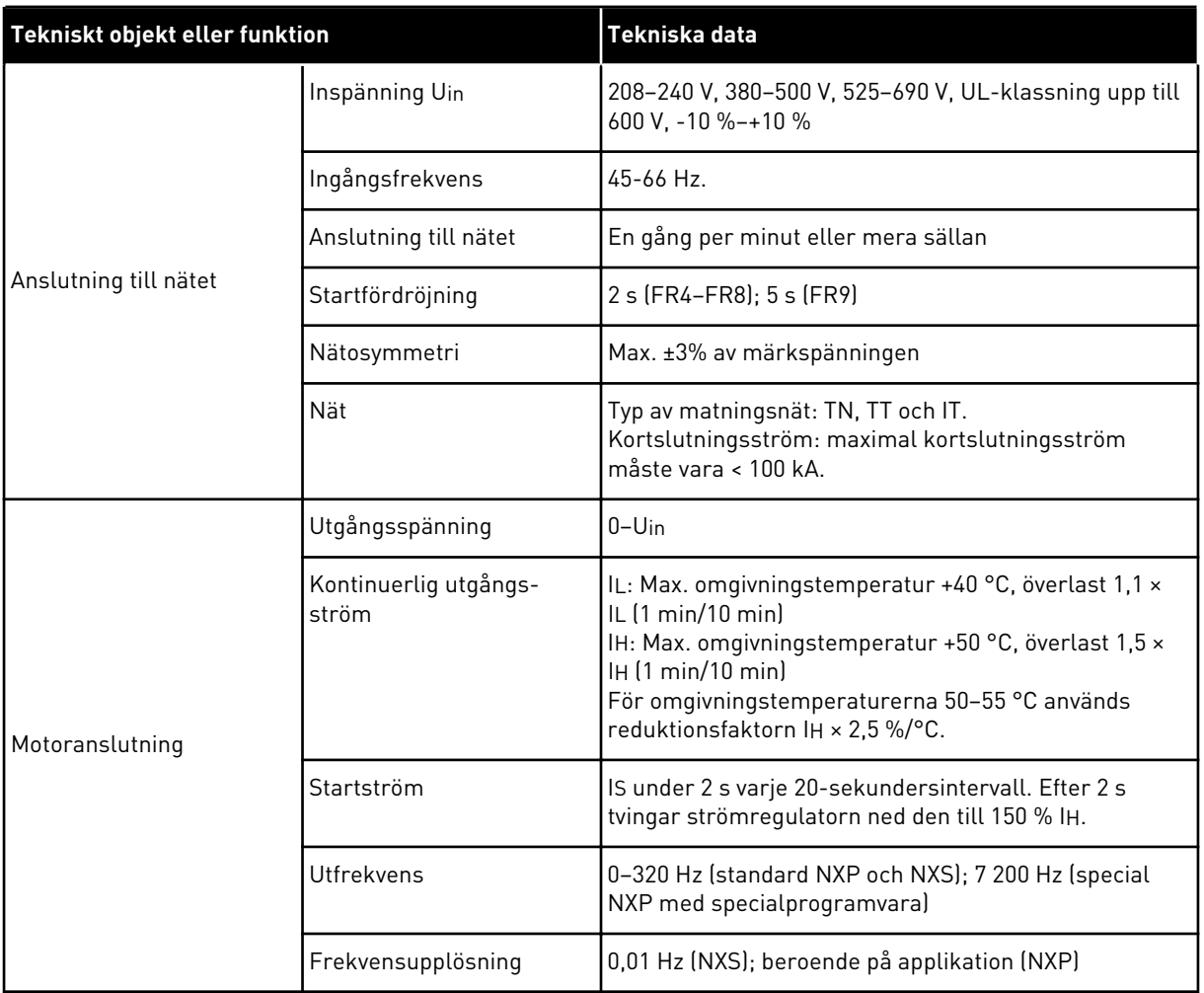

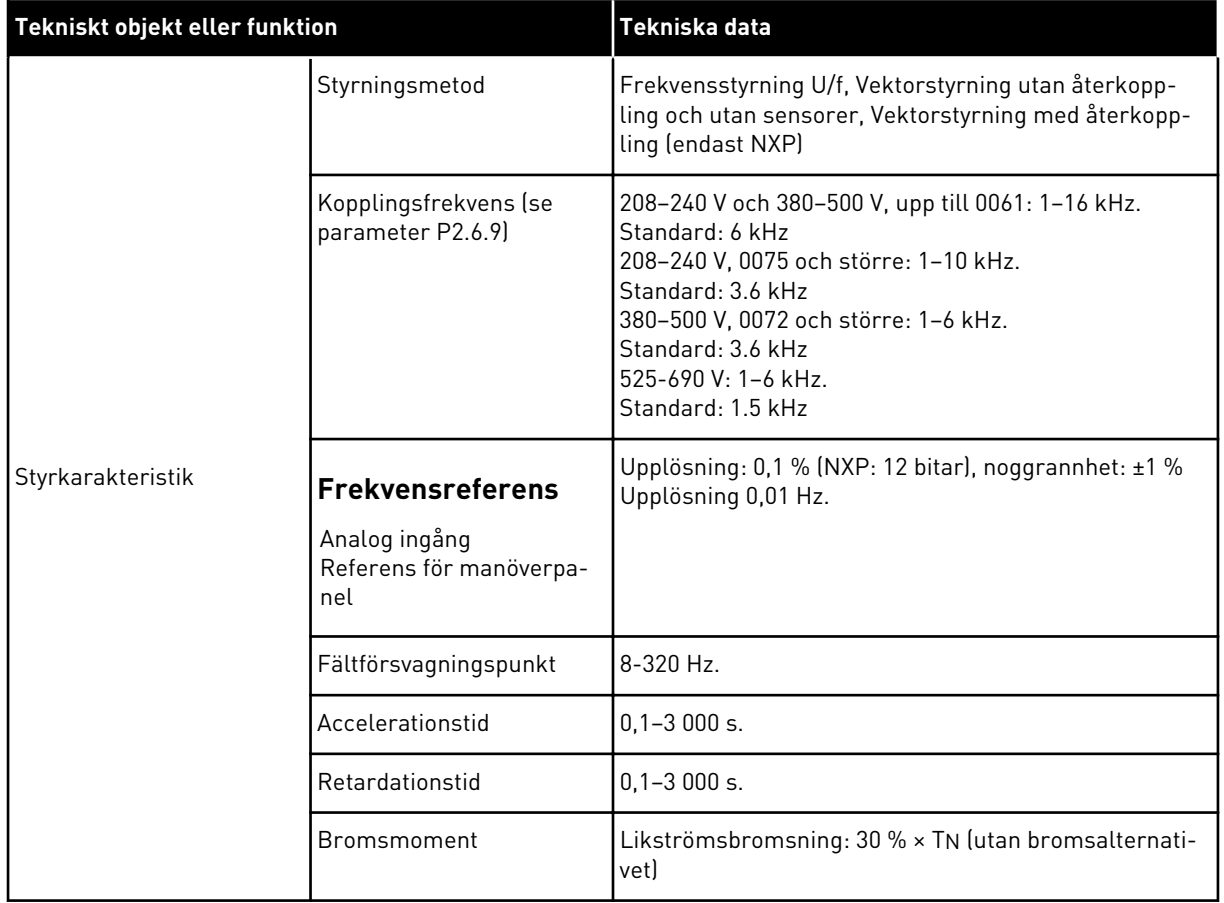

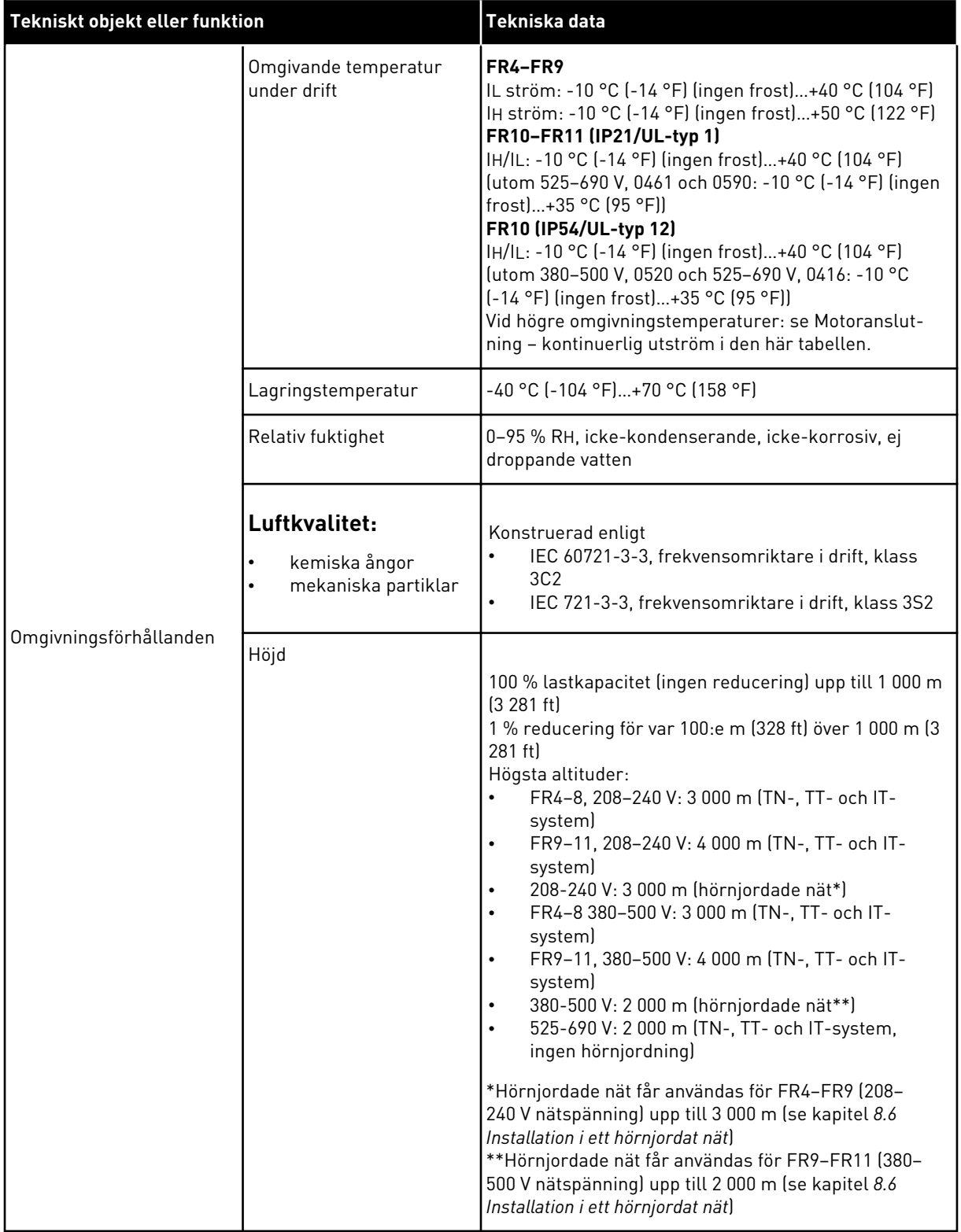

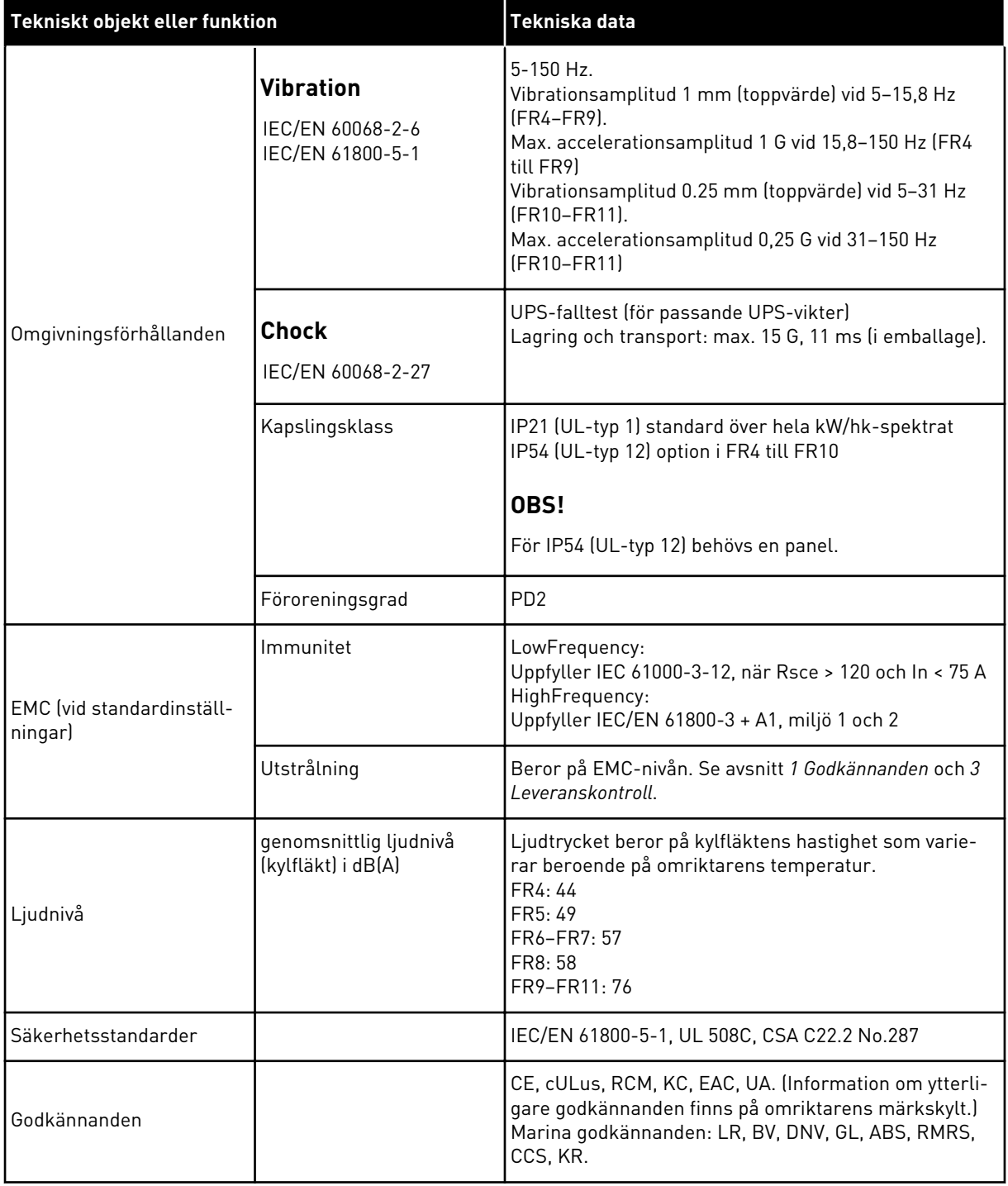

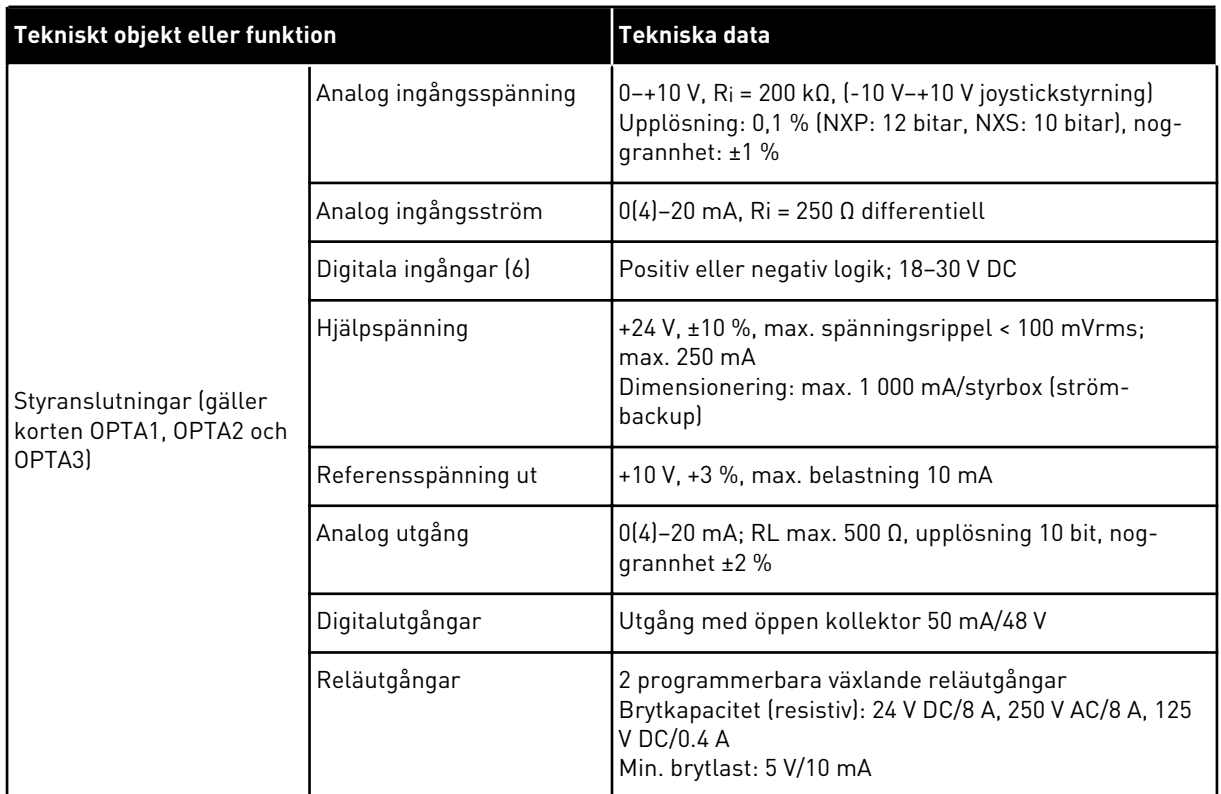

<span id="page-139-0"></span>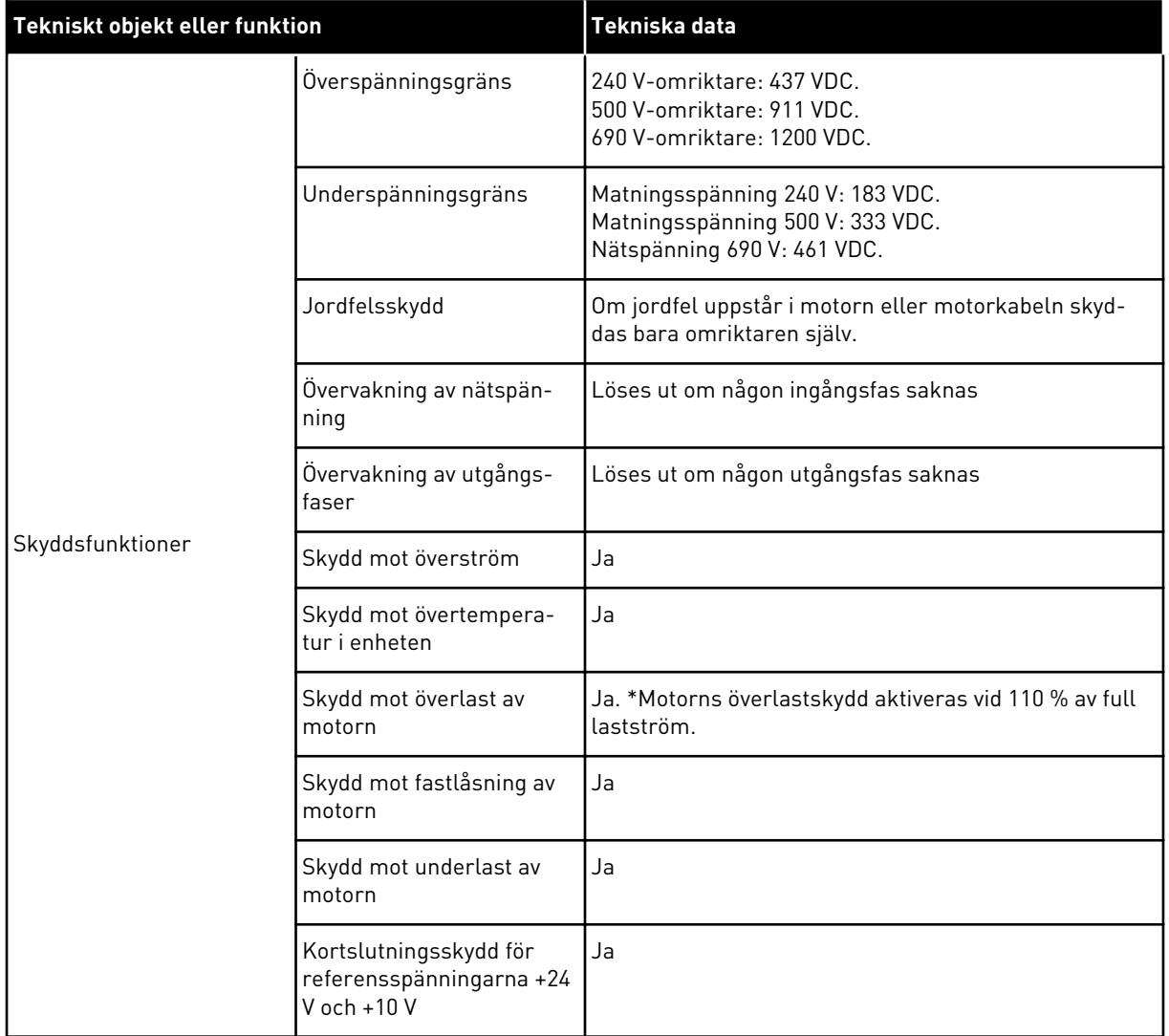

\* = För att motorns temperaturminne och minneslagringsfunktionen ska uppfylla kraven enligt UL 508C måste programvaruversion NXS00001V175, NXS00002V177, NXP00002V186 eller senare användas. Om en äldre systemprogramvaruversion används måste ett separat övertemperaturskydd för motorn installeras för att UL-kraven ska uppfyllas.

## **9.3 ENLIGHET MED PRODUKTSTANDARD IEC/EN 61800-3 + A1**

Produktstandarden IEC/EN 61800-3 + A1 har fem kategorier. Frekvensomriktarna från VACON® delas in i 5 klasser som motsvarar standardens kategorier.

#### *Tabell 61: Motsvarigheterna till produktstandarden IEC/EN 61800-3 + A1 i VACON*® *klasserna*

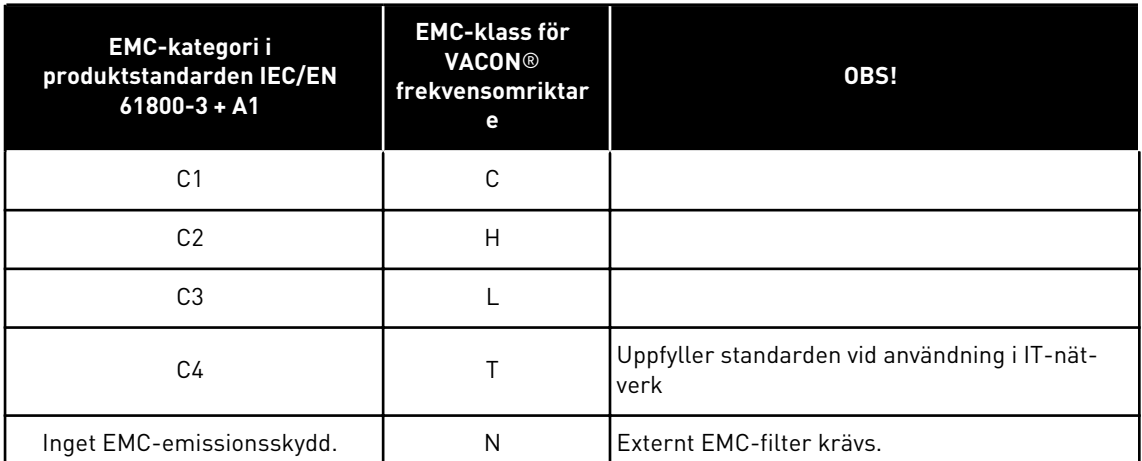

Kategorin ändras då följande egenskaper ändras för frekvensomriktaren:

- elektromagnetisk störningsnivå
- kraftsystemets nätverkskrav
- installationsmiljö (se *[9.3.1 Miljödefinitioner i produktstandard IEC/EN 61800-3 + A1](#page-141-0)*).

Typbeteckningskoden anger vilket kategorikrav din frekvensomriktare uppfyller.

Alla VACON® NX-frekvensomriktare uppfyller alla EMC-immunitetskrav (standard: IEC/EN 61800-3 + A1).

## KATEGORI C1

Tillgängligt för 380–500 V, FR4 till FR6, IP54 (UL-typ 12).

Frekvensomriktare av kategori C1 har bäst EMC-skydd. Dessa frekvensomriktare har en nominell spänning på mindre än 1 000 V. De används inom miljö 1.

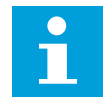

#### **OBS!**

Om frekvensomriktarens kapslingsklass är IP21 (UL-typ 1) uppfyller endast de ledningsbundna emissionerna kraven för kategori C1.

## KATEGORI C2

Tillgängligt för 380–500 V, FR4 till FR9 och 208–240 V, FR4 till FR9. Kategorin C2 inkluderar frekvensomriktare med fast installation. Dessa frekvensomriktare har en nominell spänning på mindre än 1 000 V. Frekvensomriktare i kategori C2 kan användas inom miljö 1 och 2.

## KATEGORI C3

Tillgängligt för IP21 (UL-typ 1) och IP54 (UL-typ 12) i 380–500 V FR10 eller större, 525–690 V FR6 och större.

<span id="page-141-0"></span>Kategori C3 inkluderar frekvensomriktare med en nominell spänning på mindre än 1 000 V. Dessa frekvensomriktare används enbart inom miljö 2.

## KATEGORI C4

Tillgängligt för: Alla produkter.

Dessa frekvensomriktare uppfyller standarden IEC/EN 61800-3 + A1 om de används för ITsystem. I IT-system är näten isolerade från jord, eller jordade med hög impedans för att minska läckströmmen.

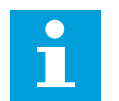

# **OBS!**

Om omriktarna används med andra matningar uppfyller de inte EMC-kraven.

Instruktioner om hur du kan ändra EMC-skyddskategorin för din VACON® NXfrekvensomriktare från C2 eller C3 till C4 finns i kapitel *[8.5 Installation i IT-system](#page-117-0)*.

#### INGET EMC-EMISSIONSSKYDD

I IP00.

Omriktare i den här kategorin har inte EMC-emissionsskydd. Dessa omriktare monteras inkapslade.

# **OBS!**

Ett externt EMC-filter krävs normalt för att EMC-emissionskraven ska uppfyllas.

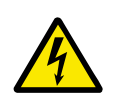

## **VARNING!**

I hemmiljöer kan den här produkten orsaka radiostörningar. Vidta nödvändiga åtgärder om så krävs.

## 9.3.1 MILJÖDEFINITIONER I PRODUKTSTANDARD IEC/EN 61800-3 + A1

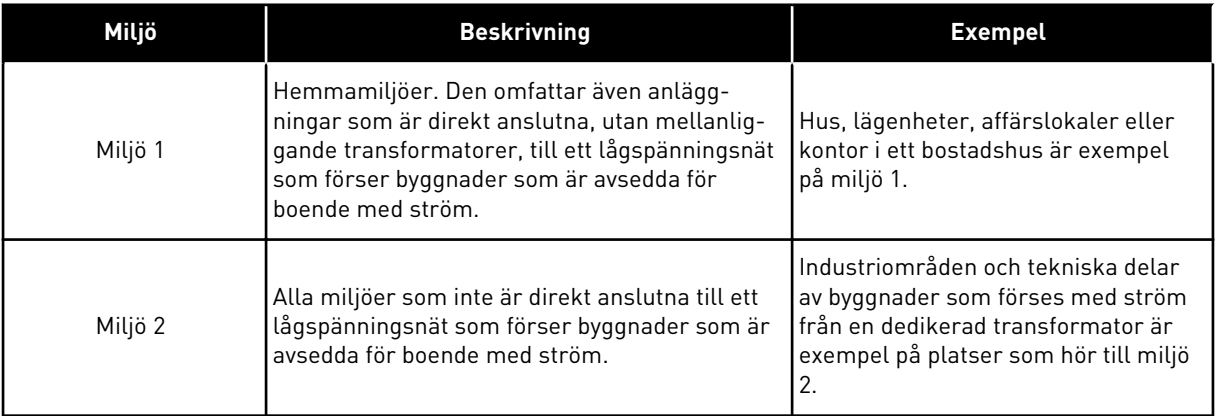

# **10 FELSÖKNING**

Om ett onormalt drifttillstånd i frekvensomriktaren upptäcks av den interna diagnostikfunktionen visas följande meddelande:

- I displayen visas följande information (se *[7.7 Använda menyn Aktiva fel \(M4\)](#page-81-0)*):
	- platsindikering F1
	- felkod (se avsnitt *[10.2 Felkoder](#page-144-0)*)
	- en kort beskrivning av felet
	- feltypsymbol (se *Tabell 62*)
	- symbolen för FEL eller ALARM
- Den röda LED-lampan på panelen börjar blinka (endast då ett fel visas).

Om många fel visas på samma gång kan du använda bläddringsknapparna för att gå igenom listan på aktiva fel.

NX frekvensomriktare skiljer på 4 olika feltyper.

## *Tabell 62: Feltyper*

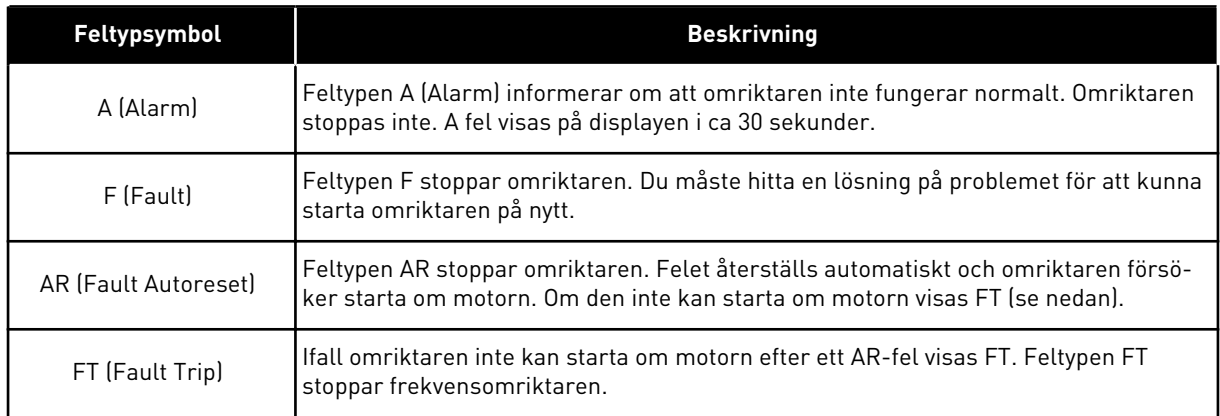

Felet är aktivt tills du återställer det, se avsnitt *10.1 Återställa fel*. Minnet för aktiva fel rymmer max. 10 fel i den ordning de visade sig.

Återställ felet med hjälp av Reset-knappen på manöverpanelen eller via styrplinten, fältbussen eller datorverktyget. Felen lagras på felhistorikmenyn där du kan undersöka dem närmare. Felkoderna visas i avsnitt *[10.2 Felkoder](#page-144-0)*.

Innan du kontaktar återförsäljaren eller tillverkaren på grund av driftsfel rekommenderar vi att du förbereder några uppgifter. Skriv upp all text som visas på manöverpanelen, felkoden, källinformation, listan Aktiva fel och Felhistorik.

# **10.1 ÅTERSTÄLLA FEL**

- 1 Ta bort den externa startsignalen innan du återställer felet för att undvika att omriktaren startas om oavsiktligt.
- 2 Du kan återställa ett fel på två olika sätt:
- Håll in Reset-knappen på manöverpanelen i två sekunder.
- Skicka en återställningssignal via I/O-styrning eller från fältbussen.

Displayen återgår till samma läge som innan felet uppstod.
#### **10.2 FELKODER**

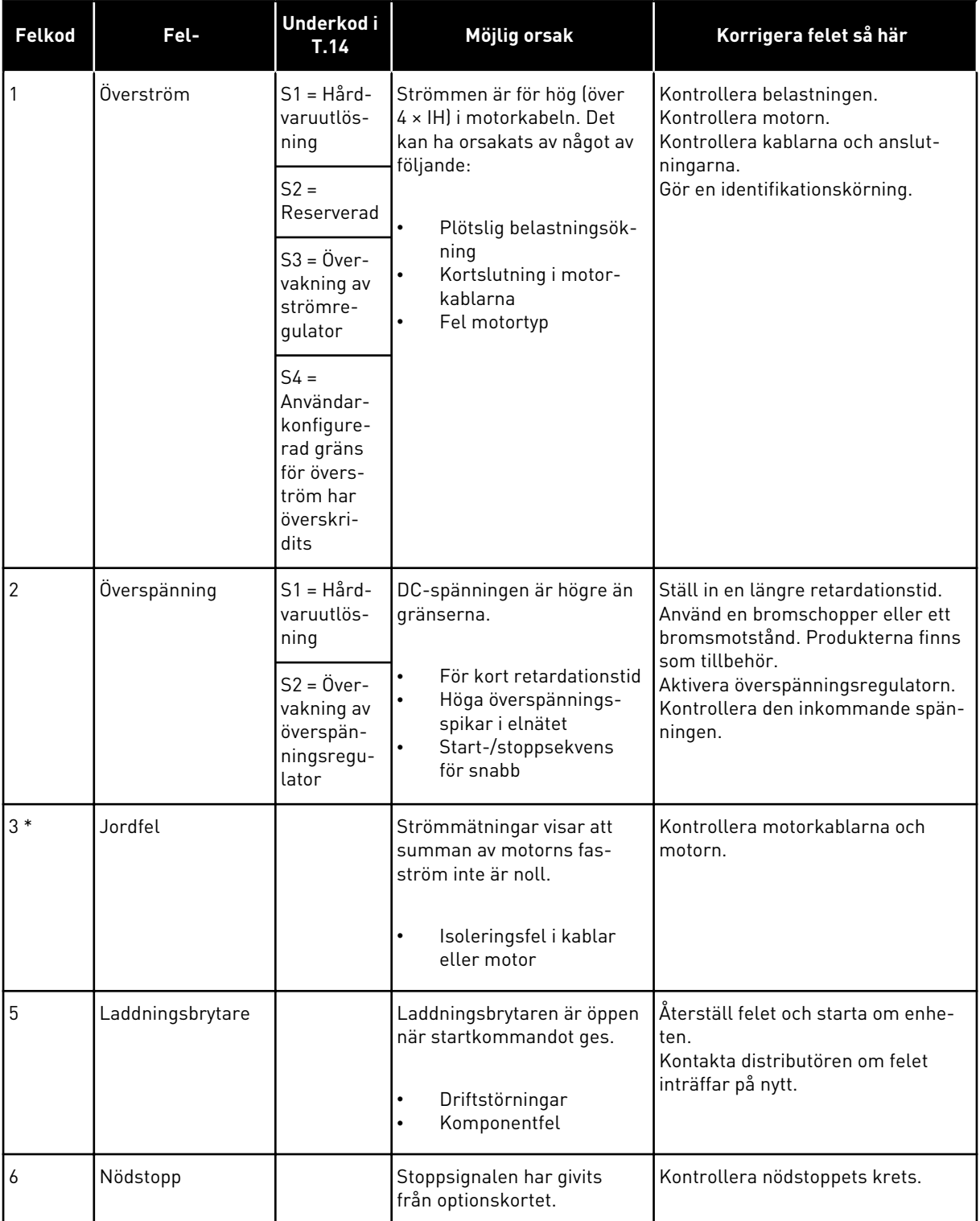

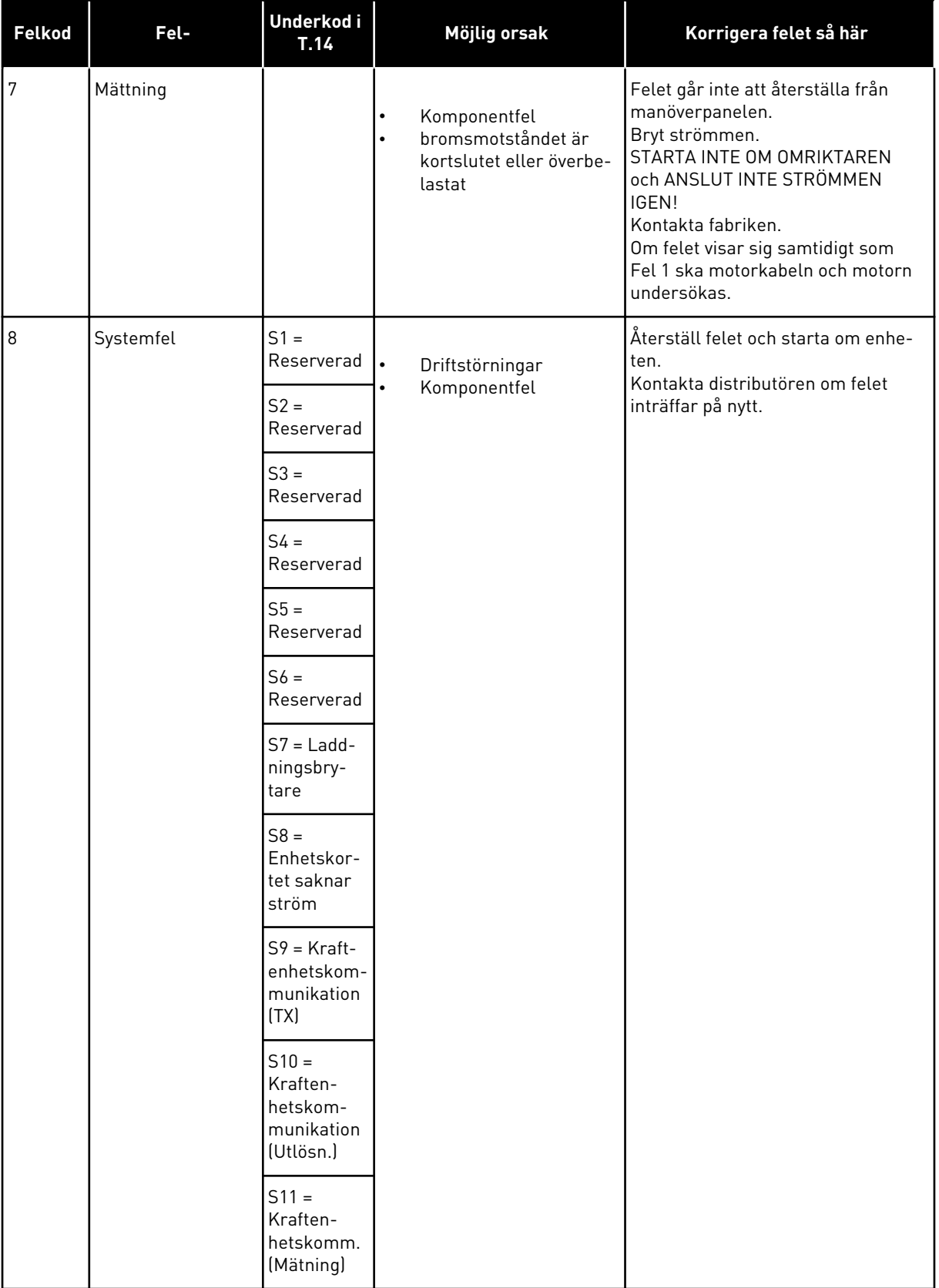

a dhe ann an 1970.<br>Bhuailtean

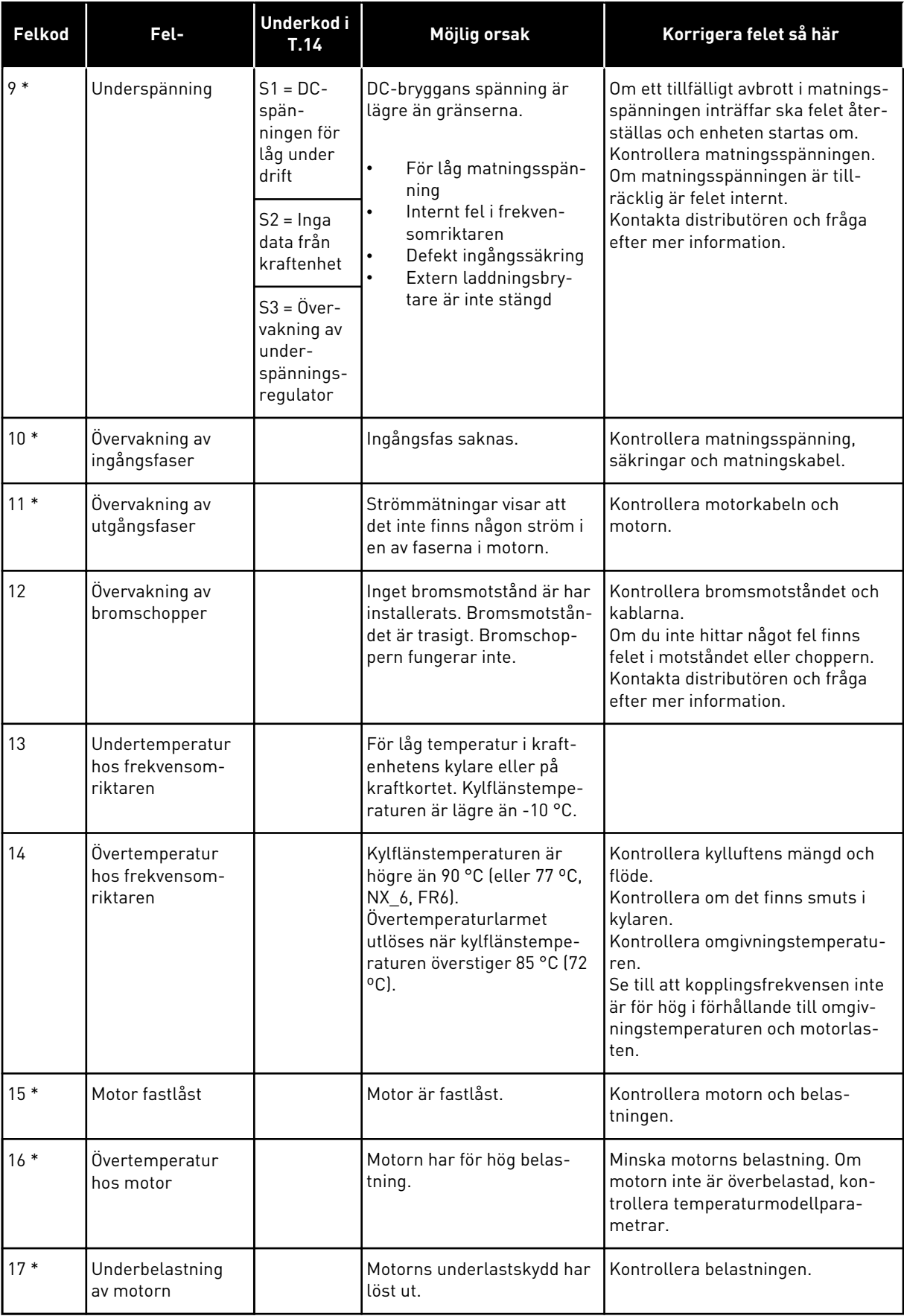

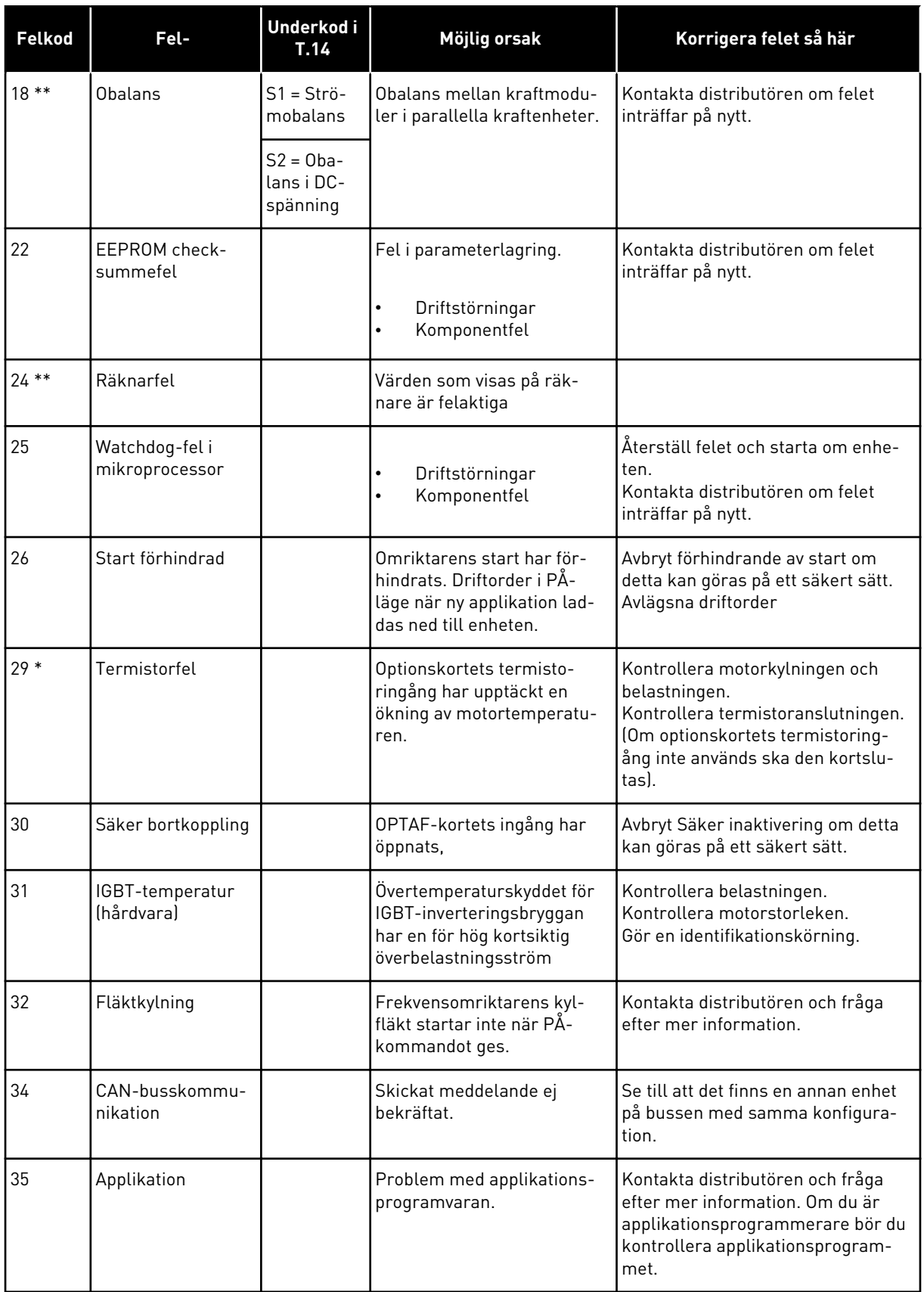

a dhe ann an 1970.<br>Chuirtean

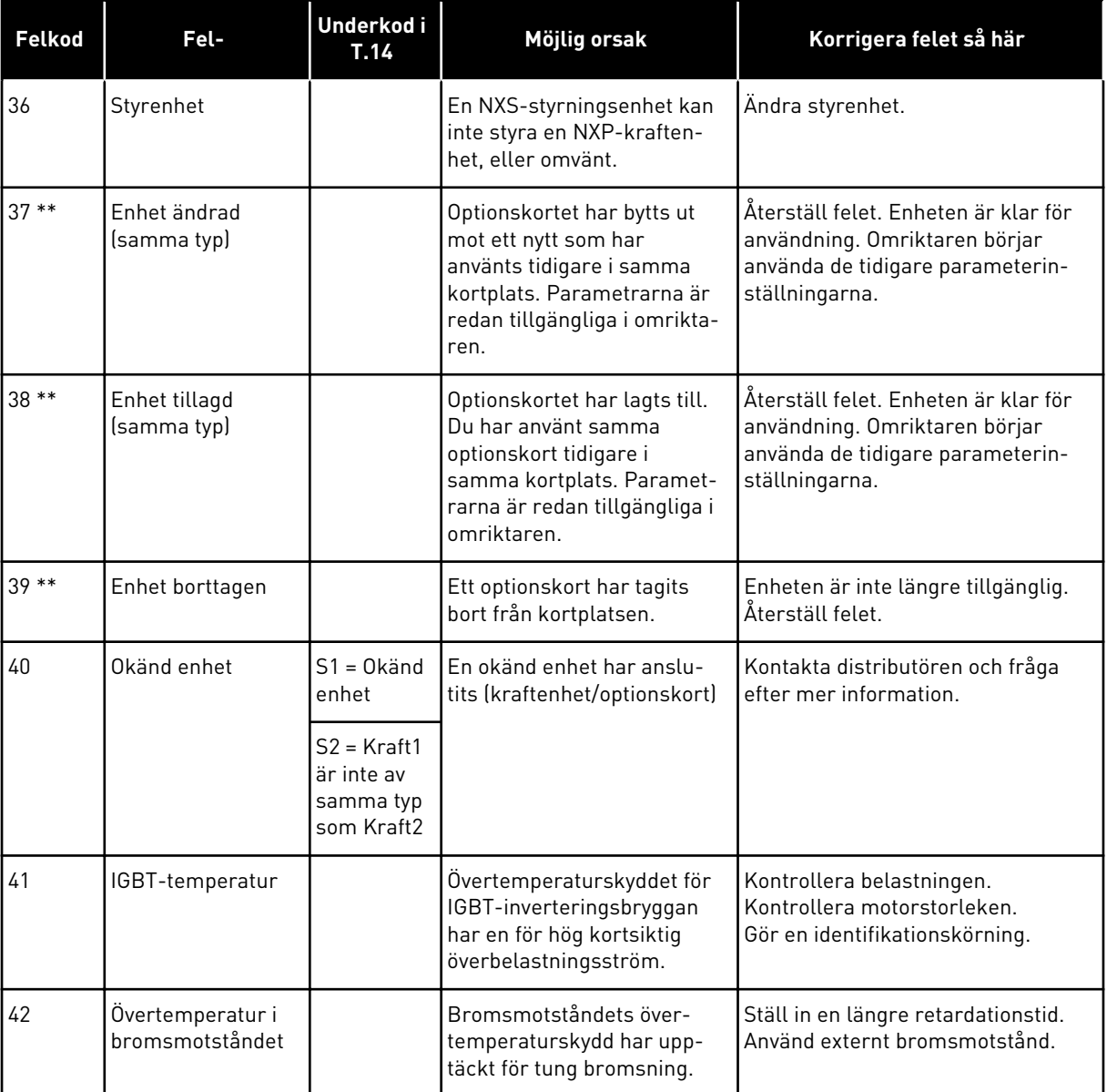

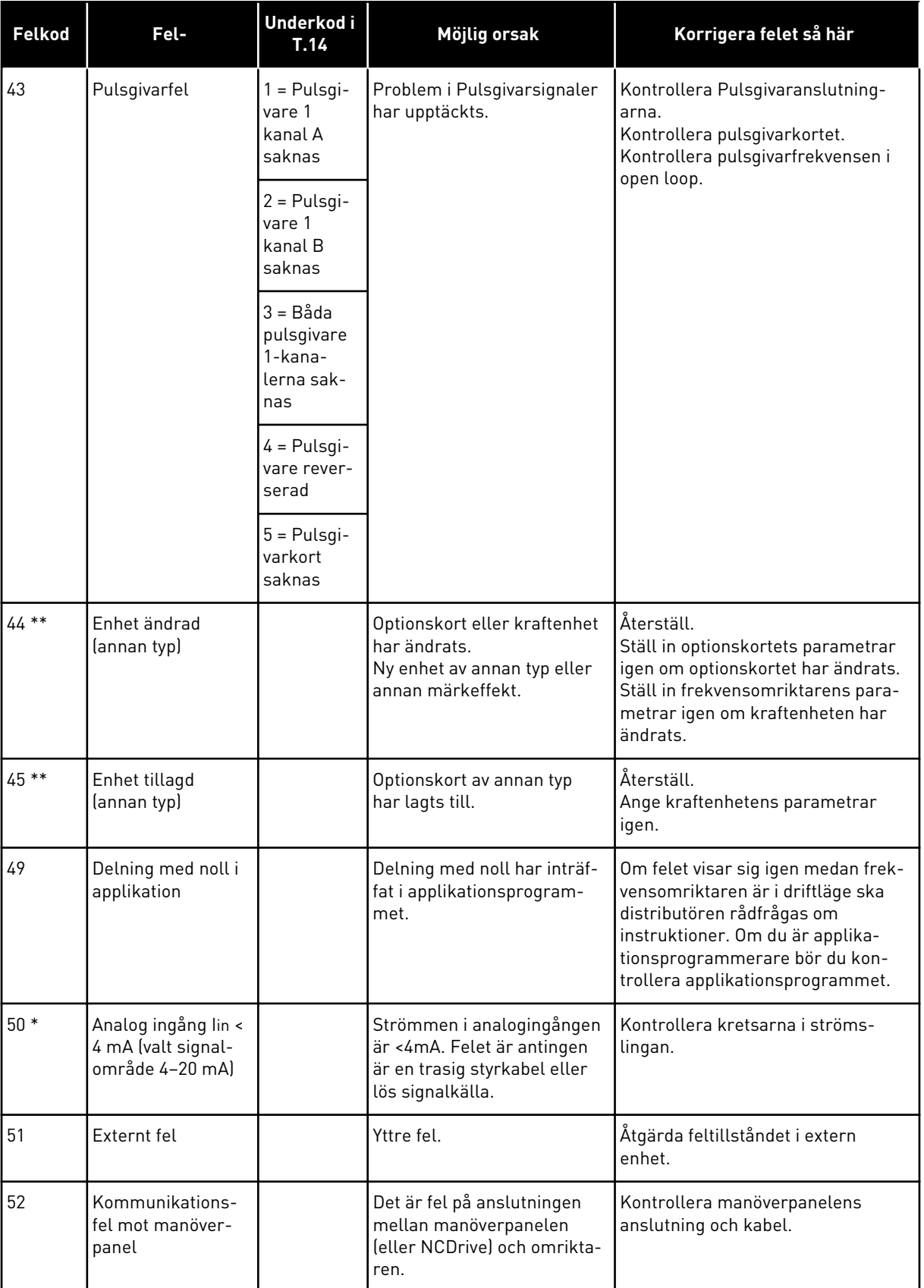

a dhe ann an 1970.

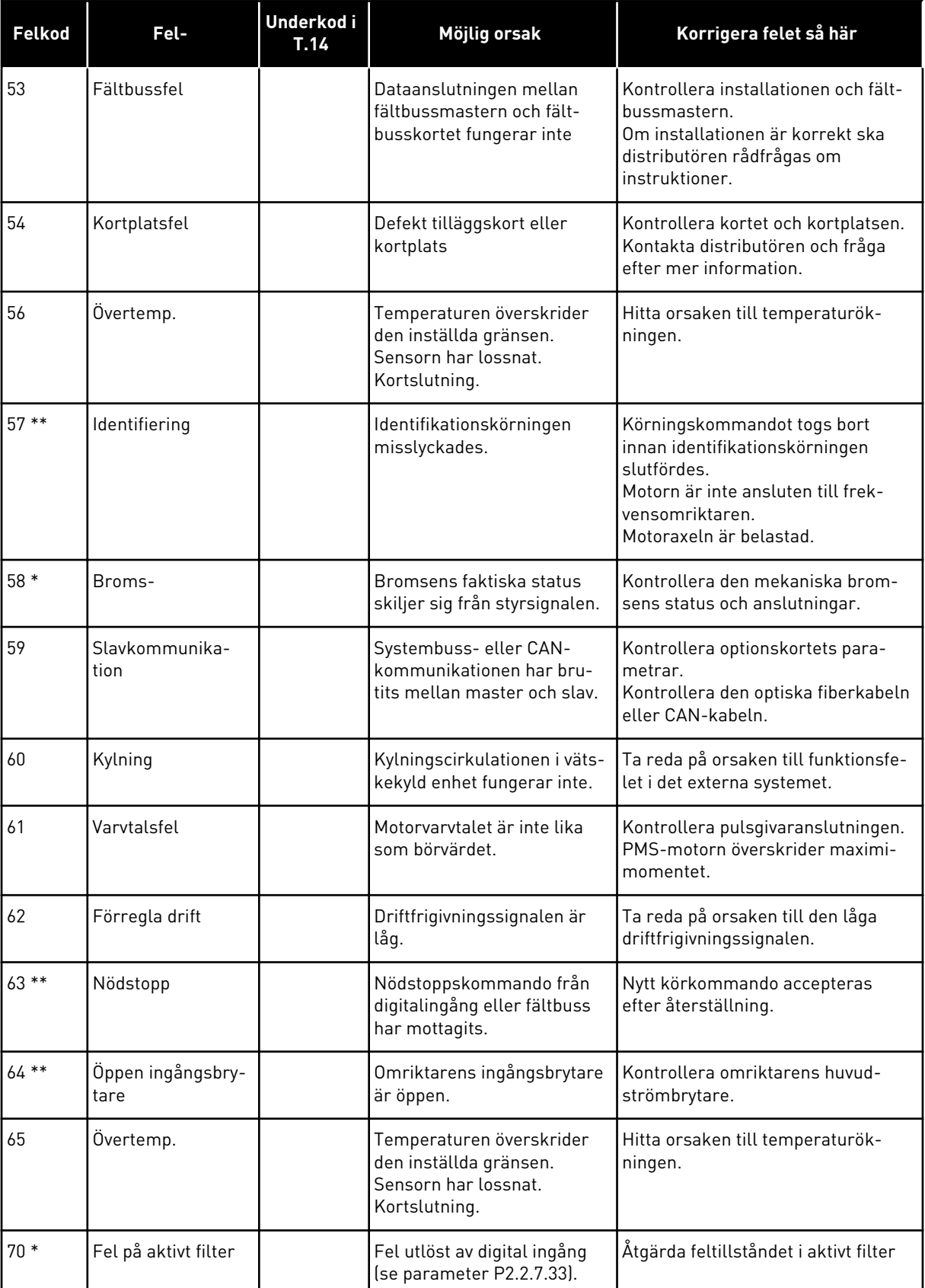

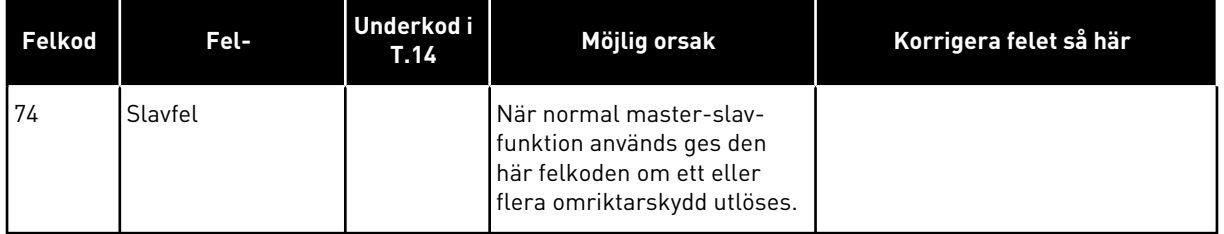

\* = Du kan ställa in olika typer av reaktion på dessa fel i applikationen. Se parametergruppen Skyddsfunktioner.

\*\* = Endast A-fel (larm).

a dhe ann an 1970.<br>Tha ann an 1970, ann an 1970, ann an 1970.

## **11 BILAGA 1**

#### **11.1 EFFEKTFÖRLUST FÖR 380–500 V**

Ifall omriktarens kopplingsfrekvens ökas (till exempel för att minska motorns ljudnivå) ändrar effektförlusten och kylningskraven i enlighet med bilderna nedan.

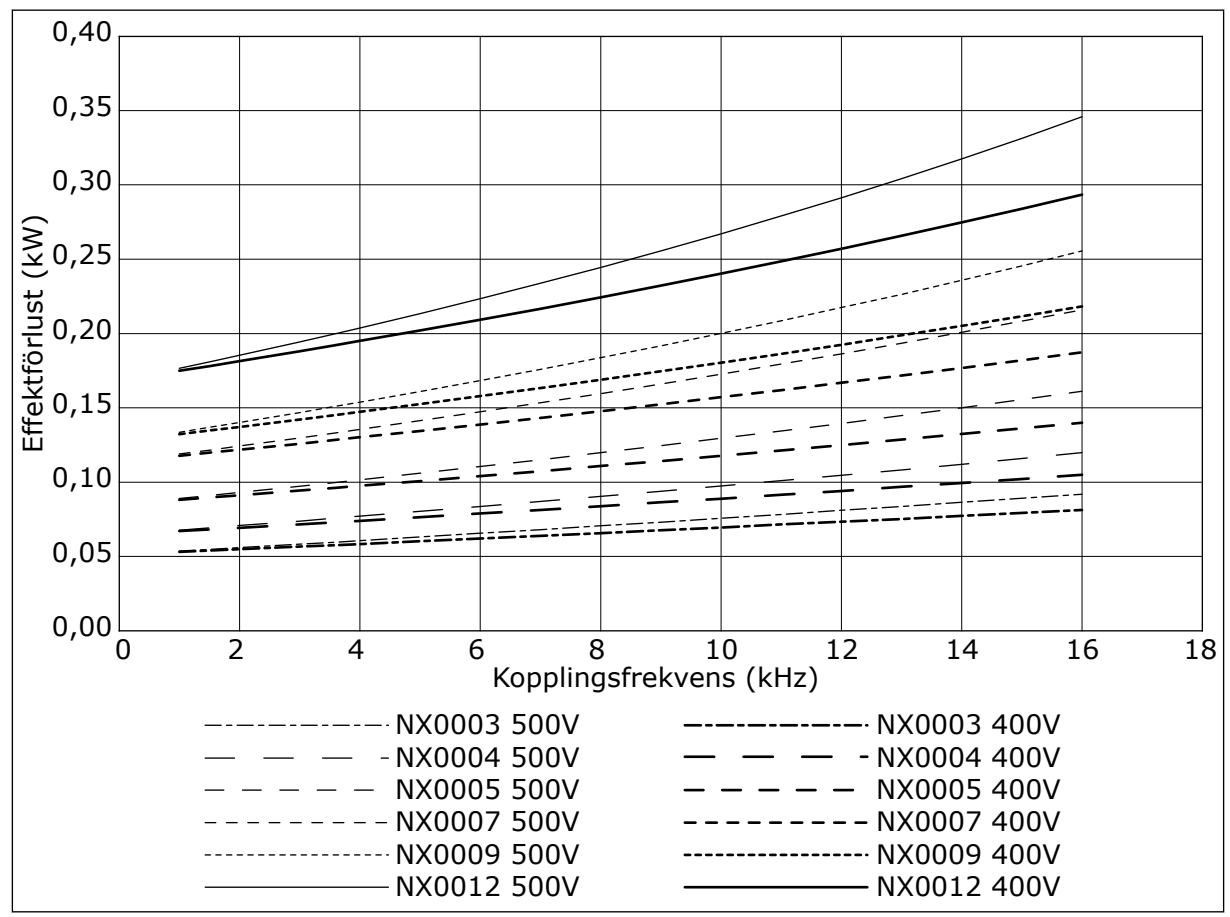

*Bild 38: Effektförlust beroende av kopplingsfrekvensen; NXS eller NXP 0003–0012*

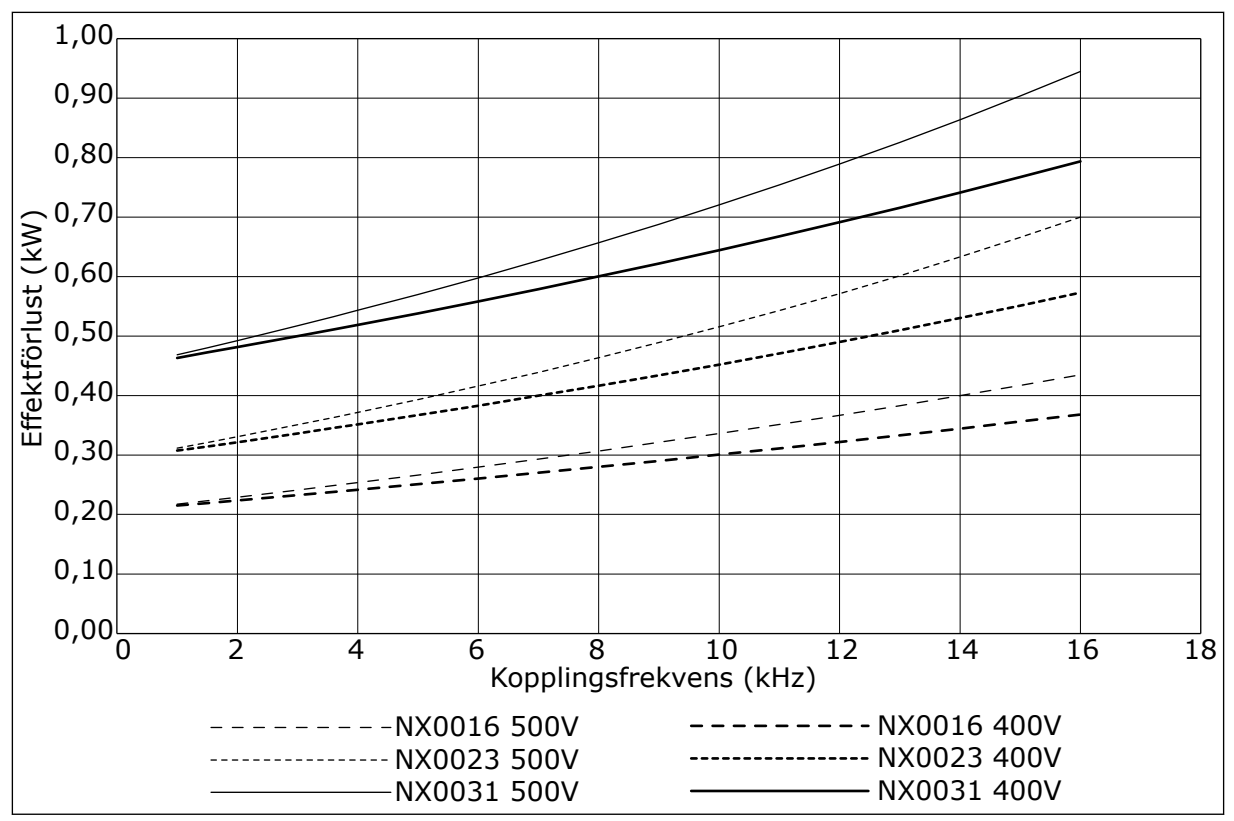

*Bild 39: Effektförlust beroende av kopplingsfrekvensen; NXS eller NXP 0016–0031*

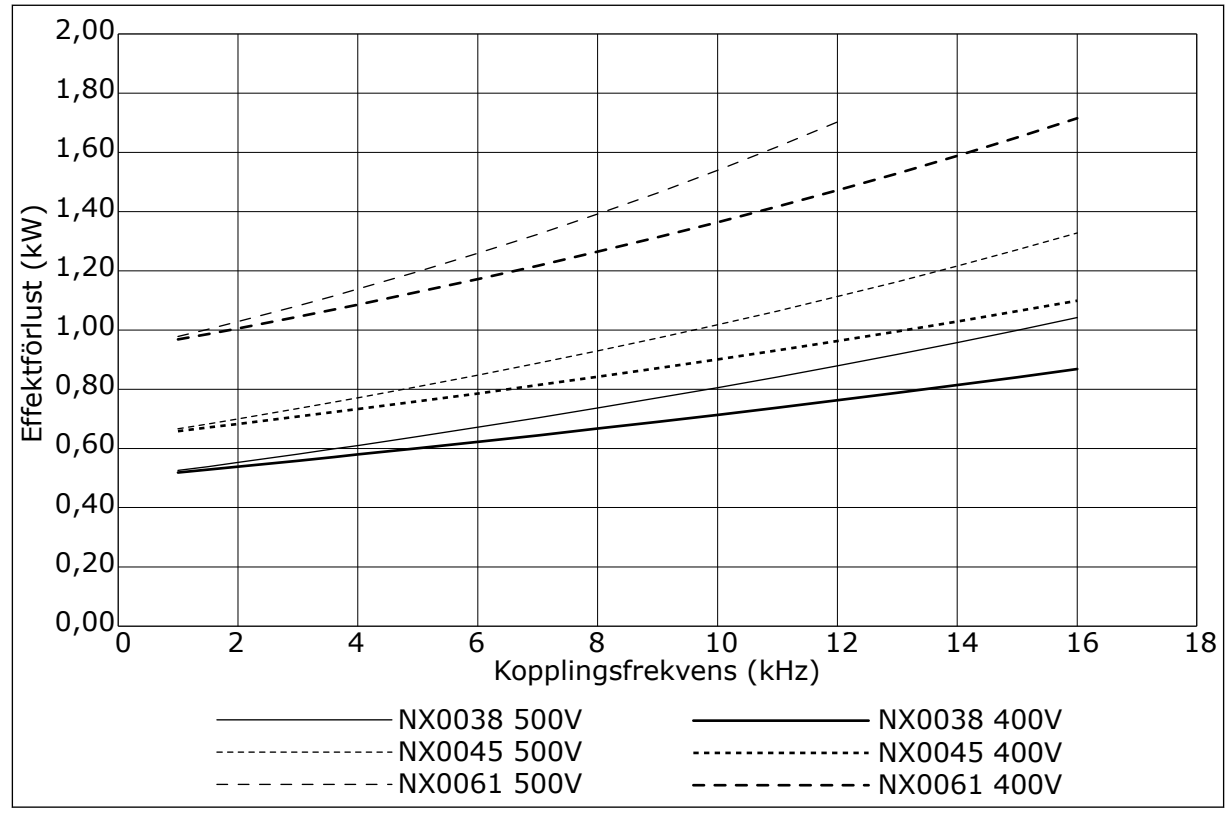

*Bild 40: Effektförlust beroende av kopplingsfrekvensen; NXS eller NXP 0038–0061*

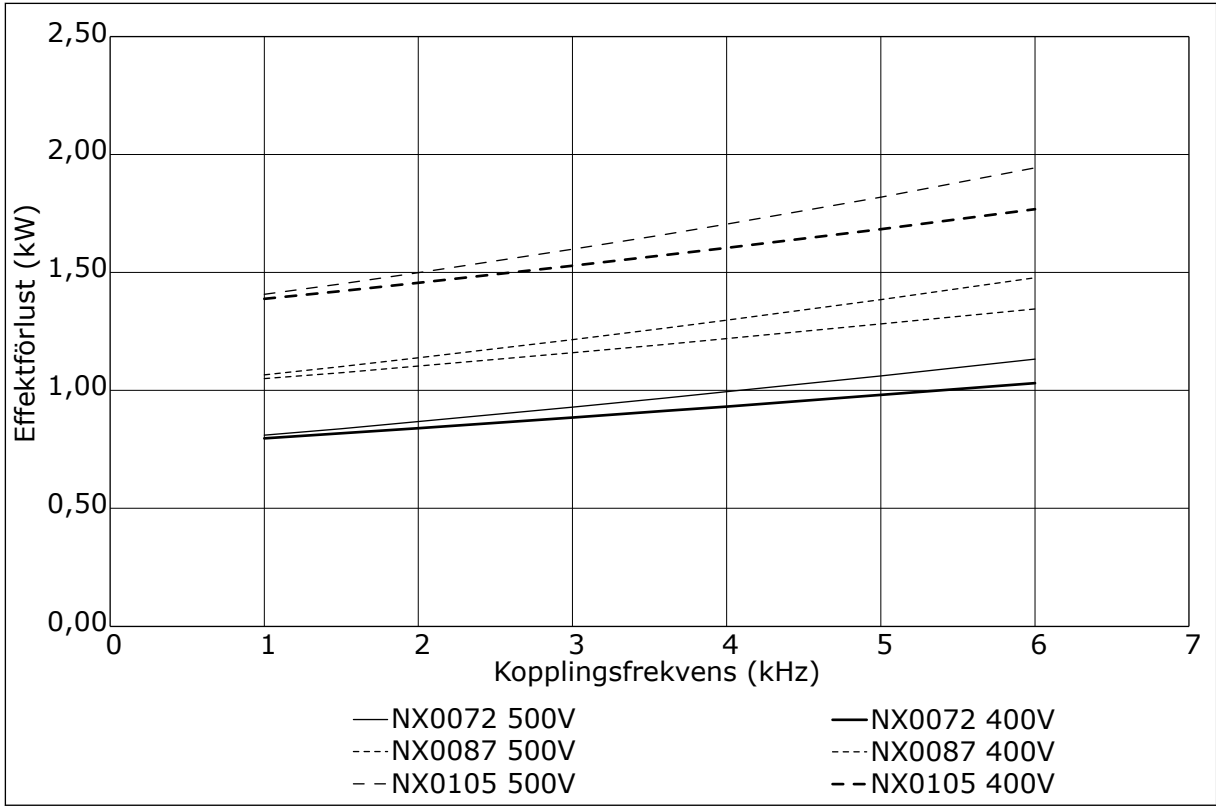

*Bild 41: Effektförlust beroende av kopplingsfrekvensen; NXS eller NXP 0072–0105*

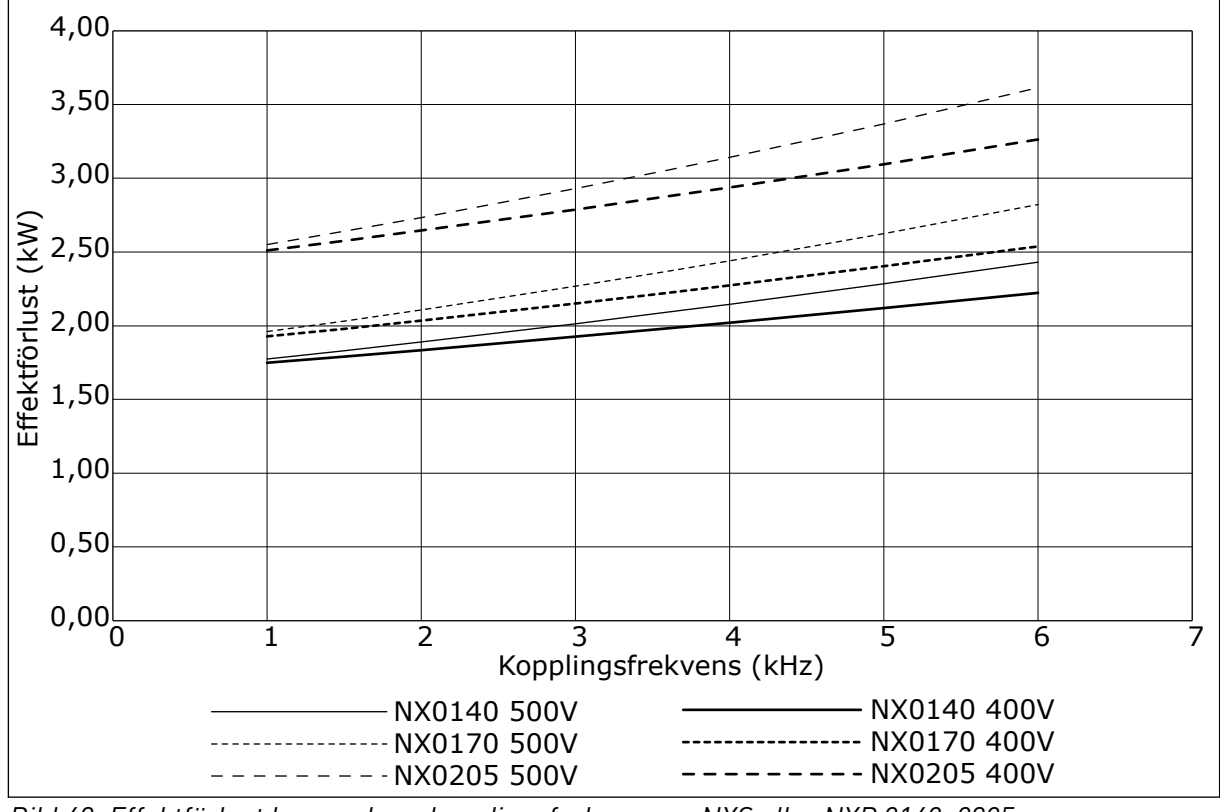

*Bild 42: Effektförlust beroende av kopplingsfrekvensen; NXS eller NXP 0140–0205*

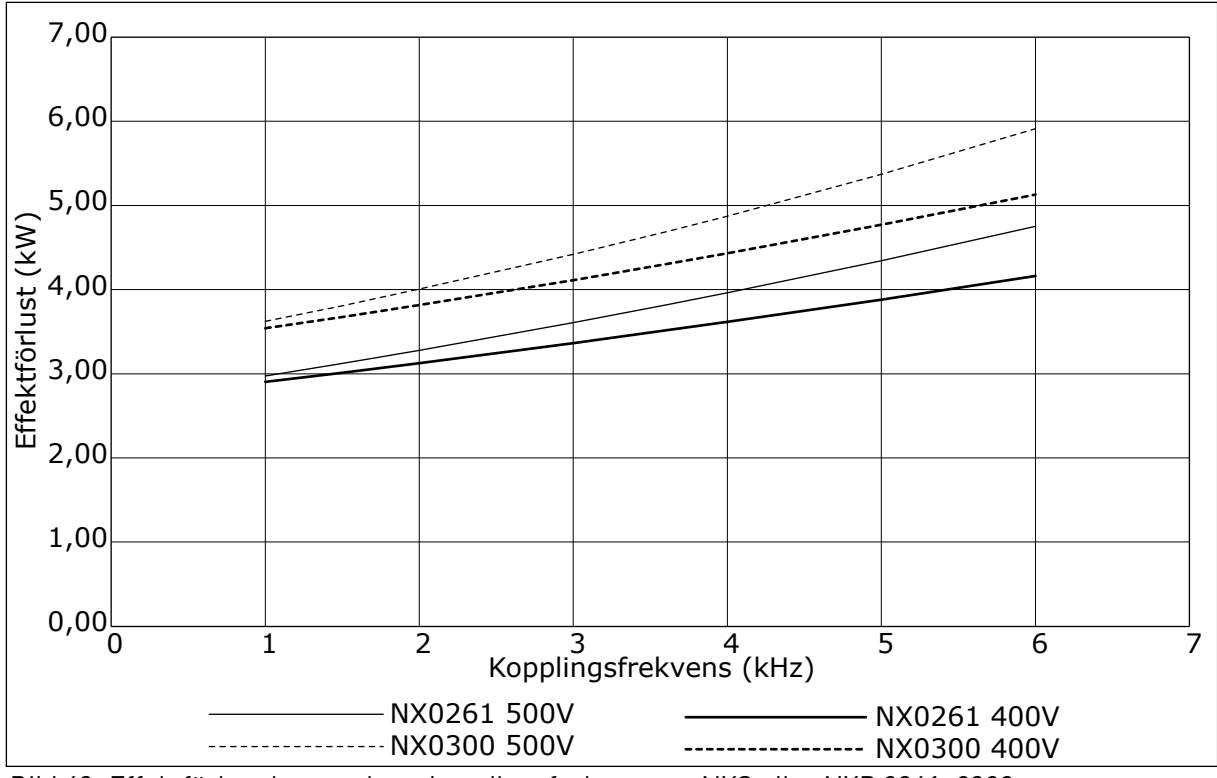

*Bild 43: Effektförlust beroende av kopplingsfrekvensen; NXS eller NXP 0261–0300*

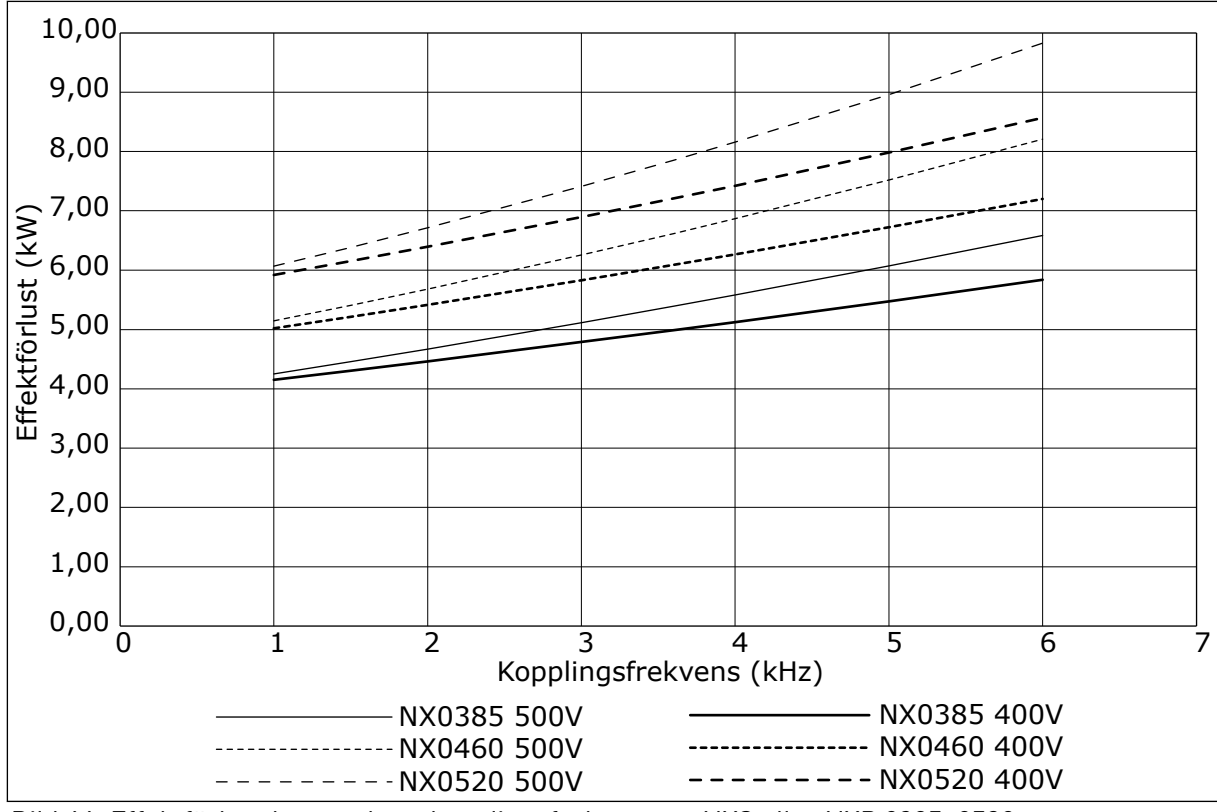

*Bild 44: Effektförlust beroende av kopplingsfrekvensen; NXS eller NXP 0385–0520*

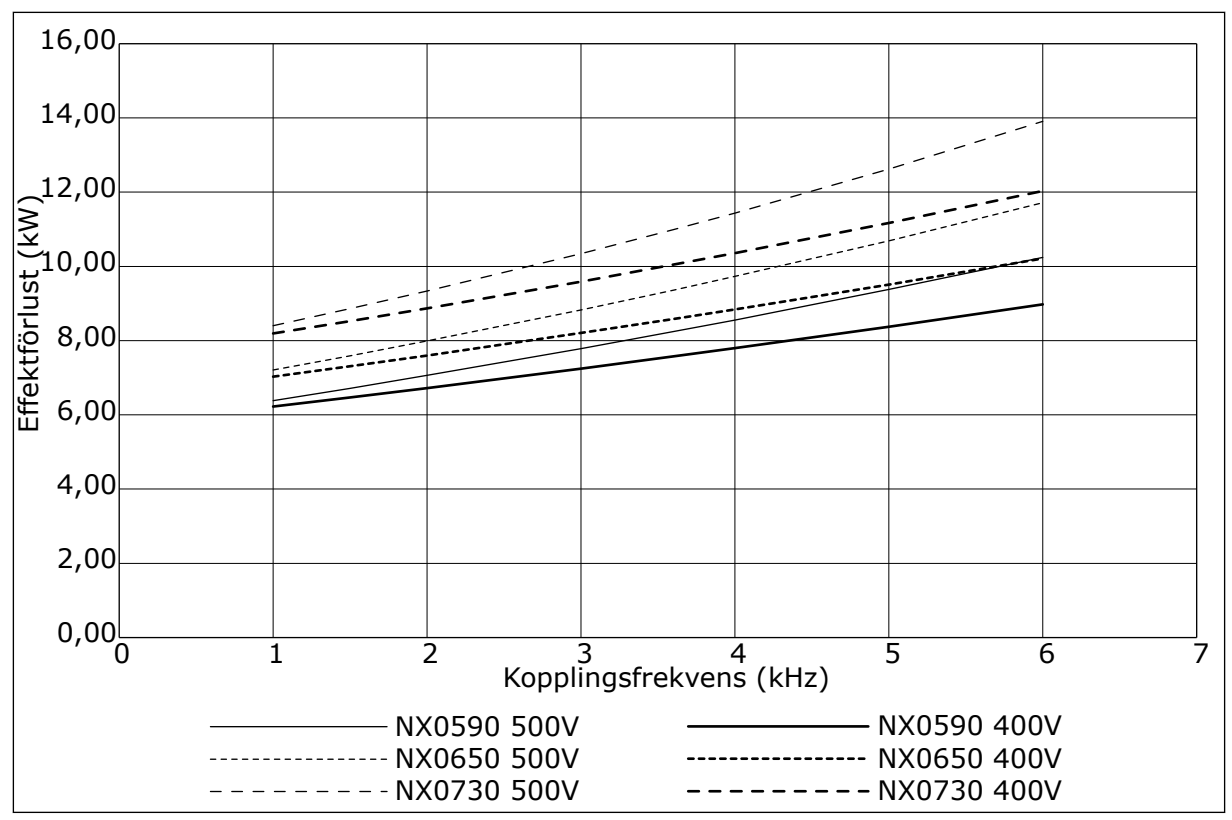

*Bild 45: Effektförlust beroende av kopplingsfrekvensen; NXS eller NXP 0590–0730*

### **11.2 EFFEKTFÖRLUST FÖR 525–690 V**

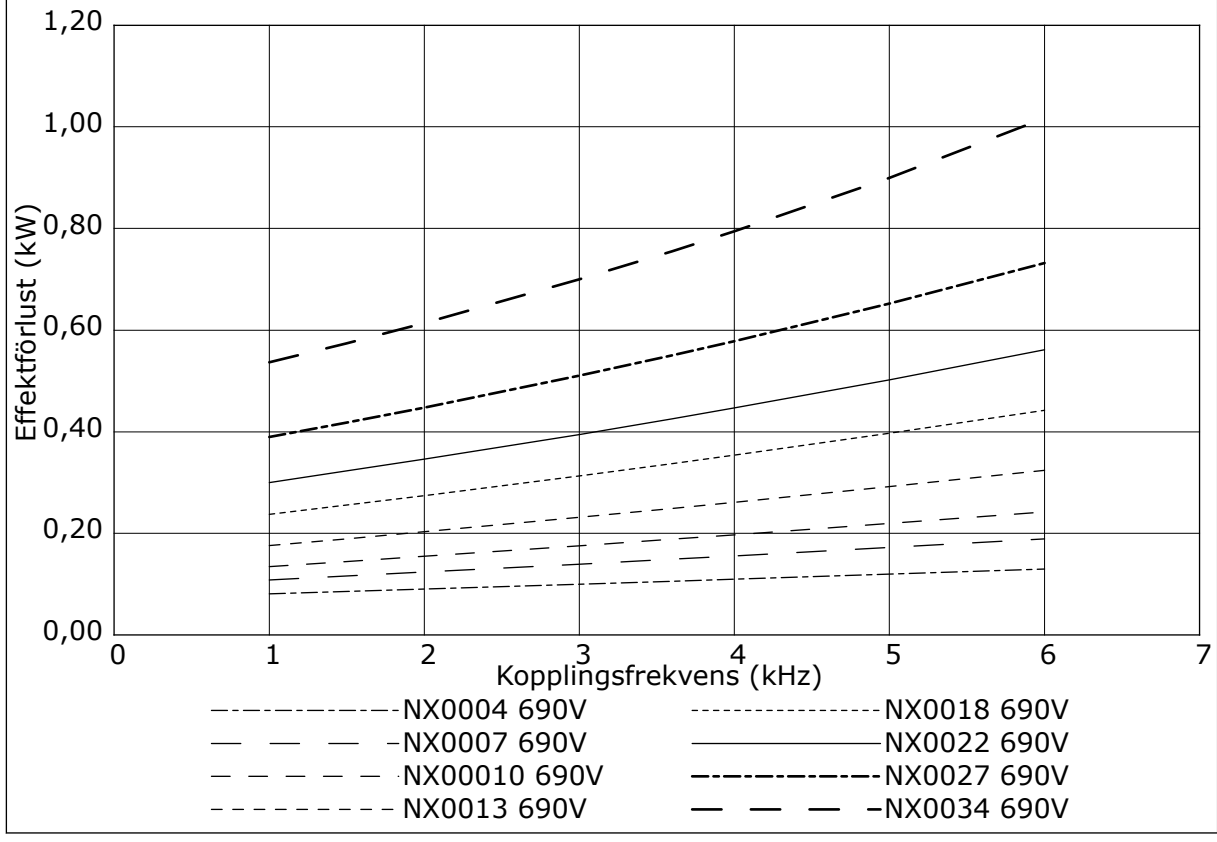

*Bild 46: Effektförlust beroende av kopplingsfrekvensen; NXS eller NXP 0004–0034*

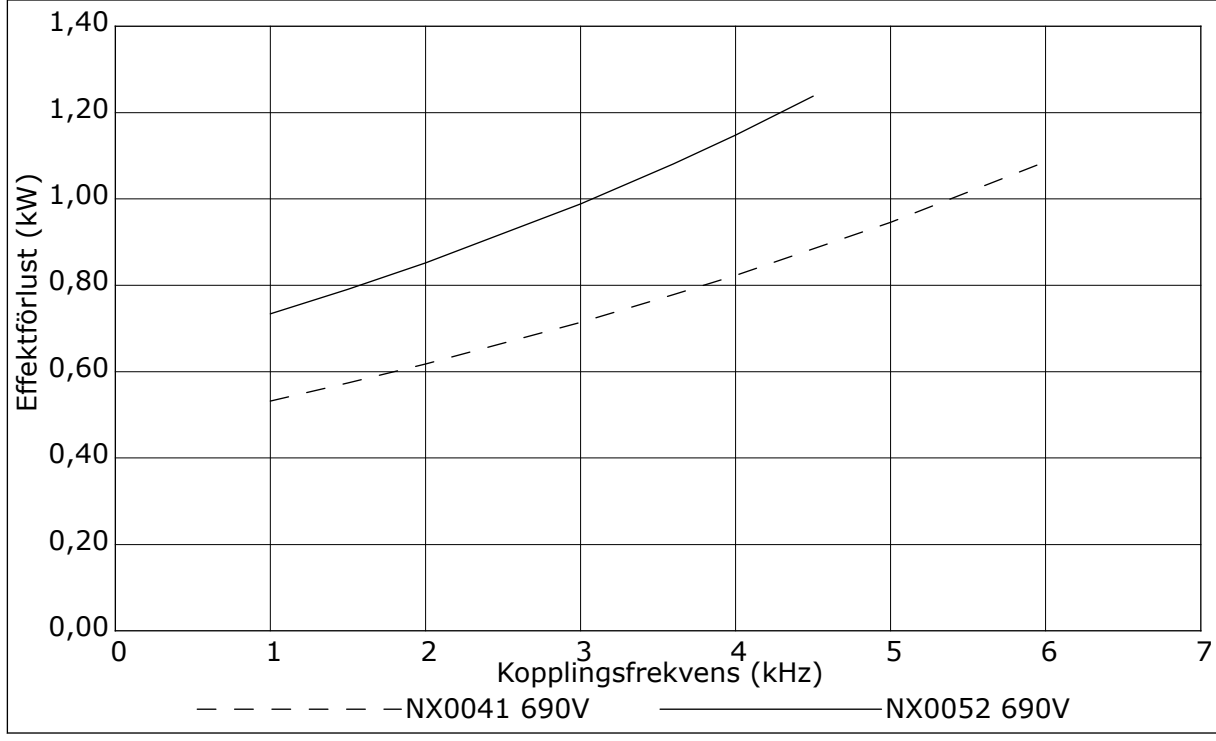

*Bild 47: Effektförlust beroende av kopplingsfrekvensen; NXS eller NXP 0041–0052*

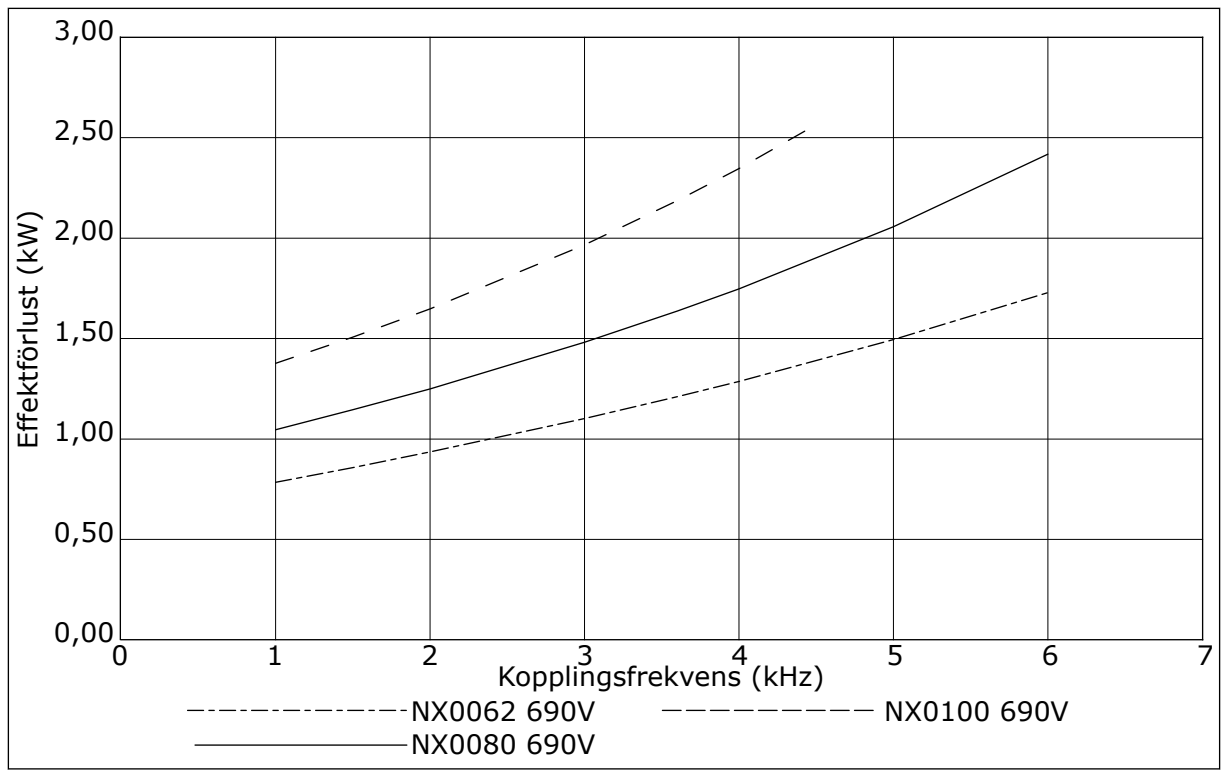

*Bild 48: Effektförlust beroende av kopplingsfrekvensen; NXS eller NXP 0062–0100*

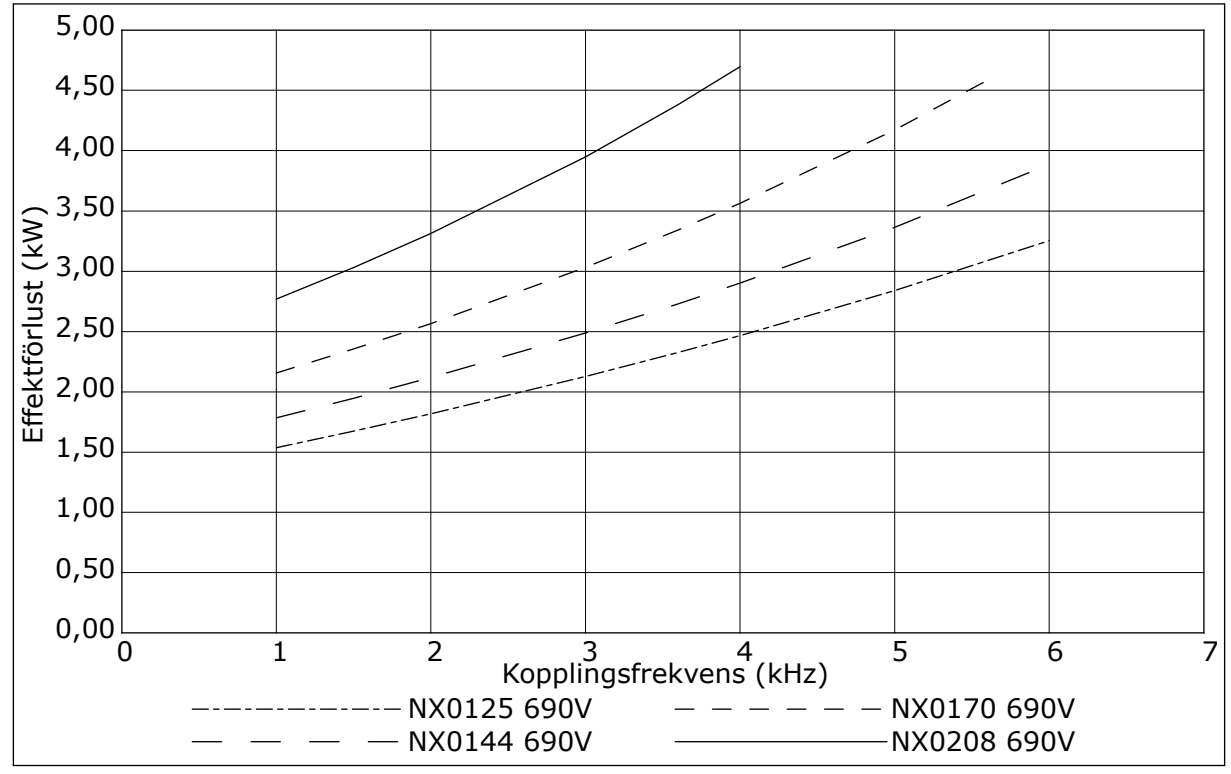

*Bild 49: Effektförlust beroende av kopplingsfrekvensen; NXS eller NXP 0125–0208*

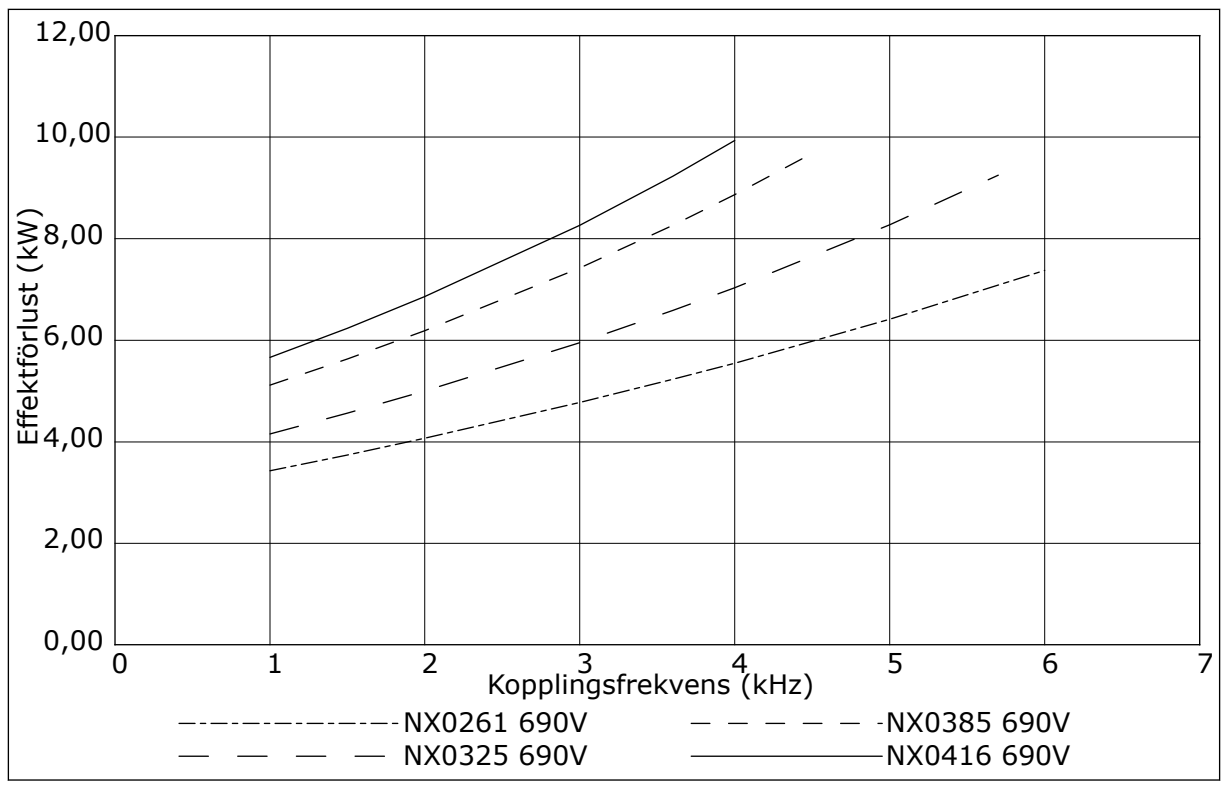

*Bild 50: Effektförlust beroende av kopplingsfrekvensen; NXS eller NXP 0261–0416*

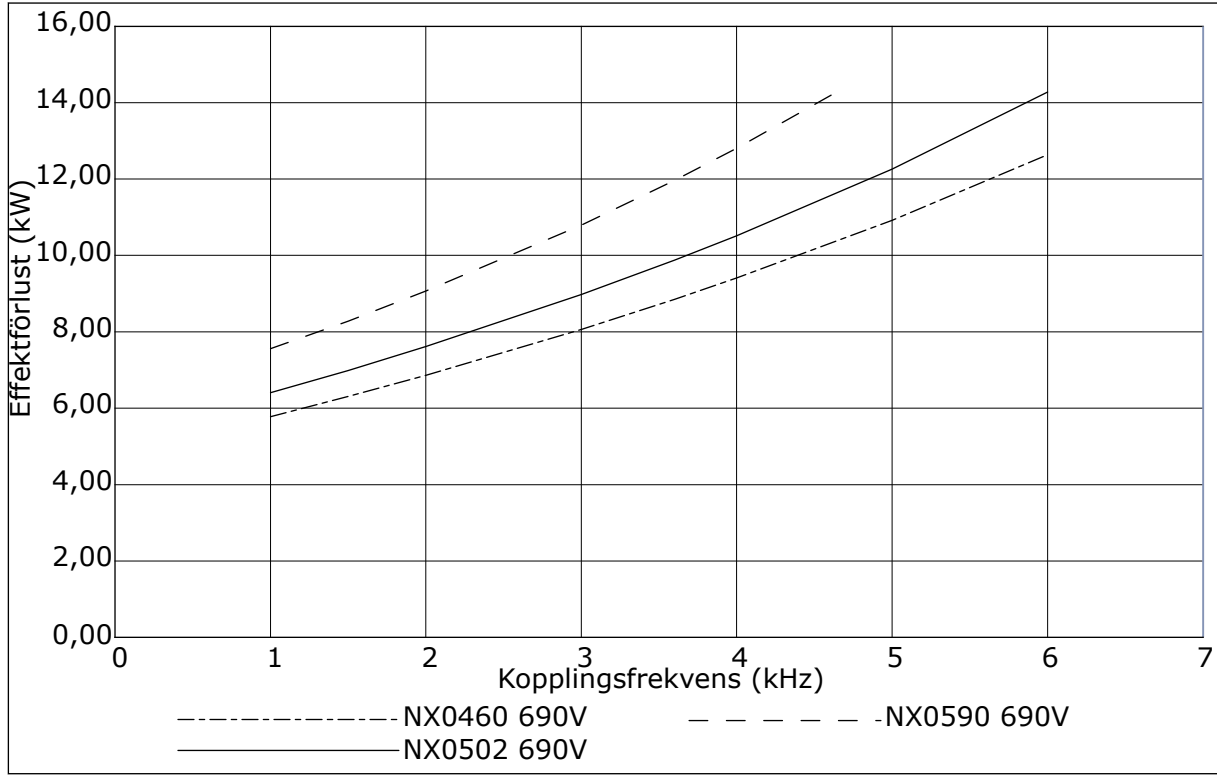

*Bild 51: Effektförlust beroende av kopplingsfrekvensen; NXS eller NXP 0460–0590*

# VAGON®

www.danfoss.com

Document ID:

DPD01219F

Rev. F

Vacon Ltd Member of the Danfoss Group Runsorintie 7 65380 Vaasa Finland

Sales code: DOC-INSNXS/NXP+DLSE